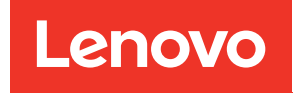

# Справочник по сообщениям и кодам ThinkSystem ST650 V3

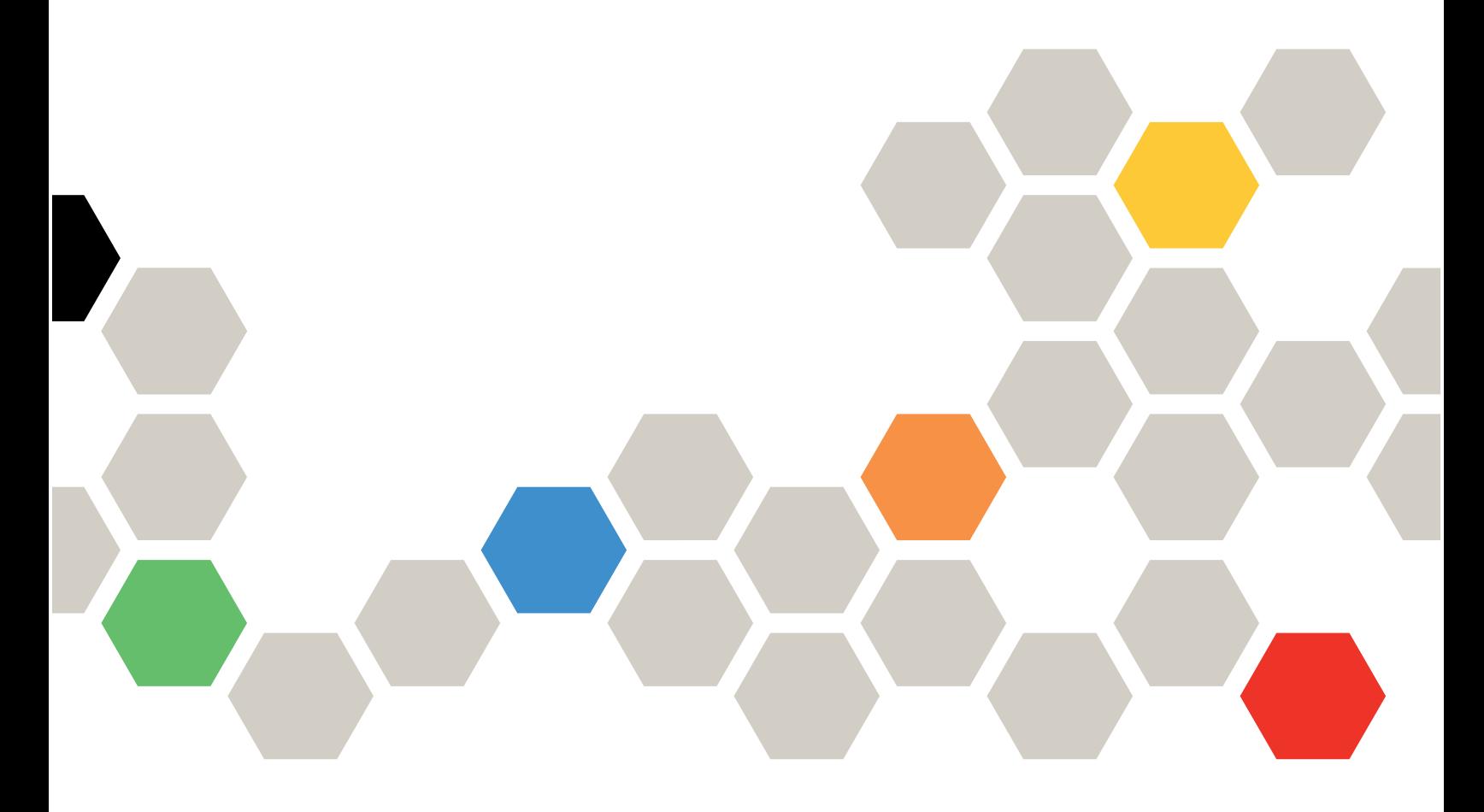

Типы компьютеров: 7D7A, 7D7B

#### Примечание

Перед использованием этой информации и сопутствующего продукта внимательно прочитайте сведения и инструкции по технике безопасности на веб-странице по следующему адресу:[https://](https://pubs.lenovo.com/safety_documentation/)  [pubs.lenovo.com/safety\\_documentation/](https://pubs.lenovo.com/safety_documentation/)

Кроме того, обязательно ознакомьтесь с условиями гарантии Lenovo для своего сервера, которые можно найти по следующему адресу:<http://datacentersupport.lenovo.com/warrantylookup>

Первое издание (Май 2023 г.)

© Copyright Lenovo 2023.

УВЕДОМЛЕНИЕ ОБ ОГРАНИЧЕНИИ ПРАВ. Если данные или программное обеспечение предоставляются в соответствии с контрактом Управления служб общего назначения США (GSA), на их использование, копирование и разглашение распространяются ограничения, установленные соглашением № GS-35F-05925

# <span id="page-2-0"></span>Содержание

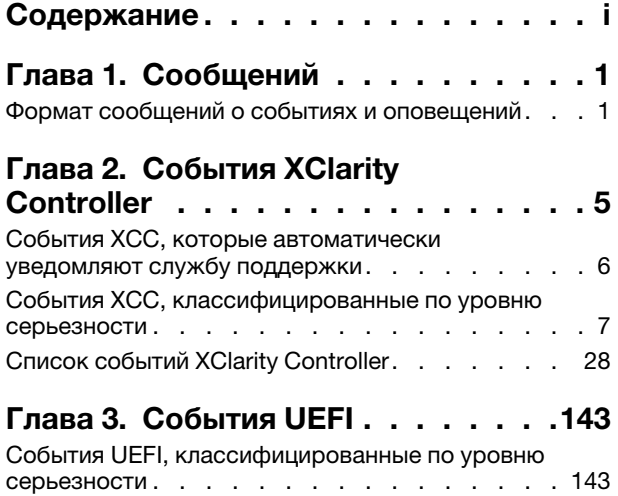

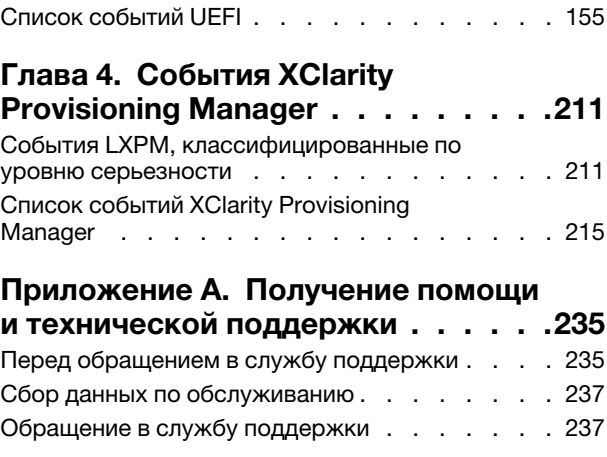

# <span id="page-4-0"></span>Глава 1. Сообщений

При попытке устранения проблем с сервером лучше всего начать с просмотра журнала событий приложения, которое управляет сервером.

- Если управление сервером осуществляется с помощью Lenovo XClarity Administrator, начните с просмотра журнала событий Lenovo XClarity Administrator.
- При использовании другого приложения управления начните с просмотра журнала событий Lenovo XClarity Controller.

В журнале событий содержится информация о событиях, связанных с оборудованием сервера, которые регистрируются Lenovo XClarity Controller или UEFI. Кроме того, события могут создаваться при выполнении диагностического тестирования жестких дисков или памяти с помощью Lenovo XClarity Provisioning Manager (хотя эти события не сохраняются в журнале событий).

В этом разделе представлены инструкции по просмотру событий, которые могут создаваться Lenovo XClarity Controller, UEFI или Lenovo XClarity Provisioning Manager. Для каждого события указано соответствующее действие пользователя, чтобы вы легко могли понять, что следует предпринять для решения проблемы.

#### Важно:

- Поддерживаемая версия Lenovo XClarity Controller (XCC) зависит от продукта. Все версии Lenovo XClarity Controller в этом документе называются Lenovo XClarity Controller и XCC, если не указано иное. См. информацию о версии XCC, поддерживаемой вашим сервером, по адресу [https://](https://pubs.lenovo.com/lxcc-overview/)  [pubs.lenovo.com/lxcc-overview/](https://pubs.lenovo.com/lxcc-overview/).
- Поддерживаемая версия Lenovo XClarity Provisioning Manager (LXPM) зависит от продукта. Все версии Lenovo XClarity Provisioning Manager в этом документе называются Lenovo XClarity Provisioning Manager и LXPM, если не указано иное. См. информацию о версии LXPM, поддерживаемой вашим сервером, по адресу <https://pubs.lenovo.com/lxpm-overview/>.

### <span id="page-4-1"></span>Формат сообщений о событиях и оповещений

Следующая информация поможет вам понять формат сообщений о событиях и оповещений.

Для каждого сообщения о событии предоставлены следующие сведения.

#### Идентификатор события

Строка, однозначно определяющая событие или класс событий. Это 12-символьная строка в следующем формате:

FQXppnnxxxxc

где:

- *pp* означает продукт, в котором произошло событие, как показано ниже.
	- CM. Управление рамой.
	- HM. Диспетчер оборудования.
	- PM. XClarity Provisioning Manger LXPM (LEPT).
	- SF. Микропрограмма системы.
	- SP. Процессор служб.
- nn означает компонент или процесс управления системой, в котором произошло событие, как показано ниже.

#### Компоненты

- AA. Контейнер/программно-аппаратный комплекс содержит компоненты системы, которые не должен обслуживать клиент.
- CA. Охлаждение вентиляторы, воздуходувки, карты мультиплексора, политики, охлаждающие установки/холодильники, устройства управления водообеспечением, водяные насосы, фильтрация воды, датчики расхода воздуха, тепловые мониторы.
- DA. Дисплей графические адаптеры, панель операций, монитор/консоль (включая переднюю/заднюю панель, панель управления, ЖК-панель и т. д.).
- IO. Подключение устройств ввода-вывода концентратор PCI/USB, мост, шина, платыадаптеры Riser, параметры конфигурации, межсоединение, клавиатура, мышь, KVM.
- MA. Память включает модули DIMM, карту памяти, параметры конфигурации, контроллер памяти, режимы резервирования (зеркальное отображение, резерв и т. д.), память RAID, NVRAM, EPROM.
- PU. Обработка включает процессор, платы процессора и материнскую плату (блок материнской платы), параметры конфигурации, микрокод, кэш, доверенный вычислительный модуль, межсоединение процессора (кабели QPI).
- PW. Питание могут быть блоки питания, VRM, VRD, уровни напряжения, состояние питания системы, политики, аккумуляторы, ширина мощности AT, TPMD, контроллеры питания, внешнее питание, источник бесперебойного питания (ИБП), блоки распределения питания (PDU).
- SB. Материнская плата основная материнская плата, связанные платы-адаптеры Riser, планарный корпус системы, промежуточные панели, объединительные панели, межсоединения.
- SD. Устройство хранения данных клиента адаптеры флеш-памяти, диски, CD/DVD-диски, SSD, SAS, DASD, флеш-память, ленточный накопитель, тома, RemoteCopy, FlashCopy, управляемые системы хранения данных.
- SR. RAID хранилища адаптеры, конфигурация, параметры, межсоединение, массивы, корпуса дисков.
- VD. VPD параметры конфигурации, EPROM, связь.

Управление системами — FSM, PSM, HMC, FDMC UEFI, CMM, IOMC, CCE, PMC, DPSM, SVC, управление хранилищем, службы, IMM, FSP, сетевое подключение управления системами.

- **BR.** Управление системами резервное копирование/восстановление и аварийное переключение (HA).
- ВТ. Управление системами загрузка, перезагрузка, жесткий/горячий сброс, завершение работы.
- CL. Клон LEPT.
- CN. Управление системами консоль.
- CP. Управление системами шаблоны конфигурации.
- CR. Управление системами ядро/виртуальное устройство.
- DD. Драйвер устройства AIX, IBM I, драйвер устройства подсистемы (SDD), служба IPMI.
- DM. Управление системами управление данными.
- EA. События поставщиков.
- EM. Мониторинг событий панель мониторинга LEPT.
- EM. Управление системами события/мониторинг.
- FC. Управление системами развертывание ОС/конфигурации FlexCat.
- FW. Управление системами микропрограмма.
- HA. Гипервизор виртуальные компоненты, загрузки, сбои, SRIOV, LPAR.
- IF. Межсоединение (межкомпонентная сеть) общие, PODM, ICM, lrim (основной компонент SWFW, различные дополнительные компоненты и функции).
- II. Межсоединение (интерфейсы) CIMP, SMIS, CLI, MAPI (основной компонент SCFG).
- IM. Межсоединение (диспетчер PCI) PCIM (основной компонент SWFW, различные дополнительные компоненты и функции).
- IN. Межсоединение (сетевое подключение) сеть передачи данных BOS, ETHM, FCF, NPIV (основной компонент FCF и основной компонент SWFW, различные дополнительные

компоненты и функции), параметры сети, порты, безопасность, адаптеры, коммутаторы, Fiber Channel, оптические порты, Ethernet.

- IP. Межсоединение (PIE) tbd.
- IU. Межсоединение (служебные программы/инфраструктура) служебные программы, инфраструктура, службы, ISDS (основной компонент IBIS), удаленная копия (хранилище).
- NM. Управление сетью страница приветствия LEPT.
- NM. Управление системами управление сетью.
- OH. Интерфейс ОС/гипервизора передача журналов ошибок, управление разделами, службы (время и т. д.).
- OS. Развертывание ОС LEPT.
- OS. ОС Power Linux, AIX IPL, AIX, коды сбоев и дампов, код ядра IBM i, ОС IBM i, управление хранилищем.
- PR. Управление системами присутствие объекта.
- **RC**. Управление системами удаленное управление.
- SD. Тестирование хранилища LEPT.
- SE. Управление системами безопасность.
- SR. Настройка RAID LEPT.
- SS. Обслуживание и поддержка сбор данных LEPT FFDC.
- SS. Управление системами обслуживание и поддержка.
- TR. Временная ссылка часы реального времени (RTC), основные часы, часы секций, NTP.
- UN. Неизвестный/любой объект.
- UP. Обновление микропрограммы LEPT.
- UP. Управление системами обновления.
- WD. Управление системами  $-$  Watchdog.
- xxxx это увеличивающееся число набора событий подсистемы.
- c определяет уровень серьезности, как показано ниже.
	- A. Зарезервировано как немедленное действие.
	- B. Неизвестное действие/никаких действий.
	- D. Зарезервировано немедленное решение.
	- E. Зарезервировано окончательное действие.
	- F. Предупреждение/никаких действий.
	- G. Предупреждение/отложенное действие.
	- H. Дополнительное/отложенное действие.
	- I. Информация/никаких действий.
	- J. Дополнительное/немедленное действие.
	- K. Основное/отложенное действие.
	- L. Основное/немедленное действие.
	- M. Критическое/немедленное действие.
	- N. Неустранимое/немедленное действие.
	- W. Зарезервировано ожидание системы.

# <span id="page-8-0"></span>Глава 2. События XClarity Controller

Когда модулем Lenovo XClarity Controller на сервере обнаруживается событие, связанное с оборудованием, Lenovo XClarity Controller регистрирует это событие в журнале системных событий сервера.

Примечания: Идентификатор события (ИД) — это уникальный идентификатор, используемый для поиска событий XCC. Сообщение о событии может содержать один или несколько аргументов, которые могут представлять собой заменяемый текст имени FRU или имени датчика, для определения неисправного компонента. Таким образом, один ИД события XCC может представлять собой общее событие или аналогичные ошибки, которые произошли в разных аппаратных компонентах. Общий способ диагностики неполадок заключается в том, чтобы найти событие по идентификатору, определить аппаратный компонент по аргументу сообщения, если он содержит имя такого компонента, а затем выполнить действия, определенные в пункте «Действие пользователя».

#### Пример:

FQXSPCA0017M: датчик [SensorElementName] перешел из менее серьезного состояния в критическое , где:

- FQXSPCA0017M это ИД события.
- [SensorElementName] это переменная датчика, указывающая имя аппаратного компонента. Это может быть ЦП, адаптер PCI, карта OCP или микросхема. Можно найти событие по его идентификатору FQXSPCA0017M и выполнить действия, определенные в пункте «Действие пользователя» для компонента.

Дополнительные сведения о журнале событий Lenovo XClarity Controller см. в разделе «Просмотр журналов событий» в документации к XCC, соответствующей вашему серверу, по адресу [https://](https://pubs.lenovo.com/lxcc-overview/) [pubs.lenovo.com/lxcc-overview/](https://pubs.lenovo.com/lxcc-overview/).

Для каждого кода события отображаются перечисленные ниже поля.

#### Идентификатор события

Идентификатор, уникально определяющий событие.

#### Описание события

Записанная в журнал строка сообщения, которая отображается для события. Когда строка события появляется в журнале событий, отображается соответствующая информация, например определенный компонент. В данной документации эта дополнительная информация представляется в виде переменных, которые включают, но не ограничиваются следующим:

- [SensorElementName], [ManagedElementName] , [ProcessorElementName], [ComputerSystemElementName], [PowerSupplyElementName], ...
- [arg1], [arg2], [arg3], [arg4], [arg5]...

#### Объяснение

Предоставляются дополнительные сведения о причине появления события.

#### Уровень серьезности

Уровень серьезности состояния. Могут отображаться указанные ниже уровни серьезности.

• Информация. Событие было зарегистрировано в целях контроля. Обычно это какое-либо действие пользователя или изменение состояния, что является нормальным явлением.

- Предупреждение. Событие не столь серьезно как ошибка, но по возможности данное состояние следует устранить до того, как оно перерастет в ошибку. Это также может быть состояние, которое требует дополнительного мониторинга или обслуживания.
- Ошибка. Такое событие означает отказ или критическое состояние, которое ухудшает обслуживание или негативно влияет на ожидаемую функцию.

#### Категория оповещений

Похожие события объединяются в категории. Категория оповещений имеет следующий формат: severity — device, где:

- severity один из следующих уровней серьезности:
	- Критическая ошибка. Не работает ключевой компонент сервера.
	- Предупреждение. Событие может перерасти в событие критического уровня.
	- Системное. Событие является результатом системной ошибки или изменения конфигурации.
- device это конкретное устройство на сервере, которое привело к появлению данного события.

#### Подлежит обслуживанию

Указывается, требуется ли для устранения неполадки действие пользователя.

#### Информация CIM

Указывается префикс идентификатора сообщения и порядковый номер, используемый реестром сообщений CIM.

#### SNMP Trap ID

SNMP trap ID, находящийся в базе MIB оповещений SNMP.

#### Автоматически обращаться в службу поддержки

Lenovo XClarity Administrator можно настроить так, чтобы автоматически уведомлять службу поддержки (так называемый «домашний вызов») при возникновении определенных типов ошибок. Если настроена эта функция и в этом поле задано значение «Да», Поддержка Lenovo будет автоматически получать уведомления, если такое событие создано. Ожидая звонка из Поддержка Lenovo, можно выполнить рекомендуемые действия для данного события.

Примечание: В этой документации есть ссылки на веб-сайты IBM, продукты и информацию о получении обслуживания. Рекомендуемый Lenovo поставщик услуг для серверных продуктов Lenovo — компания IBM.

Дополнительные сведения о включении функции Call Home в Lenovo XClarity Administrator см. в разделе [http://sysmgt.lenovofiles.com/help/topic/com.lenovo.lxca.doc/admin\\_setupcallhome.html](http://sysmgt.lenovofiles.com/help/topic/com.lenovo.lxca.doc/admin_setupcallhome.html). Кроме того, в разделе [«События XCC, которые автоматически уведомляют службу поддержки» на](#page-9-0) [странице 6](#page-9-0) приводится консолидированный список всех событий Lenovo XClarity Controller, уведомления о которых отправляются в Поддержка Lenovo.

#### Действие пользователя

Указываются действия, которые должен выполнить пользователь для устранения причины появления события. Выполняйте перечисленные в этом разделе действия в указанном порядке, пока не устраните неполадку. Если после выполнения всех этих действий проблема сохраняется, обратитесь в Поддержка Lenovo.

### <span id="page-9-0"></span>События XCC, которые автоматически уведомляют службу поддержки

Можно настроить XClarity Administrator так, чтобы автоматически уведомлять службу поддержки (так называемый домашний вызов) при возникновении определенных типов ошибок. Если вы включили эту

функцию, в таблице можно посмотреть список событий, автоматически уведомляющих службу поддержки.

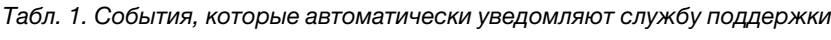

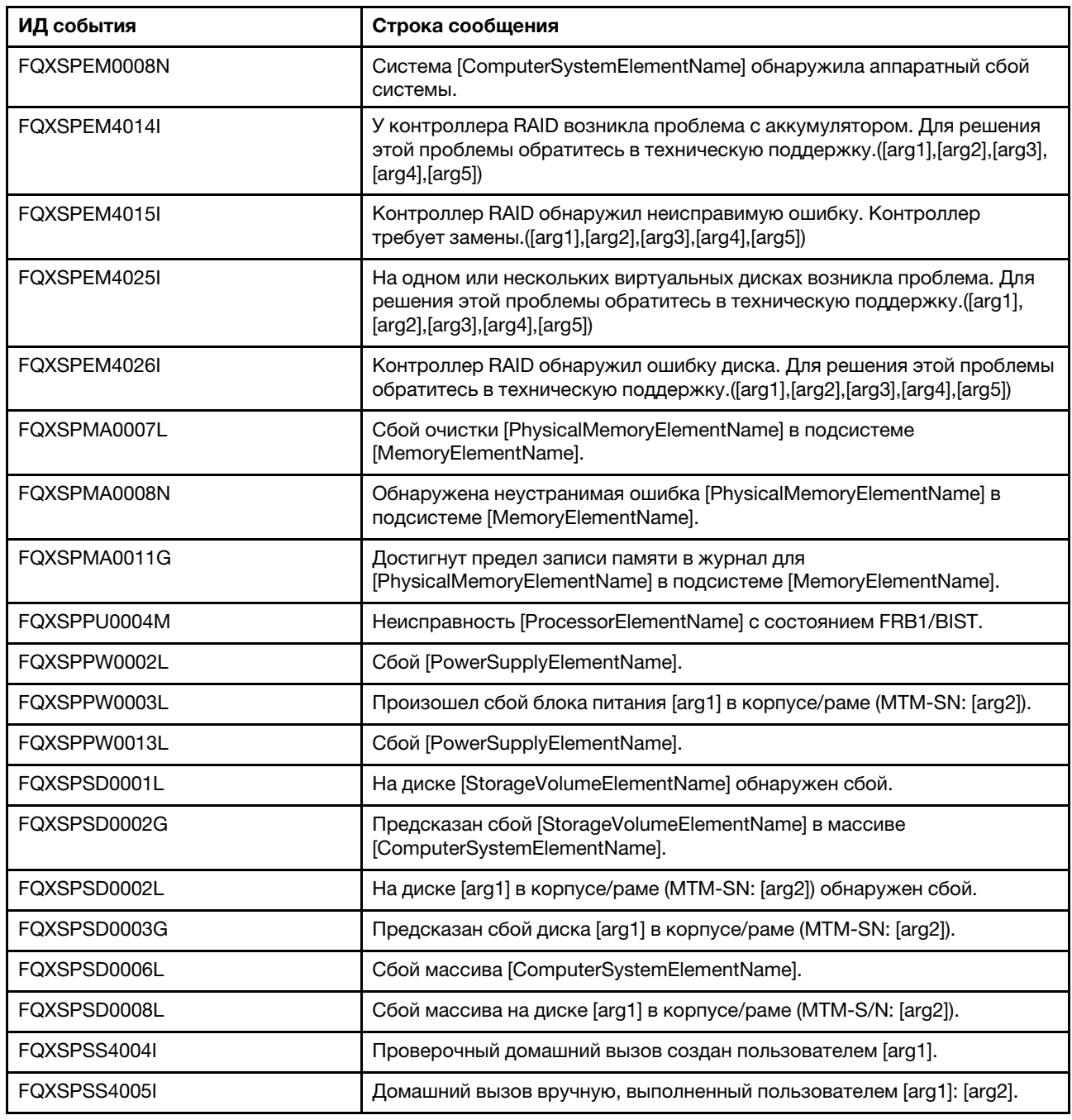

## <span id="page-10-0"></span>События XCC, классифицированные по уровню серьезности

В следующей таблице перечислены все события XCC, классифицированные по уровню серьезности (информационные, связанные с ошибками и предупреждения).

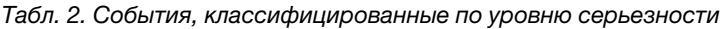

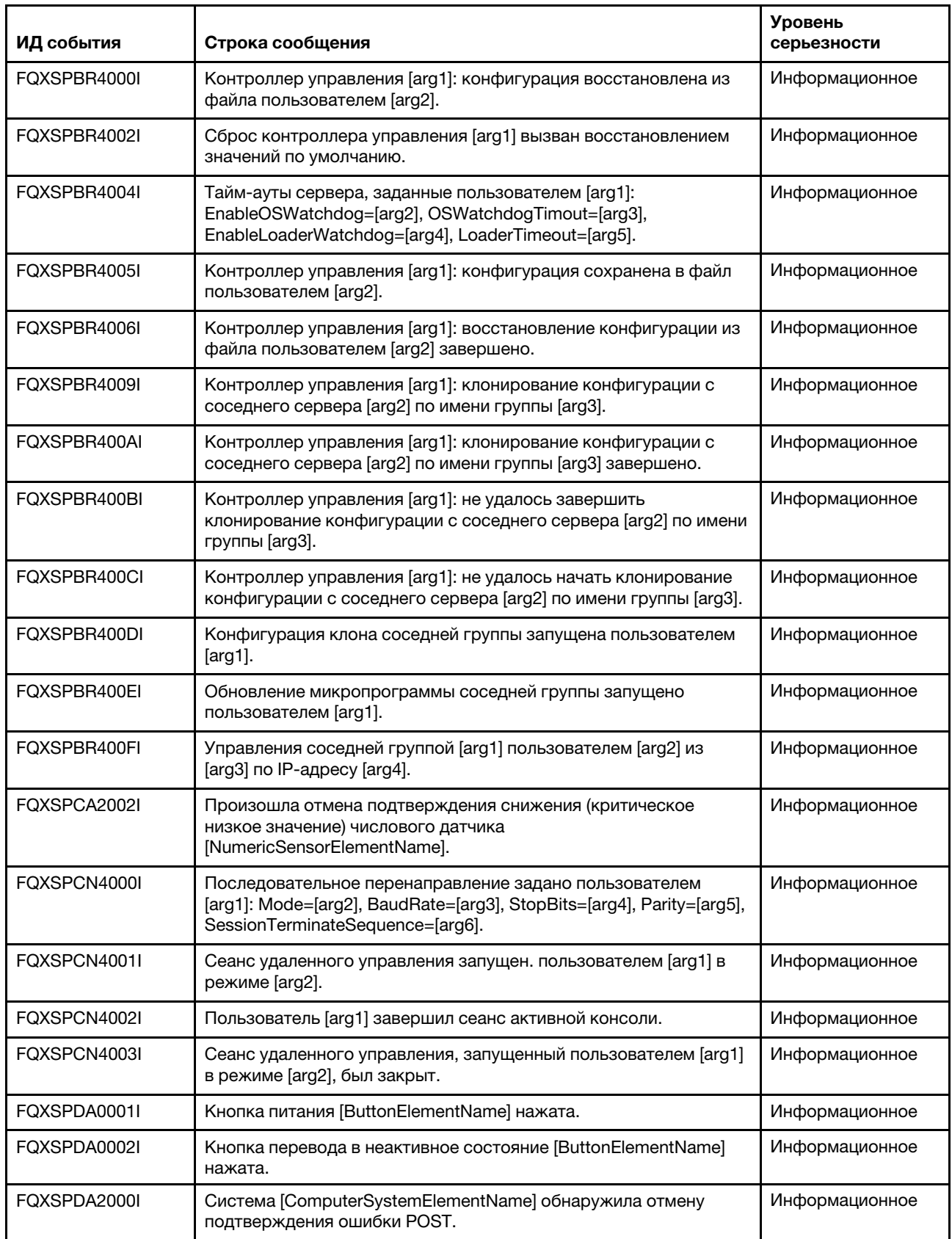

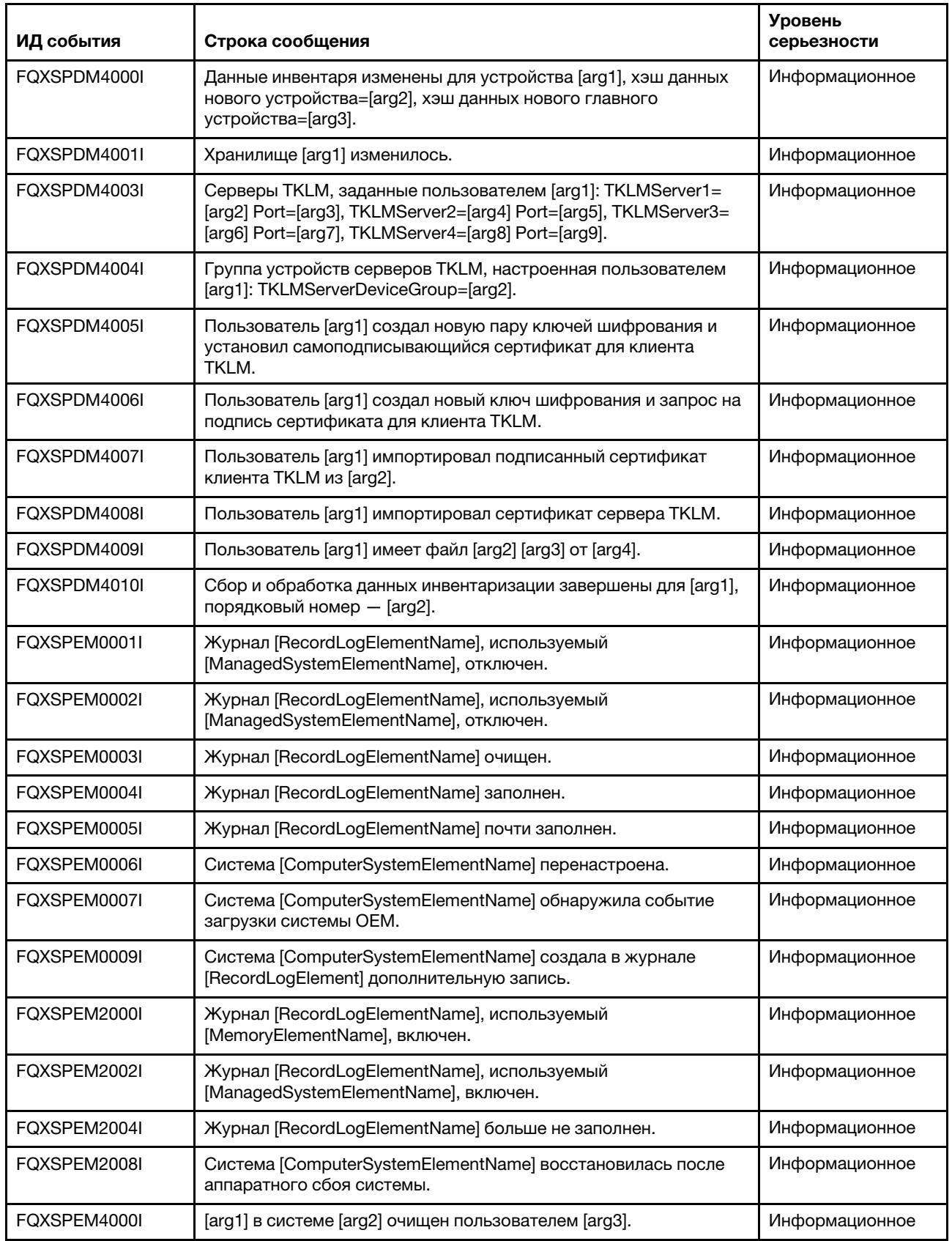

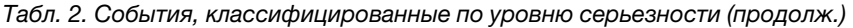

| ИД события   | Строка сообщения                                                                                                    | <b>Уровень</b><br>серьезности |
|--------------|----------------------------------------------------------------------------------------------------|-------------------------------|
| FQXSPEM4001I | [arg1] в системе [arg2] заполнен на 75 %.                                                                                                    | Информационное                |
| FQXSPEM4002I | [arg1] в системе [arg2] заполнен на 100 %.                                                                                                    | Информационное                |
| FQXSPEM4003I | Состояние светодиодного индикатора [arg1] изменено на [arg2]<br>пользователем [arg3].                                                                                                    | Информационное                |
| FQXSPEM4004I | SNMP [arg1] включено пользователем [arg2].                                                                                                    | Информационное                |
| FQXSPEM4005I | SNMP [arg1] выключен пользователем [arg2].                                                                                                    | Информационное                |
| FQXSPEM4006I | Уведомление о глобальном событии настройки оповещений,<br>заданное пользователем [arg1]: RetryLimit=[arg2], RetryInterval=<br>[arg3], EntryInterval=[arg4].                                                                                                    | Информационное                |
| FQXSPEM4007I | Номер получателя оповещения [arg1] обновлен пользователем<br>[arg9] из [arg10] по IP-адресу [arg11]: Name=[arg2], DeliveryMethod=<br>[arg3], Address=[arg4], IncludeLog=[arg5], Enabled=[arg6],<br>EnabledAlerts=[arg7], AllowedFilters=[arg8].                              | Информационное                |
| FOXSPEM4008I | Ловушки SNMP, включенные пользователем [arg1]: EnabledAlerts=<br>[arg2], AllowedFilters=[arg3].                                                                                                    | Информационное                |
| FQXSPEM4009I | Определения UEFI изменены.                                                                                                    | Информационное                |
| FOXSPEM4010I | UEFI сообщил: [arg1].                                                                                                    | Информационное                |
| FQXSPEM4011I | ХСС не удалось внести в журнал предыдущее событие [arg1].                                                                                                    | Информационное                |
| FQXSPEM4012I | Пользователь [arg1] перевел систему [arg2] в облегченный режим<br>инкапсуляции.                                                                                                    | Информационное                |
| FQXSPEM4013I | Контроллер RAID обнаружил ошибку аккумулятора.<br>Аккумуляторный блок требует замены.([arg1],[arg2],[arg3],[arg4],<br>[arg5]                                                                                                    | Информационное                |
| FQXSPEM4014I | У контроллера RAID возникла проблема с аккумулятором. Для<br>решения этой проблемы обратитесь в техническую поддержку.<br>([arg1],[arg2],[arg3],[arg4],[arg5])                                                                                                    | Информационное                |
| FQXSPEM4015I | Контроллер RAID обнаружил неисправимую ошибку. Контроллер<br>требует замены.([arg1],[arg2],[arg3],[arg4],[arg5])                                                                                                    | Информационное                |
| FQXSPEM4016I | Контроллер RAID обнаружил одну или более проблем.<br>Обратитесь в техническую поддержку за дополнительной<br>помощью.([arg1],[arg2],[arg3],[arg4],[arg5])                                                                                                    | Информационное                |
| FQXSPEM4017I | Контроллер RAID обнаружил в подсистеме одно или более<br>возможных изменений конфигурации. Проверьте статус<br>светодиодных индикаторов диска. При необходимости<br>обратитесь в техническую поддержку за дополнительной<br>помощью.([arg1], [arg2], [arg3], [arg4], [arg5]) | Информационное                |
| FQXSPEM4018I | В одном или нескольких модулях обнаружена проблема с<br>корпусом/рамой. Проверьте корпусные/рамные модули, чтобы<br>устранить проблему.([arg1], [arg2], [arg3], [arg4], [arg5])                                                                                              | Информационное                |
| FQXSPEM4019I | В корпусе/раме обнаружена проблема с подключением.<br>Проверьте конфигурации кабелей, чтобы устранить проблему.<br>([arg1], [arg2], [arg3], [arg4], [arg5])                                                                                                    | Информационное                |

Табл. 2. События, классифицированные по уровню серьезности (продолж.)

| ИД события   | Строка сообщения                                                                                                    | Уровень<br>серьезности |
|--------------|----------------------------------------------------------------------------------------------------|------------------------|
| FQXSPEM4020I | В корпусе/раме обнаружена проблема с вентилятором.<br>Убедитесь, что вентилятор корпусного/рамного модуля работает<br>исправно.([arg1], [arg2], [arg3], [arg4], [arg5])                                                                                                    | Информационное         |
| FQXSPEM4022I | Возникла проблема в блоке питания корпуса/рамы. Убедитесь,<br>что блок питания корпусного/рамного модуля работает<br>исправно.([arg1], [arg2], [arg3], [arg4], [arg5])                                                                                                    | Информационное         |
| FQXSPEM4023I | Один или более виртуальных дисков находятся в аномальном<br>состоянии, что может стать причиной недоступности<br>виртуального диска. Проверьте журналы событий, и если<br>события предназначены для одного и того же диска, замените<br>диск. При необходимости обратитесь в техническую поддержку<br>за дополнительной помощью.([arg1],[arg2],[arg3],[arg4],[arg5]) | Информационное         |
| FQXSPEM4024I | Контроллер RAID обнаружил в подсистеме одну или более<br>возможных проблем конфигурации. Проверьте журналы<br>событий, и если события предназначены для одного и того же<br>диска, замените диск. При необходимости обратитесь в<br>техническую поддержку за дополнительной помощью.([arg1],<br>[arg2],[arg3],[arg4],[arg5])                                         | Информационное         |
| FQXSPEM4025I | На одном или нескольких виртуальных дисках возникла<br>проблема. Для решения этой проблемы обратитесь в<br>техническую поддержку.([arg1],[arg2],[arg3],[arg4],[arg5])                                                                                                    | Информационное         |
| FQXSPEM4026I | Контроллер RAID обнаружил ошибку диска. Для решения этой<br>проблемы обратитесь в техническую поддержку.([arg1],[arg2],<br>[arg3], [arg4], [arg5])                                                                                                    | Информационное         |
| FQXSPEM4027I | Контроллер RAID обнаружил ошибку диска. Проверьте журналы<br>событий, и если события предназначены для одного и того же<br>диска, замените диск. При необходимости обратитесь в<br>техническую поддержку за дополнительной помощью.([arg1],<br>[arg2],[arg3],[arg4],[arg5])                                                                                          | Информационное         |
| FQXSPEM4028I | Порт [arg1] устройства PCIe [arg2] в [arg3] имеет ссылку [arg4].                                                                                                    | Информационное         |
| FQXSPEM4029I | Все гнезда PCIe в [arg1] могут не функционировать в зависимости<br>от текущего заполнения ЦП.                                                                                                    | Информационное         |
| FQXSPEM4030I | В запланированной операции на контроллере RAID возникла<br>проблема. См. подробные сведения в журналах RAID в разделах<br>«Управление сервером» и «Локальное хранилище».([arg1], [arg2],<br>[arg3], [arg4], [arg5])                                                                                                    | Информационное         |
| FQXSPEM4031I | Пороговое значение износа SSD изменено с [arg1] на [arg2]<br>пользователем [arg3] из [arg4] с IP-адресом [arg5].                                                                                                    | Информационное         |
| FQXSPEM4032I | Запущен акустический режим [arg1]. Установлены ограничения<br>скорости вращения вентилятора.                                                                                                    | Информационное         |
| FQXSPEM4033I | Акустический режим [arg1] был выключен, чтобы обеспечить<br>достаточное охлаждение.                                                                                                    | Информационное         |
| FQXSPFC4000I | Процесс подключения «bare metal» запущен.                                                                                                    | Информационное         |
| FQXSPFC4001I | Приложение обновления «bare metal» сообщает о статусе [arg1].                                                                                                    | Информационное         |
| FQXSPFC4002I | Система работает в режиме настройки.                                                                                                    | Информационное         |

Табл. 2. События, классифицированные по уровню серьезности (продолж.)

| ИД события   | Строка сообщения                                                                                           | <b>Уровень</b><br>серьезности |
|--------------|----------------------------------------------------------------------------------------------------|-------------------------------|
| FQXSPFC4003I | Режим загрузки развертывания UEFI включен для NextBoot.                                                    | Информационное                |
| FQXSPFC4004I | Режим загрузки развертывания UEFI включен для NextAc.                                                      | Информационное                |
| FOXSPFC4005I | Режим загрузки развертывания UEFI выключен.                                                                | Информационное                |
| FQXSPFW0003I | Система [ComputerSystemElementName] обнаружила выполнение<br>микропрограммы.                               | Информационное                |
| FQXSPFW0004I | Выполняется расширенный тест памяти UEFI.                                                                  | Информационное                |
| FOXSPFW2000I | Система [ComputerSystemElementName] обнаружила отмену<br>подтверждения ошибки POST.                        | Информационное                |
| FQXSPFW2001I | Система [ComputerSystemElementName] обнаружила отмену<br>подтверждения ошибки POST.                        | Информационное                |
| FQXSPFW2002I | Система [ComputerSystemElementName] восстановилась после<br>зависания микропрограммы.                      | Информационное                |
| FQXSPIO0005N | В системе [ComputerSystemElementName] произошло<br>немаскируемое прерывание проверки каналов ввода-вывода. | Информационное                |
| FQXSPIO0010I | В шине [SensorElementName] произошла устранимая ошибка<br>шины.                                            | Информационное                |
| FQXSPIO2002I | Система [ComputerSystemElementName] обнаружила отмену<br>подтверждения ошибки POST.                        | Информационное                |
| FQXSPIO2003I | Система [ComputerSystemElementName] восстановилась после<br>диагностического прерывания.                   | Информационное                |
| FQXSPIO2004I | Шина [SensorElementName] восстановилась после тайм-аута<br>шины.                                           | Информационное                |
| FQXSPIO2005I | Система [ComputerSystemElementName] восстановилась после<br>немаскируемого прерывания.                     | Информационное                |
| FQXSPIO2006I | Система [ComputerSystemElementName] восстановилась после<br>немаскируемого прерывания.                     | Информационное                |
| FQXSPIO2007I | В системе [ComputerSystemElementName] произошло<br>восстановление после PCI PERR.                          | Информационное                |
| FQXSPIO2008I | Произошла отмена подтверждения PCI SERR в<br>[ComputerSystemElementName] системы.                          | Информационное                |
| FQXSPIO2010I | Шина [SensorElementName] восстановилась после устранимой<br>ошибки.                                        | Информационное                |
| FQXSPIO2011I | Шина [SensorElementName] восстановилась после неустранимой<br>ошибки.                                      | Информационное                |
| FQXSPIO2012I | Система [ComputerSystemElementName] восстановилась после<br>фатального немаскируемого прерывания.          | Информационное                |
| FQXSPIO2013I | Шина [SensorElementName] восстановилась после фатальной<br>ошибки шины.                                    | Информационное                |
| FQXSPIO2014I | Шина [SensorElementName] больше не работает в ухудшенном<br>состоянии.                                     | Информационное                |
| FQXSPIO4002I | Состояние платы графического процессора восстановлено [arg1]<br>из [arg1].                                 | Информационное                |

Табл. 2. События, классифицированные по уровню серьезности (продолж.)

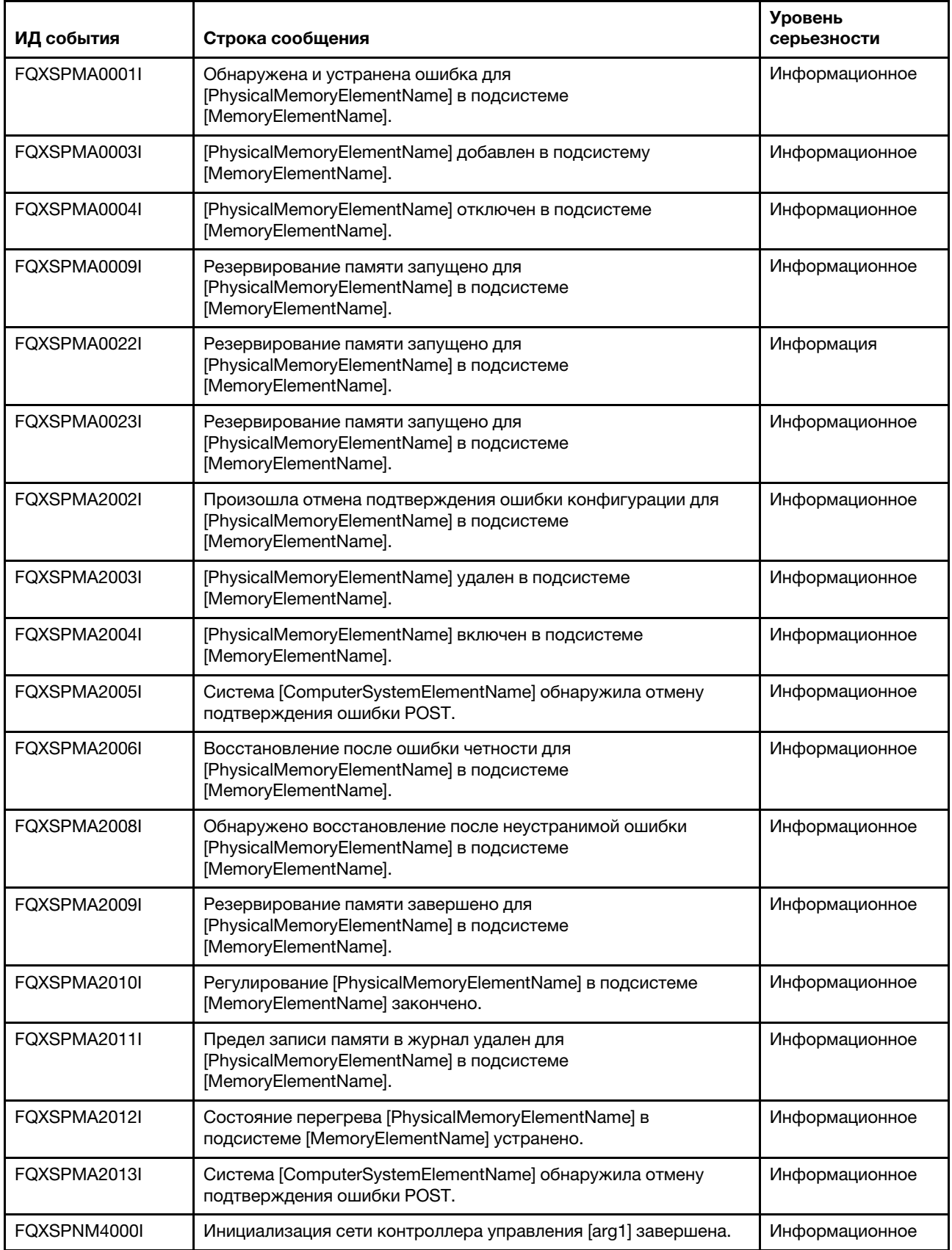

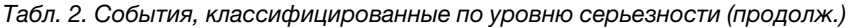

| ИД события   | Строка сообщения                                                                                 | <b>Уровень</b><br>серьезности |
|--------------|--------------------------------------------------------------------------------------------------|-------------------------------|
| FQXSPNM4001I | Скорость обмена данными Ethernet изменена с [arg1] на [arg2]<br>пользователем [arg3].            | Информационное                |
| FQXSPNM4002I | Значение параметра Duplex порта Ethernet изменено с [arg1] на<br>[arg2] пользователем [arg3].    | Информационное                |
| FQXSPNM4003I | Настройка MTU Ethernet изменена с [arg1] на [arg2]<br>пользователем [arg3].                      | Информационное                |
| FQXSPNM4004I | Локально администрируемый MAC-адрес Ethernet изменен с<br>[arg1] на [arg2] пользователем [arg3]. | Информационное                |
| FQXSPNM4005I | Интерфейс Ethernet [arg1] пользователем [arg2].                                                  | Информационное                |
| FQXSPNM4006I | Имя хоста задано как [arg1] пользователем [arg2].                                                | Информационное                |
| FQXSPNM4007I | IP-адрес сетевого интерфейса изменен с [arg1] на [arg2]<br>пользователем [arg3].                 | Информационное                |
| FQXSPNM4008I | Маска подсети IP сетевого интерфейса изменена с [arg1] на [arg2]<br>пользователем [arg3].        | Информационное                |
| FQXSPNM4009I | IP-адрес шлюза по умолчанию изменен с [arg1] на [arg2]<br>пользователем [arg3].                  | Информационное                |
| FQXSPNM4011I | ENET[[arg1]] DHCP-HSTN=[arg2], DN=[arg3], IP@=[arg4], SN=[arg5],<br>GW@=[arg6], DNS1@=[arg7].    | Информационное                |
| FQXSPNM4012I | ENET[[arg1]] IP-Cfg:HstName=[arg2], IP@=[arg3],NetMsk=[arg4],<br>GW@=[arg5].                     | Информационное                |
| FQXSPNM4013I | Локальная сеть: интерфейс Ethernet[[arg1]] больше не активен.                                    | Информационное                |
| FQXSPNM4014I | Локальная сеть: интерфейс Ethernet[[arg1]] теперь активен.                                       | Информационное                |
| FQXSPNM4015I | Настройка DHCP изменена на [arg1] пользователем [arg2].                                          | Информационное                |
| FQXSPNM4016I | Доменное имя задано как [arg1] пользователем [arg2].                                             | Информационное                |
| FQXSPNM4017I | Источник домена изменен на [arg1] пользователем [arg2].                                          | Информационное                |
| FQXSPNM4018I | Настройка DDNS изменена на [arg1] пользователем [arg2].                                          | Информационное                |
| FQXSPNM4019I | Регистрация DDNS выполнена успешно. Доменное имя - [arg1].                                       | Информационное                |
| FQXSPNM4020I | IPv6 включен пользователем [arg1].                                                               | Информационное                |
| FQXSPNM4021I | Протокол IPv6 выключен пользователем [arg1].                                                     | Информационное                |
| FQXSPNM4022I | Статическая конфигурация IP IPv6 включена пользователем<br>[arg1].                               | Информационное                |
| FQXSPNM4023I | DHCP IPv6 включен пользователем [arg1].                                                          | Информационное                |
| FQXSPNM4024I | Автоматическая конфигурация IPv6 без запоминания состояния<br>включена пользователем [arg1].     | Информационное                |
| FQXSPNM4025I | Статическая конфигурация IP IPv6 выключена пользователем<br>[arg1].                              | Информационное                |
| FQXSPNM4026I | DHCP IPv6 выключен пользователем [arg1].                                                         | Информационное                |
| FQXSPNM4027I | Автоматическая конфигурация IPv6 без запоминания состояния<br>выключена пользователем [arg1].    | Информационное                |

Табл. 2. События, классифицированные по уровню серьезности (продолж.)

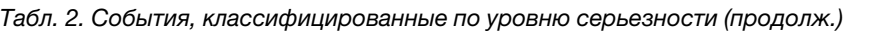

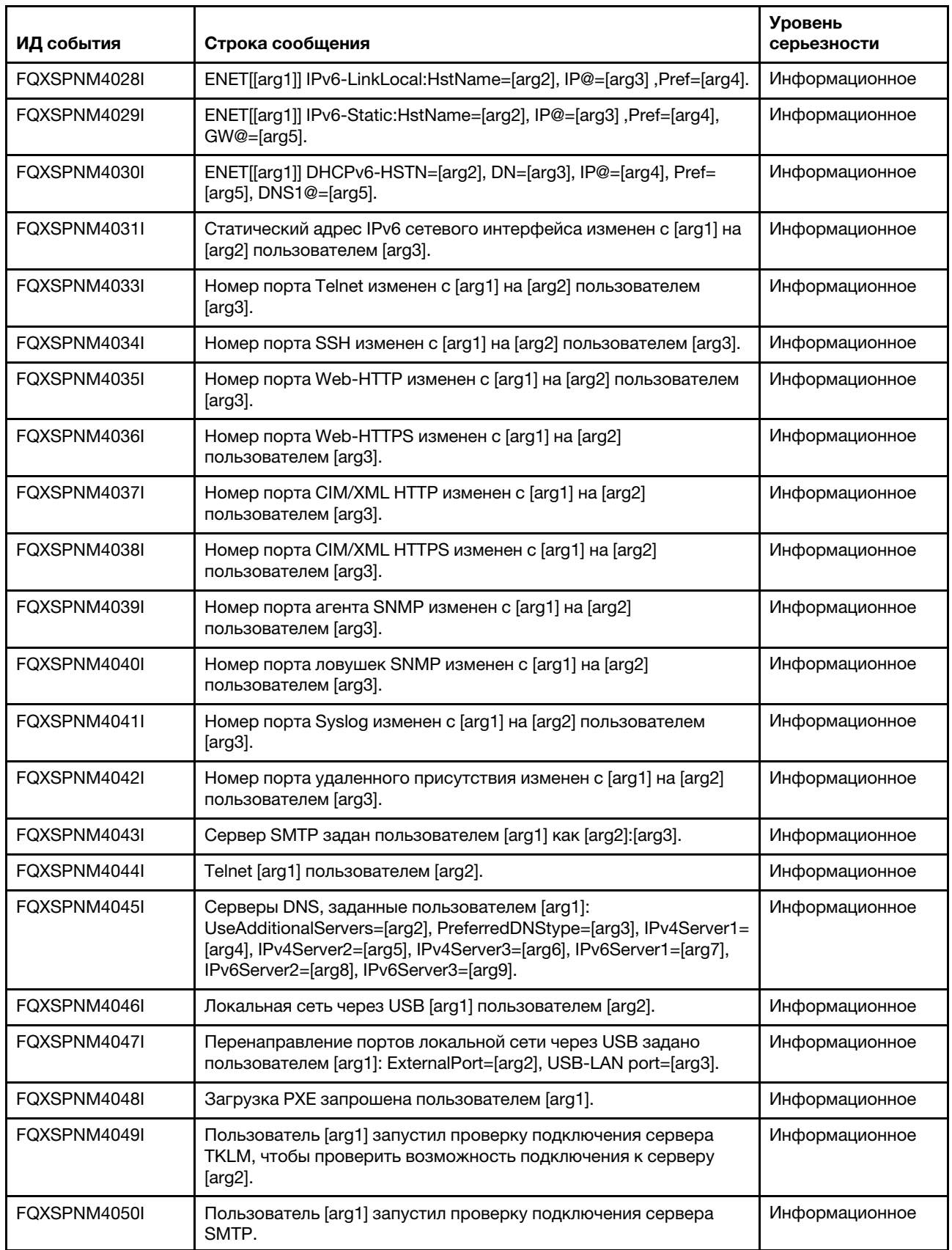

| ИД события   | Строка сообщения                                                                                                    | <b>Уровень</b><br>серьезности |
|--------------|----------------------------------------------------------------------------------------------------|-------------------------------|
| FQXSPNM4051I | Пользователь [arg1] задал обратный путь сервера SMTP равным<br>[arg2].                                                                                | Информационное                |
| FQXSPNM4052I | Указанное DHCP имя хоста задано как [arg1] пользователем<br>[arg2].                                                                                   | Информационное                |
| FQXSPNM4053I | Обнаружение DNS Lenovo XClarity Administrator. было [arg1]<br>пользователем [arg2].                                                                   | Информация                    |
| FQXSPNM4054I | Имя хоста от DHCP задано как [arg1] пользователем [arg2].                                                                                             | Информация                    |
| FQXSPNM4055I | Недопустимое имя хоста от DHCP.                                                                                                    | Информация                    |
| FQXSPNM4056I | Недопустимый адрес сервера NTP [arg1].                                                                                                    | Информация                    |
| FQXSPNM4057I | Безопасность: количество ошибок при входе в систему у<br>пользователя с IP-адресом [arg1]: [arg2]. Доступ будет<br>заблокирован в течение [arg3] мин. | Информационное                |
| FQXSPNM4058I | IP-адрес сетевого интерфейса [arg1] изменен с [arg2] на [arg3]<br>пользователем [arg4].                                                               | Информационное                |
| FQXSPNM4059I | Маска IP-подсети сетевого интерфейса [arg1] изменена с [arg2] на<br>[arg3] пользователем [arg4].                                                      | Информационное                |
| FQXSPNM4060I | IP-адрес шлюза по умолчанию сетевого интерфейса [arg1]<br>изменен с [arg2] на [arg3] пользователем [arg4].                                            | Информационное                |
| FQXSPOS4000I | Ответ Watchdog OC [arg1] от [arg2].                                                                                                    | Информационное                |
| FQXSPOS4001I | Выполнен захват экрана Watchdog [arg1].                                                                                                    | Информационное                |
| FQXSPOS4004I | Состояние операционной системы изменилось на [arg1].                                                                                                  | Информационное                |
| FQXSPOS4005I | Пароль после включения питания хоста изменен пользователем<br>[arg1] из [arg2] по IP-адресу [arg3].                                                   | Информационное                |
| FQXSPOS4006I | Пароль после включения питания хоста очищен пользователем<br>[arg1] из [arg2] по IP-адресу [arg3].                                                    | Информационное                |
| FQXSPOS4007I | Пароль администратора хоста изменен пользователем [arg1] из<br>[arg2] по IP-адресу [arg3].                                                            | Информационное                |
| FQXSPOS4008I | Пароль администратора хоста очищен пользователем [arg1] из<br>[arg2] по IP-адресу [arg3].                                                             | Информационное                |
| FQXSPOS4009I | Создана видеозапись сбоя ОС.                                                                                                    | Информационное                |
| FQXSPOS4011I | Снимок экрана сбоя в ОС с аппаратной ошибкой [arg1]<br>пользователем [arg2] из [arg3] с IP-адресом [arg4].                                            | Информационное                |
| FQXSPPP4000I | Попытка [arg1] сервера [arg2] пользователем [arg3].                                                                                                   | Информационное                |
| FQXSPPP4001I | Задержка выключения сервера задана как [arg1] пользователем<br>[arg2].                                                                                | Информационное                |
| FQXSPPP4002I | [arg1] сервера запланировано [arg2] в [arg3] пользователем [arg4].                                                                                    | Информационное                |
| FQXSPPP4003I | [arg1] сервера запланировано каждые [arg2] в [arg3]<br>пользователем [arg4].                                                                          | Информационное                |
| FQXSPPP4004I | [arg1] [arg2] сервера очищено пользователем [arg3].                                                                                                   | Информационное                |

Табл. 2. События, классифицированные по уровню серьезности (продолж.)

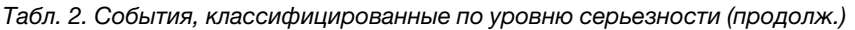

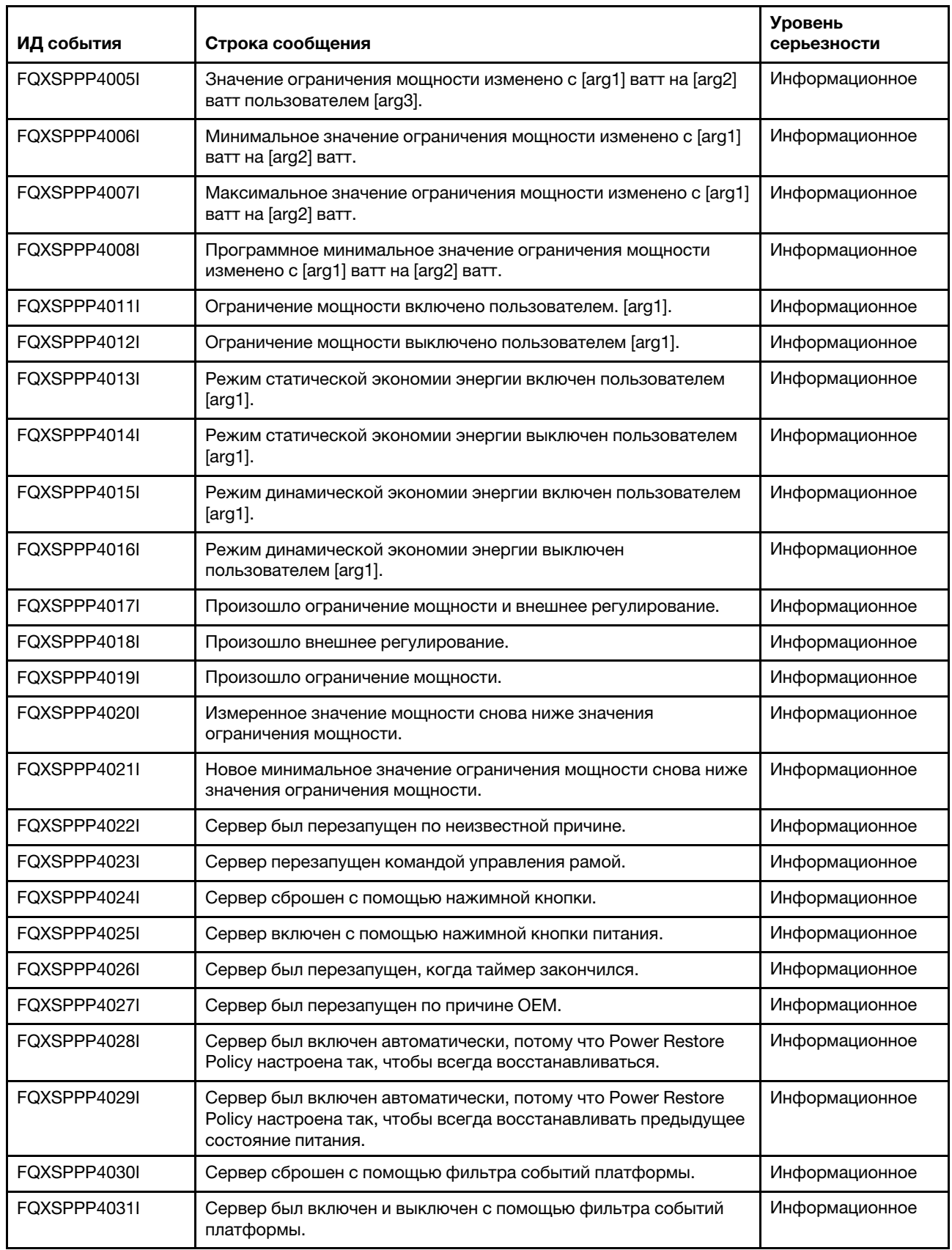

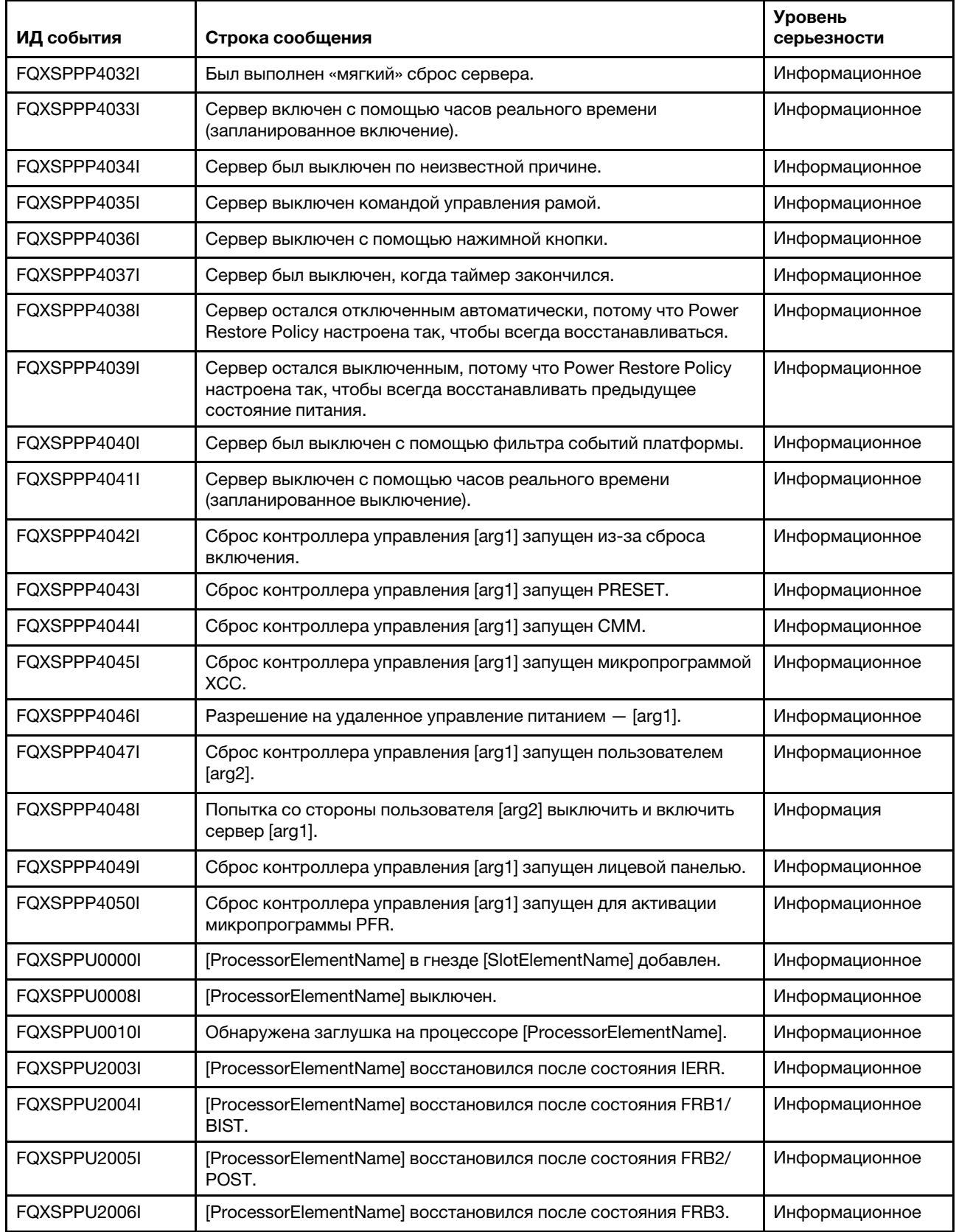

Табл. 2. События, классифицированные по уровню серьезности (продолж.)

| ИД события   | Строка сообщения                                                                                       | <b>Уровень</b><br>серьезности |
|--------------|----------------------------------------------------------------------------------------------------|-------------------------------|
| FQXSPPU2007I | Система [ComputerSystemElementName] обнаружила отмену<br>подтверждения ошибки POST.                    | Информационное                |
| FQXSPPU2008I | [ProcessorElementName] включен.                                                                        | Информационное                |
| FQXSPPU2009I | [ProcessorElementName] восстановлен после несоответствия<br>конфигурации.                              | Информационное                |
| FQXSPPW0002I | Добавлен блок питания [arg1] в корпусе/раме (MTM-SN: [arg2]).                                          | Информационное                |
| FQXSPPW0004I | Ввод в [PowerSupplyElementName] потерян или вышел за пределы<br>диапазона.                             | Информационное                |
| FQXSPPW0005I | [PowerSupplyElementName] работает в состоянии ввода за<br>пределами диапазона.                         | Информационное                |
| FQXSPPW0008I | [SensorElementName] выключен.                                                                          | Информационное                |
| FQXSPPW0009I | [PowerSupplyElementName] выключен и включен.                                                           | Информационное                |
| FQXSPPW0010I | [PowerSupplyElementName] обнаружил ошибку при выключении.                                              | Информационное                |
| FQXSPPW0011I | Потеря питания [PowerSupplyElementName].                                                               | Информационное                |
| FQXSPPW2001I | [PowerSupplyElementName] удален из контейнера<br>[PhysicalPackageElementName].                         | Информационное                |
| FQXSPPW2003I | Сбой [PowerSupplyElementName] больше не предсказывается.                                               | Информационное                |
| FQXSPPW2004I | [PowerSupplyElementName] вернулся к нормальному состоянию<br>ввода.                                    | Информационное                |
| FQXSPPW2005I | [PowerSupplyElementName] вернулся к нормальному состоянию<br>ввода.                                    | Информационное                |
| FQXSPPW2006I | [PowerSupplyElementName] вернулся к нормальному состоянию<br>ввода.                                    | Информационное                |
| FQXSPPW2007I | Конфигурация [PowerSupplyElementName] в норме.                                                         | Информационное                |
| FQXSPPW2008I | [PowerSupplyElementName] включен.                                                                      | Информационное                |
| FQXSPPW2009I | Удален блок питания [arg1] в корпусе/раме (MTM-SN: [arg2]).                                            | Информационное                |
| FQXSPPW2010I | [PowerSupplyElementName] восстановился после ошибки при<br>выключении.                                 | Информационное                |
| FQXSPPW2011I | Питание [PowerSupplyElementName] восстановлено.                                                        | Информационное                |
| FQXSPPW2012I | Программное управление питанием работает для<br>[PowerSupplyElementName].                              | Информационное                |
| FQXSPPW2013I | [PowerSupplyElementName] восстановлен                                                                  | Информационное                |
| FQXSPPW2014I | Сбой [PowerSupplyElementName] больше не предсказывается.                                               | Информационное                |
| FQXSPPW2017I | Блок питания [arg1] в корпусе/раме (MTM-SN: [arg2]) вернулся к<br>нормальному состоянию ввода.         | Информационное                |
| FQXSPPW2018I | [PowerSupplyElementName] вне диапазона вернулся к<br>нормальному состоянию ввода.                      | Информационное                |
| FQXSPPW2057I | Датчик [SensorElementName] отменил подтверждение перехода<br>из нормального в некритическое состояние. | Информационное                |

Табл. 2. События, классифицированные по уровню серьезности (продолж.)

| ИД события   | Строка сообщения                                                                                                    | <b>Уровень</b><br>серьезности |
|--------------|----------------------------------------------------------------------------------------------------|-------------------------------|
| FOXSPPW2061I | Датчик [SensorElementName] перешел в менее серьезное<br>состояние из критического.                                                                                                    | Информационное                |
| FQXSPPW2101I | Отменено подтверждение ухудшения состояния резервирования<br>для [RedundancySetElementName].                                                                                                    | Информационное                |
| FQXSPPW2104I | Отменено подтверждение состояния «Без резервирования:<br>достаточно ресурсов» относительно состояния «Ухудшение<br>состояния резервирования» или «Полное резервирование» для<br>[RedundancySetElementName]. | Информационное                |
| FOXSPPW2110I | Отменено подтверждение состояния «Без резервирования:<br>недостаточно ресурсов» для [RedundancySetElementName].                                                                                             | Информационное                |
| FQXSPPW4001I | Ограничение питания PCIe для [arg1] было [arg2].                                                                                                    | Информационное                |
| FQXSPSD0000I | Диск [StorageVolumeElementName] добавлен.                                                                                                    | Информационное                |
| FOXSPSD0001I | Диск [StorageVolumeElementName] [arg1] в корпусе/раме (МТМ-<br>SN: [arg2]) добавлен.                                                                                                    | Информационное                |
| FQXSPSD0003I | Горячий резерв включен для [ComputerSystemElementName].                                                                                                    | Информационное                |
| FQXSPSD0004I | Начата проверка соответствия для<br>[ComputerSystemElementName].                                                                                                    | Информационное                |
| FQXSPSD0007I | Происходит восстановление массива в системе<br>[ComputerSystemElementName].                                                                                                    | Информационное                |
| FQXSPSD0008I | Выполняется восстановление массива на диске [arg1] в корпусе/<br>раме (MTM-S/N: [arg2]).                                                                                                    | Информационное                |
| FQXSPSD2000I | [StorageVolumeElementName] удален из блока<br>[PhysicalPackageElementName].                                                                                                    | Информационное                |
| FQXSPSD2001I | [StorageVolumeElementName] восстановился после сбоя.                                                                                                    | Информационное                |
| FQXSPSD2002I | Сбой [StorageVolumeElementName] в массиве<br>[ComputerSystemElementName] больше не предсказывается.                                                                                                    | Информационное                |
| FQXSPSD2003I | Горячий резерв выключен для [ComputerSystemElementName].                                                                                                    | Информационное                |
| FOXSPSD2004I | Выполнена проверка соответствия для<br>[ComputerSystemElementName].                                                                                                    | Информационное                |
| FQXSPSD2005I | Произошла отмена подтверждения массива в критическом<br>состоянии [ComputerSystemElementName].                                                                                                    | Информационное                |
| FQXSPSD2006I | Массив в системе [ComputerSystemElementName] восстановлен.                                                                                                    | Информационное                |
| FQXSPSD2007I | Завершено восстановление массива в системе<br>[ComputerSystemElementName].                                                                                                    | Информационное                |
| FQXSPSD2009I | Система [ComputerSystemElementName] обнаружила отмену<br>подтверждения ошибки POST.                                                                                                    | Информационное                |
| FQXSPSD2010I | Диск [arg1] в корпусе/раме (MTM-SN: [arg2]) удален.                                                                                                    | Информационное                |
| FQXSPSD2011I | Сбой больше не предсказывается на диске [arg1] в корпусе/раме<br>(MTM-S/N: [arg2]).                                                                                                    | Информационное                |
| FQXSPSD2012I | Горячий резерв выключен для диска [arg1] в корпусе/раме (MTM-<br>SN: [arg2]).                                                                                                    | Информационное                |

Табл. 2. События, классифицированные по уровню серьезности (продолж.)

| ИД события   | Строка сообщения                                                                                                    | Уровень<br>серьезности |
|--------------|----------------------------------------------------------------------------------------------------|------------------------|
| FQXSPSD2013I | Произошла отмена подтверждения критического состояния<br>массива на диске [arg1] в корпусе/раме (MTM-S/N: [arg2]).                                                                                                  | Информационное         |
| FQXSPSD2014I | Массив восстановлен на диске [arg1] в корпусе/раме (MTM-S/N:<br>[arg2]).                                                                                                    | Информационное         |
| FQXSPSD2015I | Завершено восстановление массива на диске [arg1] в корпусе/<br>раме (MTM-S/N: [arg2]).                                                                                                    | Информационное         |
| FQXSPSE0001I | Компьютерная система [ComputerSystemElementName]<br>обнаружила нарушение защищенного режима.                                                                                                    | Информационное         |
| FQXSPSE0002I | Компьютерная система [ComputerSystemElementName]<br>обнаружила нарушение пароля пользователя перед загрузкой.                                                                                                    | Информационное         |
| FQXSPSE0003I | Компьютерная система [ComputerSystemElementName]<br>обнаружила нарушение пароля настройки перед загрузкой.                                                                                                    | Информационное         |
| FQXSPSE0004I | Компьютерная система [ComputerSystemElementName]<br>обнаружила нарушение пароля сетевой загрузки.                                                                                                    | Информационное         |
| FQXSPSE0005I | Компьютерная система [ComputerSystemElementName]<br>обнаружила нарушение пароля для пользователя<br>[AccountUserID].                                                                                                | Информационное         |
| FQXSPSE2000I | Рама [PhysicalPackageElementName] закрыта.                                                                                                    | Информационное         |
| FQXSPSE4001I | Удаленный вход выполнен успешно. ИД входа в систему: [arg1],<br>который использует [arg2] из [arg3] с IP-адресом [arg4].                                                                                            | Информационное         |
| FQXSPSE4002I | Безопасность: Userid: у [arg1], который использует [arg2], ошибок<br>при входе в систему из веб-клиента с IP-адресом [arg4]: [arg3].                                                                                | Информационное         |
| FQXSPSE4003I | Безопасность: ИД входа в систему: у [arg1] сбоев входа в систему<br>из веб-клиента с IP-адресом [arg3]: [arg2].                                                                                                    | Информационное         |
| FQXSPSE4004I | Неудачная попытка удаленного доступа. Получен недопустимый<br>ИД пользователя или пароль. ИД пользователя - [arg1] из веб-<br>браузера по IP-адресу [arg2].                                                         | Информационное         |
| FQXSPSE4005I | Неудачная попытка удаленного доступа. Получен недопустимый<br>ИД пользователя или пароль. ИД пользователя - [arg1] из<br>клиента TELNET по IP-адресу [arg2].                                                        | Информационное         |
| FQXSPSE4007I | Безопасность: ИД пользователя: у [arg1], который использует<br>[arg2], ошибок при входе в систему из SSH-клиента с IP-адресом<br>[arg4]: [arg3].                                                                    | Информационное         |
| FQXSPSE4008I | SNMPv1 [arg1] задан пользователем [arg2]: Name=[arg3],<br>AccessType=[arg4], Address=[arg5].                                                                                                    | Информационное         |
| FQXSPSE4009I | Конфигурация сервера LDAP задана пользователем [arg1]:<br>SelectionMethod=[arg2], DomainName=[arg3], Server1=[arg4],<br>Server2=[arg5], Server3=[arg6], Server4=[arg7].                                             | Информационное         |
| FQXSPSE4010I | LDAP задан пользователем [arg1]: RootDN=[arg2],<br>UIDSearchAttribute=[arg3], BindingMethod=[arg4], EnhancedRBS=<br>[arg5], TargetName=[arg6], GroupFilter=[arg7], GroupAttribute=[arg8],<br>LoginAttribute=[arg9]. | Информационное         |
| FQXSPSE4011I | Безопасные веб-службы (HTTPS) [arg1] пользователем [arg2].                                                                                                    | Информационное         |

Табл. 2. События, классифицированные по уровню серьезности (продолж.)

| ИД события   | Строка сообщения                                                                                                    | Уровень<br>серьезности |
|--------------|----------------------------------------------------------------------------------------------------|------------------------|
| FQXSPSE4012I | Безопасный протокол CIM/XML (HTTPS) [arg1] пользователем<br>[arg2].                                                                                                    | Информационное         |
| FQXSPSE4013I | Безопасный протокол LDAP [arg1] пользователем [arg2].                                                                                                    | Информационное         |
| FQXSPSE4014I | SSH [arg1] пользователем [arg2].                                                                                                    | Информационное         |
| FQXSPSE4015I | Общие настройки глобального входа в систему, заданные<br>пользователем [arg1]: AuthenticationMethod=[arg2], LockoutPeriod=<br>[arg3], SessionTimeout=[arg4].                                                                                                    | Информационное         |
| FQXSPSE4016I | Безопасность учетной записи для глобального входа в систему,<br>заданная пользователем [arg1]: PasswordRequired=[arg2],<br>PasswordExpirationPeriod=[arg3], MinimumPasswordReuseCycle=<br>[arg4], MinimumPasswordLength=[arg5],<br>MinimumPasswordChangeInterval=[arg6], MaxmumLoginFailures=<br>[arg7], LockoutAfterMaxFailures=[arg8]. | Информационное         |
| FQXSPSE4017I | Пользователь [arg1] создан.                                                                                                    | Информационное         |
| FQXSPSE4018I | Пользователь [arg1] удален.                                                                                                    | Информационное         |
| FQXSPSE4019I | Пароль пользователя [arg1] изменен.                                                                                                    | Информационное         |
| FQXSPSE4020I | Для пользователя [arg1] задана роль [arg2].                                                                                                    | Информационное         |
| FQXSPSE4021I | Заданы особые полномочия пользователя [arg1]: [arg2][arg3][arg4]<br>[arg5][arg6][arg7][arg8][arg9].                                                                                                    | Информационное         |
| FQXSPSE4022I | Пользователем [arg6] задан пользователь [arg1] из [arg7] по IP-<br>адресу [arg8] для SNMPv3: AuthenticationProtocol=[arg2],<br>PrivacyProtocol=[arg3], AccessType=[arg4], HostforTraps=[arg5].                                                                                                    | Информационное         |
| FQXSPSE4023I | Ключ клиента SSH добавлен для пользователя [arg1]<br>пользователем [arg2] из [arg3] по IP-адресу [arg4].                                                                                                    | Информационное         |
| FQXSPSE4024I | Ключ клиента SSH импортирован для пользователя [arg1] из<br>[arg2] пользователем [arg3] из [arg4] по IP-адресу [arg5].                                                                                                    | Информационное         |
| FQXSPSE4025I | Ключ клиента SSH удален из пользователя [arg1] пользователем<br>[arg2] из [arg3] по IP-адресу [arg4].                                                                                                    | Информационное         |
| FQXSPSE4026I | Безопасность: ИД пользователя: у [arg1] сбоев входа в систему<br>из СІМ-клиента с IP-адресом [arg3]: [arg2].                                                                                                    | Информационное         |
| FQXSPSE4027I | Неудачная попытка удаленного доступа. Получен недопустимый<br>ИД пользователя или пароль. ИД пользователя - [arg1] из<br>клиента CIM по IP-адресу [arg2].                                                                                                    | Информационное         |
| FQXSPSE4028I | Безопасность: ИД пользователя: у [arg1] сбоев входа в систему<br>из клиента IPMI с IP-адресом [arg3]: [arg2].                                                                                                    | Информационное         |
| FQXSPSE4029I | Безопасность: ИД пользователя: у [arg1] сбоев входа в систему<br>из клиента SNMP с IP-адресом [arg3]: [arg2].                                                                                                    | Информационное         |
| FQXSPSE4030I | Безопасность: Userid: y [arg1] [arg2] сбоев входа в систему из<br>последовательного клиента IPMI.                                                                                                    | Информационное         |
| FQXSPSE4031I | Удаленный вход выполнен успешно. ИД входа в систему: [arg1] из<br>последовательного интерфейса [arg2].                                                                                                    | Информационное         |

Табл. 2. События, классифицированные по уровню серьезности (продолж.)

| ИД события   | Строка сообщения                                                                                                    | <b>Уровень</b><br>серьезности |
|--------------|----------------------------------------------------------------------------------------------------|-------------------------------|
| FQXSPSE4032I | ИД входа в систему: [arg1] из [arg2] по IP-адресу [arg3] вышел из<br>системы.                                                                                     | Информационное                |
| FQXSPSE4033I | ИД входа в систему: [arg1] из [arg2] по IP-адресу [arg3] вышел из<br>системы.                                                                                     | Информационное                |
| FQXSPSE4034I | Пользователь [arg1] удалил сертификат.                                                                                                    | Информационное                |
| FQXSPSE4035I | Сертификат отозван.                                                                                                    | Информационное                |
| FQXSPSE4036I | Срок действия сертификата [arg1] истек, сертификат был удален.                                                                                                    | Информационное                |
| FQXSPSE4037I | Режим криптографии изменен с [arg1] на [arg2] пользователем<br>$[arg3]$ .                                                                                         | Информационное                |
| FQXSPSE4038I | Минимальный уровень TLS изменен с [arg1] на [arg2]<br>пользователем [arg3].                                                                                       | Информационное                |
| FQXSPSE4039I | Внутриполосным средством создана временная учетная запись<br>пользователя [arg1].                                                                                 | Информационное                |
| FQXSPSE4040I | Истекает срок действия временной учетной записи пользователя<br>$[arg1]$ .                                                                                        | Информационное                |
| FQXSPSE4041I | Безопасность: ИД пользователя: у [arg1] сбоев входа в систему<br>из SFTP-клиента с IP-адресом [arg3]: [arg2].                                                     | Информационное                |
| FQXSPSE4042I | Функция стороннего пароля [arg1] пользователем [arg2] из [arg3]<br>по IP-адресу [arg4].                                                                           | Информационное                |
| FQXSPSE4043I | Извлечение стороннего пароля [arg1] пользователем [arg2] из<br>[arg3] по IP-адресу [arg4].                                                                        | Информационное                |
| FQXSPSE4044I | Сторонний хэшированный пароль пользователя [arg1] был [arg2]<br>пользователем [arg3] из [arg4] по IP-адресу [arg5].                                               | Информационное                |
| FQXSPSE4045I | Значение Salt стороннего пароля пользователя [arg1] был [arg2]<br>пользователем [arg3] из [arg4] по IP-адресу [arg5].                                             | Информационное                |
| FQXSPSE4046I | Сторонний пароль пользователя [arg1] извлечен пользователем<br>[arg2] из [arg3] по IP-адресу [arg4].                                                              | Информационное                |
| FQXSPSE4047I | Роль [arg1] является [arg2] и назначена с особыми полномочиями<br>пользователя [arg3][arg4][arg5][arg6][arg7][arg8][arg9][arg10][arg11]<br>пользователем [arg12]. | Информация                    |
| FQXSPSE4048I | Роль [arg1] удалена пользователем [arg2].                                                                                                    | Информация                    |
| FQXSPSE4049I | Роль [arg1] назначена пользователю [arg2] пользователем [arg3].                                                                                                   | Информация                    |
| FQXSPSE4050I | [arg1] отправил команду IPMI из [arg2], необработанные данные:<br>[arg3][arg4][arg5].                                                                             | Информационное                |
| FQXSPSE4051I | Контроллер управления [arg1] был присоединен к соседней<br>группе [arg2] пользователем [arg3] по IP-адресу [arg4].                                                | Информационное                |
| FQXSPSE4052I | Пароль соседней группы [arg1] изменен [arg2] [arg3] по IP-адресу<br>$[arg4]$ .                                                                                    | Информационное                |
| FQXSPSE4053I | Контроллер управления [arg1] был удален из соседней группы<br>[arg2] пользователем [arg3] по IP-адресу [arg4].                                                    | Информационное                |

Табл. 2. События, классифицированные по уровню серьезности (продолж.)

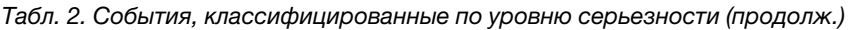

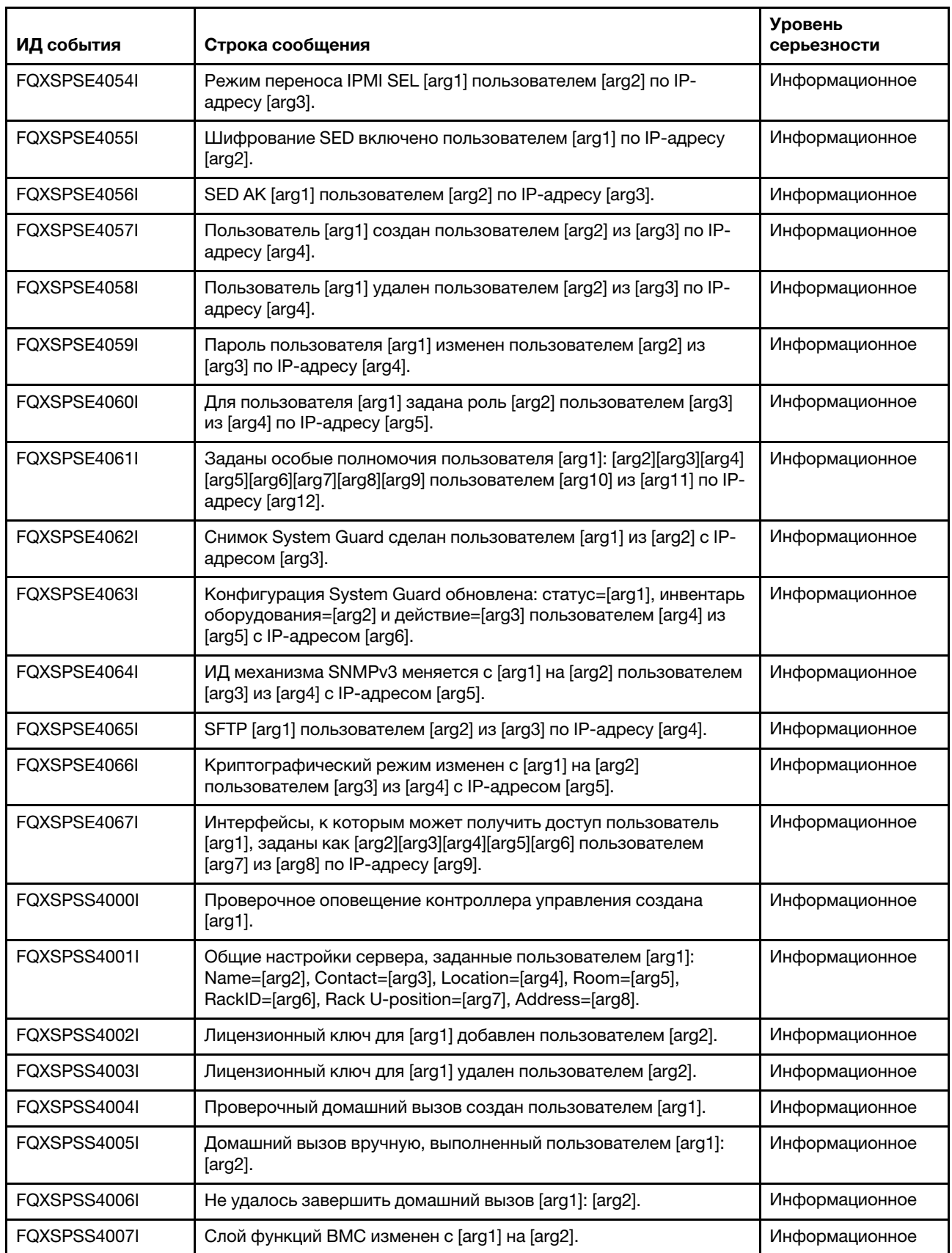

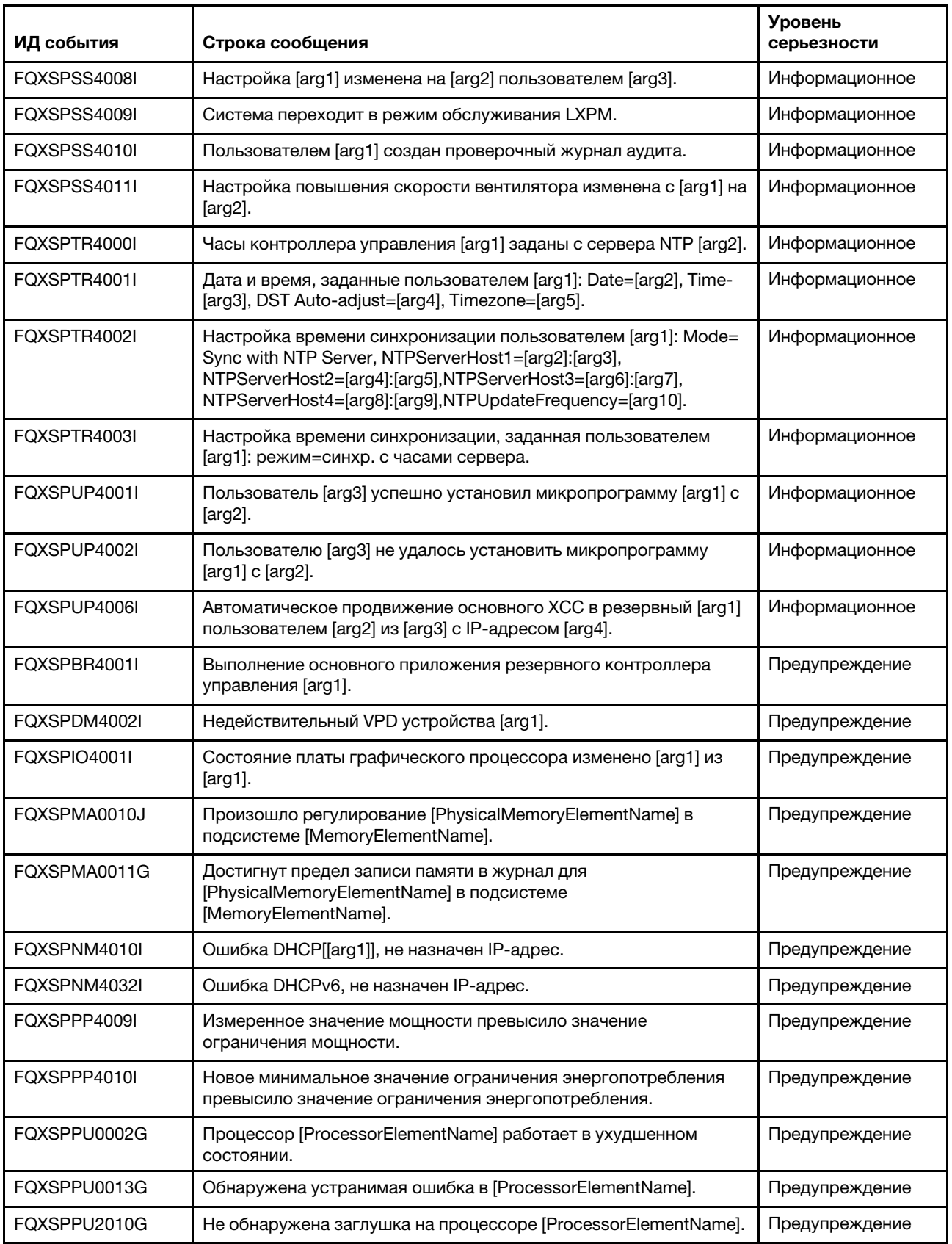

Табл. 2. События, классифицированные по уровню серьезности (продолж.)

| ИД события   | Строка сообщения                                                                                                    | <b>Уровень</b><br>серьезности |
|--------------|----------------------------------------------------------------------------------------------------|-------------------------------|
| FQXSPPW0003G | Предсказан сбой [PowerSupplyElementName].                                                                                                    | Предупреждение                |
| FQXSPPW0006I | Потеря ввода [PowerSupplyElementName].                                                                                                    | Предупреждение                |
| FOXSPPW0007I | Потеря ввода блока питания [arg1] в корпусе/раме (MTM-SN:<br>[arg2]).                                                                                                    | Предупреждение                |
| FQXSPPW0014G | Предсказан сбой [PowerSupplyElementName].                                                                                                    | Предупреждение                |
| FOXSPPW0057J | Датчик [SensorElementName] перешел из нормального в<br>некритическое состояние.                                                                                                    | Предупреждение                |
| FQXSPPW0101J | Подтверждение ухудшения состояния резервирования для<br>[RedundancySetElementName].                                                                                                    | Предупреждение                |
| FQXSPPW0104J | Подтверждение состояния «Без резервирования: достаточно<br>ресурсов» относительно состояния «Ухудшение состояния<br>резервирования» или «Полное резервирование» для<br>[RedundancySetElementName]. | Предупреждение                |
| FQXSPSD0002G | Предсказан сбой [StorageVolumeElementName] в массиве<br>[ComputerSystemElementName].                                                                                                    | Предупреждение                |
| FQXSPSD0003G | Предсказан сбой диска [arg1] в корпусе/раме (MTM-SN: [arg2]).                                                                                                    | Предупреждение                |
| FOXSPSE0000F | Рама [PhysicalPackageElementName] открыта.                                                                                                    | Предупреждение                |
| FQXSPBR4003I | Таймер Watchdog платформы закончился для [arg1].                                                                                                    | Ошибка                        |
| FQXSPBR4007I | Контроллер управления [arg1]: не удалось завершить<br>восстановление конфигурации из файла пользователем [arg2].                                                                                   | Ошибка                        |
| FQXSPBR4008I | Контроллер управления [arg1]: не удалось начать восстановление<br>конфигурации из файла пользователем [arg2].                                                                                      | Ошибка                        |
| FQXSPCA0002M | Подтверждено снижение (критическое низкое значение)<br>числового датчика [NumericSensorElementName].                                                                                               | Ошибка                        |
| FOXSPEM0008N | Система [ComputerSystemElementName] обнаружила аппаратный<br>сбой системы.                                                                                                    | Ошибка                        |
| FQXSPFW0000N | Система [ComputerSystemElementName] обнаружила ошибку<br>POST.                                                                                                    | Ошибка                        |
| FQXSPFW0002N | Система [ComputerSystemElementName] обнаружила зависание<br>микропрограммы.                                                                                                    | Ошибка                        |
| FQXSPIO0003N | В системе [ComputerSystemElementName] произошло<br>диагностическое прерывание.                                                                                                    | Ошибка                        |
| FQXSPIO0004L | На шине [SensorElementName] произошел тайм-аут шины.                                                                                                    | Ошибка                        |
| FQXSPIO0006N | В системе [ComputerSystemElementName] произошло<br>немаскируемое прерывание программного обеспечения.                                                                                              | Ошибка                        |
| FQXSPIO0007N | В системе [ComputerSystemElementName] произошла PCI PERR.                                                                                                    | Ошибка                        |
| FQXSPIO0008N | В системе [ComputerSystemElementName] произошла PCI SERR.                                                                                                    | Ошибка                        |
| FQXSPMA0002N | Ошибка конфигурации для [PhysicalMemoryElementName] в<br>подсистеме [MemoryElementName].                                                                                                    | Ошибка                        |
| FQXSPMA0005N | В подсистеме [MemoryElementName] недостаточно памяти для<br>работы.                                                                                                    | Ошибка                        |

Табл. 2. События, классифицированные по уровню серьезности (продолж.)

| ИД события   | Строка сообщения                                                                                       | <b>Уровень</b><br>серьезности |
|--------------|----------------------------------------------------------------------------------------------------|-------------------------------|
| FQXSPMA0006N | Ошибка четности для [PhysicalMemoryElementName] в<br>подсистеме [MemoryElementName].                   | Ошибка                        |
| FQXSPMA0007L | Сбой очистки [PhysicalMemoryElementName] в подсистеме<br>[MemoryElementName].                          | Ошибка                        |
| FQXSPMA0008N | Обнаружена неустранимая ошибка [PhysicalMemoryElementName]<br>в подсистеме [MemoryElementName].        | Ошибка                        |
| FQXSPMA0012M | Обнаружено состояние перегрева [PhysicalMemoryElementName]<br>в подсистеме [MemoryElementName].        | Ошибка                        |
| FQXSPOS4002I | Watchdog [arg1] не удалось выполнить захват экрана.                                                    | Ошибка                        |
| FQXSPOS4003I | Таймер Watchdog платформы закончился для [arg1].                                                       | Ошибка                        |
| FQXSPOS4010I | Не удалось создать видеозапись сбоя ОС.                                                                | Ошибка                        |
| FQXSPPU0003N | Неисправность [ProcessorElementName] с IERR.                                                           | Ошибка                        |
| FOXSPPU0004M | Неисправность [ProcessorElementName] с состоянием FRB1/BIST.                                           | Ошибка                        |
| FQXSPPU0005M | Неисправность [ProcessorElementName] с состоянием FRB2/<br>POST.                                       | Ошибка                        |
| FQXSPPU0006M | Неисправность [ProcessorElementName].                                                                  | Ошибка                        |
| FQXSPPU0009N | Несоответствие конфигурации [ProcessorElementName].                                                    | Ошибка                        |
| FQXSPPU0012M | Обнаружена ошибка проверки компьютера в<br>[ProcessorElementName].                                     | Ошибка                        |
| FQXSPPW0002L | Сбой [PowerSupplyElementName].                                                                         | Ошибка                        |
| FQXSPPW0003L | Произошел сбой блока питания [arg1] в корпусе/раме (MTM-SN:<br>[arg2]).                                | Ошибка                        |
| FQXSPPW0007L | Несоответствие конфигурации [PowerSupplyElementName].                                                  | Ошибка                        |
| FOXSPPW0012L | Сбой программного управления питанием для<br>[PowerSupplyElementName].                                 | Ошибка                        |
| FQXSPPW0013L | Сбой [PowerSupplyElementName].                                                                         | Ошибка                        |
| FQXSPPW0061M | Датчик [SensorElementName] перешел из менее серьезного в<br>критическое состояние.                     | Ошибка                        |
| FQXSPPW0110M | Подтверждение состояния «Без резервирования: недостаточно<br>ресурсов» для [RedundancySetElementName]. | Ошибка                        |
| FQXSPSD0001L | На диске [StorageVolumeElementName] обнаружен сбой.                                                    | Ошибка                        |
| FQXSPSD0002L | На диске [arg1] в корпусе/раме (MTM-SN: [arg2]) обнаружен сбой.                                        | Ошибка                        |
| FQXSPSD0005L | Массив [ComputerSystemElementName] находится в критическом<br>состоянии.                               | Ошибка                        |
| FQXSPSD0006L | Сбой массива [ComputerSystemElementName].                                                              | Ошибка                        |
| FQXSPSD0007L | На диске [arg1] в корпусе/раме (MTM-S/N: [arg2]) подтверждено<br>критическое состояние массива.        | Ошибка                        |
| FQXSPSD0008K | Отменено восстановление для массива<br>[ComputerSystemElementName].                                    | Ошибка                        |

Табл. 2. События, классифицированные по уровню серьезности (продолж.)

Табл. 2. События, классифицированные по уровню серьезности (продолж.)

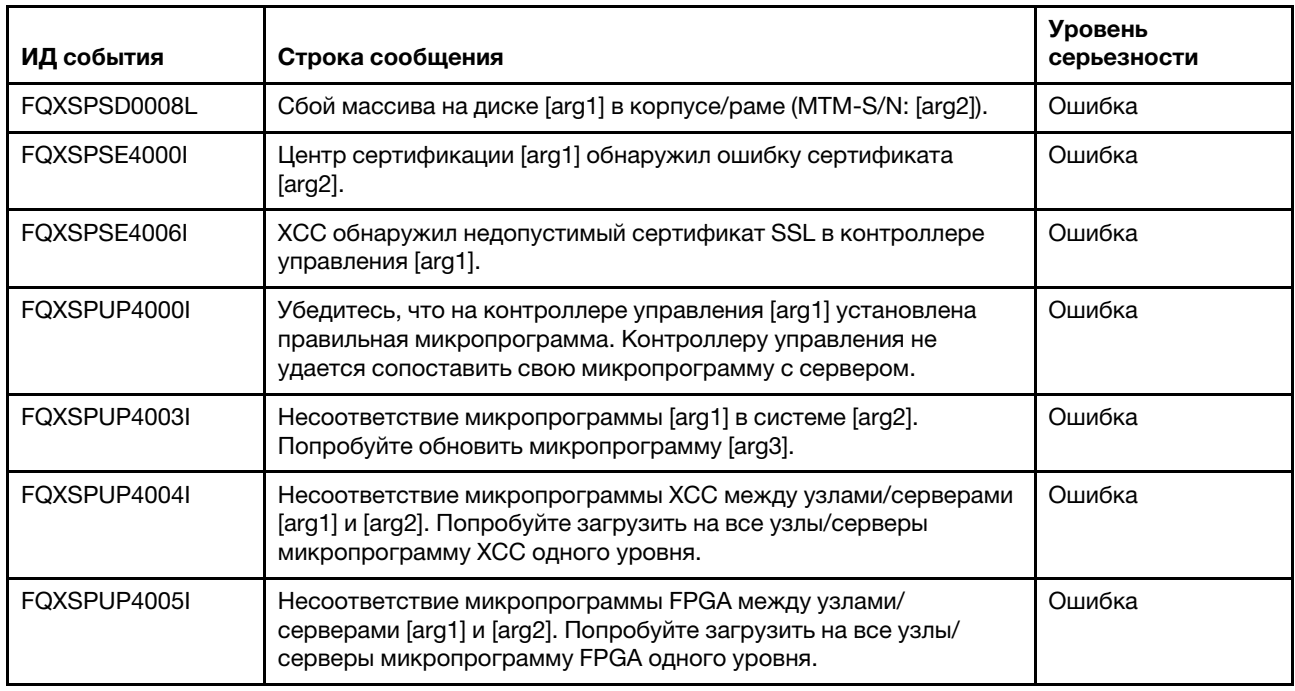

### <span id="page-31-0"></span>Список событий XClarity Controller

В этом разделе перечислены все сообщения, которые может отправлять XClarity Controller.

• FQXSPBR4000I: контроллер управления [arg1]: конфигурация восстановлена из файла пользователем [arg2].

Это сообщение используется в случае, когда пользователь восстанавливает конфигурацию контроллера управления из файла.

Уровень серьезности: информация Обслуживаемое: нет Автоматическое уведомление службы поддержки: нет Категория оповещений: нет SNMP Trap ID: CIM Prefix: IMM CIM ID: 0027

Действия пользователя:

Только для информации; никаких действий не требуется.

• FQXSPBR4001I : выполнение основного приложения резервного контроллера управления [arg1].

Это сообщение используется в случае, когда контроллер управления восстановил выполнение основного резервного приложения.

Уровень серьезности: предупреждение Обслуживаемое: нет Автоматическое уведомление службы поддержки: нет Категория оповещений: система — другое SNMP Trap ID: 22 CIM Prefix: IMM CIM ID: 0030

Действия пользователя:

Чтобы устранить неполадку, выполните следующие действия.

- 1. Обновите микропрограмму BMC.
- 2. ПРИМЕЧАНИЕ. Для некоторых кластерных решений требуются определенные уровни кода или скоординированные обновления кода. Если устройство входит в кластерное решение, прежде чем обновлять код, убедитесь, что последний уровень кода поддерживается кластерным решением.
- 3. Если проблема сохраняется, выполните сбор данных из журнала обслуживания.
- 4. Обратитесь в службу поддержки Lenovo.

#### • FQXSPBR4002I: сброс контроллера управления [arg1] вызван восстановлением значений по умолчанию.

Это сообщение используется в случае, когда контроллер управления был сброшен, так как пользователь восстановил значения конфигурации по умолчанию.

Уровень серьезности: информация Обслуживаемое: нет Автоматическое уведомление службы поддержки: нет Категория оповещений: нет SNMP Trap ID: CIM Prefix: IMM CIM ID: 0032

Действия пользователя:

Только для информации; никаких действий не требуется.

#### • FQXSPBR4003I : таймер Watchdog платформы закончился для [arg1].

Это сообщение используется в случае, когда реализация обнаружила, что закончился таймер Watchdog платформы.

Уровень серьезности: ошибка Обслуживаемое: нет Автоматическое уведомление службы поддержки: нет Категория оповещений: система — тайм-аут ОС SNMP Trap ID: 21 CIM Prefix: IMM CIM ID: 0039

Действия пользователя:

Чтобы устранить неполадку, выполните следующие действия.

- 1. Установите большее значение таймера Watchdog.
- 2. Убедитесь, что включен интерфейс BMC Ethernet через USB.
- 3. Переустановите драйвер устройства RNDIS или cdc\_ether для операционной системы.
- 4. Отключите таймер Watchdog.
- 5. Проверьте целостность установленной операционной системы.
- 6. Если проблема сохраняется, выполните сбор данных из журнала обслуживания.
- 7. Обратитесь в службу поддержки Lenovo.

#### • FQXSPBR4004I: тайм-ауты сервера, заданные пользователем [arg1]: EnableOSWatchdog= [arg2], OSWatchdogTimout=[arg3], EnableLoaderWatchdog=[arg4], LoaderTimeout=[arg5].

Пользователь настраивает тайм-ауты сервера.

Уровень серьезности: информация Обслуживаемое: нет Автоматическое уведомление службы поддержки: нет Категория оповещений: нет SNMP Trap ID:

CIM Prefix: IMM CIM ID: 0095

Действия пользователя:

Только для информации; никаких действий не требуется.

#### • FQXSPBR4005I : контроллер управления [arg1]: конфигурация сохранена в файл пользователем [arg2].

Пользователь сохраняет конфигурацию контроллера управления в файл.

Уровень серьезности: информация Обслуживаемое: нет Автоматическое уведомление службы поддержки: нет Категория оповещений: нет SNMP Trap ID: CIM Prefix: IMM CIM ID: 0109

Действия пользователя:

Только для информации; никаких действий не требуется.

#### • FQXSPBR4006I : контроллер управления [arg1]: восстановление конфигурации из файла пользователем [arg2] завершено.

Это сообщение используется в случае, когда пользователь восстанавливает конфигурацию контроллера управления из файла и операция завершается успешно.

Уровень серьезности: информация Обслуживаемое: нет Автоматическое уведомление службы поддержки: нет Категория оповещений: нет SNMP Trap ID: CIM Prefix: IMM CIM ID: 0136

Действия пользователя:

Только для информации; никаких действий не требуется.

• FQXSPBR4007I : контроллер управления [arg1]: не удалось завершить восстановление конфигурации из файла пользователем [arg2].

Это сообщение используется в случае, когда пользователь восстанавливает конфигурацию контроллера управления из файла, но восстановление не завершается.

Уровень серьезности: ошибка Обслуживаемое: нет Автоматическое уведомление службы поддержки: нет Категория оповещений: система — другое SNMP Trap ID: 22 CIM Prefix: IMM CIM ID: 0137

Действия пользователя:

Чтобы устранить неполадку, выполните следующие действия.

- 1. Попробуйте повторить операцию.
- 2. Выключите и включите систему.
- 3. Если проблема сохраняется, выполните сбор данных из журнала обслуживания.
- 4. Обратитесь в службу поддержки Lenovo.
- FQXSPBR4008I: контроллер управления [arg1]: не удалось начать восстановление конфигурации из файла пользователем [arg2].

Это сообщение используется в случае, когда пользователь восстанавливает конфигурацию контроллера управления из файла, но восстановление не запускается.

Уровень серьезности: ошибка Обслуживаемое: нет Автоматическое уведомление службы поддержки: нет Категория оповещений: система — другое SNMP Trap ID: 22 CIM Prefix: IMM CIM ID: 0138

Действия пользователя:

Чтобы устранить неполадку, выполните следующие действия.

- 1. Проверьте правильность пароля зашифрованного файла резервной копии конфигурации.
- 2. Попробуйте повторить операцию.
- 3. Выключите и включите систему.
- 4. Если проблема сохраняется, выполните сбор данных из журнала обслуживания.
- 5. Обратитесь в службу поддержки Lenovo.
- FQXSPBR4009I: контроллер управления [arg1]: клонирование конфигурации с соседнего сервера [arg2] по имени группы [arg3].

Это сообщение используется в случае, когда пользователь синхронизирует конфигурацию контроллера управления по федерации.

Уровень серьезности: информация Обслуживаемое: нет Автоматическое уведомление службы поддержки: нет Категория оповещений: система — другое SNMP Trap ID: 22 CIM Prefix: IMM CIM ID: 0255

Действия пользователя:

Только для информации; никаких действий не требуется.

• FQXSPBR400AI: контроллер управления [arg1]: клонирование конфигурации с соседнего сервера [arg2] по имени группы [arg3] завершено.

Это сообщение используется в случае, когда пользователь синхронизирует конфигурацию контроллера управления по федерации и операция завершается успешно.

Уровень серьезности: информация Обслуживаемое: нет Автоматическое уведомление службы поддержки: нет Категория оповещений: система — другое SNMP Trap ID: 22 CIM Prefix: IMM CIM ID: 0256

Действия пользователя:

Только для информации; никаких действий не требуется.

• FQXSPBR400BI: контроллер управления [arg1]: не удалось завершить клонирование конфигурации с соседнего сервера [arg2] по имени группы [arg3].

Это сообщение используется в случае, когда пользователь синхронизирует конфигурацию контроллера управления по федерации, но восстановление не завершается.

Уровень серьезности: информация Обслуживаемое: нет Автоматическое уведомление службы поддержки: нет Категория оповещений: система — другое SNMP Trap ID: 22 CIM Prefix: IMM CIM ID: 0257

Действия пользователя:

Только для информации; никаких действий не требуется.

• FQXSPBR400CI: контроллер управления [arg1]: не удалось начать клонирование конфигурации с соседнего сервера [arg2] по имени группы [arg3].

Это сообщение используется в случае, когда пользователь синхронизирует конфигурацию контроллера управления по федерации, но восстановление не запускается.

Уровень серьезности: информация Обслуживаемое: нет Автоматическое уведомление службы поддержки: нет Категория оповещений: система — другое SNMP Trap ID: 22 CIM Prefix: IMM CIM ID: 0258

Действия пользователя:

Только для информации; никаких действий не требуется.

#### • FQXSPBR400DI: конфигурация клона соседней группы запущена пользователем [arg1].

Это сообщение выводится, когда пользователь инициирует конфигурацию клона федерации.

Уровень серьезности: информация Обслуживаемое: нет Автоматическое уведомление службы поддержки: нет Категория оповещений: система — другое SNMP Trap ID: 22 CIM Prefix: IMM CIM ID: 0259

Действия пользователя:

Только для информации; никаких действий не требуется.

#### • FQXSPBR400EI: обновление микропрограммы соседней группы запущено пользователем [arg1].

Это сообщение выводится, когда пользователь запускает обновление федерации.

Уровень серьезности: информация Обслуживаемое: нет Автоматическое уведомление службы поддержки: нет Категория оповещений: система — другое SNMP Trap ID: 22 CIM Prefix: IMM CIM ID: 0260

Действия пользователя:

Только для информации; никаких действий не требуется.

#### • FQXSPBR400FI: управления соседней группой [arg1] пользователем [arg2] из [arg3] по IPадресу [arg4].

Управление соседей группой включено или отключено пользователем

Уровень серьезности: информация Обслуживаемое: нет Автоматическое уведомление службы поддержки: нет Категория оповещений: система — другое SNMP Trap ID: 22 CIM Prefix: IMM CIM ID: 0272

Действия пользователя:

Только для информации; никаких действий не требуется.
## • FQXSPCA0002M: подтверждено снижение (критическое низкое значение) числового датчика [NumericSensorElementName].

Это сообщение используется в случае, когда реализация обнаружила, что подтверждено снижение (критическое низкое значение) датчика.

Уровень серьезности: ошибка Обслуживаемое: да Автоматическое уведомление службы поддержки: нет Категория оповещений: критическая ошибка — неисправность вентилятора SNMP Trap ID: 11 CIM Prefix: PLAT CIM ID: 0480

Действия пользователя:

Выполните следующие действия.

- 1. Убедитесь, что вентиляторы установлены правильно.
- 2. Если при установке вентилятора возникла проблема, переустановите вентилятор.
- 3. Если проблема сохраняется, обратитесь в службу поддержки Lenovo.
- FQXSPCA2002I: произошла отмена подтверждения снижения (критическое низкое значение) числового датчика [NumericSensorElementName].

Это сообщение используется в случае, когда реализация обнаружила, что произошла отмена подтверждения снижения (критическое низкое значение) датчика.

Уровень серьезности: информация Обслуживаемое: нет Автоматическое уведомление службы поддержки: нет Категория оповещений: критическая ошибка — неисправность вентилятора SNMP Trap ID: 11 CIM Prefix: PLAT CIM ID: 0481

Действия пользователя:

Только для информации; никаких действий не требуется.

• FQXSPCN4000I : последовательное перенаправление задано пользователем [arg1]: Mode= [arg2], BaudRate=[arg3], StopBits=[arg4], Parity=[arg5], SessionTerminateSequence=[arg6].

Пользователь настроил режим последовательного порта.

Уровень серьезности: информация Обслуживаемое: нет Автоматическое уведомление службы поддержки: нет Категория оповещений: нет SNMP Trap ID: CIM Prefix: IMM CIM ID: 0078

Действия пользователя:

Только для информации; никаких действий не требуется.

#### • FQXSPCN4001I : сеанс удаленного управления запущен пользователем [arg1] в режиме [arg2].

Сеанс удаленного управления запущен.

Уровень серьезности: информация Обслуживаемое: нет Автоматическое уведомление службы поддержки: нет Категория оповещений: нет SNMP Trap ID: CIM Prefix: IMM CIM ID: 0128

Действия пользователя:

Только для информации; никаких действий не требуется.

#### • FQXSPCN4002I : пользователь [arg1] завершил сеанс активной консоли.

Пользователь завершил сеанс активной консоли.

Уровень серьезности: информация Обслуживаемое: нет Автоматическое уведомление службы поддержки: нет Категория оповещений: нет SNMP Trap ID: CIM Prefix: IMM CIM ID: 0145

Действия пользователя:

Только для информации; никаких действий не требуется.

• FQXSPCN4003I : сеанс удаленного управления, запущенный пользователем [arg1] в режиме [arg2], был закрыт.

Сеанс удаленного управления закрыт.

Уровень серьезности: информация Обслуживаемое: нет Автоматическое уведомление службы поддержки: нет Категория оповещений: система — другое SNMP Trap ID: 22 CIM Prefix: IMM CIM ID: 0194

Действия пользователя:

Только для информации; никаких действий не требуется.

#### • FQXSPDA0001I : кнопка питания [ButtonElementName] нажата.

Это сообщение используется в случае, когда реализация обнаружила, что кнопка питания нажата.

Уровень серьезности: информация Обслуживаемое: нет Автоматическое уведомление службы поддержки: нет Категория оповещений: система — другое SNMP Trap ID: CIM Prefix: PLAT CIM ID: 0248

Действия пользователя:

Выполните следующие действия.

- 1. Просмотрите веб-сайт поддержки Lenovo на наличие соответствующего бюллетеня технического обслуживания или обновления микропрограммы UEFI, относящегося к данной ошибке.
- 2. Перезагрузите систему.
- 3. Если проблема сохраняется, выполните сбор данных из журнала обслуживания.
- 4. Обратитесь в службу поддержки Lenovo.
- FQXSPDA0002I : кнопка перевода в неактивное состояние [ButtonElementName] нажата.

Это сообщение используется в случае, когда реализация обнаружила, что кнопка перевода в неактивное состояние нажата.

Уровень серьезности: информация Обслуживаемое: нет Автоматическое уведомление службы поддержки: нет Категория оповещений: система — другое SNMP Trap ID: CIM Prefix: PLAT CIM ID: 0250

Действия пользователя:

Только для информации; никаких действий не требуется.

• FQXSPDA2000I : система [ComputerSystemElementName] обнаружила отмену подтверждения ошибки POST.

Это сообщение используется в случае, когда реализация обнаружила, что произошла отмена подтверждения ошибки POST.

Уровень серьезности: информация Обслуживаемое: нет Автоматическое уведомление службы поддержки: нет Категория оповещений: критическая ошибка — другое SNMP Trap ID: 50 CIM Prefix: PLAT CIM ID: 0185

Действия пользователя:

Только для информации; никаких действий не требуется.

• FQXSPDM4000I : данные инвентаря изменены для устройства [arg1], хэш данных нового устройства=[arg2], хэш данных нового главного устройства=[arg3].

Что-то привело к изменению физического инвентаря.

Уровень серьезности: информация Обслуживаемое: нет Автоматическое уведомление службы поддержки: нет Категория оповещений: нет SNMP Trap ID: CIM Prefix: IMM CIM ID: 0072

Действия пользователя:

Только для информации; никаких действий не требуется.

# • FQXSPDM4001I : хранилище [arg1] изменилось.

Это сообщение используется в случае, когда изменился IP-адрес для контроллера управления

Уровень серьезности: информация Обслуживаемое: нет Автоматическое уведомление службы поддержки: нет Категория оповещений: система — событие сети BMC SNMP Trap ID: 37 CIM Prefix: IMM CIM ID: 0139

Действия пользователя:

Только для информации; никаких действий не требуется.

#### • FQXSPDM4002I : недействительный VPD устройства [arg1].

Недопустимый VPD устройства

Уровень серьезности: предупреждение Обслуживаемое: нет Автоматическое уведомление службы поддержки: нет Категория оповещений: система — другое SNMP Trap ID: 22 CIM Prefix: IMM CIM ID: 0142

Действия пользователя:

Выполните сбор данных из журнала обслуживания и обратитесь в службу поддержки Lenovo.

• FQXSPDM4003I : серверы TKLM, заданные пользователем [arg1]: TKLMServer1=[arg2] Port= [arg3], TKLMServer2=[arg4] Port=[arg5], TKLMServer3=[arg6] Port=[arg7], TKLMServer4=[arg8] Port=[arg9].

Пользователь настроил серверы TKLM.

Уровень серьезности: информация Обслуживаемое: нет Автоматическое уведомление службы поддержки: нет Категория оповещений: нет SNMP Trap ID: CIM Prefix: IMM CIM ID: 0146

Действия пользователя:

Только для информации; никаких действий не требуется.

• FQXSPDM4004I : группа устройств серверов TKLM, настроенная пользователем [arg1]: TKLMServerDeviceGroup=[arg2].

Пользователь настроил группу устройств TKLM.

Уровень серьезности: информация Обслуживаемое: нет Автоматическое уведомление службы поддержки: нет Категория оповещений: нет SNMP Trap ID: CIM Prefix: IMM CIM ID: 0147

Действия пользователя:

Только для информации; никаких действий не требуется.

• FQXSPDM4005I : пользователь [arg1] создал новую пару ключей шифрования и установил самоподписывающийся сертификат для клиента TKLM.

Пользователь создал новую пару ключей шифрования и установил самоподписывающийся сертификат для клиента TKLM.

Уровень серьезности: информация Обслуживаемое: нет Автоматическое уведомление службы поддержки: нет Категория оповещений: нет SNMP Trap ID: CIM Prefix: IMM CIM ID: 0148

Действия пользователя:

Только для информации; никаких действий не требуется.

## • FQXSPDM4006I : пользователь [arg1] создал новый ключ шифрования и запрос на подпись сертификата для клиента TKLM.

Пользователь создал новый ключ шифрования и запрос на подпись сертификата для клиента TKLM.

Уровень серьезности: информация Обслуживаемое: нет Автоматическое уведомление службы поддержки: нет Категория оповещений: нет SNMP Trap ID: CIM Prefix: IMM CIM ID: 0149

Действия пользователя:

Только для информации; никаких действий не требуется.

# • FQXSPDM4007I : пользователь [arg1] импортировал подписанный сертификат клиента TKLM из [arg2].

Пользователь импортировал подписанный сертификат клиента TKLM.

Уровень серьезности: информация Обслуживаемое: нет Автоматическое уведомление службы поддержки: нет Категория оповещений: нет SNMP Trap ID: CIM Prefix: IMM CIM ID: 0150

Действия пользователя:

Только для информации; никаких действий не требуется.

#### • FQXSPDM4008I : пользователь [arg1] импортировал сертификат сервера TKLM.

Пользователь импортировал сертификат сервера TKLM.

Уровень серьезности: информация Обслуживаемое: нет Автоматическое уведомление службы поддержки: нет Категория оповещений: нет SNMP Trap ID: CIM Prefix: IMM CIM ID: 0151

Действия пользователя:

Только для информации; никаких действий не требуется.

## • FQXSPDM4009I : пользователь [arg1] имеет файл [arg2] [arg3] от [arg4].

Пользователь разместил файл в URL или на сервере либо удалил его оттуда.

Уровень серьезности: информация Обслуживаемое: нет Автоматическое уведомление службы поддержки: нет Категория оповещений: система — другое SNMP Trap ID: 22 CIM Prefix: IMM CIM ID: 0162

Действия пользователя:

Только для информации; никаких действий не требуется.

#### • FQXSPEM0006I : система [ComputerSystemElementName] перенастроена.

Это сообщение используется в случае, когда реализация обнаружила, что система перенастроена.

Уровень серьезности: информация Обслуживаемое: нет Автоматическое уведомление службы поддержки: нет Категория оповещений: система — другое SNMP Trap ID: CIM Prefix: PLAT CIM ID: 0210

Действия пользователя:

Выполните следующие действия.

- 1. Проверьте графический веб-интерфейс пользователя XCC, чтобы изучить обнаруженную ошибку.
- 2. Проверьте журнал системных событий, чтобы устранить ошибку.
- 3. Если проблема сохраняется, обратитесь в местный сервис.

#### • FQXSPEM0007I : система [ComputerSystemElementName] обнаружила событие загрузки системы OEM.

Это сообщение используется в случае, когда реализация обнаружила событие загрузки системы OEM.

Уровень серьезности: информация Обслуживаемое: нет Автоматическое уведомление службы поддержки: нет Категория оповещений: система — другое SNMP Trap ID: CIM Prefix: PLAT CIM ID: 0212

#### Действия пользователя:

Только для информации; никаких действий не требуется.

• FQXSPEM0008N : система [ComputerSystemElementName] обнаружила аппаратный сбой системы.

Это сообщение используется в случае, когда реализация обнаружила неизвестный аппаратный сбой системы.

Уровень серьезности: ошибка Обслуживаемое: да Автоматическое уведомление службы поддержки: да Категория оповещений: критическая ошибка — другое SNMP Trap ID: 50 CIM Prefix: PLAT CIM ID: 0214

Действия пользователя:

Только для информации; никаких действий не требуется.

## • FQXSPEM2008I : система [ComputerSystemElementName] восстановилась после аппаратного сбоя системы.

Это сообщение используется в случае, когда реализация восстановилась после неизвестного аппаратного сбоя системы.

Уровень серьезности: информация Обслуживаемое: нет Автоматическое уведомление службы поддержки: нет Категория оповещений: критическая ошибка — другое SNMP Trap ID: 50 CIM Prefix: PLAT CIM ID: 0215

Действия пользователя:

Только для информации; никаких действий не требуется.

## • FQXSPEM4000I : [arg1] в системе [arg2] очищен пользователем [arg3].

Это сообщение используется в случае, когда журнал событий контроллера управления в системе очищен пользователем.

Уровень серьезности: информация Обслуживаемое: нет Автоматическое уведомление службы поддержки: нет Категория оповещений: нет SNMP Trap ID: CIM Prefix: IMM CIM ID: 0020

Действия пользователя:

Только для информации; никаких действий не требуется.

# • FQXSPEM4001I: [arg1] в системе [arg2] заполнен на 75 %.

Это сообщение используется в случае, когда журнал событий контроллера управления в системе заполнен на 75 %.

Уровень серьезности: информация Обслуживаемое: нет Автоматическое уведомление службы поддержки: нет Категория оповещений: система — заполненность журнала событий SNMP Trap ID: 35 CIM Prefix: IMM CIM ID: 0037

Действия пользователя:

Только для информации; никаких действий не требуется.

## • FQXSPEM4002I : [arg1] в системе [arg2] заполнен на 100 %.

Это сообщение используется в случае, когда журнал событий контроллера управления в системе заполнен на 100 %.

Уровень серьезности: информация Обслуживаемое: нет Автоматическое уведомление службы поддержки: нет Категория оповещений: система — заполненность журнала событий SNMP Trap ID: 35 CIM Prefix: IMM CIM ID: 0038

Действия пользователя:

Чтобы не потерять старые записи журнала, сохраните журнал в текстовый файл и очистите журнал.

## • FQXSPEM4003I: состояние светодиодного индикатора [arg1] изменено на [arg2] пользователем [arg3].

Пользователь изменил состояние светодиодного индикатора.

Уровень серьезности: информация Обслуживаемое: нет Автоматическое уведомление службы поддержки: нет Категория оповещений: нет SNMP Trap ID: CIM Prefix: IMM CIM ID: 0071

Действия пользователя:

Только для информации; никаких действий не требуется.

## • FQXSPEM4004I : SNMP [arg1] включено пользователем [arg2].

Пользователь включил SNMPv1 или SNMPv3 или ловушки

Уровень серьезности: информация Обслуживаемое: нет Автоматическое уведомление службы поддержки: нет Категория оповещений: нет SNMP Trap ID: CIM Prefix: IMM CIM ID: 0073

Действия пользователя:

Только для информации; никаких действий не требуется.

## • FQXSPEM4005I : SNMP [arg1] выключен пользователем [arg2].

Пользователь выключил SNMPv1 или SNMPv3 или ловушки

Уровень серьезности: информация Обслуживаемое: нет Автоматическое уведомление службы поддержки: нет Категория оповещений: нет SNMP Trap ID: CIM Prefix: IMM CIM ID: 0074

Действия пользователя:

Только для информации; никаких действий не требуется.

• FQXSPEM4006I : уведомление о глобальном событии настройки оповещений, заданное пользователем [arg1]: RetryLimit=[arg2], RetryInterval=[arg3], EntryInterval=[arg4].

Пользователь изменяет общие настройки уведомления о событиях.

Уровень серьезности: информация Обслуживаемое: нет Автоматическое уведомление службы поддержки: нет Категория оповещений: нет SNMP Trap ID: CIM Prefix: IMM CIM ID: 0110

Действия пользователя:

Только для информации; никаких действий не требуется.

• FQXSPEM4007I: номер получателя оповещения [arg1] обновлен пользователем [arg9] из [arg10] по IP-адресу [arg11]: Name=[arg2], DeliveryMethod=[arg3], Address=[arg4], IncludeLog= [arg5], Enabled=[arg6], EnabledAlerts=[arg7], AllowedFilters=[arg8].

Пользователь добавляет или обновляет получателя оповещения.

Уровень серьезности: информация Обслуживаемое: нет Автоматическое уведомление службы поддержки: нет Категория оповещений: нет SNMP Trap ID: CIM Prefix: IMM CIM ID: 0111

Действия пользователя:

Только для информации; никаких действий не требуется.

• FQXSPEM4008I : ловушки SNMP, включенные пользователем [arg1]: EnabledAlerts=[arg2], AllowedFilters=[arg3].

Пользователь включил конфигурацию ловушек SNMP.

Уровень серьезности: информация Обслуживаемое: нет Автоматическое уведомление службы поддержки: нет Категория оповещений: нет SNMP Trap ID: CIM Prefix: IMM CIM ID: 0112

Действия пользователя:

Только для информации; никаких действий не требуется.

## • FQXSPEM4009I : определения UEFI изменены.

Обнаружено изменение определений UEFI

Уровень серьезности: информация Обслуживаемое: нет Автоматическое уведомление службы поддержки: нет Категория оповещений: нет SNMP Trap ID: CIM Prefix: IMM CIM ID: 0152

Действия пользователя:

Только для информации; никаких действий не требуется.

# • FQXSPEM4010I: UEFI сообщил: [arg1].

Внесено в журнал событие аудита UEFI.

Уровень серьезности: информация Обслуживаемое: нет Автоматическое уведомление службы поддержки: нет Категория оповещений: нет SNMP Trap ID: CIM Prefix: IMM CIM ID: 0161

Действия пользователя:

Только для информации; никаких действий не требуется.

#### • FQXSPEM4011I : XCC не удалось внести в журнал предыдущее событие [arg1].

XCC не удалось внести в журнал предыдущее событие.

Уровень серьезности: информация Обслуживаемое: нет Автоматическое уведомление службы поддержки: нет Категория оповещений: система — другое SNMP Trap ID: 22 CIM Prefix: IMM CIM ID: 0196

Действия пользователя:

Только для информации; никаких действий не требуется.

# • FQXSPEM4012I: пользователь [arg1] перевел систему [arg2] в облегченный режим инкапсуляции.

Изменение статуса облегченного режим инкапсуляции.

Уровень серьезности: информация Обслуживаемое: нет Автоматическое уведомление службы поддержки: нет Категория оповещений: система — другое SNMP Trap ID: 22 CIM Prefix: IMM CIM ID: 0201

Действия пользователя:

Только для информации; никаких действий не требуется.

## • FQXSPEM4013I: контроллер RAID обнаружил ошибку аккумулятора. Аккумуляторный блок требует замены.([arg1],[arg2],[arg3],[arg4],[arg5])

Контроллер RAID обнаружил ошибку аккумулятора

Уровень серьезности: информация Обслуживаемое: нет Автоматическое уведомление службы поддержки: нет Категория оповещений: система — другое SNMP Trap ID: 22 CIM Prefix: IMM CIM ID: 0202

Действия пользователя:

Только для информации; никаких действий не требуется.

• FQXSPEM4014I: у контроллера RAID возникла проблема с аккумулятором. Для решения этой проблемы обратитесь в техническую поддержку.([arg1],[arg2],[arg3],[arg4],[arg5])

У контроллера RAID возникла проблема с аккумулятором

Уровень серьезности: информация Обслуживаемое: нет Автоматическое уведомление службы поддержки: да Категория оповещений: система — другое SNMP Trap ID: 22 CIM Prefix: IMM CIM ID: 0203

Действия пользователя:

Только для информации; никаких действий не требуется.

• FQXSPEM4015I: контроллер RAID обнаружил неисправимую ошибку. Контроллер требует замены.([arg1],[arg2],[arg3],[arg4],[arg5])

Контроллер RAID обнаружил неисправимую ошибку

Уровень серьезности: информация Обслуживаемое: нет Автоматическое уведомление службы поддержки: да Категория оповещений: система — другое SNMP Trap ID: 22 CIM Prefix: IMM CIM ID: 0204

Действия пользователя:

Только для информации; никаких действий не требуется.

• FQXSPEM4016I: контроллер RAID обнаружил одну или более проблем. Обратитесь в техническую поддержку за дополнительной помощью.([arg1],[arg2],[arg3],[arg4],[arg5])

Контроллер RAID обнаружил одну или более проблем

Уровень серьезности: информация Обслуживаемое: нет Автоматическое уведомление службы поддержки: нет Категория оповещений: система — другое SNMP Trap ID: 22 CIM Prefix: IMM CIM ID: 0205

Действия пользователя:

Только для информации; никаких действий не требуется.

• FQXSPEM4017I: контроллер RAID обнаружил в подсистеме одно или более возможных изменений конфигурации. Проверьте статус светодиодных индикаторов диска. При необходимости обратитесь в техническую поддержку за дополнительной помощью.([arg1], [arg2],[arg3],[arg4],[arg5])

Контроллер RAID обнаружил в подсистеме одно или более возможных изменений конфигурации

Уровень серьезности: информация Обслуживаемое: нет Автоматическое уведомление службы поддержки: нет Категория оповещений: система — другое SNMP Trap ID: 22 CIM Prefix: IMM CIM ID: 0206

Действия пользователя:

Только для информации; никаких действий не требуется.

• FQXSPEM4018I: в одном или нескольких модулях обнаружена проблема с корпусом/рамой. Проверьте корпусные/рамные модули, чтобы устранить проблему.([arg1], [arg2], [arg3], [arg4], [arg5])

В одном или нескольких модулях обнаружена проблема с корпусом/рамой

Уровень серьезности: информация Обслуживаемое: нет Автоматическое уведомление службы поддержки: нет Категория оповещений: система — другое SNMP Trap ID: 22 CIM Prefix: IMM CIM ID: 0207

#### Действия пользователя:

Только для информации; никаких действий не требуется.

• FQXSPEM4019I: в корпусе/раме обнаружена проблема с подключением. Проверьте конфигурации кабелей, чтобы устранить проблему.([arg1], [arg2], [arg3], [arg4], [arg5])

В корпусе/раме обнаружена проблема с подключением

Уровень серьезности: информация Обслуживаемое: нет Автоматическое уведомление службы поддержки: нет Категория оповещений: система — другое SNMP Trap ID: 22 CIM Prefix: IMM CIM ID: 0208

Действия пользователя:

Только для информации; никаких действий не требуется.

• FQXSPEM4020I: в корпусе/раме обнаружена проблема с вентилятором. Убедитесь, что вентилятор корпусного/рамного модуля работает исправно.([arg1], [arg2], [arg3], [arg4], [arg5])

В корпусе/раме обнаружена проблема с вентилятором

Уровень серьезности: информация Обслуживаемое: нет Автоматическое уведомление службы поддержки: нет Категория оповещений: система — другое SNMP Trap ID: 22 CIM Prefix: IMM CIM ID: 0209

Действия пользователя:

Только для информации; никаких действий не требуется.

• FQXSPEM4022I: возникла проблема в блоке питания корпуса/рамы. Убедитесь, что блок питания корпусного/рамного модуля работает исправно.([arg1], [arg2], [arg3], [arg4], [arg5])

Возникла проблема в блоке питания корпуса/рамы

Уровень серьезности: информация Обслуживаемое: нет Автоматическое уведомление службы поддержки: нет Категория оповещений: система — другое SNMP Trap ID: 22 CIM Prefix: IMM CIM ID: 0210

Действия пользователя:

Только для информации; никаких действий не требуется.

• FQXSPEM4023I: один или более виртуальных дисков находятся в аномальном состоянии, что может стать причиной недоступности виртуального диска. Проверьте журналы событий, и

## если события предназначены для одного и того же диска, замените диск. При необходимости обратитесь в техническую поддержку за дополнительной помощью.([arg1],[arg2],[arg3],[arg4], [arg5])

Один или более виртуальных дисков находятся в аномальном состоянии, что может стать причиной недоступности виртуального диска

Уровень серьезности: информация Обслуживаемое: нет Автоматическое уведомление службы поддержки: нет Категория оповещений: система — другое SNMP Trap ID: 22 CIM Prefix: IMM CIM ID: 0211

## Действия пользователя:

Только для информации; никаких действий не требуется.

• FQXSPEM4024I: контроллер RAID обнаружил в подсистеме одну или более возможных проблем конфигурации. Проверьте журналы событий, и если события предназначены для одного и того же диска, замените диск. При необходимости обратитесь в техническую поддержку за дополнительной помощью.([arg1],[arg2],[arg3],[arg4],[arg5])

Контроллер RAID обнаружил в подсистеме одну или более возможных проблем конфигурации

Уровень серьезности: информация Обслуживаемое: нет Автоматическое уведомление службы поддержки: нет Категория оповещений: система — другое SNMP Trap ID: 22 CIM Prefix: IMM CIM ID: 0212

Действия пользователя:

Только для информации; никаких действий не требуется.

• FQXSPEM4025I: на одном или нескольких виртуальных дисках возникла проблема. Для решения этой проблемы обратитесь в техническую поддержку.([arg1],[arg2],[arg3],[arg4], [arg5])

На одном или нескольких виртуальных дисках возникла проблема

Уровень серьезности: информация Обслуживаемое: нет Автоматическое уведомление службы поддержки: да Категория оповещений: система — другое SNMP Trap ID: 22 CIM Prefix: IMM CIM ID: 0213

Действия пользователя:

Только для информации; никаких действий не требуется.

# • FQXSPEM4026I: контроллер RAID обнаружил ошибку диска. Для решения этой проблемы обратитесь в техническую поддержку.([arg1],[arg2],[arg3],[arg4],[arg5])

Контроллер RAID обнаружил ошибку диска

Уровень серьезности: информация Обслуживаемое: нет Автоматическое уведомление службы поддержки: да Категория оповещений: система — другое SNMP Trap ID: 22 CIM Prefix: IMM CIM ID: 0214

Действия пользователя:

Только для информации; никаких действий не требуется.

• FQXSPEM4027I: контроллер RAID обнаружил ошибку диска. Проверьте журналы событий, и если события предназначены для одного и того же диска, замените диск. При необходимости обратитесь в техническую поддержку за дополнительной помощью.([arg1],[arg2],[arg3],[arg4], [arg5])

Контроллер RAID обнаружил ошибку диска

Уровень серьезности: информация Обслуживаемое: нет Автоматическое уведомление службы поддержки: нет Категория оповещений: система — другое SNMP Trap ID: 22 CIM Prefix: IMM CIM ID: 0215

Действия пользователя:

Только для информации; никаких действий не требуется.

## • FQXSPEM4028I: порт [arg1] устройства PCIe [arg2] в [arg3] имеет ссылку [arg4].

Ссылка PCI-устройства

Уровень серьезности: информация Обслуживаемое: нет Автоматическое уведомление службы поддержки: нет Категория оповещений: система — другое SNMP Trap ID: 22 CIM Prefix: IMM CIM ID: 0220

Действия пользователя:

Только для информации; никаких действий не требуется.

• FQXSPEM4029I: все гнезда PCIe в [arg1] могут не функционировать в зависимости от текущего заполнения ЦП.

PCIe не функционируют

Уровень серьезности: информация Обслуживаемое: нет Автоматическое уведомление службы поддержки: нет Категория оповещений: система — другое SNMP Trap ID: 22 CIM Prefix: IMM CIM ID: 0221

Действия пользователя:

Только для информации; никаких действий не требуется.

• FQXSPEM4030I: в запланированной операции на контроллере RAID возникла проблема. См. подробные сведения в журналах RAID в разделах «Управление сервером» и «Локальное хранилище»([arg1],[arg2],[arg3],[arg4],[arg5])

На контроллере RAID возникла проблема запланированной операции

Уровень серьезности: информация Обслуживаемое: нет Автоматическое уведомление службы поддержки: нет Категория оповещений: система — другое SNMP Trap ID: 22 CIM Prefix: IMM CIM ID: 0223

Действия пользователя:

Только для информации; никаких действий не требуется.

## • FQXSPEM4031I: пороговое значение износа SSD изменено с [arg1] на [arg2] пользователем [arg3] из [arg4] с IP-адресом [arg5].

Пороговое значение износа SSD изменено пользователем

Уровень серьезности: информация Обслуживаемое: нет Автоматическое уведомление службы поддержки: нет Категория оповещений: система — другое SNMP Trap ID: 22 CIM Prefix: IMM CIM ID: 0273

Действия пользователя:

Только для информации; никаких действий не требуется.

# • FQXSPEM4032I: запущен акустический режим [arg1]. Установлены ограничения скорости вращения вентилятора.

Это сообщение отображается, если запущен акустический режим.

Уровень серьезности: информация Обслуживаемое: нет Автоматическое уведомление службы поддержки: нет Категория оповещений: система — другое SNMP Trap ID: 22 CIM Prefix: IMM CIM ID: 0274

Действия пользователя:

Только для информации; никаких действий не требуется.

• FQXSPEM4033I: акустический режим [arg1] был выключен, чтобы обеспечить достаточное охлаждение.

Это сообщение отображается, если акустический режим выключен.

Уровень серьезности: информация Обслуживаемое: нет Автоматическое уведомление службы поддержки: нет Категория оповещений: система — другое SNMP Trap ID: 22 CIM Prefix: IMM CIM ID: 0275

Действия пользователя:

Только для информации; никаких действий не требуется.

#### • FQXSPFC4000I: процесс подключения «bare metal» запущен.

Процесс подключения «bare metal» запущен.

Уровень серьезности: информация Обслуживаемое: нет Автоматическое уведомление службы поддержки: нет Категория оповещений: система — другое SNMP Trap ID: 22 CIM Prefix: IMM CIM ID: 0143

Действия пользователя:

Только для информации; никаких действий не требуется.

## • FQXSPFC4001I : приложение обновления «bare metal» сообщает о статусе [arg1].

Состояние приложения обновления Bare Metal.

Уровень серьезности: информация

Обслуживаемое: нет Автоматическое уведомление службы поддержки: нет Категория оповещений: система — другое SNMP Trap ID: 22 CIM Prefix: IMM CIM ID: 0144

Действия пользователя:

Только для информации; никаких действий не требуется.

#### • FQXSPFC4002I: система работает в режиме настройки.

Система работает в режиме настройки

Уровень серьезности: информация Обслуживаемое: нет Автоматическое уведомление службы поддержки: нет Категория оповещений: система — другое SNMP Trap ID: 22 CIM Prefix: IMM CIM ID: 0193

Действия пользователя:

Только для информации; никаких действий не требуется.

#### • FQXSPFC4003I : режим загрузки развертывания UEFI включен для NextBoot.

Режим загрузки развертывания UEFI включен для NextBoot.

Уровень серьезности: информация Обслуживаемое: нет Автоматическое уведомление службы поддержки: нет Категория оповещений: система — другое SNMP Trap ID: 22 CIM Prefix: IMM CIM ID: 0197

Действия пользователя:

Только для информации; никаких действий не требуется.

## • FQXSPFC4004I : режим загрузки развертывания UEFI включен для NextAc.

Режим загрузки развертывания UEFI включен для NextAC.

Уровень серьезности: информация Обслуживаемое: нет Автоматическое уведомление службы поддержки: нет Категория оповещений: система — другое SNMP Trap ID: 22 CIM Prefix: IMM CIM ID: 0198

Действия пользователя:

Только для информации; никаких действий не требуется.

#### • FQXSPFC4005I : режим загрузки развертывания UEFI выключен.

Режим загрузки развертывания UEFI выключен

Уровень серьезности: информация Обслуживаемое: нет Автоматическое уведомление службы поддержки: нет Категория оповещений: система — другое SNMP Trap ID: 22 CIM Prefix: IMM CIM ID: 0199

Действия пользователя:

Только для информации; никаких действий не требуется.

#### • FQXSPFW0000N : система [ComputerSystemElementName] обнаружила ошибку POST.

Это сообщение используется в случае, когда реализация обнаружила ошибку POST.

Уровень серьезности: ошибка Обслуживаемое: да Автоматическое уведомление службы поддержки: нет Категория оповещений: критическая ошибка — другое SNMP Trap ID: 50 CIM Prefix: PLAT CIM ID: 0184

Действия пользователя:

Выполните следующие действия.

- 1. Чтобы отрегулировать температуру, убедитесь, что температура в помещении находится в пределах спецификации по окружающей среде сервера.
- 2. Если проблема сохраняется, проверьте графический веб-интерфейс пользователя XCC, чтобы убедиться, что значение температуры по-прежнему превышает указанное в спецификации системы.
- 3. Обратитесь в службу поддержки Lenovo.
- FQXSPFW0002N: система [ComputerSystemElementName] обнаружила зависание микропрограммы.

Это сообщение используется в случае, когда реализация обнаружила зависание микропрограммы системы.

Уровень серьезности: ошибка Обслуживаемое: да Автоматическое уведомление службы поддержки: нет Категория оповещений: система — сбой загрузки SNMP Trap ID: 25 CIM Prefix: PLAT CIM ID: 0186

Действия пользователя:

Только для информации; никаких действий не требуется.

#### • FQXSPFW0004I: выполняется расширенный тест памяти UEFI.

Это сообщение используется в случае, когда реализация обнаружила, что произошло выполнение микропрограммы системы.

Уровень серьезности: информация Обслуживаемое: нет Автоматическое уведомление службы поддержки: нет Категория оповещений: система — другое SNMP Trap ID: CIM Prefix: PLAT CIM ID: 0188

#### Действия пользователя:

С помощью Storcli или LSA проверьте, существует ли предупреждение или критическое событие RAID.

• FQXSPFW2000I : система [ComputerSystemElementName] обнаружила отмену подтверждения ошибки POST.

Это сообщение используется в случае, когда реализация обнаружила, что произошла отмена подтверждения ошибки POST.

Уровень серьезности: информация Обслуживаемое: нет

Автоматическое уведомление службы поддержки: нет Категория оповещений: критическая ошибка — другое SNMP Trap ID: 50 CIM Prefix: PLAT CIM ID: 0185

Действия пользователя:

Только для информации; никаких действий не требуется.

# • FQXSPFW2001I : система [ComputerSystemElementName] обнаружила отмену подтверждения ошибки POST.

Это сообщение используется в случае, когда реализация обнаружила, что произошла отмена подтверждения ошибки POST.

Уровень серьезности: информация Обслуживаемое: нет Автоматическое уведомление службы поддержки: нет Категория оповещений: критическая ошибка — другое SNMP Trap ID: 50 CIM Prefix: PLAT CIM ID: 0185

Действия пользователя:

Только для информации; никаких действий не требуется.

# • FQXSPFW2002I : система [ComputerSystemElementName] восстановилась после зависания микропрограммы.

Это сообщение используется в случае, когда реализация восстановилась после зависания микропрограммы системы.

Уровень серьезности: информация Обслуживаемое: нет Автоматическое уведомление службы поддержки: нет Категория оповещений: критическая ошибка — другое SNMP Trap ID: 50 CIM Prefix: PLAT CIM ID: 0187

Действия пользователя:

Просмотрите журнал событий в веб-интерфейсе xClarity Controller.

# • FQXSPIO0003N: в системе [ComputerSystemElementName] произошло диагностическое прерывание.

Это сообщение используется в случае, когда реализация обнаружила немаскируемое прерывание с передней панели или диагностическое прерывание.

Уровень серьезности: ошибка Обслуживаемое: да Автоматическое уведомление службы поддержки: нет Категория оповещений: критическая ошибка — другое SNMP Trap ID: 50 CIM Prefix: PLAT CIM ID: 0222

Действия пользователя:

Только для информации; никаких действий не требуется.

# • FQXSPIO0004L: на шине [SensorElementName] произошел тайм-аут шины.

Это сообщение используется в случае, когда реализация обнаружила тайм-аут шины.

Уровень серьезности: ошибка Обслуживаемое: да Автоматическое уведомление службы поддержки: нет Категория оповещений: критическая ошибка — другое SNMP Trap ID: 50 CIM Prefix: PLAT CIM ID: 0224

Действия пользователя:

Только для информации; никаких действий не требуется.

• FQXSPIO0005N: в системе [ComputerSystemElementName] произошло немаскируемое прерывание проверки каналов ввода-вывода.

Это сообщение используется в случае, когда реализация обнаружила немаскируемое прерывание проверки каналов ввода-вывода.

Уровень серьезности: информация Обслуживаемое: нет Автоматическое уведомление службы поддержки: нет Категория оповещений: система — другое SNMP Trap ID: CIM Prefix: PLAT CIM ID: 0226

Действия пользователя:

Используя веб-интерфейс XCC, LSA или Storcli для проверки состояния каждого виртуального диска системы, устраните проблему с неисправными виртуальными дисками.

#### • FQXSPIO0006N : в системе [ComputerSystemElementName] произошло немаскируемое прерывание программного обеспечения.

Это сообщение используется в случае, когда реализация обнаружила немаскируемое прерывание программного обеспечения.

Уровень серьезности: ошибка Обслуживаемое: да Автоматическое уведомление службы поддержки: нет Категория оповещений: критическая ошибка — другое SNMP Trap ID: 50 CIM Prefix: PLAT CIM ID: 0228

Действия пользователя:

Выполните следующие действия.

- 1. Обновите образ UEFI до последнего уровня.
- 2. Если проблема сохраняется, извлеките и снова установите батарею CMOS на 30 секунд, чтобы удалить содержимое CMOS.
- 3. Если проблема сохраняется, обратитесь в местный сервис.

#### • FQXSPIO0007N: в системе [ComputerSystemElementName] произошла PCI PERR.

Это сообщение используется в случае, когда реализация обнаружила PCI PERR.

Уровень серьезности: ошибка Обслуживаемое: да Автоматическое уведомление службы поддержки: нет Категория оповещений: критическая ошибка — другое SNMP Trap ID: 50 CIM Prefix: PLAT CIM ID: 0232

Действия пользователя:

Только для информации; никаких действий не требуется.

# • FQXSPIO0008N: в системе [ComputerSystemElementName] произошла PCI SERR.

Это сообщение используется в случае, когда реализация обнаружила PCI SERR.

Уровень серьезности: ошибка Обслуживаемое: да Автоматическое уведомление службы поддержки: нет Категория оповещений: критическая ошибка — другое SNMP Trap ID: 50 CIM Prefix: PLAT CIM ID: 0234

Действия пользователя:

Только для информации; никаких действий не требуется.

#### • FQXSPIO0010I: в шине [SensorElementName] произошла устранимая ошибка шины.

Это сообщение используется в случае, когда реализация обнаружила устранимую ошибку шины.

Уровень серьезности: информация Обслуживаемое: нет Автоматическое уведомление службы поддержки: нет Категория оповещений: система — другое SNMP Trap ID: CIM Prefix: PLAT CIM ID: 0238

Действия пользователя:

Убедитесь, что мощность блока питания, его уровень эффективности, а также сам блок питания поддерживаются системой.

#### • FQXSPIO2002I : система [ComputerSystemElementName] обнаружила отмену подтверждения ошибки POST.

Это сообщение используется в случае, когда реализация обнаружила, что произошла отмена подтверждения ошибки POST.

Уровень серьезности: информация Обслуживаемое: нет Автоматическое уведомление службы поддержки: нет Категория оповещений: критическая ошибка — другое SNMP Trap ID: 50 CIM Prefix: PLAT CIM ID: 0185

Действия пользователя:

Только для информации; никаких действий не требуется.

## • FQXSPIO2003I : система [ComputerSystemElementName] восстановилась после диагностического прерывания.

Это сообщение используется в случае, когда реализация обнаружила восстановление после немаскируемого прерывания с передней панели или диагностического прерывания

Уровень серьезности: информация Обслуживаемое: нет Автоматическое уведомление службы поддержки: нет Категория оповещений: критическая ошибка — другое SNMP Trap ID: 50 CIM Prefix: PLAT CIM ID: 0223

Действия пользователя:

С помощью Storcli или LSA проверьте, существует ли предупреждение или критическое событие RAID.

## • FQXSPIO2004I : шина [SensorElementName] восстановилась после тайм-аута шины.

Это сообщение используется в случае, когда реализация обнаружила, что система восстановилась после тайм-аута шины.

Уровень серьезности: информация Обслуживаемое: нет Автоматическое уведомление службы поддержки: нет Категория оповещений: критическая ошибка — другое SNMP Trap ID: 50 CIM Prefix: PLAT CIM ID: 0225

Действия пользователя:

Выполните следующие действия.

- 1. Проверьте журнал событий XClarity Controller на наличие проблем, связанных с вентиляторами, охлаждением или питанием.
- 2. Убедитесь, что потоку воздуха спереди и сзади рамы ничего не препятствует и что заглушки присутствуют, чистые и установлены правильно.
- 3. Убедитесь, что температура в помещении соответствует спецификациям при эксплуатации.

# • FQXSPIO2005I: система [ComputerSystemElementName] восстановилась после немаскируемого прерывания.

Это сообщение используется в случае, когда реализация обнаружила, что произошло восстановление программного обеспечения после немаскируемого прерывания.

Уровень серьезности: информация Обслуживаемое: нет Автоматическое уведомление службы поддержки: нет Категория оповещений: критическая ошибка — другое SNMP Trap ID: 50 CIM Prefix: PLAT CIM ID: 0230

Действия пользователя:

Только для информации; никаких действий не требуется.

## • FQXSPIO2006I : система [ComputerSystemElementName] восстановилась после немаскируемого прерывания.

Это сообщение используется в случае, когда реализация обнаружила, что произошло восстановление программного обеспечения после немаскируемого прерывания.

Уровень серьезности: информация Обслуживаемое: нет Автоматическое уведомление службы поддержки: нет Категория оповещений: критическая ошибка — другое SNMP Trap ID: 50 CIM Prefix: PLAT CIM ID: 0230

Действия пользователя:

Только для информации; никаких действий не требуется.

## • FQXSPIO2007I : в системе [ComputerSystemElementName] произошло восстановление после PCI PERR.

Это сообщение используется в случае, когда реализация обнаружила восстановление после PCI PERR.

Уровень серьезности: информация Обслуживаемое: нет Автоматическое уведомление службы поддержки: нет Категория оповещений: критическая ошибка — другое SNMP Trap ID: 50 CIM Prefix: PLAT CIM ID: 0233

Действия пользователя:

Выполните следующие действия.

- 1. Просмотрите веб-сайт поддержки Lenovo на наличие соответствующего бюллетеня технического обслуживания или обновления микропрограммы, относящегося к данной ошибке.
- 2. Перезагрузите систему.
- 3. Если ошибка сохраняется, замените блок материнской платы (см. руководство по обслуживанию оборудования).
- FQXSPIO2008I : произошла отмена подтверждения PCI SERR в [ComputerSystemElementName] системы.

Это сообщение используется в случае, когда реализация обнаружила отмену подтверждения PCI SERR.

Уровень серьезности: информация Обслуживаемое: нет Автоматическое уведомление службы поддержки: нет Категория оповещений: критическая ошибка — другое SNMP Trap ID: 50 CIM Prefix: PLAT CIM ID: 0235

Действия пользователя:

Только для информации; никаких действий не требуется.

#### • FQXSPIO2010I: шина [SensorElementName] восстановилась после устранимой ошибки.

Это сообщение используется, если реализация обнаружила, что система восстановилась после устранимой ошибки шины.

Уровень серьезности: информация Обслуживаемое: нет Автоматическое уведомление службы поддержки: нет Категория оповещений: система — другое SNMP Trap ID: CIM Prefix: PLAT CIM ID: 0239

Действия пользователя:

Только для информации; никаких действий не требуется.

#### • FQXSPIO2011I : шина [SensorElementName] восстановилась после неустранимой ошибки.

Это сообщение используется в случае, когда реализация обнаружила, что система восстановилась после неустранимой ошибки шины.

Уровень серьезности: информация Обслуживаемое: нет Автоматическое уведомление службы поддержки: нет Категория оповещений: критическая ошибка — другое SNMP Trap ID: 50 CIM Prefix: PLAT CIM ID: 0241

Действия пользователя:

Убедитесь, что мощность блока питания, его уровень эффективности, а также сам блок питания поддерживаются системой.

• FQXSPIO2012I : система [ComputerSystemElementName] восстановилась после фатального немаскируемого прерывания.

Это сообщение используется в случае, когда реализация восстановилась после фатального немаскируемого прерывания.

Уровень серьезности: информация

Обслуживаемое: нет Автоматическое уведомление службы поддержки: нет Категория оповещений: критическая ошибка — другое SNMP Trap ID: 50 CIM Prefix: PLAT CIM ID: 0243

Действия пользователя:

Только для информации; никаких действий не требуется.

• FQXSPIO2013I : шина [SensorElementName] восстановилась после фатальной ошибки шины.

Это сообщение используется в случае, когда реализация обнаружила, что система восстановилась после фатальной ошибки шины.

Уровень серьезности: информация Обслуживаемое: нет Автоматическое уведомление службы поддержки: нет Категория оповещений: критическая ошибка — другое SNMP Trap ID: 50 CIM Prefix: PLAT CIM ID: 0245

Действия пользователя:

Чтобы устранить неполадку, выполните следующие действия.

- 1. Проверьте, нет ли какого-либо отсутствующего, неисправного или неправильно установленного адаптера питания. При наличии такого переустановите или замените его.
- 2. Проверьте максимальные номинальные параметры адаптера питания и политику ограничения мощности. Если требуемая мощность не обеспечивается, замените адаптер питания или измените механизм ограничения мощности.

## • FQXSPIO2014I: шина [SensorElementName] больше не работает в ухудшенном состоянии.

Это сообщение используется в случае, когда реализация обнаружила, что шина больше не работает в ухудшенном состоянии.

Уровень серьезности: информация Обслуживаемое: нет Автоматическое уведомление службы поддержки: нет Категория оповещений: предупреждение — другое SNMP Trap ID: 60 CIM Prefix: PLAT CIM ID: 0247

Действия пользователя:

Только для информации; никаких действий не требуется.

## • FQXSPIO4001I: состояние платы графического процессора изменено [arg1] из [arg1].

Это сообщение выводится в случае изменения состояния платы графического процессора.

Уровень серьезности: предупреждение Обслуживаемое: нет Автоматическое уведомление службы поддержки: нет Категория оповещений: система — другое SNMP Trap ID: 22 CIM Prefix: IMM CIM ID: 0276

Действия пользователя:

Только для информации; никаких действий не требуется.

## • FQXSPIO4002I: состояние платы графического процессора восстановлено [arg1] из [arg1].

Это сообщение выводится в случае изменения состояния платы графического процессора.

Уровень серьезности: информация Обслуживаемое: нет Автоматическое уведомление службы поддержки: нет Категория оповещений: система — другое SNMP Trap ID: 22 CIM Prefix: IMM CIM ID: 0277

Действия пользователя:

Только для информации; никаких действий не требуется.

## • FQXSPMA0001I : обнаружена и устранена ошибка для [PhysicalMemoryElementName] в подсистеме [MemoryElementName].

Это сообщение используется в случае, когда реализация обнаружила устраненную ошибку памяти.

Уровень серьезности: информация Обслуживаемое: нет Автоматическое уведомление службы поддержки: нет Категория оповещений: система — другое SNMP Trap ID: CIM Prefix: PLAT CIM ID: 0124

Действия пользователя:

Выполните следующие действия.

- 1. Замените любой жесткий диск, у которого горит светодиодный индикатор состояния.
- 2. Повторно создайте массив.
- 3. Восстановите данные из резервной копии.

#### • FQXSPMA0002N : ошибка конфигурации для [PhysicalMemoryElementName] в подсистеме [MemoryElementName].

Это сообщение используется в случае, когда реализация обнаружила, что ошибка конфигурации памяти DIMM исправлена.

Уровень серьезности: ошибка Обслуживаемое: да Автоматическое уведомление службы поддержки: нет Категория оповещений: критическая ошибка — память SNMP Trap ID: 41 CIM Prefix: PLAT CIM ID: 0126

Действия пользователя:

Выполните следующие действия.

- 1. Замените любой жесткий диск, у которого горит светодиодный индикатор состояния.
- 2. Повторно создайте массив.
- 3. Восстановите данные из резервной копии.

## • FQXSPMA0003I : [PhysicalMemoryElementName] добавлен в подсистему [MemoryElementName].

Это сообщение используется в случае, когда реализация обнаружила добавленный модуль памяти.

Уровень серьезности: информация Обслуживаемое: нет Автоматическое уведомление службы поддержки: нет Категория оповещений: система — другое SNMP Trap ID: CIM Prefix: PLAT CIM ID: 0128

Действия пользователя:

Только для информации; никаких действий не требуется.

# • FQXSPMA0004I : [PhysicalMemoryElementName] отключен в подсистеме [MemoryElementName].

Это сообщение используется в случае, когда реализация обнаружила, что память выключена.

Уровень серьезности: информация Обслуживаемое: нет Автоматическое уведомление службы поддержки: нет Категория оповещений: система — другое SNMP Trap ID: CIM Prefix: PLAT CIM ID: 0131

Действия пользователя:

Только для информации; никаких действий не требуется.

#### • FQXSPMA0005N: в подсистеме [MemoryElementName] недостаточно памяти для работы.

Это сообщение используется в случае, когда реализация обнаружила, что доступной памяти недостаточно для работы.

Уровень серьезности: ошибка Обслуживаемое: да Автоматическое уведомление службы поддержки: нет Категория оповещений: критическая ошибка — память SNMP Trap ID: 41 CIM Prefix: PLAT CIM ID: 0132

Действия пользователя:

Только для информации; никаких действий не требуется.

# • FQXSPMA0006N : ошибка четности для [PhysicalMemoryElementName] в подсистеме [MemoryElementName].

Это сообщение используется в случае, когда реализация обнаружила ошибку четности памяти.

Уровень серьезности: ошибка Обслуживаемое: да Автоматическое уведомление службы поддержки: нет Категория оповещений: критическая ошибка — память SNMP Trap ID: 41 CIM Prefix: PLAT CIM ID: 0134

Действия пользователя:

Выполните следующие действия.

- 1. По-прежнему присутствуют исходные параметры UEFI. Если пользователь хочет продолжить использовать исходные параметры, необходимо выбрать «Сохранить параметры».
- 2. Если пользователь преднамеренно не инициировал перезагрузки, просмотрите журналы в отношении вероятной причины. Например, в случае события сбоя батареи, выполните действия для устранения причины данного события.
- 3. Отмените последние изменения системы (добавленные параметры или устройства). Проверьте, что система загружается. Затем переустановите дополнительные компоненты по одному, чтобы локализовать неполадку.
- 4. Просмотрите веб-сайт поддержки Lenovo на наличие соответствующего бюллетеня технического обслуживания или обновления микропрограммы, относящегося к данной ошибке. Обновить микропрограммы UEFI, если применимо
- 5. Извлеките и снова установите батарейку CMOS на материнскую плату на 30 секунд, чтобы удалить содержимое CMOS. Если загрузка проходит успешно, следует восстановить параметры системы.
- 6. Если проблема сохраняется, выполните сбор данных из журнала обслуживания.
- 7. Обратитесь в службу поддержки Lenovo.
- FQXSPMA0007L : сбой очистки [PhysicalMemoryElementName] в подсистеме [MemoryElementName].

Это сообщение используется в случае, когда реализация обнаружила сбой очистки памяти.

Уровень серьезности: ошибка Обслуживаемое: да Автоматическое уведомление службы поддержки: да Категория оповещений: критическая ошибка — память SNMP Trap ID: 41 CIM Prefix: PLAT CIM ID: 0136

Действия пользователя:

Выполните следующие действия.

- 1. По-прежнему присутствуют исходные параметры UEFI. Если пользователь хочет продолжить использовать исходные параметры, необходимо выбрать «Сохранить параметры».
- 2. Если пользователь преднамеренно не инициировал перезагрузки, просмотрите журналы в отношении вероятной причины. Например, в случае события сбоя батареи, выполните действия для устранения причины данного события.
- 3. Отмените последние изменения системы (добавленные параметры или устройства). Проверьте, что система загружается. Затем переустановите дополнительные компоненты по одному, чтобы локализовать неполадку.
- 4. Просмотрите веб-сайт поддержки Lenovo на наличие соответствующего бюллетеня технического обслуживания или обновления микропрограммы, относящегося к данной ошибке. Обновить микропрограммы UEFI, если применимо
- 5. Извлеките и снова установите батарейку CMOS на материнскую плату на 30 секунд, чтобы удалить содержимое CMOS. Если загрузка проходит успешно, следует восстановить параметры системы.
- 6. Если проблема сохраняется, выполните сбор данных из журнала обслуживания.
- 7. Обратитесь в службу поддержки Lenovo.
- FQXSPMA0008N: обнаружена неустранимая ошибка [PhysicalMemoryElementName] в подсистеме [MemoryElementName].

Это сообщение используется в случае, когда реализация обнаружила неустранимую ошибку памяти.

Уровень серьезности: ошибка Обслуживаемое: да Автоматическое уведомление службы поддержки: да Категория оповещений: критическая ошибка — память SNMP Trap ID: 41 CIM Prefix: PLAT CIM ID: 0138

Действия пользователя:

Только для информации; никаких действий не требуется.

• FQXSPMA0009I: резервирование памяти запущено для [PhysicalMemoryElementName] в подсистеме [MemoryElementName].

Это сообщение используется в случае, когда реализация обнаружила, что запущено резервирование памяти на базе двухкристальных микросхем.

Уровень серьезности: информация Обслуживаемое: нет Автоматическое уведомление службы поддержки: нет Категория оповещений: система — другое SNMP Trap ID: CIM Prefix: PLAT CIM ID: 0140

Действия пользователя:

Только для информации; никаких действий не требуется.

• FQXSPMA0010J : произошло регулирование [PhysicalMemoryElementName] в подсистеме [MemoryElementName].

Это сообщение используется в случае, когда реализация обнаружила, что произошло регулирование памяти.

Уровень серьезности: предупреждение Обслуживаемое: да Автоматическое уведомление службы поддержки: нет Категория оповещений: система — другое SNMP Trap ID: 22 CIM Prefix: PLAT CIM ID: 0142

Действия пользователя:

Только для информации; никаких действий не требуется.

#### • FQXSPMA0011G: достигнут предел записи памяти в журнал для [PhysicalMemoryElementName] в подсистеме [MemoryElementName].

Это сообщение используется в случае, когда реализация обнаружила, что предел записи памяти в журнал достигнут.

Уровень серьезности: предупреждение Обслуживаемое: да Автоматическое уведомление службы поддержки: да Категория оповещений: предупреждение — память SNMP Trap ID: 43 CIM Prefix: PLAT CIM ID: 0144

Действия пользователя:

Только для информации; никаких действий не требуется.

# • FQXSPMA0012M: обнаружено состояние перегрева [PhysicalMemoryElementName] в подсистеме [MemoryElementName].

Это сообщение используется в случае, когда реализация обнаружила состояние перегрева для обнаруженной памяти.

Уровень серьезности: ошибка Обслуживаемое: да Автоматическое уведомление службы поддержки: нет Категория оповещений: критическая ошибка — температура SNMP Trap ID: 0 CIM Prefix: PLAT CIM ID: 0146

Действия пользователя:

Только для информации; никаких действий не требуется.

• FQXSPMA0022I: резервирование памяти запущено для [PhysicalMemoryElementName] в подсистеме [MemoryElementName].

Это сообщение используется в случае, когда реализация обнаружила, что запущено резервирование памяти на базе двухкристальных микросхем.

Уровень серьезности: информация Обслуживаемое: нет Автоматическое уведомление службы поддержки: нет Категория оповещений: система — другое SNMP Trap ID: CIM Prefix: PLAT CIM ID: 0140

Действия пользователя:

Только для информации; никаких действий не требуется.

• FQXSPMA0023I: резервирование памяти запущено для [PhysicalMemoryElementName] в подсистеме [MemoryElementName].

Это сообщение используется в случае, когда реализация обнаружила, что запущено резервирование памяти на базе двухкристальных микросхем.

Уровень серьезности: информация Обслуживаемое: нет Автоматическое уведомление службы поддержки: нет Категория оповещений: система — другое SNMP Trap ID: CIM Prefix: PLAT CIM ID: 0140

Действия пользователя:

Только для информации; никаких действий не требуется.

• FQXSPMA2002I : произошла отмена подтверждения ошибки конфигурации для [PhysicalMemoryElementName] в подсистеме [MemoryElementName].

Это сообщение используется в случае, когда реализация обнаружила, что произошла отмена подтверждения ошибки конфигурации памяти DIMM.

Уровень серьезности: информация Обслуживаемое: нет Автоматическое уведомление службы поддержки: нет Категория оповещений: критическая ошибка — память SNMP Trap ID: 41 CIM Prefix: PLAT CIM ID: 0127

Действия пользователя:

Только для информации; никаких действий не требуется.

## • FQXSPMA2003I : [PhysicalMemoryElementName] удален в подсистеме [MemoryElementName].

Это сообщение используется в случае, когда реализация обнаружила, что произошло удаление памяти.

Уровень серьезности: информация Обслуживаемое: нет Автоматическое уведомление службы поддержки: нет Категория оповещений: система — другое SNMP Trap ID: CIM Prefix: PLAT CIM ID: 0129

Действия пользователя:

Только для информации; никаких действий не требуется.

• FQXSPMA2004I : [PhysicalMemoryElementName] включен в подсистеме [MemoryElementName].

Это сообщение используется в случае, когда реализация обнаружила, что память включена.

Уровень серьезности: информация Обслуживаемое: нет Автоматическое уведомление службы поддержки: нет Категория оповещений: система — другое SNMP Trap ID: CIM Prefix: PLAT CIM ID: 0130

Действия пользователя:

Только для информации; никаких действий не требуется.

## • FQXSPMA2005I : система [ComputerSystemElementName] обнаружила отмену подтверждения ошибки POST.

Это сообщение используется в случае, когда реализация обнаружила, что произошла отмена подтверждения ошибки POST.

Уровень серьезности: информация Обслуживаемое: нет Автоматическое уведомление службы поддержки: нет Категория оповещений: критическая ошибка — память SNMP Trap ID: 41 CIM Prefix: PLAT CIM ID: 0185

Действия пользователя:

Только для информации; никаких действий не требуется.

• FQXSPMA2006I : восстановление после ошибки четности для [PhysicalMemoryElementName] в подсистеме [MemoryElementName].

Это сообщение используется в случае, когда реализация восстановилась после ошибки четности памяти.

Уровень серьезности: информация Обслуживаемое: нет Автоматическое уведомление службы поддержки: нет Категория оповещений: критическая ошибка — память SNMP Trap ID: 41 CIM Prefix: PLAT CIM ID: 0135

Действия пользователя:

Только для информации; никаких действий не требуется.

#### • FQXSPMA2008I : обнаружено восстановление после неустранимой ошибки [PhysicalMemoryElementName] в подсистеме [MemoryElementName].

Это сообщение используется в случае, когда реализация обнаружила восстановление после неустранимой ошибки памяти.

Уровень серьезности: информация Обслуживаемое: нет Автоматическое уведомление службы поддержки: нет Категория оповещений: критическая ошибка — память SNMP Trap ID: 41 CIM Prefix: PLAT CIM ID: 0139

Действия пользователя:

Только для информации; никаких действий не требуется.

• FQXSPMA2009I : резервирование памяти завершено для [PhysicalMemoryElementName] в подсистеме [MemoryElementName].

Это сообщение используется в случае, когда реализация обнаружила, что завершено резервирование памяти с использованием двух микросхем.

Уровень серьезности: информация Обслуживаемое: нет Автоматическое уведомление службы поддержки: нет Категория оповещений: система — другое SNMP Trap ID: CIM Prefix: PLAT CIM ID: 0141

Действия пользователя:

Если кнопка NMI не была нажата, выполните следующие действия:

- 1. Перезагрузите систему.
- 2. Если ошибка сохраняется, соберите данные из журнала обслуживания и обратитесь в службу поддержки Lenovo.
- FQXSPMA2010I : регулирование [PhysicalMemoryElementName] в подсистеме [MemoryElementName] закончено.

Это сообщение используется в случае, когда реализация обнаружила, что регулирование памяти закончено.

Уровень серьезности: информация Обслуживаемое: нет Автоматическое уведомление службы поддержки: нет Категория оповещений: система — другое SNMP Trap ID: CIM Prefix: PLAT CIM ID: 0143

Действия пользователя:

Выполните следующие действия.

- 1. Сбросьте процессор и перезагрузите сервер.
- 2. (Только для специалистов по техническому обслуживанию) Если проблема сохраняется, замените материнскую плату.
- 3. Если проблема сохраняется, обратитесь в службу поддержки Lenovo.
- FQXSPMA2011I : предел записи памяти в журнал удален для [PhysicalMemoryElementName] в подсистеме [MemoryElementName].

Это сообщение используется в случае, когда реализация обнаружила, что предел записи памяти в журнал удален.

Уровень серьезности: информация Обслуживаемое: нет Автоматическое уведомление службы поддержки: нет Категория оповещений: предупреждение — память SNMP Trap ID: 43 CIM Prefix: PLAT CIM ID: 0145

Действия пользователя:

Просмотрите журнал событий в журнале системных событий, чтобы устранить любые неполадки, связанные с NMI.

• FQXSPMA2012I: состояние перегрева [PhysicalMemoryElementName] в подсистеме [MemoryElementName] устранено.

Это сообщение используется в случае, когда реализация обнаружила состояние перегрева для удаленной памяти.

Уровень серьезности: информация

Обслуживаемое: нет Автоматическое уведомление службы поддержки: нет Категория оповещений: критическая ошибка — температура SNMP Trap ID: 0 CIM Prefix: PLAT CIM ID: 0147

## Действия пользователя:

Для устранения этой неполадки выполните указанные ниже действия.

- 1. Переустановите адаптер или другое гнездо.
- 2. Если проблема сохраняется, замените адаптер.
- 3. Если проблема сохраняется, обратитесь в местный сервис.

# • FQXSPMA2013I : система [ComputerSystemElementName] обнаружила отмену подтверждения ошибки POST.

Это сообщение используется в случае, когда реализация обнаружила, что произошла отмена подтверждения ошибки POST.

Уровень серьезности: информация Обслуживаемое: нет Автоматическое уведомление службы поддержки: нет Категория оповещений: критическая ошибка — память SNMP Trap ID: 41 CIM Prefix: PLAT CIM ID: 0185

Действия пользователя:

Перезагрузите систему. Если неполадка сохраняется, нажмите клавишу F1 или воспользуйтесь LXPM для обновления микропрограммы XCC.

#### • FQXSPNM4000I : инициализация сети контроллера управления [arg1] завершена.

Это сообщение используется в случае, когда сеть контроллера управления завершила инициализацию.

Уровень серьезности: информация Обслуживаемое: нет Автоматическое уведомление службы поддержки: нет Категория оповещений: система — событие сети BMC SNMP Trap ID: 37 CIM Prefix: IMM CIM ID: 0001

Действия пользователя:

Только для информации; никаких действий не требуется.

# • FQXSPNM4001I: скорость обмена данными Ethernet изменена с [arg1] на [arg2] пользователем [arg3].

Это сообщение используется в случае, когда пользователь изменяет скорость обмена данными порта Ethernet.

Уровень серьезности: информация Обслуживаемое: нет Автоматическое уведомление службы поддержки: нет Категория оповещений: нет SNMP Trap ID: CIM Prefix: IMM CIM ID: 0003

Действия пользователя:

Только для информации; никаких действий не требуется.

# • FQXSPNM4002I : настройка уровня дуплексной связи Ethernet изменена с [arg1] на [arg2] пользователем [arg3].

Это сообщение используется в случае, когда пользователь изменяет значение параметра Duplex порта Ethernet.

Уровень серьезности: информация Обслуживаемое: нет Автоматическое уведомление службы поддержки: нет Категория оповещений: нет SNMP Trap ID: CIM Prefix: IMM CIM ID: 0004

#### Действия пользователя:

Только для информации; никаких действий не требуется.

## • FQXSPNM4003I : настройка MTU Ethernet изменена с [arg1] на [arg2] пользователем [arg3].

Это сообщение используется в случае, когда пользователь изменяет настройку MTU порта Ethernet.

Уровень серьезности: информация Обслуживаемое: нет Автоматическое уведомление службы поддержки: нет Категория оповещений: нет SNMP Trap ID: CIM Prefix: IMM CIM ID: 0005

Действия пользователя:

Только для информации; никаких действий не требуется.

## • FQXSPNM4004I : локально администрируемый MAC-адрес Ethernet изменен с [arg1] на [arg2] пользователем [arg3].

Это сообщение используется в случае, когда пользователь изменяет настройку MAC-адреса порта Ethernet.

Уровень серьезности: информация Обслуживаемое: нет Автоматическое уведомление службы поддержки: нет Категория оповещений: нет SNMP Trap ID: CIM Prefix: IMM CIM ID: 0006

Действия пользователя:

Только для информации; никаких действий не требуется.

## • FQXSPNM4005I : интерфейс Ethernet [arg1] пользователем [arg2].

Это сообщение используется в случае, когда пользователь включает или выключает интерфейс Ethernet.

Уровень серьезности: информация Обслуживаемое: нет Автоматическое уведомление службы поддержки: нет Категория оповещений: нет SNMP Trap ID: CIM Prefix: IMM CIM ID: 0007

Действия пользователя:

Только для информации; никаких действий не требуется.

## • FQXSPNM4006I : имя хоста задано как [arg1] пользователем [arg2].

Это сообщение используется в случае, когда пользователь изменяет имя хоста для контроллера управления.

Уровень серьезности: информация Обслуживаемое: нет Автоматическое уведомление службы поддержки: нет Категория оповещений: система — событие сети BMC SNMP Trap ID: 37 CIM Prefix: IMM CIM ID: 0008

Действия пользователя:

Только для информации; никаких действий не требуется.

• FQXSPNM4007I : IP-адрес сетевого интерфейса изменен с [arg1] на [arg2] пользователем [arg3].

Это сообщение используется в случае, когда пользователь изменяет IP-адрес для контроллера управления.

Уровень серьезности: информация Обслуживаемое: нет Автоматическое уведомление службы поддержки: нет Категория оповещений: система — событие сети BMC SNMP Trap ID: 37 CIM Prefix: IMM CIM ID: 0009

Действия пользователя:

Только для информации; никаких действий не требуется.

• FQXSPNM4008I : маска подсети IP сетевого интерфейса изменена с [arg1] на [arg2] пользователем [arg3].

Это сообщение используется в случае, когда пользователь изменяет маску подсети IP для контроллера управления.

Уровень серьезности: информация Обслуживаемое: нет Автоматическое уведомление службы поддержки: нет Категория оповещений: нет SNMP Trap ID: CIM Prefix: IMM CIM ID: 0010

Действия пользователя:

Только для информации; никаких действий не требуется.

# • FQXSPNM4009I : IP-адрес шлюза по умолчанию изменен с [arg1] на [arg2] пользователем [arg3].

Это сообщение используется в случае, когда пользователь изменяет IP-адрес шлюза по умолчанию для контроллера управления.

Уровень серьезности: информация Обслуживаемое: нет Автоматическое уведомление службы поддержки: нет Категория оповещений: нет SNMP Trap ID: CIM Prefix: IMM CIM ID: 0011

Действия пользователя:

Только для информации; никаких действий не требуется.

• FQXSPNM4010I : ошибка DHCP[[arg1]], не назначен IP-адрес.

Это сообщение используется в случае, когда DHCP-серверу не удается назначить IP-адрес контроллеру управления.

Уровень серьезности: предупреждение Обслуживаемое: нет Автоматическое уведомление службы поддержки: нет Категория оповещений: нет SNMP Trap ID: CIM Prefix: IMM CIM ID: 0013

Действия пользователя:

Чтобы устранить неполадку, выполните следующие действия.

- 1. Убедитесь, что сетевой кабель управления XCC/BMC подключен и сетевые порты активны.
- 2. Убедитесь, что в сети есть DHCP-сервер, который может назначить IP-адрес для XCC/BMC.
- 3. Если проблема сохраняется, выполните сбор данных из журнала обслуживания.
- 4. Обратитесь в службу поддержки Lenovo.
- FQXSPNM4011I: ENET[[arg1]] DHCP-HSTN=[arg2], DN=[arg3], IP@=[arg4], SN=[arg5], GW@= [arg6], DNS1@=[arg7] .

Это сообщение используется в случае, когда IP-адрес и конфигурация контроллера управления назначены DHCP-сервером.

Уровень серьезности: информация Обслуживаемое: нет Автоматическое уведомление службы поддержки: нет Категория оповещений: нет SNMP Trap ID: CIM Prefix: IMM CIM ID: 0022

Действия пользователя:

Только для информации; никаких действий не требуется.

## • FQXSPNM4012I: ENET[[arg1]] IP-Cfg:HstName=[arg2], IP@=[arg3], NetMsk=[arg4], GW@=[arg5].

Это сообщение используется в случае, когда IP-адрес и конфигурация контроллера управления назначены статически с использованием данных пользователя.

Уровень серьезности: информация Обслуживаемое: нет Автоматическое уведомление службы поддержки: нет Категория оповещений: нет SNMP Trap ID: CIM Prefix: IMM CIM ID: 0023

Действия пользователя:

Только для информации; никаких действий не требуется.

## • FQXSPNM4013I : локальная сеть: интерфейс Ethernet[[arg1]] больше не активен.

Это сообщение используется в случае, когда интерфейс Ethernet контроллера управления больше не активен.

Уровень серьезности: информация Обслуживаемое: нет Автоматическое уведомление службы поддержки: нет Категория оповещений: нет SNMP Trap ID: CIM Prefix: IMM CIM ID: 0024

Действия пользователя:

Только для информации; никаких действий не требуется.

## • FQXSPNM4014I : локальная сеть: интерфейс Ethernet[[arg1]] теперь активен.

Это сообщение используется в случае, когда интерфейс Ethernet контроллера управления теперь активен.

Уровень серьезности: информация Обслуживаемое: нет Автоматическое уведомление службы поддержки: нет Категория оповещений: нет SNMP Trap ID: CIM Prefix: IMM CIM ID: 0025

Действия пользователя:

Только для информации; никаких действий не требуется.

# • FQXSPNM4015I : настройка DHCP изменена на [arg1] пользователем [arg2].

Это сообщение используется в случае, когда пользователь изменяет настройку DHCP.

Уровень серьезности: информация Обслуживаемое: нет Автоматическое уведомление службы поддержки: нет Категория оповещений: нет SNMP Trap ID: CIM Prefix: IMM CIM ID: 0026

Действия пользователя:

Только для информации; никаких действий не требуется.

## • FQXSPNM4016I: доменное имя задано как [arg1] пользователем [arg2].

Доменное имя задано пользователем

Уровень серьезности: информация Обслуживаемое: нет Автоматическое уведомление службы поддержки: нет Категория оповещений: нет SNMP Trap ID: CIM Prefix: IMM CIM ID: 0043

Действия пользователя:

Только для информации; никаких действий не требуется.

#### • FQXSPNM4017I : источник домена изменен на [arg1] пользователем [arg2].

Источник домена изменен пользователем

Уровень серьезности: информация Обслуживаемое: нет Автоматическое уведомление службы поддержки: нет Категория оповещений: нет SNMP Trap ID: CIM Prefix: IMM CIM ID: 0044

Действия пользователя:

Только для информации; никаких действий не требуется.

## • FQXSPNM4018I : настройка DDNS изменена на [arg1] пользователем [arg2].

Настройка DDNS изменена пользователем

Уровень серьезности: информация Обслуживаемое: нет

Автоматическое уведомление службы поддержки: нет Категория оповещений: нет SNMP Trap ID: CIM Prefix: IMM CIM ID: 0045

Действия пользователя:

Только для информации; никаких действий не требуется.

# • FQXSPNM4019I : регистрация DDNS выполнена успешно. Доменное имя — [arg1].

Регистрация и значения DDNS

Уровень серьезности: информация Обслуживаемое: нет Автоматическое уведомление службы поддержки: нет Категория оповещений: нет SNMP Trap ID: CIM Prefix: IMM CIM ID: 0046

Действия пользователя:

Только для информации; никаких действий не требуется.

#### • FQXSPNM4020I : IPv6 включен пользователем [arg1].

Протокол IPv6 включен пользователем

Уровень серьезности: информация Обслуживаемое: нет Автоматическое уведомление службы поддержки: нет Категория оповещений: нет SNMP Trap ID: CIM Prefix: IMM CIM ID: 0047

Действия пользователя:

Только для информации; никаких действий не требуется.

#### • FQXSPNM4021I : протокол IPv6 выключен пользователем [arg1].

Протокол IPv6 выключен пользователем

Уровень серьезности: информация Обслуживаемое: нет Автоматическое уведомление службы поддержки: нет Категория оповещений: нет SNMP Trap ID: CIM Prefix: IMM CIM ID: 0048

Действия пользователя:

Только для информации; никаких действий не требуется.

#### • FQXSPNM4022I : статическая конфигурация IP IPv6 включена пользователем [arg1].

Способ назначения статического адреса DHCP IPv6 включен пользователем

Уровень серьезности: информация Обслуживаемое: нет Автоматическое уведомление службы поддержки: нет Категория оповещений: нет SNMP Trap ID: CIM Prefix: IMM CIM ID: 0049

Действия пользователя:

Только для информации; никаких действий не требуется.

# • FQXSPNM4023I : DHCP IPv6 включен пользователем [arg1].

Способ назначения DHCP IPv6 включен пользователем

Уровень серьезности: информация Обслуживаемое: нет Автоматическое уведомление службы поддержки: нет Категория оповещений: нет SNMP Trap ID: CIM Prefix: IMM CIM ID: 0050

Действия пользователя:

Только для информации; никаких действий не требуется.

• FQXSPNM4024I : автоматическая конфигурация IPv6 без запоминания состояния включена пользователем [arg1].

Способ автоматического назначения без запоминания состояния IPv6 включен пользователем

Уровень серьезности: информация Обслуживаемое: нет Автоматическое уведомление службы поддержки: нет Категория оповещений: нет SNMP Trap ID: CIM Prefix: IMM CIM ID: 0051

Действия пользователя:

Только для информации; никаких действий не требуется.

#### • FQXSPNM4025I : статическая конфигурация IP IPv6 выключена пользователем [arg1].

Статический способ назначения IPv6 выключен пользователем

Уровень серьезности: информация Обслуживаемое: нет Автоматическое уведомление службы поддержки: нет Категория оповещений: нет SNMP Trap ID: CIM Prefix: IMM CIM ID: 0052

Действия пользователя:

Только для информации; никаких действий не требуется.

#### • FQXSPNM4026I : DHCP IPv6 выключен пользователем [arg1].

Способ назначения DHCP IPv6 выключен пользователем

Уровень серьезности: информация Обслуживаемое: нет Автоматическое уведомление службы поддержки: нет Категория оповещений: нет SNMP Trap ID: CIM Prefix: IMM CIM ID: 0053

Действия пользователя:

Только для информации; никаких действий не требуется.

#### • FQXSPNM4027I : автоматическая конфигурация IPv6 без запоминания состояния выключена пользователем [arg1].

Способ автоматического назначения без запоминания состояния IPv6 выключен пользователем

Уровень серьезности: информация Обслуживаемое: нет
Автоматическое уведомление службы поддержки: нет Категория оповещений: нет SNMP Trap ID: CIM Prefix: IMM CIM ID: 0054

Действия пользователя:

Только для информации; никаких действий не требуется.

# • FQXSPNM4028I: ENET[[arg1]] IPv6-LinkLocal:HstName=[arg2], IP@=[arg3], Pref=[arg4].

Локальный адрес IPv6 ссылки активен

Уровень серьезности: информация Обслуживаемое: нет Автоматическое уведомление службы поддержки: нет Категория оповещений: нет SNMP Trap ID: CIM Prefix: IMM CIM ID: 0055

Действия пользователя:

Только для информации; никаких действий не требуется.

# • FQXSPNM4029I: ENET[[arg1]] IPv6-Static:HstName=[arg2], IP@=[arg3], Pref=[arg4], GW@=[arg5].

Статический адрес IPv6 активен

Уровень серьезности: информация Обслуживаемое: нет Автоматическое уведомление службы поддержки: нет Категория оповещений: нет SNMP Trap ID: CIM Prefix: IMM CIM ID: 0056

Действия пользователя:

Только для информации; никаких действий не требуется.

# • FQXSPNM4030I : ENET[[arg1]] DHCPv6-HSTN=[arg2], DN=[arg3], IP@=[arg4], Pref=[arg5], DNS1@= [arg5].

Назначенный DHCP адрес IPv6 активен

Уровень серьезности: информация Обслуживаемое: нет Автоматическое уведомление службы поддержки: нет Категория оповещений: нет SNMP Trap ID: CIM Prefix: IMM CIM ID: 0057

Действия пользователя:

Только для информации; никаких действий не требуется.

# • FQXSPNM4031I : статический адрес IPv6 сетевого интерфейса изменен с [arg1] на [arg2] пользователем [arg3].

Пользователь изменяет статический адрес IPv6 контроллера управления.

Уровень серьезности: информация Обслуживаемое: нет Автоматическое уведомление службы поддержки: нет Категория оповещений: нет SNMP Trap ID: CIM Prefix: IMM CIM ID: 0058

Действия пользователя:

Только для информации; никаких действий не требуется.

## • FQXSPNM4032I : ошибка DHCPv6, не назначен IP-адрес.

DHCP6-серверу не удается назначить IP-адрес контроллеру управления.

Уровень серьезности: предупреждение Обслуживаемое: нет Автоматическое уведомление службы поддержки: нет Категория оповещений: нет SNMP Trap ID: CIM Prefix: IMM CIM ID: 0059

#### Действия пользователя:

Чтобы устранить неполадку, выполните следующие действия.

- 1. Убедитесь, что сетевой кабель управления XCC/BMC подключен и сетевые порты активны.
- 2. Убедитесь, что в сети есть DHCPv6-сервер, который может назначить IP-адрес XCC/BMC.
- 3. Если проблема сохраняется, выполните сбор данных из журнала обслуживания.
- 4. Обратитесь в службу поддержки Lenovo.

# • FQXSPNM4033I: номер порта Telnet изменен с [arg1] на [arg2] пользователем [arg3].

Пользователь изменил номер порта Telnet

Уровень серьезности: информация Обслуживаемое: нет Автоматическое уведомление службы поддержки: нет Категория оповещений: нет SNMP Trap ID: CIM Prefix: IMM CIM ID: 0061

Действия пользователя:

Только для информации; никаких действий не требуется.

# • FQXSPNM4034I : номер порта SSH изменен с [arg1] на [arg2] пользователем [arg3].

Пользователь изменил номер порта SSH

Уровень серьезности: информация Обслуживаемое: нет Автоматическое уведомление службы поддержки: нет Категория оповещений: нет SNMP Trap ID: CIM Prefix: IMM CIM ID: 0062

Действия пользователя:

Только для информации; никаких действий не требуется.

# • FQXSPNM4035I : номер порта Web-HTTP изменен с [arg1] на [arg2] пользователем [arg3].

Пользователь изменил номер порта Web-HTTP

Уровень серьезности: информация Обслуживаемое: нет Автоматическое уведомление службы поддержки: нет Категория оповещений: нет SNMP Trap ID: CIM Prefix: IMM CIM ID: 0063

Действия пользователя:

Только для информации; никаких действий не требуется.

# • FQXSPNM4036I : номер порта Web-HTTPS изменен с [arg1] на [arg2] пользователем [arg3].

Пользователь изменил номер порта Web-HTTPS

Уровень серьезности: информация Обслуживаемое: нет Автоматическое уведомление службы поддержки: нет Категория оповещений: нет SNMP Trap ID: CIM Prefix: IMM CIM ID: 0064

Действия пользователя:

Только для информации; никаких действий не требуется.

#### • FQXSPNM4037I : номер порта CIM/XML HTTP изменен с [arg1] на [arg2] пользователем [arg3].

Пользователь изменил номер порта HTTP CIM

Уровень серьезности: информация Обслуживаемое: нет Автоматическое уведомление службы поддержки: нет Категория оповещений: нет SNMP Trap ID: CIM Prefix: IMM CIM ID: 0065

Действия пользователя:

Только для информации; никаких действий не требуется.

### • FQXSPNM4038I : номер порта CIM/XML HTTPS изменен с [arg1] на [arg2] пользователем [arg3].

Пользователь изменил номер порта HTTPS CIM

Уровень серьезности: информация Обслуживаемое: нет Автоматическое уведомление службы поддержки: нет Категория оповещений: нет SNMP Trap ID: CIM Prefix: IMM CIM ID: 0066

Действия пользователя:

Только для информации; никаких действий не требуется.

#### • FQXSPNM4039I : номер порта агента SNMP изменен с [arg1] на [arg2] пользователем [arg3].

Пользователь изменил номер порта агента SNMP

Уровень серьезности: информация Обслуживаемое: нет Автоматическое уведомление службы поддержки: нет Категория оповещений: нет SNMP Trap ID: CIM Prefix: IMM CIM ID: 0067

Действия пользователя:

Только для информации; никаких действий не требуется.

#### • FQXSPNM4040I : номер порта ловушек SNMP изменен с [arg1] на [arg2] пользователем [arg3].

Пользователь изменил номер порта ловушек SNMP

Уровень серьезности: информация Обслуживаемое: нет Автоматическое уведомление службы поддержки: нет Категория оповещений: нет

SNMP Trap ID: CIM Prefix: IMM CIM ID: 0068

Действия пользователя:

Только для информации; никаких действий не требуется.

# • FQXSPNM4041I : номер порта Syslog изменен с [arg1] на [arg2] пользователем [arg3].

Пользователь изменил номер порта приемника Syslog

Уровень серьезности: информация Обслуживаемое: нет Автоматическое уведомление службы поддержки: нет Категория оповещений: нет SNMP Trap ID: CIM Prefix: IMM CIM ID: 0069

Действия пользователя:

Только для информации; никаких действий не требуется.

# • FQXSPNM4042I : номер порта удаленного присутствия изменен с [arg1] на [arg2] пользователем [arg3].

Пользователь изменил номер порта удаленного присутствия

Уровень серьезности: информация Обслуживаемое: нет Автоматическое уведомление службы поддержки: нет Категория оповещений: нет SNMP Trap ID: CIM Prefix: IMM CIM ID: 0070

Действия пользователя:

Только для информации; никаких действий не требуется.

# • FQXSPNM4043I : сервер SMTP задан пользователем [arg1] как [arg2]:[arg3].

Пользователь настроил сервер SMTP

Уровень серьезности: информация Обслуживаемое: нет Автоматическое уведомление службы поддержки: нет Категория оповещений: нет SNMP Trap ID: CIM Prefix: IMM CIM ID: 0086

Действия пользователя:

Только для информации; никаких действий не требуется.

# • FQXSPNM4044I : Telnet [arg1] пользователем [arg2].

Пользователь включает или выключает службу Telnet

Уровень серьезности: информация Обслуживаемое: нет Автоматическое уведомление службы поддержки: нет Категория оповещений: нет SNMP Trap ID: CIM Prefix: IMM CIM ID: 0087

Действия пользователя:

Только для информации; никаких действий не требуется.

• FQXSPNM4045I : серверы DNS, заданные пользователем [arg1]: UseAdditionalServers=[arg2], PreferredDNStype=[arg3], IPv4Server1=[arg4], IPv4Server2=[arg5], IPv4Server3=[arg6], IPv6Server1=[arg7], IPv6Server2=[arg8], IPv6Server3=[arg9].

Пользователь настраивает серверы DNS

Уровень серьезности: информация Обслуживаемое: нет Автоматическое уведомление службы поддержки: нет Категория оповещений: нет SNMP Trap ID: CIM Prefix: IMM CIM ID: 0088

Действия пользователя:

Только для информации; никаких действий не требуется.

### • FQXSPNM4046I : локальная сеть через USB [arg1] пользователем [arg2].

Пользователь настроил локальную сеть через USB

Уровень серьезности: информация Обслуживаемое: нет Автоматическое уведомление службы поддержки: нет Категория оповещений: нет SNMP Trap ID: CIM Prefix: IMM CIM ID: 0089

Действия пользователя:

Только для информации; никаких действий не требуется.

• FQXSPNM4047I : перенаправление портов локальной сети через USB задано пользователем [arg1]: ExternalPort=[arg2], USB-LAN port=[arg3].

Пользователь настроил перенаправление портов локальной сети через USB

Уровень серьезности: информация Обслуживаемое: нет Автоматическое уведомление службы поддержки: нет Категория оповещений: нет SNMP Trap ID: CIM Prefix: IMM CIM ID: 0090

Действия пользователя:

Только для информации; никаких действий не требуется.

# • FQXSPNM4048I : загрузка PXE запрошена пользователем [arg1].

Запрошена загрузка PXE

Уровень серьезности: информация Обслуживаемое: нет Автоматическое уведомление службы поддержки: нет Категория оповещений: нет SNMP Trap ID: CIM Prefix: IMM CIM ID: 0129

Действия пользователя:

Только для информации; никаких действий не требуется.

• FQXSPNM4049I : пользователь [arg1] запустил проверку подключения сервера TKLM, чтобы проверить возможность подключения к серверу [arg2].

Пользователь запустил проверку подключения сервера TKLM.

Уровень серьезности: информация Обслуживаемое: нет Автоматическое уведомление службы поддержки: нет Категория оповещений: нет SNMP Trap ID: CIM Prefix: IMM CIM ID: 0159

Действия пользователя:

Только для информации; никаких действий не требуется.

## • FQXSPNM4050I : пользователь [arg1] запустил проверку подключения сервера SMTP.

Пользователь запустил проверку подключения сервера SMTP.

Уровень серьезности: информация Обслуживаемое: нет Автоматическое уведомление службы поддержки: нет Категория оповещений: нет SNMP Trap ID: CIM Prefix: IMM CIM ID: 0160

Действия пользователя:

Только для информации; никаких действий не требуется.

# • FQXSPNM4051I : пользователь [arg1] задал обратный путь сервера SMTP равным [arg2].

Пользователь задал адрес обратного пути сервера SMTP

Уровень серьезности: информация Обслуживаемое: нет Автоматическое уведомление службы поддержки: нет Категория оповещений: система — другое SNMP Trap ID: 22 CIM Prefix: IMM CIM ID: 0163

Действия пользователя:

Только для информации; никаких действий не требуется.

# • FQXSPNM4052I : указанное DHCP имя хоста задано как [arg1] пользователем [arg2].

Указанное DHCP имя хоста задано пользователем

Уровень серьезности: информация Обслуживаемое: нет Автоматическое уведомление службы поддержки: нет Категория оповещений: система — другое SNMP Trap ID: 22 CIM Prefix: IMM CIM ID: 0216

Действия пользователя:

Только для информации; никаких действий не требуется.

# • FQXSPNM4053I : обнаружение DNS Lenovo XClarity Administrator было [arg1] пользователем [arg2].

Обнаружение DNS Lenovo XClarity Administrator

Уровень серьезности: информация Обслуживаемое: нет Автоматическое уведомление службы поддержки: нет Категория оповещений: система — другое SNMP Trap ID: 22 CIM Prefix: IMM CIM ID: 0217

Действия пользователя:

Только для информации; никаких действий не требуется.

• FQXSPNM4054I : имя хоста от DHCP задано как [arg1] пользователем [arg2].

Это сообщение используется при получении имени хоста от DHCP.

Уровень серьезности: информация Обслуживаемое: нет Автоматическое уведомление службы поддержки: нет Категория оповещений: система — событие сети IMM SNMP Trap ID: 37 CIM Prefix: IMM CIM ID: 0244

Действия пользователя:

Только для информации; никаких действий не требуется.

### • FQXSPNM4055I: недопустимое имя хоста от DHCP.

Это сообщение используется в случае, если имя хоста от DHCP недопустимо.

Уровень серьезности: информация Обслуживаемое: нет Автоматическое уведомление службы поддержки: нет Категория оповещений: система — событие сети IMM SNMP Trap ID: 37 CIM Prefix: IMM CIM ID: 0245

Действия пользователя:

Только для информации; никаких действий не требуется.

### • FQXSPNM4056I: недопустимый адрес сервера NTP [arg1].

Сообщение о недопустимом сервере NTP.

Уровень серьезности: информация Обслуживаемое: нет Автоматическое уведомление службы поддержки: нет Категория оповещений: система — событие сети IMM SNMP Trap ID: 37 CIM Prefix: IMM CIM ID: 0249

Действия пользователя:

Только для информации; никаких действий не требуется.

• FQXSPNM4057I: безопасность: количество ошибок при входе в систему у пользователя с IPадресом [arg1]: [arg2]. Доступ будет заблокирован в течение [arg3] мин.

Это сообщение выводится в случае блокировки IP-адреса.

Уровень серьезности: информация Обслуживаемое: нет Автоматическое уведомление службы поддержки: нет Категория оповещений: система — событие сети IMM SNMP Trap ID: 37 CIM Prefix: IMM CIM ID: 0250

Действия пользователя:

Только для информации; никаких действий не требуется.

• FQXSPNM4058I: IP-адрес сетевого интерфейса [arg1] изменен с [arg2] на [arg3] пользователем [arg4].

Это сообщение используется в случае, когда пользователь изменяет IP-адрес для контроллера управления.

Уровень серьезности: информация Обслуживаемое: нет Автоматическое уведомление службы поддержки: нет Категория оповещений: система — событие сети IMM SNMP Trap ID: 37 CIM Prefix: IMM CIM ID: 0286

Действия пользователя:

Только для информации; никаких действий не требуется.

• FQXSPNM4059I: маска IP-подсети сетевого интерфейса [arg1] изменена с [arg2] на [arg3] пользователем [arg4].

Это сообщение используется в случае, когда пользователь изменяет маску подсети IP для контроллера управления.

Уровень серьезности: информация Обслуживаемое: нет Автоматическое уведомление службы поддержки: нет Категория оповещений: нет SNMP Trap ID: CIM Prefix: IMM CIM ID: 0287

Действия пользователя:

Только для информации; никаких действий не требуется.

• FQXSPNM4060I: IP-адрес шлюза по умолчанию сетевого интерфейса [arg1] изменен с [arg2] на [arg3] пользователем [arg4].

Это сообщение используется в случае, когда пользователь изменяет IP-адрес шлюза по умолчанию для контроллера управления.

Уровень серьезности: информация Обслуживаемое: нет Автоматическое уведомление службы поддержки: нет Категория оповещений: нет SNMP Trap ID: CIM Prefix: IMM CIM ID: 0288

Действия пользователя:

Только для информации; никаких действий не требуется.

# • FQXSPOS4000I : ответ Watchdog ОС [arg1] от [arg2].

Это сообщение используется в случае, когда Watchdog ОС включен или выключен пользователем.

Уровень серьезности: информация Обслуживаемое: нет Автоматическое уведомление службы поддержки: нет Категория оповещений: нет SNMP Trap ID: CIM Prefix: IMM CIM ID: 0012

Действия пользователя:

Только для информации; никаких действий не требуется.

# • FQXSPOS4001I : выполнен захват экрана Watchdog [arg1].

Это сообщение используется в случае, если произошла ошибка операционной системы и был сделан захват экрана.

Уровень серьезности: информация Обслуживаемое: нет Автоматическое уведомление службы поддержки: нет Категория оповещений: система — другое SNMP Trap ID: 22 CIM Prefix: IMM CIM ID: 0028

Действия пользователя:

Чтобы устранить неполадку, выполните следующие действия.

- 1. Если не было ошибки операционной системы, выполните указанные ниже действия.
- 2. Установите большее значение таймера Watchdog.
- 3. Убедитесь, что включен интерфейс BMC Ethernet через USB.
- 4. Переустановите драйвер устройства RNDIS или cdc\_ether для операционной системы.
- 5. Отключите Watchdog.
- 6. Если была ошибка операционной системы, проверьте целостность установленной операционной системы.

### • FQXSPOS4002I: watchdog [arg1] не удалось выполнить захват экрана.

Это сообщение используется в случае, если произошла ошибка операционной системы и не удалось выполнить захват экрана.

Уровень серьезности: ошибка Обслуживаемое: нет Автоматическое уведомление службы поддержки: нет Категория оповещений: система — другое SNMP Trap ID: 22 CIM Prefix: IMM CIM ID: 0029

Действия пользователя:

Чтобы устранить неполадку, выполните следующие действия.

- 1. Установите большее значение таймера Watchdog.
- 2. Убедитесь, что включен интерфейс BMC Ethernet через USB.
- 3. Переустановите драйвер устройства RNDIS или cdc\_ether для операционной системы.
- 4. Отключите Watchdog.
- 5. Проверьте целостность установленной операционной системы.
- 6. Если проблема сохраняется, выполните сбор данных из журнала обслуживания.
- 7. Обратитесь в службу поддержки Lenovo.

# • FQXSPOS4003I: таймер Watchdog платформы закончился для [arg1].

Реализация обнаружила, что закончился таймер Watchdog загрузчика ОС.

Уровень серьезности: ошибка Обслуживаемое: нет Автоматическое уведомление службы поддержки: нет Категория оповещений: система — тайм-аут загрузчика SNMP Trap ID: 26 CIM Prefix: IMM CIM ID: 0060

Действия пользователя:

Чтобы устранить неполадку, выполните следующие действия.

- 1. Установите большее значение таймера Watchdog.
- 2. Убедитесь, что включен интерфейс BMC Ethernet через USB.
- 3. Переустановите драйвер устройства RNDIS или cdc\_ether для операционной системы.
- 4. Отключите Watchdog.
- 5. Если проблема сохраняется, выполните сбор данных из журнала обслуживания.
- 6. Обратитесь в службу поддержки Lenovo. Проверьте целостность установленной операционной системы.

#### • FQXSPOS4004I: состояние операционной системы изменилось на [arg1].

Изменение состояния операционной системы

Уровень серьезности: информация Обслуживаемое: нет Автоматическое уведомление службы поддержки: нет Категория оповещений: система — другое SNMP Trap ID: 22 CIM Prefix: IMM CIM ID: 0191

Действия пользователя:

Только для информации; никаких действий не требуется.

# • FQXSPOS4005I: пароль после включения питания хоста изменен пользователем [arg1] из [arg2] по IP-адресу [arg3].

Это сообщение выводится в случае изменения пароля после включения питания хоста.

Уровень серьезности: информация Обслуживаемое: нет Автоматическое уведомление службы поддержки: нет Категория оповещений: система — другое SNMP Trap ID: 22 CIM Prefix: IMM CIM ID: 0231

Действия пользователя:

Только для информации; никаких действий не требуется.

# • FQXSPOS4006I: пароль после включения питания хоста очищен пользователем [arg1] из [arg2] по IP-адресу [arg3].

Это сообщение выводится в случае сброса пароля после включения питания хоста.

Уровень серьезности: информация Обслуживаемое: нет Автоматическое уведомление службы поддержки: нет Категория оповещений: система — другое SNMP Trap ID: 22 CIM Prefix: IMM CIM ID: 0232

Действия пользователя:

Только для информации; никаких действий не требуется.

# • FQXSPOS4007I: пароль администратора хоста изменен пользователем [arg1] из [arg2] по IPадресу [arg3].

Это сообщение выводится в случае изменения пароля администратора хоста.

Уровень серьезности: информация Обслуживаемое: нет Автоматическое уведомление службы поддержки: нет Категория оповещений: система — другое SNMP Trap ID: 22 CIM Prefix: IMM CIM ID: 0233

Действия пользователя:

Только для информации; никаких действий не требуется.

• FQXSPOS4008I: пароль администратора хоста очищен пользователем [arg1] из [arg2] по IPадресу [arg3].

Это сообщение выводится в случае сброса пароля администратора хоста.

Уровень серьезности: информация Обслуживаемое: нет Автоматическое уведомление службы поддержки: нет Категория оповещений: система — другое SNMP Trap ID: 22 CIM Prefix: IMM CIM ID: 0234

Действия пользователя:

Только для информации; никаких действий не требуется.

### • FQXSPOS4009I: создана видеозапись сбоя ОС.

Это сообщение выводится, если создана видеозапись сбоя ОС.

Уровень серьезности: информация Обслуживаемое: нет Автоматическое уведомление службы поддержки: нет Категория оповещений: система — другое SNMP Trap ID: 22 CIM Prefix: IMM CIM ID: 0235

Действия пользователя:

Только для информации; никаких действий не требуется.

#### • FQXSPOS4010I: не удалось создать видеозапись сбоя ОС.

Это сообщение выводится, если создать видеозапись сбоя ОС не удалось.

Уровень серьезности: ошибка Обслуживаемое: нет Автоматическое уведомление службы поддержки: нет Категория оповещений: система — другое SNMP Trap ID: 22 CIM Prefix: IMM CIM ID: 0236

Действия пользователя:

Чтобы устранить неполадку, выполните следующие действия.

- 1. Проверьте, включен ли Watchdog ОС.
- 2. Проверьте, включена ли запись видео сбоя.
- 3. Если проблема сохраняется, выполните сбор данных из журнала обслуживания.
- 4. Обратитесь в службу поддержки Lenovo.

# • FQXSPOS4011I: снимок экрана сбоя в ОС с аппаратной ошибкой [arg1] пользователем [arg2] из [arg3] с IP-адресом [arg4].

Снимок экрана сбоя в ОС с аппаратной ошибкой включен или выключен пользователем.

Уровень серьезности: информация Обслуживаемое: нет Автоматическое уведомление службы поддержки: нет Категория оповещений: система — другое SNMP Trap ID: 22 CIM Prefix: IMM CIM ID: 0280

Действия пользователя:

Только для информации; никаких действий не требуется.

# • FQXSPPP4000I: попытка [arg1] сервера [arg2] пользователем [arg3].

Это сообщение используется в случае, когда пользователь использует контроллер управления для выполнения функции управления питанием системы.

Уровень серьезности: информация Обслуживаемое: нет Автоматическое уведомление службы поддержки: нет Категория оповещений: нет SNMP Trap ID: CIM Prefix: IMM CIM ID: 0015

Действия пользователя:

Только для информации; никаких действий не требуется.

### • FQXSPPP4001I : задержка выключения сервера задана как [arg1] пользователем [arg2].

Пользователь настроил задержку выключения сервера

Уровень серьезности: информация Обслуживаемое: нет Автоматическое уведомление службы поддержки: нет Категория оповещений: нет SNMP Trap ID: CIM Prefix: IMM CIM ID: 0081

Действия пользователя:

Только для информации; никаких действий не требуется.

# • FQXSPPP4002I : [arg1] сервера запланировано [arg2] в [arg3] пользователем [arg4].

Пользователь настроил действие Server Power Action в определенное время

Уровень серьезности: информация Обслуживаемое: нет Автоматическое уведомление службы поддержки: нет Категория оповещений: нет SNMP Trap ID: CIM Prefix: IMM CIM ID: 0082

Действия пользователя:

Только для информации; никаких действий не требуется.

# • FQXSPPP4003I : [arg1] сервера запланировано каждые [arg2] в [arg3] пользователем [arg4].

Пользователь настроил повторяющееся действие Server Power Action

Уровень серьезности: информация Обслуживаемое: нет Автоматическое уведомление службы поддержки: нет Категория оповещений: нет SNMP Trap ID: CIM Prefix: IMM CIM ID: 0083

Действия пользователя:

Только для информации; никаких действий не требуется.

# • FQXSPPP4004I : [arg1] [arg2] сервера очищено пользователем [arg3].

Пользователь очистил действие Server Power Action.

Уровень серьезности: информация

Обслуживаемое: нет Автоматическое уведомление службы поддержки: нет Категория оповещений: нет SNMP Trap ID: CIM Prefix: IMM CIM ID: 0084

Действия пользователя:

Только для информации; никаких действий не требуется.

# • FQXSPPP4005I: значение ограничения мощности изменено с [arg1] Вт на [arg2] Вт пользователем [arg3].

Значения ограничения мощности изменены пользователем

Уровень серьезности: информация Обслуживаемое: нет Автоматическое уведомление службы поддержки: нет Категория оповещений: нет SNMP Trap ID: CIM Prefix: IMM CIM ID: 0113

Действия пользователя:

Только для информации; никаких действий не требуется.

# • FQXSPPP4006I: минимальное значение ограничения мощности изменено с [arg1] Вт на [arg2] Вт.

Минимальное значение ограничения мощности изменено.

Уровень серьезности: информация Обслуживаемое: нет Автоматическое уведомление службы поддержки: нет Категория оповещений: нет SNMP Trap ID: CIM Prefix: IMM CIM ID: 0114

Действия пользователя:

Только для информации; никаких действий не требуется.

# • FQXSPPP4007I: максимальное значение ограничения мощности изменено с [arg1] Вт на [arg2] Вт.

Максимальное значение ограничения мощности изменено.

Уровень серьезности: информация Обслуживаемое: нет Автоматическое уведомление службы поддержки: нет Категория оповещений: нет SNMP Trap ID: CIM Prefix: IMM CIM ID: 0115

Действия пользователя:

Только для информации; никаких действий не требуется.

# • FQXSPPP4008I: программное минимальное значение ограничения мощности изменено с [arg1] Вт на [arg2] Вт.

Программное минимальное значение ограничения мощности изменено.

Уровень серьезности: информация Обслуживаемое: нет Автоматическое уведомление службы поддержки: нет Категория оповещений: нет

SNMP Trap ID: CIM Prefix: IMM CIM ID: 0116

Действия пользователя:

Только для информации; никаких действий не требуется.

### • FQXSPPP4009I: измеренное значение мощности превысило значение ограничения мощности.

Мощность превышает ограничение.

Уровень серьезности: предупреждение Обслуживаемое: нет Автоматическое уведомление службы поддержки: нет Категория оповещений: предупреждение — мощность SNMP Trap ID: 164 CIM Prefix: IMM CIM ID: 0117

Действия пользователя:

Только для информации; никаких действий не требуется.

## • FQXSPPP4010I: новое минимальное значение ограничения мощности превысило значение ограничения мощности.

Минимальное значение ограничение мощности превышает ограничение мощности.

Уровень серьезности: предупреждение Обслуживаемое: нет Автоматическое уведомление службы поддержки: нет Категория оповещений: предупреждение — мощность SNMP Trap ID: 164 CIM Prefix: IMM CIM ID: 0118

Действия пользователя:

Только для информации; никаких действий не требуется.

#### • FQXSPPP4011I: ограничение мощности включено пользователем [arg1].

Ограничение мощности включено пользователем.

Уровень серьезности: информация Обслуживаемое: нет Автоматическое уведомление службы поддержки: нет Категория оповещений: нет SNMP Trap ID: CIM Prefix: IMM CIM ID: 0119

Действия пользователя:

Только для информации; никаких действий не требуется.

#### • FQXSPPP4012I: ограничение мощности выключено пользователем [arg1].

Ограничение мощности выключено пользователем

Уровень серьезности: информация Обслуживаемое: нет Автоматическое уведомление службы поддержки: нет Категория оповещений: нет SNMP Trap ID: CIM Prefix: IMM CIM ID: 0120

Действия пользователя:

Только для информации; никаких действий не требуется.

• FQXSPPP4013I : режим статической экономии энергии включен пользователем [arg1].

Режим статической экономии энергии включен пользователем.

Уровень серьезности: информация Обслуживаемое: нет Автоматическое уведомление службы поддержки: нет Категория оповещений: нет SNMP Trap ID: CIM Prefix: IMM CIM ID: 0121

Действия пользователя:

Только для информации; никаких действий не требуется.

# • FQXSPPP4014I : режим статической экономии энергии выключен пользователем [arg1].

Режим статической экономии энергии выключен пользователем

Уровень серьезности: информация Обслуживаемое: нет Автоматическое уведомление службы поддержки: нет Категория оповещений: нет SNMP Trap ID: CIM Prefix: IMM CIM ID: 0122

Действия пользователя:

Только для информации; никаких действий не требуется.

# • FQXSPPP4015I : режим динамической экономии энергии включен пользователем [arg1].

Режим динамической экономии энергии включен пользователем

Уровень серьезности: информация Обслуживаемое: нет Автоматическое уведомление службы поддержки: нет Категория оповещений: нет SNMP Trap ID: CIM Prefix: IMM CIM ID: 0123

Действия пользователя:

Только для информации; никаких действий не требуется.

# • FQXSPPP4016I : режим динамической экономии энергии выключен пользователем [arg1].

Режим динамической экономии энергии выключен пользователем

Уровень серьезности: информация Обслуживаемое: нет Автоматическое уведомление службы поддержки: нет Категория оповещений: нет SNMP Trap ID: CIM Prefix: IMM CIM ID: 0124

Действия пользователя:

Только для информации; никаких действий не требуется.

### • FQXSPPP4017I: произошло ограничение мощности и внешнее регулирование.

Произошло ограничение мощности и внешнее регулирование

Уровень серьезности: информация Обслуживаемое: нет Автоматическое уведомление службы поддержки: нет Категория оповещений: нет SNMP Trap ID: CIM Prefix: IMM CIM ID: 0125

Действия пользователя:

Только для информации; никаких действий не требуется.

### • FQXSPPP4018I : произошло внешнее регулирование.

Произошло внешнее регулирование

Уровень серьезности: информация Обслуживаемое: нет Автоматическое уведомление службы поддержки: нет Категория оповещений: нет SNMP Trap ID: CIM Prefix: IMM CIM ID: 0126

Действия пользователя:

Только для информации; никаких действий не требуется.

### • FQXSPPP4019I: произошло ограничение мощности.

Произошло ограничение мощности

Уровень серьезности: информация Обслуживаемое: нет Автоматическое уведомление службы поддержки: нет Категория оповещений: нет SNMP Trap ID: CIM Prefix: IMM CIM ID: 0127

Действия пользователя:

Только для информации; никаких действий не требуется.

## • FQXSPPP4020I: измеренное значение мощности снова ниже значения ограничения мощности.

Состояние, при котором мощность превышает ограничение, устранено

Уровень серьезности: информация Обслуживаемое: нет Автоматическое уведомление службы поддержки: нет Категория оповещений: предупреждение — мощность SNMP Trap ID: 164 CIM Prefix: IMM CIM ID: 0130

Действия пользователя:

Только для информации; никаких действий не требуется.

### • FQXSPPP4021I: новое минимальное значение ограничения мощности снова ниже значения ограничения мощности.

Состояние, при котором минимальное значение ограничение мощности превышает ограничение мощности, устранено

Уровень серьезности: информация Обслуживаемое: нет Автоматическое уведомление службы поддержки: нет Категория оповещений: предупреждение — мощность SNMP Trap ID: 164 CIM Prefix: IMM CIM ID: 0131

Действия пользователя:

Только для информации; никаких действий не требуется.

# • FQXSPPP4022I : сервер был перезапущен по неизвестной причине.

Сервер был перезапущен по неизвестной причине

Уровень серьезности: информация Обслуживаемое: нет Автоматическое уведомление службы поддержки: нет Категория оповещений: система — другое SNMP Trap ID: 22 CIM Prefix: IMM CIM ID: 0166

Действия пользователя:

Только для информации; никаких действий не требуется.

### • FQXSPPP4023I : сервер перезапущен командой управления рамой.

Сервер перезапущен командой управления рамой

Уровень серьезности: информация Обслуживаемое: нет Автоматическое уведомление службы поддержки: нет Категория оповещений: система — другое SNMP Trap ID: 22 CIM Prefix: IMM CIM ID: 0167

Действия пользователя:

Только для информации; никаких действий не требуется.

# • FQXSPPP4024I: сервер сброшен с помощью нажимной кнопки.

Сервер сброшен с помощью нажимной кнопки

Уровень серьезности: информация Обслуживаемое: нет Автоматическое уведомление службы поддержки: нет Категория оповещений: система — другое SNMP Trap ID: 22 CIM Prefix: IMM CIM ID: 0168

Действия пользователя:

Только для информации; никаких действий не требуется.

#### • FQXSPPP4025I: сервер включен с помощью нажимной кнопки питания.

Сервер включен с помощью нажимной кнопки питания.

Уровень серьезности: информация Обслуживаемое: нет Автоматическое уведомление службы поддержки: нет Категория оповещений: система — другое SNMP Trap ID: 22 CIM Prefix: IMM CIM ID: 0169

Действия пользователя:

Только для информации; никаких действий не требуется.

# • FQXSPPP4026I : сервер был перезапущен, когда таймер закончился.

Сервер был перезапущен, когда таймер закончился.

Уровень серьезности: информация Обслуживаемое: нет Автоматическое уведомление службы поддержки: нет Категория оповещений: система — другое SNMP Trap ID: 22 CIM Prefix: IMM CIM ID: 0170

Действия пользователя:

Только для информации; никаких действий не требуется.

### • FQXSPPP4027I : сервер был перезапущен по причине OEM.

Сервер был перезапущен по причине OEM

Уровень серьезности: информация Обслуживаемое: нет Автоматическое уведомление службы поддержки: нет Категория оповещений: система — другое SNMP Trap ID: 22 CIM Prefix: IMM CIM ID: 0171

Действия пользователя:

Только для информации; никаких действий не требуется.

• FQXSPPP4028I : сервер был включен автоматически, потому что Power Restore Policy настроена так, чтобы всегда восстанавливаться.

Сервер был включен автоматически, потому что Power Restore Policy настроена так, чтобы всегда восстанавливаться

Уровень серьезности: информация Обслуживаемое: нет Автоматическое уведомление службы поддержки: нет Категория оповещений: система — другое SNMP Trap ID: 22 CIM Prefix: IMM CIM ID: 0172

Действия пользователя:

Только для информации; никаких действий не требуется.

• FQXSPPP4029I : сервер был включен автоматически, потому что Power Restore Policy настроена так, чтобы всегда восстанавливать предыдущее состояние питания.

Сервер был включен автоматически, потому что Power Restore Policy настроена так, чтобы всегда восстанавливать предыдущее состояние питания

Уровень серьезности: информация Обслуживаемое: нет Автоматическое уведомление службы поддержки: нет Категория оповещений: система — другое SNMP Trap ID: 22 CIM Prefix: IMM CIM ID: 0173

Действия пользователя:

Только для информации; никаких действий не требуется.

#### • FQXSPPP4030I : сервер сброшен с помощью фильтра событий платформы.

Сервер сброшен с помощью фильтра событий платформы

Уровень серьезности: информация Обслуживаемое: нет Автоматическое уведомление службы поддержки: нет Категория оповещений: система — другое SNMP Trap ID: 22 CIM Prefix: IMM CIM ID: 0174

Действия пользователя:

Только для информации; никаких действий не требуется.

## • FQXSPPP4031I : сервер был включен и выключен с помощью фильтра событий платформы.

Сервер был включен и выключен с помощью фильтра событий платформы

Уровень серьезности: информация Обслуживаемое: нет Автоматическое уведомление службы поддержки: нет Категория оповещений: система — другое SNMP Trap ID: 22 CIM Prefix: IMM CIM ID: 0175

Действия пользователя:

Только для информации; никаких действий не требуется.

#### • FQXSPPP4032I : был выполнен «мягкий» сброс сервера.

Был выполнен «мягкий» сброс сервера

Уровень серьезности: информация Обслуживаемое: нет Автоматическое уведомление службы поддержки: нет Категория оповещений: система — другое SNMP Trap ID: 22 CIM Prefix: IMM CIM ID: 0176

Действия пользователя:

Только для информации; никаких действий не требуется.

# • FQXSPPP4033I : сервер включен с помощью часов реального времени (запланированное включение).

Сервер включен с помощью часов реального времени (запланированное включение)

Уровень серьезности: информация Обслуживаемое: нет Автоматическое уведомление службы поддержки: нет Категория оповещений: система — другое SNMP Trap ID: 22 CIM Prefix: IMM CIM ID: 0177

Действия пользователя:

Только для информации; никаких действий не требуется.

### • FQXSPPP4034I : сервер был выключен по неизвестной причине.

Сервер был выключен по неизвестной причине

Уровень серьезности: информация Обслуживаемое: нет Автоматическое уведомление службы поддержки: нет Категория оповещений: система — другое SNMP Trap ID: 22 CIM Prefix: IMM CIM ID: 0178

Действия пользователя:

Только для информации; никаких действий не требуется.

### • FQXSPPP4035I : сервер выключен командой управления рамой.

Сервер выключен командой управления рамой

Уровень серьезности: информация Обслуживаемое: нет Автоматическое уведомление службы поддержки: нет Категория оповещений: система — другое SNMP Trap ID: 22 CIM Prefix: IMM CIM ID: 0179

Действия пользователя:

Только для информации; никаких действий не требуется.

#### • FQXSPPP4036I: сервер выключен с помощью нажимной кнопки.

Сервер выключен с помощью нажимной кнопки

Уровень серьезности: информация Обслуживаемое: нет Автоматическое уведомление службы поддержки: нет Категория оповещений: система — другое SNMP Trap ID: 22 CIM Prefix: IMM CIM ID: 0180

Действия пользователя:

Только для информации; никаких действий не требуется.

### • FQXSPPP4037I : сервер был выключен, когда таймер закончился.

Сервер был выключен, когда таймер закончился.

Уровень серьезности: информация Обслуживаемое: нет Автоматическое уведомление службы поддержки: нет Категория оповещений: система — другое SNMP Trap ID: 22 CIM Prefix: IMM CIM ID: 0181

Действия пользователя:

Только для информации; никаких действий не требуется.

• FQXSPPP4038I : сервер остался отключенным автоматически, потому что Power Restore Policy настроена так, чтобы всегда восстанавливаться.

Сервер остался отключенным автоматически, потому что Power Restore Policy настроена так, чтобы всегда восстанавливаться.

Уровень серьезности: информация Обслуживаемое: нет Автоматическое уведомление службы поддержки: нет Категория оповещений: система — другое SNMP Trap ID: 22 CIM Prefix: IMM CIM ID: 0182

Действия пользователя:

Только для информации; никаких действий не требуется.

• FQXSPPP4039I : сервер остался выключенным, потому что Power Restore Policy настроена так, чтобы всегда восстанавливать предыдущее состояние питания.

Сервер остался выключенным, потому что Power Restore Policy настроена так, чтобы всегда восстанавливать предыдущее состояние питания

Уровень серьезности: информация Обслуживаемое: нет Автоматическое уведомление службы поддержки: нет Категория оповещений: система — другое SNMP Trap ID: 22 CIM Prefix: IMM CIM ID: 0183

Действия пользователя:

Только для информации; никаких действий не требуется.

• FQXSPPP4040I : сервер был выключен с помощью фильтра событий платформы.

Сервер был выключен с помощью фильтра событий платформы

Уровень серьезности: информация Обслуживаемое: нет Автоматическое уведомление службы поддержки: нет Категория оповещений: система — другое SNMP Trap ID: 22 CIM Prefix: IMM CIM ID: 0184

Действия пользователя:

Только для информации; никаких действий не требуется.

• FQXSPPP4041I : сервер выключен с помощью часов реального времени (запланированное выключение).

Сервер включен с помощью часов реального времени (запланированное выключение)

Уровень серьезности: информация Обслуживаемое: нет Автоматическое уведомление службы поддержки: нет Категория оповещений: система — другое SNMP Trap ID: 22 CIM Prefix: IMM CIM ID: 0185

Действия пользователя:

Только для информации; никаких действий не требуется.

• FQXSPPP4042I : сброс контроллера управления [arg1] запущен из-за сброса включения.

Сброс контроллера управления запущен из-за сброса включения

Уровень серьезности: информация Обслуживаемое: нет Автоматическое уведомление службы поддержки: нет Категория оповещений: система — другое SNMP Trap ID: 22 CIM Prefix: IMM CIM ID: 0186

Действия пользователя:

Только для информации; никаких действий не требуется.

# • FQXSPPP4043I : сброс контроллера управления [arg1] запущен PRESET.

Сброс контроллера управления запущен PRESET

Уровень серьезности: информация Обслуживаемое: нет Автоматическое уведомление службы поддержки: нет Категория оповещений: система — другое SNMP Trap ID: 22 CIM Prefix: IMM CIM ID: 0187

Действия пользователя:

Только для информации; никаких действий не требуется.

# • FQXSPPP4044I: сброс контроллера управления [arg1] запущен CMM.

Сброс контроллера управления запущен CMM

Уровень серьезности: информация

Обслуживаемое: нет Автоматическое уведомление службы поддержки: нет Категория оповещений: система — другое SNMP Trap ID: 22 CIM Prefix: IMM CIM ID: 0188

Действия пользователя:

Только для информации; никаких действий не требуется.

# • FQXSPPP4045I : сброс контроллера управления [arg1] запущен микропрограммой XCC.

Сброс контроллера управления запущен микропрограммой XCC

Уровень серьезности: информация Обслуживаемое: нет Автоматическое уведомление службы поддержки: нет Категория оповещений: система — другое SNMP Trap ID: 22 CIM Prefix: IMM CIM ID: 0189

Действия пользователя:

Только для информации; никаких действий не требуется.

### • FQXSPPP4047I: сброс контроллера управления [arg1] запущен пользователем [arg2].

Это сообщение используется в случае, когда сброс контроллера управления запускается пользователем.

Уровень серьезности: информация Обслуживаемое: нет Автоматическое уведомление службы поддержки: нет Категория оповещений: нет SNMP Trap ID: CIM Prefix: IMM CIM ID: 0021

#### Действия пользователя:

Только для информации; никаких действий не требуется.

# • FQXSPPP4048I: попытка со стороны пользователя [arg2] выключить и включить сервер [arg1].

Выключение и включение сервера.

Уровень серьезности: информация Обслуживаемое: нет Автоматическое уведомление службы поддержки: нет Категория оповещений: система — другое SNMP Trap ID: 22 CIM Prefix: IMM CIM ID: 0227

Действия пользователя:

Только для информации; никаких действий не требуется.

# • FQXSPPP4049I: сброс контроллера управления [arg1] запущен лицевой панелью.

Сброс контроллера управления запущен лицевой панелью.

Уровень серьезности: информация Обслуживаемое: нет Автоматическое уведомление службы поддержки: нет Категория оповещений: система — другое SNMP Trap ID: 22 CIM Prefix: IMM CIM ID: 0252

Действия пользователя:

Только для информации; никаких действий не требуется.

• FQXSPPP4050I: сброс контроллера управления [arg1] запущен для активации микропрограммы PFR.

Сброс контроллера управления запущен для активации микропрограммы PFR.

Уровень серьезности: информация Обслуживаемое: нет Автоматическое уведомление службы поддержки: нет Категория оповещений: система — другое SNMP Trap ID: 22 CIM Prefix: IMM CIM ID: 0253

Действия пользователя:

Только для информации; никаких действий не требуется.

# • FQXSPPU0000I: [ProcessorElementName] в гнезде [SlotElementName] добавлен.

Это сообщение используется в случае, когда реализация обнаружила, что процессор добавлен.

Уровень серьезности: информация Обслуживаемое: нет Автоматическое уведомление службы поддержки: нет Категория оповещений: система — другое SNMP Trap ID: CIM Prefix: PLAT CIM ID: 0034

Действия пользователя:

Выполните следующие действия.

- 1. Если материнская плата или микропрограмма только что обновлена, просмотрите веб-сайт службы поддержки Lenovo на наличие соответствующего бюллетеня технического обслуживания или обновления микропрограммы, относящегося к данной ошибке процессора.
- 2. Если проблема сохраняется, выполните сбор данных из журнала обслуживания.
- 3. Обратитесь в службу поддержки Lenovo.

#### • FQXSPPU0002G: процессор [ProcessorElementName] работает в ухудшенном состоянии.

Это сообщение используется в случае, когда реализация обнаружила, что процессор работает в ухудшенном состоянии.

Уровень серьезности: предупреждение Обслуживаемое: да Автоматическое уведомление службы поддержки: нет Категория оповещений: предупреждение — ЦП SNMP Trap ID: 42 CIM Prefix: PLAT CIM ID: 0038

Действия пользователя:

Выполните следующие действия.

- 1. Просмотрите веб-сайт поддержки Lenovo на наличие соответствующего бюллетеня технического обслуживания или обновления микропрограммы, относящегося к данной ошибке процессора.
- 2. Если проблема сохраняется, выполните сбор данных из журнала обслуживания.
- 3. Обратитесь в службу поддержки Lenovo.
- FQXSPPU0003N : неисправность [ProcessorElementName] с IERR.

Это сообщение используется в случае, когда реализация обнаружила сбой процессора состояние IERR.

Уровень серьезности: ошибка Обслуживаемое: да Автоматическое уведомление службы поддержки: нет Категория оповещений: критическая ошибка — ЦП SNMP Trap ID: 40 CIM Prefix: PLAT CIM ID: 0042

Действия пользователя:

Только для информации; никаких действий не требуется.

### • FQXSPPU0004M: неисправность [ProcessorElementName] с состоянием FRB1/BIST.

Это сообщение используется в случае, когда реализация обнаружила сбой процессора состояние FRB1/BIST.

Уровень серьезности: ошибка Обслуживаемое: да Автоматическое уведомление службы поддержки: да Категория оповещений: критическая ошибка — ЦП SNMP Trap ID: 40 CIM Prefix: PLAT CIM ID: 0044

Действия пользователя:

Проверьте журнал событий в графическом веб-интерфейсе пользователя xClarity Controller (XCC), чтобы идентифицировать сбой блока питания или модуля питания флэш-памяти. Проверьте спецификацию системы и замените блок питания или модуль питания флэш-памяти компонентом с такой же спецификацией.

### • FQXSPPU0005M: неисправность [ProcessorElementName] с состоянием FRB2/POST.

Это сообщение используется в случае, когда реализация обнаружила сбой процессора состояние FRB2/POST.

Уровень серьезности: ошибка Обслуживаемое: да Автоматическое уведомление службы поддержки: нет Категория оповещений: критическая ошибка — ЦП SNMP Trap ID: 40 CIM Prefix: PLAT CIM ID: 0046

Действия пользователя:

Проверьте журнал событий в графическом веб-интерфейсе пользователя xClarity Controller (XCC), чтобы идентифицировать сбой модуля блока питания.

# • FQXSPPU0006M : неисправность [ProcessorElementName].

Это сообщение используется в случае, когда реализация обнаружила сбой процессора состояние FRB3.

Уровень серьезности: ошибка Обслуживаемое: да Автоматическое уведомление службы поддержки: нет Категория оповещений: критическая ошибка — ЦП SNMP Trap ID: 40 CIM Prefix: PLAT CIM ID: 0048

Действия пользователя:

Только для информации; никаких действий не требуется.

#### • FQXSPPU0008I : [ProcessorElementName] выключен.

Это сообщение используется в случае, когда реализация обнаружила, что процессор выключен.

Уровень серьезности: информация Обслуживаемое: нет Автоматическое уведомление службы поддержки: нет Категория оповещений: система — другое SNMP Trap ID: CIM Prefix: PLAT CIM ID: 0061

Действия пользователя:

Только для информации; никаких действий не требуется.

## • FQXSPPU0009N : несоответствие конфигурации [ProcessorElementName].

Это сообщение используется в случае, когда реализация обнаружила, что произошло несоответствие Processor Configuration.

Уровень серьезности: ошибка Обслуживаемое: да Автоматическое уведомление службы поддержки: нет Категория оповещений: критическая ошибка — ЦП SNMP Trap ID: 40 CIM Prefix: PLAT CIM ID: 0062

Действия пользователя:

Только для информации; никаких действий не требуется.

### • FQXSPPU0010I: обнаружена заглушка на процессоре [ProcessorElementName].

Это сообщение используется в случае, когда реализация обнаружила заглушку процессора.

Уровень серьезности: информация Обслуживаемое: нет Автоматическое уведомление службы поддержки: нет Категория оповещений: предупреждение — ЦП SNMP Trap ID: 42 CIM Prefix: PLAT CIM ID: 0064

Действия пользователя:

Только для информации; никаких действий не требуется.

# • FQXSPPU0012M: обнаружена ошибка проверки компьютера в [ProcessorElementName].

Это сообщение выводится в случае, когда реализация обнаружила ошибку проверки компьютера в процессоре.

Уровень серьезности: ошибка Обслуживаемое: да Автоматическое уведомление службы поддержки: нет Категория оповещений: критическая ошибка — ЦП SNMP Trap ID: 40 CIM Prefix: PLAT CIM ID: 0058

Действия пользователя:

Убедитесь, что кабели питания подключены правильно.

# • FQXSPPU0013G: обнаружена устранимая ошибка в [ProcessorElementName].

Это сообщение выводится в случае, когда реализация обнаружила устранимую ошибку процессора.

Уровень серьезности: предупреждение Обслуживаемое: нет Автоматическое уведомление службы поддержки: нет Категория оповещений: предупреждение — ЦП

SNMP Trap ID: 42 CIM Prefix: PLAT CIM ID: 0059

Действия пользователя:

Проверьте целостность моделей блоков питания в графическом веб-интерфейсе пользователя xClarity Controller (XCC).

# • FQXSPPU2003I : [ProcessorElementName] восстановился после состояния IERR.

Это сообщение используется в случае, когда реализация обнаружила, что процессор восстановился — состояние IERR.

Уровень серьезности: информация Обслуживаемое: нет Автоматическое уведомление службы поддержки: нет Категория оповещений: критическая ошибка — ЦП SNMP Trap ID: 40 CIM Prefix: PLAT CIM ID: 0043

Действия пользователя:

Только для информации; никаких действий не требуется.

### • FQXSPPU2004I : [ProcessorElementName] восстановился после состояния FRB1/BIST.

Это сообщение используется в случае, когда реализация обнаружила, что процессор восстановился — состояние FRB1/BIST.

Уровень серьезности: информация Обслуживаемое: нет Автоматическое уведомление службы поддержки: нет Категория оповещений: критическая ошибка — ЦП SNMP Trap ID: 40 CIM Prefix: PLAT CIM ID: 0045

Действия пользователя:

Только для информации; никаких действий не требуется.

# • FQXSPPU2005I : [ProcessorElementName] восстановился после состояния FRB2/POST.

Это сообщение используется в случае, когда реализация обнаружила, что процессор восстановился — состояние FRB2/POST.

Уровень серьезности: информация Обслуживаемое: нет Автоматическое уведомление службы поддержки: нет Категория оповещений: критическая ошибка — ЦП SNMP Trap ID: 40 CIM Prefix: PLAT CIM ID: 0047

Действия пользователя:

Только для информации; никаких действий не требуется.

## • FQXSPPU2006I : [ProcessorElementName] восстановился после состояния FRB3.

Это сообщение используется в случае, когда реализация обнаружила, что процессор восстановился — состояние FRB3.

Уровень серьезности: информация Обслуживаемое: нет Автоматическое уведомление службы поддержки: нет Категория оповещений: критическая ошибка — ЦП SNMP Trap ID: 40 CIM Prefix: PLAT CIM ID: 0049

Действия пользователя:

Только для информации; никаких действий не требуется.

• FQXSPPU2007I : система [ComputerSystemElementName] обнаружила отмену подтверждения ошибки POST.

Это сообщение используется в случае, когда реализация обнаружила, что произошла отмена подтверждения ошибки POST.

Уровень серьезности: информация Обслуживаемое: да Автоматическое уведомление службы поддержки: нет Категория оповещений: критическая ошибка — ЦП SNMP Trap ID: 40 CIM Prefix: PLAT CIM ID: 0185

Действия пользователя:

Выполните следующие действия.

- 1. Если конфигурация DIMM была изменена до этого сбоя, проверьте, что модули DIMM установлены в правильной последовательности установки.
- 2. ПЕРЕУСТАНОВИТЕ модуль DIMM, который не смог пройти тест памяти POST, и модули DIMM в соседних гнездах, если они установлены. Загрузите в режим «Настройка F1» и включите модуль DIMM. Перезагрузите систему.
- 3. Если модули DIMM были обновлены непосредственно перед возникновением проблемы, обновите UEFI до последней версии.
- 4. Если проблема сохраняется, выполните сбор информации из журналов с данными по обслуживанию.
- 5. Обратитесь в службу поддержки Lenovo.

# • FQXSPPU2008I : [ProcessorElementName] включен.

Это сообщение используется в случае, когда реализация обнаружила, что процессор включен.

Уровень серьезности: информация Обслуживаемое: нет Автоматическое уведомление службы поддержки: нет Категория оповещений: система — другое SNMP Trap ID: CIM Prefix: PLAT CIM ID: 0060

Действия пользователя:

Только для информации; никаких действий не требуется.

#### • FQXSPPU2009I : [ProcessorElementName] восстановлен после несоответствия конфигурации.

Это сообщение используется в случае, когда реализация была восстановлена после несоответствия Processor Configuration.

Уровень серьезности: информация Обслуживаемое: нет Автоматическое уведомление службы поддержки: нет Категория оповещений: критическая ошибка — ЦП SNMP Trap ID: 40 CIM Prefix: PLAT CIM ID: 0063

Действия пользователя:

Только для информации; никаких действий не требуется.

• FQXSPPU2010G : не обнаружена заглушка на процессоре [ProcessorElementName].

Это сообщение используется в случае, когда реализация не обнаружила заглушку процессора.

Уровень серьезности: предупреждение Обслуживаемое: да Автоматическое уведомление службы поддержки: нет Категория оповещений: предупреждение — ЦП SNMP Trap ID: 42 CIM Prefix: PLAT CIM ID: 0065

Действия пользователя:

Выполните следующие действия.

- 1. Если конфигурация DIMM была изменена до этого сбоя, проверьте, что модули DIMM установлены в правильной последовательности установки.
- 2. ПЕРЕУСТАНОВИТЕ модуль DIMM, который не смог пройти тест памяти POST, и модули DIMM в соседних гнездах, если они установлены. Загрузите в режим «Настройка F1» и включите модуль DIMM. Перезагрузите систему.
- 3. Если модули DIMM были обновлены непосредственно перед возникновением проблемы, обновите UEFI до последней версии.
- 4. Если проблема сохраняется, выполните сбор информации из журналов с данными по обслуживанию.
- 5. Обратитесь в службу поддержки Lenovo.

### • FQXSPPW0002I: добавлен блок питания [arg1] в корпусе/раме (MTM-SN: [arg2]).

Это сообщение используется в случае, когда реализация обнаружила, что блок питания добавлен.

Уровень серьезности: информация Обслуживаемое: нет Автоматическое уведомление службы поддержки: нет Категория оповещений: система — другое SNMP Trap ID: 22 CIM Prefix: PLAT CIM ID: 0084

Действия пользователя:

Только для информации; никаких действий не требуется.

#### • FQXSPPW0002L: сбой [PowerSupplyElementName].

Это сообщение используется в случае, когда реализация обнаружила сбой блока питания.

Уровень серьезности: ошибка Обслуживаемое: да Автоматическое уведомление службы поддержки: да Категория оповещений: критическая ошибка — питание SNMP Trap ID: 4 CIM Prefix: PLAT CIM ID: 0086

Действия пользователя:

Выполните следующие действия.

1. Если сервер недавно установлен, перемещен, модернизирован или прошел техническое обслуживание, проверьте, правильно ли установлен модуль DIMM, и посмотрите, нет ли посторонних материалов в разъемах DIMM данного канала памяти. В случае обнаружения проблемы при любой из этих проверок устраните ее и повторите попытку с использованием того же модуля DIMM. (Примечание. В журнале событий может присутствовать последнее событие FQXSFMA0011I, указывающее на обнаруженное изменение в количестве модулей DIMM, что может быть связано с данной проблемой.)

- 2. Если проблем в разъемах DIMM на обнаружено, а неполадка сохраняется, замените модуль DIMM, определенный средствами диагностики Lightpath и/или записью в журнале событий.
- 3. Если неполадка возникает снова в том же разъеме DIMM, замените другие модули DIMM в том же канале памяти.
- 4. Просмотрите веб-сайт поддержки Lenovo на наличие соответствующего бюллетеня технического обслуживания или обновления микропрограммы, относящегося к данной ошибке памяти.
- 5. Если неполадка возникает снова в том же разъеме DIMM, проверьте, не поврежден ли разъем. Если обнаружено повреждение или проблема сохраняется, выполните сбор данных из журнала данных обслуживания.
- 6. Обратитесь в службу поддержки Lenovo.

# • FQXSPPW0003G: предсказан сбой [PowerSupplyElementName].

Это сообщение используется в случае, когда реализация обнаружила, что предсказан сбой блока питания.

Уровень серьезности: предупреждение Обслуживаемое: да Автоматическое уведомление службы поддержки: нет Категория оповещений: предупреждение — мощность SNMP Trap ID: 164 CIM Prefix: PLAT CIM ID: 0088

Действия пользователя:

Выполните следующие действия.

- 1. Проверьте журнал событий System Management Module и XClarity Controller на наличие проблем, связанных с вентиляторами или охлаждением.
- 2. Убедитесь, что потоку воздуха спереди и сзади рамы ничего не препятствует и что заглушки присутствуют, чистые и установлены правильно.
- 3. Убедитесь, что температура в помещении соответствует спецификациям при эксплуатации.
- 4. Если проблема сохраняется и ни для каких других модулей DIMM такой индикации нет, замените модуль DIMM.

### • FQXSPPW0003L: произошел сбой блока питания [arg1] в корпусе/раме (MTM-SN: [arg2]).

Это сообщение используется в случае, когда реализация обнаружила сбой блока питания.

Уровень серьезности: ошибка Обслуживаемое: да Автоматическое уведомление службы поддержки: да Категория оповещений: критическая ошибка — питание SNMP Trap ID: 4 CIM Prefix: PLAT CIM ID: 0086

Действия пользователя:

Только для информации; никаких действий не требуется.

# • FQXSPPW0004I : ввод в [PowerSupplyElementName] потерян или вышел за пределы диапазона.

Это сообщение используется в случае, когда реализация обнаружила, что ввод блока питания потерян или вышел за пределы диапазона.

Уровень серьезности: информация Обслуживаемое: нет Автоматическое уведомление службы поддержки: нет Категория оповещений: система — другое

SNMP Trap ID: CIM Prefix: PLAT CIM ID: 0096

Действия пользователя:

Выполните следующие действия.

- 1. Если сервер недавно установлен, перемещен, модернизирован или прошел техническое обслуживание, проверьте, правильно ли установлен модуль DIMM, и посмотрите, нет ли посторонних материалов в разъемах DIMM данного канала памяти. В случае обнаружения проблемы при любой из этих проверок устраните ее и повторите попытку с использованием того же модуля DIMM. (Примечание. В журнале событий может присутствовать последнее событие FQXSFMA0011I, указывающее на обнаруженное изменение в количестве модулей DIMM, что может быть связано с данной проблемой.)
- 2. Если проблем в разъемах DIMM на обнаружено, а неполадка сохраняется, замените модуль DIMM, определенный средствами диагностики Lightpath и/или записью в журнале событий.
- 3. Если неполадка возникает снова в том же разъеме DIMM, замените другие модули DIMM в том же канале памяти.
- 4. Просмотрите веб-сайт поддержки Lenovo на наличие соответствующего бюллетеня технического обслуживания или обновления микропрограммы, относящегося к данной ошибке памяти.
- 5. Если неполадка возникает снова в том же разъеме DIMM, проверьте, не поврежден ли разъем. Если обнаружено повреждение или проблема сохраняется, выполните сбор данных из журнала данных обслуживания.
- 6. Обратитесь в службу поддержки Lenovo.
- FQXSPPW0005I: [PowerSupplyElementName] работает в состоянии ввода за пределами диапазона.

Это сообщение используется в случае, когда реализация обнаружила блок питания, ввод которого находится за пределами диапазона.

Уровень серьезности: информация Обслуживаемое: нет Автоматическое уведомление службы поддержки: нет Категория оповещений: система — другое SNMP Trap ID: CIM Prefix: PLAT CIM ID: 0098

Действия пользователя:

Только для информации; никаких действий не требуется.

# • FQXSPPW0006I: потеря ввода [PowerSupplyElementName].

Это сообщение используется в случае, когда реализация обнаружила блок питания, у которого имеется потеря ввода.

Уровень серьезности: предупреждение Обслуживаемое: нет Автоматическое уведомление службы поддержки: нет Категория оповещений: предупреждение — мощность SNMP Trap ID: CIM Prefix: PLAT CIM ID: 0100

Действия пользователя:

Выполните следующие действия.

1. Посетите портал поддержки (http://support.lenovo.com/) и проверьте наличие там бюллетеней технического обслуживания, технических рекомендаций и обновлений микропрограмм, связанных с вашим диском.

- 2. Проверьте систему на наличие других ошибок, связанных с RAID.
- 3. Замените диск.
- FQXSPPW0007I: потеря ввода блока питания [arg1] в корпусе/раме (MTM-SN: [arg2]).

Это сообщение используется в случае, когда реализация обнаружила блок питания, у которого имеется потеря ввода.

Уровень серьезности: предупреждение Обслуживаемое: нет Автоматическое уведомление службы поддержки: нет Категория оповещений: предупреждение — мощность SNMP Trap ID: CIM Prefix: PLAT CIM ID: 0100

Действия пользователя:

Чтобы устранить неполадку, выполните следующие действия.

- 1. Если диск был намеренно снят, убедитесь в наличии заглушки в отсеке для диска.
- 2. Убедитесь в правильности установки диска.
- 3. Если диск установлен правильно, замените его.

# • FQXSPPW0007L: несоответствие конфигурации [PowerSupplyElementName].

Это сообщение используется в случае, когда реализация обнаружила блок питания с ошибкой конфигурации.

Уровень серьезности: ошибка Обслуживаемое: да Автоматическое уведомление службы поддержки: нет Категория оповещений: критическая ошибка — питание SNMP Trap ID: 4 CIM Prefix: PLAT CIM ID: 0104

Действия пользователя:

Выполните следующие действия.

- 1. Посетите портал поддержки (http://support.lenovo.com/) и проверьте наличие там бюллетеней технического обслуживания, технических рекомендаций и обновлений микропрограмм, связанных с вашим диском.
- 2. Проверьте систему на наличие других ошибок, связанных с RAID.
- 3. Замените диск.

# • FQXSPPW0008I: [SensorElementName] выключен.

Это сообщение используется в случае, когда реализация обнаружила выключенный блок питания.

Уровень серьезности: информация Обслуживаемое: нет Автоматическое уведомление службы поддержки: нет Категория оповещений: система — питание выключено SNMP Trap ID: 23 CIM Prefix: PLAT CIM ID: 0106

Действия пользователя:

Только для информации; никаких действий не требуется.

# • FQXSPPW0009I : [PowerSupplyElementName] выключен и включен.

Это сообщение используется в случае, когда реализация обнаружила блок питания, который был выключен и включен.

Уровень серьезности: информация Обслуживаемое: нет Автоматическое уведомление службы поддержки: нет Категория оповещений: система — другое SNMP Trap ID: CIM Prefix: PLAT CIM ID: 0108

Действия пользователя:

Замените жесткий диск в следующий период обслуживания.

## • FQXSPPW0010I : [PowerSupplyElementName] обнаружил ошибку при выключении.

Это сообщение используется в случае, когда реализация обнаружила блок питания, столкнувшийся с ошибкой выключения.

Уровень серьезности: информация Обслуживаемое: нет Автоматическое уведомление службы поддержки: нет Категория оповещений: система — другое SNMP Trap ID: CIM Prefix: PLAT CIM ID: 0110

Действия пользователя:

Только для информации; никаких действий не требуется.

### • FQXSPPW0011I : потеря питания [PowerSupplyElementName].

Это сообщение используется в случае, когда реализация обнаружила потерю питания блока питания.

Уровень серьезности: информация Обслуживаемое: нет Автоматическое уведомление службы поддержки: нет Категория оповещений: система — другое SNMP Trap ID: CIM Prefix: PLAT CIM ID: 0112

Действия пользователя:

Только для информации; никаких действий не требуется.

#### • FQXSPPW0012L : сбой программного управления питанием для [PowerSupplyElementName].

Это сообщение используется в случае, когда реализация обнаружила блок питания, столкнувшийся со сбоем при попытке программного управления питанием.

Уровень серьезности: ошибка Обслуживаемое: да Автоматическое уведомление службы поддержки: нет Категория оповещений: критическая ошибка — питание SNMP Trap ID: 4 CIM Prefix: PLAT CIM ID: 0114

Действия пользователя:

Только для информации; никаких действий не требуется.

# • FQXSPPW0013L: сбой [PowerSupplyElementName].

Это сообщение используется в случае, когда реализация обнаружила сбой блока питания.

Уровень серьезности: ошибка Обслуживаемое: да Автоматическое уведомление службы поддержки: да Категория оповещений: критическая ошибка — питание SNMP Trap ID: 4 CIM Prefix: PLAT CIM ID: 0116

Действия пользователя:

Замените жесткий диск, у которого горит светодиодный индикатор состояния.

# • FQXSPPW0014G : предсказан сбой [PowerSupplyElementName].

Это сообщение используется в случае, когда реализация обнаружила, что предсказан сбой блока питания.

Уровень серьезности: предупреждение Обслуживаемое: да Автоматическое уведомление службы поддержки: нет Категория оповещений: предупреждение — мощность SNMP Trap ID: 164 CIM Prefix: PLAT CIM ID: 0118

Действия пользователя:

Только для информации; никаких действий не требуется.

# • FQXSPPW0057J: датчик [SensorElementName] перешел из нормального в некритическое состояние.

Это сообщение используется в случае, когда реализация обнаружила переход датчика в некритическое состояние из нормального.

Уровень серьезности: предупреждение Обслуживаемое: да Автоматическое уведомление службы поддержки: нет Категория оповещений: предупреждение — мощность SNMP Trap ID: 164 CIM Prefix: PLAT CIM ID: 0520

Действия пользователя:

Просмотрите журнал событий в веб-интерфейсе xClarity Controller.

# • FQXSPPW0061M: датчик [SensorElementName] перешел из менее серьезного в критическое состояние.

Это сообщение используется в случае, когда реализация обнаружила переход датчика в критическое состояние из менее серьезного.

Уровень серьезности: ошибка Обслуживаемое: да Автоматическое уведомление службы поддержки: нет Категория оповещений: критическая ошибка — питание SNMP Trap ID: 4 CIM Prefix: PLAT CIM ID: 0522

Действия пользователя:

Выполните следующие действия.

- 1. Убедитесь, что блок питания соответствует системным спецификациям в отношении силы тока, уровня эффективности и поддерживаемых технологий.
- 2. Просмотрите журнал событий в графическом веб-интерфейсе пользователя xClarity Controller (XCC), чтобы получить подробную информацию для повторной установки/переустановки/ обновления модуля блока питания.
- 3. Если проблема сохраняется, обратитесь в службу поддержки Lenovo.
- FQXSPPW0101J: подтверждение ухудшения состояния резервирования для [RedundancySetElementName].

Это сообщение используется в случае, когда подтверждено ухудшение состояния резервирования.

Уровень серьезности: предупреждение Обслуживаемое: да Автоматическое уведомление службы поддержки: нет Категория оповещений: предупреждение — резервный блок питания SNMP Trap ID: 10 CIM Prefix: PLAT CIM ID: 0804

Действия пользователя:

Убедитесь, что мощность блока питания, его уровень эффективности, а также сам блок питания поддерживаются системой.

• FQXSPPW0104J: подтверждение состояния «Без резервирования: достаточно ресурсов» относительно состояния «Ухудшение состояния резервирования» или «Полное резервирование» для [RedundancySetElementName].

Это сообщение используется в случае, когда пакет резервирования перешел из состояния «Ухудшение состояния резервирования» или «Полное резервирование» в состояние «Без резервирования: достаточно ресурсов».

Уровень серьезности: предупреждение Обслуживаемое: да Автоматическое уведомление службы поддержки: нет Категория оповещений: предупреждение — резервный блок питания SNMP Trap ID: 10 CIM Prefix: PLAT CIM ID: 0806

Действия пользователя:

Убедитесь, что мощность блока питания, его уровень эффективности, а также сам блок питания поддерживаются системой.

• FQXSPPW0110M: подтверждение состояния «Без резервирования: недостаточно ресурсов» для [RedundancySetElementName].

Это сообщение используется в случае, когда пакет резервирования перешел в состояние «Без резервирования: достаточно ресурсов».

Уровень серьезности: ошибка Обслуживаемое: да Автоматическое уведомление службы поддержки: нет Категория оповещений: критическая ошибка — резервный блок питания SNMP Trap ID: 9 CIM Prefix: PLAT CIM ID: 0810

Действия пользователя:

Чтобы устранить неполадку, выполните следующие действия.

- 1. Проверьте, нет ли какого-либо отсутствующего, неисправного или неправильно установленного адаптера питания. При наличии такого переустановите или замените его.
- 2. Проверьте максимальные номинальные параметры адаптера питания и политику ограничения мощности. Если требуемая мощность не обеспечивается, замените адаптер питания или измените механизм ограничения мощности.
- FQXSPPW2001I: [PowerSupplyElementName] удален из контейнера [PhysicalPackageElementName].

Это сообщение используется в случае, когда реализация обнаружила, что блок питания удален.

Уровень серьезности: информация Обслуживаемое: нет Автоматическое уведомление службы поддержки: нет Категория оповещений: система — другое SNMP Trap ID: 22 CIM Prefix: PLAT CIM ID: 0085

Действия пользователя:

Выполните следующие действия.

- 1. Убедитесь, что на сервере установлен один или несколько модулей DIMM.
- 2. Устраните существующие ошибки памяти, если таковые имеются.
- 3. Если сбой памяти в журналах не зафиксирован, убедитесь, что все разъемы DIMM включены, с помощью программы Setup Utility или OneCLI.
- 4. Извлеките и снова установите модули DIMM и убедитесь, что они установлены в правильной последовательности согласно информации по техническому обслуживанию данного продукта.
- 5. Очистите память CMOS на материнской плате. Обратите внимание, что все настройки микропрограмм вернуться к параметрам по умолчанию.
- 6. Обновите микропрограмму UEFI.
- 7. Если проблема сохраняется, выполните сбор данных из журнала обслуживания.
- 8. Обратитесь в службу поддержки Lenovo.

## • FQXSPPW2003I: сбой [PowerSupplyElementName] больше не предсказывается.

Это сообщение используется в случае, когда реализация обнаружила, что сбой блока питания больше не предсказывается.

Уровень серьезности: информация Обслуживаемое: нет Автоматическое уведомление службы поддержки: нет Категория оповещений: предупреждение — мощность SNMP Trap ID: 164 CIM Prefix: PLAT CIM ID: 0089

#### Действия пользователя:

Только для информации; никаких действий не требуется.

# • FQXSPPW2004I : [PowerSupplyElementName] вернулся к нормальному состоянию ввода.

Это сообщение используется в случае, когда реализация обнаружила блок питания, ввод которого вернулся к нормальному состоянию.

Уровень серьезности: информация Обслуживаемое: нет Автоматическое уведомление службы поддержки: нет Категория оповещений: система — другое SNMP Trap ID: CIM Prefix: PLAT CIM ID: 0099

Действия пользователя:

Только для информации; никаких действий не требуется.

# • FQXSPPW2005I: [PowerSupplyElementName] вернулся к нормальному состоянию ввода.

Это сообщение используется в случае, когда реализация обнаружила блок питания, ввод которого вернулся к нормальному состоянию.

Уровень серьезности: информация Обслуживаемое: нет Автоматическое уведомление службы поддержки: нет Категория оповещений: система — другое SNMP Trap ID:

CIM Prefix: PLAT CIM ID: 0099

Действия пользователя:

Чтобы устранить неполадку, выполните следующие действия.

- 1. Если диск был намеренно снят, убедитесь в наличии заглушки в отсеке для диска.
- 2. Убедитесь в правильности установки диска.
- 3. Если диск установлен правильно, замените его.

## • FQXSPPW2006I: [PowerSupplyElementName] вернулся к нормальному состоянию ввода.

Это сообщение используется в случае, когда реализация обнаружила блок питания, ввод которого вернулся к нормальному состоянию.

Уровень серьезности: информация Обслуживаемое: нет Автоматическое уведомление службы поддержки: нет Категория оповещений: система — другое SNMP Trap ID: CIM Prefix: PLAT CIM ID: 0099

Действия пользователя:

Только для информации; никаких действий не требуется.

### • FQXSPPW2007I: конфигурация [PowerSupplyElementName] в норме.

Это сообщение используется в случае, когда реализация обнаружила, что конфигурация блока питания в норме.

Уровень серьезности: информация Обслуживаемое: нет Автоматическое уведомление службы поддержки: нет Категория оповещений: критическая ошибка — питание SNMP Trap ID: 4 CIM Prefix: PLAT CIM ID: 0105

Действия пользователя:

Только для информации; никаких действий не требуется.

# • FQXSPPW2008I : [PowerSupplyElementName] включен.

Это сообщение используется в случае, когда реализация обнаружила включенный блок питания.

Уровень серьезности: информация Обслуживаемое: нет Автоматическое уведомление службы поддержки: нет Категория оповещений: система — питание включено SNMP Trap ID: 24 CIM Prefix: PLAT CIM ID: 0107

Действия пользователя:

Замените жесткий диск в следующий период обслуживания.

# • FQXSPPW2009I: блок питания [arg1] в корпусе/раме (MTM-SN: [arg2]) удален.

Это сообщение используется в случае, когда реализация обнаружила, что блок питания удален.

Уровень серьезности: информация Обслуживаемое: нет Автоматическое уведомление службы поддержки: нет Категория оповещений: система — другое SNMP Trap ID: 22 CIM Prefix: PLAT CIM ID: 0085
Действия пользователя:

Только для информации; никаких действий не требуется.

• FQXSPPW2010I : [PowerSupplyElementName] восстановился после ошибки при выключении.

Это сообщение используется в случае, когда реализация обнаружила блок питания, столкнувшийся восстановлением после ошибки выключения.

Уровень серьезности: информация Обслуживаемое: нет Автоматическое уведомление службы поддержки: нет Категория оповещений: система — другое SNMP Trap ID: CIM Prefix: PLAT CIM ID: 0111

Действия пользователя:

Только для информации; никаких действий не требуется.

### • FQXSPPW2011I: питание [PowerSupplyElementName] восстановлено.

Это сообщение используется в случае, когда реализация обнаружила восстановление питания блока питания.

Уровень серьезности: информация Обслуживаемое: нет Автоматическое уведомление службы поддержки: нет Категория оповещений: система — другое SNMP Trap ID: CIM Prefix: PLAT CIM ID: 0113

Действия пользователя:

Только для информации; никаких действий не требуется.

### • FQXSPPW2012I : программное управление питанием работает для [PowerSupplyElementName].

Это сообщение используется в случае, когда реализация обнаружила блок питания, восстановившийся после сбоя программного управления питанием.

Уровень серьезности: информация Обслуживаемое: нет Автоматическое уведомление службы поддержки: нет Категория оповещений: критическая ошибка — питание SNMP Trap ID: 4 CIM Prefix: PLAT CIM ID: 0115

Действия пользователя:

Только для информации; никаких действий не требуется.

## • FQXSPPW2013I : [PowerSupplyElementName] восстановлен

Это сообщение используется в случае, когда реализация обнаружила восстановление блока питания.

Уровень серьезности: информация Обслуживаемое: нет Автоматическое уведомление службы поддержки: нет Категория оповещений: критическая ошибка — питание SNMP Trap ID: 4 CIM Prefix: PLAT CIM ID: 0117

Действия пользователя:

Замените жесткий диск, у которого горит светодиодный индикатор состояния.

### • FQXSPPW2014I : сбой [PowerSupplyElementName] больше не предсказывается.

Это сообщение используется в случае, когда реализация обнаружила, что сбой блока питания больше не предсказывается.

Уровень серьезности: информация Обслуживаемое: нет Автоматическое уведомление службы поддержки: нет Категория оповещений: предупреждение — мощность SNMP Trap ID: 164 CIM Prefix: PLAT CIM ID: 0119

Действия пользователя:

Только для информации; никаких действий не требуется.

# • FQXSPPW2017I: блок питания [arg1] в корпусе/раме (MTM-SN: [arg2]) вернулся к нормальному состоянию ввода.

Это сообщение используется в случае, когда реализация обнаружила блок питания, ввод которого вернулся к нормальному состоянию.

Уровень серьезности: информация Обслуживаемое: нет Автоматическое уведомление службы поддержки: нет Категория оповещений: система — другое SNMP Trap ID: CIM Prefix: PLAT CIM ID: 0099

Действия пользователя:

Чтобы устранить неполадку, выполните следующие действия.

- 1. Проверьте журнал событий XClarity Controller (XCC) на наличие проблем, связанных с вентиляторами или охлаждением.
- 2. Убедитесь, что потоку воздуха спереди и сзади рамы ничего не препятствует и что заглушки присутствуют, чистые и установлены правильно.
- 3. Убедитесь, что температура в помещении соответствует спецификациям при эксплуатации.
- 4. Если проблема сохраняется и ни на каких других DIMM нет таких же обозначений, замените модуль DIMM.

## • FQXSPPW2018I: [PowerSupplyElementName] вне диапазона вернулся к нормальному состоянию ввода.

Это сообщение используется в случае, когда реализация обнаружила блок питания, ввод которого вернулся к нормальному состоянию.

Уровень серьезности: информация Обслуживаемое: нет Автоматическое уведомление службы поддержки: нет Категория оповещений: система — другое SNMP Trap ID: CIM Prefix: PLAT CIM ID: 0099

Действия пользователя:

Только для информации; никаких действий не требуется.

• FQXSPPW2057I: датчик [SensorElementName] отменил подтверждение перехода из нормального в некритическое состояние.

Это сообщение используется в случае, когда реализация обнаружила, что произошла отмена подтверждения перехода датчика в некритическое состояние из нормального.

Уровень серьезности: информация

Обслуживаемое: нет Автоматическое уведомление службы поддержки: нет Категория оповещений: предупреждение — мощность SNMP Trap ID: 164 CIM Prefix: PLAT CIM ID: 0521

Действия пользователя:

Только для информации; никаких действий не требуется.

# • FQXSPPW2061I: датчик [SensorElementName] перешел в менее серьезное состояние из критического.

Это сообщение используется в случае, когда реализация обнаружила переход датчика в менее серьезное состояние из критического.

Уровень серьезности: информация Обслуживаемое: нет Автоматическое уведомление службы поддержки: нет Категория оповещений: критическая ошибка — питание SNMP Trap ID: 4 CIM Prefix: PLAT CIM ID: 0523

Действия пользователя:

Только для информации; никаких действий не требуется.

### • FQXSPPW2101I: отменено подтверждение ухудшения состояния резервирования для [RedundancySetElementName].

Это сообщение используется в случае, когда ухудшение состояния резервирования не подтверждено.

Уровень серьезности: информация Обслуживаемое: нет Автоматическое уведомление службы поддержки: нет Категория оповещений: предупреждение — резервный блок питания SNMP Trap ID: 10 CIM Prefix: PLAT CIM ID: 0805

Действия пользователя:

Только для информации; никаких действий не требуется.

• FQXSPPW2104I: отменено подтверждение состояния «Без резервирования: достаточно ресурсов» относительно состояния «Ухудшение состояния резервирования» или «Полное резервирование» для [RedundancySetElementName].

Это сообщение используется в случае, когда пакет резервирования перешел из состояния «Без резервирования: достаточно ресурсов».

Уровень серьезности: информация Обслуживаемое: нет Автоматическое уведомление службы поддержки: нет Категория оповещений: предупреждение — резервный блок питания SNMP Trap ID: 10 CIM Prefix: PLAT CIM ID: 0807

Действия пользователя:

Только для информации; никаких действий не требуется.

• FQXSPPW2110I: отменено подтверждение состояния «Без резервирования: недостаточно ресурсов» для [RedundancySetElementName].

Это сообщение используется в случае, когда пакет резервирования перешел из состояния «Без резервирования: недостаточно ресурсов».

Уровень серьезности: информация Обслуживаемое: нет Автоматическое уведомление службы поддержки: нет Категория оповещений: критическая ошибка — резервный блок питания SNMP Trap ID: 9 CIM Prefix: PLAT CIM ID: 0811

Действия пользователя:

Только для информации; никаких действий не требуется.

### • FQXSPPW4001I: ограничение питания PCIe для [arg1] было [arg2].

Это сообщение выводится в случае ограничения питания PCIe.

Уровень серьезности: информация Обслуживаемое: нет Автоматическое уведомление службы поддержки: нет Категория оповещений: система — другое SNMP Trap ID: 22 CIM Prefix: IMM CIM ID: 0243

Действия пользователя:

Проверьте, не возникла ли в системе ошибка, связанная со сбоем вентилятора, не произошел ли сбой CEM Raidlink и не превышает ли окружающая температура 35 °С, выполните действие обслуживания «ошибка», чтобы восстановить систему, и снизьте окружающую температуру ниже 35 °С.

#### • FQXSPSD0000I : диск [StorageVolumeElementName] добавлен.

Это сообщение используется в случае, когда реализация обнаружила, что диск добавлен.

Уровень серьезности: информация Обслуживаемое: нет Автоматическое уведомление службы поддержки: нет Категория оповещений: система — другое SNMP Trap ID: 22 CIM Prefix: PLAT CIM ID: 0162

Действия пользователя:

Для устранения этой неполадки выполните указанные ниже действия.

- 1. Переустановите адаптер или другое гнездо.
- 2. Если проблема сохраняется, замените адаптер.
- 3. Если проблема сохраняется, обратитесь в местный сервис.

# • FQXSPSD0001I: диск [StorageVolumeElementName] [arg1] в корпусе/раме (MTM-SN: [arg2]) добавлен.

Это сообщение используется в случае, когда реализация обнаружила, что диск добавлен.

Уровень серьезности: информация Обслуживаемое: нет Автоматическое уведомление службы поддержки: нет Категория оповещений: система — другое SNMP Trap ID: 22 CIM Prefix: PLAT CIM ID: 0162

Действия пользователя:

Только для информации; никаких действий не требуется.

• FQXSPSD0001L: на диске [StorageVolumeElementName] обнаружен сбой.

Это сообщение используется в случае, когда реализация обнаружила, что диск выключен из-за сбоя.

Уровень серьезности: ошибка Обслуживаемое: да Автоматическое уведомление службы поддержки: да Категория оповещений: критическая ошибка — жесткий диск SNMP Trap ID: 5 CIM Prefix: PLAT CIM ID: 0164

Действия пользователя:

Просмотрите веб-сайт по адресу http://support.lenovo.com/ на наличие технических рекомендаций и обновлений микропрограмм, которые могут устранить ошибку.

- 1. Убедитесь, что для всех адаптеров расширения ввода-вывода установлены драйверы устройств и микропрограммы соответствующих уровней.
- 2. Просмотрите журнал событий XClarity Controller для получения дополнительных сведений о компонентах со сбоями.
- 3. Если в журнале событий отсутствуют записи, связанные с данной ошибкой, обратитесь в службу поддержки Lenovo.
- FQXSPSD0002G: предсказан сбой [StorageVolumeElementName] в массиве [ComputerSystemElementName].

Это сообщение используется в случае, когда реализация обнаружила, что предсказывается сбой массива.

Уровень серьезности: предупреждение Обслуживаемое: да Автоматическое уведомление службы поддержки: да Категория оповещений: система — прогнозируемый отказ SNMP Trap ID: 27 CIM Prefix: PLAT CIM ID: 0168

Действия пользователя:

Для устранения этой неполадки выполните указанные ниже действия.

- 1. Переустановите адаптер или другое гнездо.
- 2. Если проблема сохраняется, замените адаптер.
- 3. Если проблема сохраняется, обратитесь в местный сервис.

### • FQXSPSD0002L: на диске [arg1] в корпусе/раме (MTM-SN: [arg2]) обнаружен сбой.

Это сообщение используется в случае, когда реализация обнаружила, что диск выключен из-за сбоя.

Уровень серьезности: ошибка Обслуживаемое: да Автоматическое уведомление службы поддержки: да Категория оповещений: критическая ошибка — жесткий диск SNMP Trap ID: 5 CIM Prefix: PLAT CIM ID: 0164

Действия пользователя:

Только для информации; никаких действий не требуется.

## • FQXSPSD0003G: предсказан сбой диска [arg1] в корпусе/раме (MTM-SN: [arg2]).

Это сообщение используется в случае, когда реализация обнаружила, что предсказывается сбой массива.

Уровень серьезности: предупреждение Обслуживаемое: да Автоматическое уведомление службы поддержки: да Категория оповещений: система — прогнозируемый отказ SNMP Trap ID: 27 CIM Prefix: PLAT CIM ID: 0168

Действия пользователя:

Только для информации; никаких действий не требуется.

#### • FQXSPSD0003I: горячий резерв включен для [ComputerSystemElementName].

Это сообщение используется в случае, когда реализация обнаружила, что горячий резерв включен.

Уровень серьезности: информация Обслуживаемое: нет Автоматическое уведомление службы поддержки: нет Категория оповещений: система — другое SNMP Trap ID: CIM Prefix: PLAT CIM ID: 0170

Действия пользователя:

Только для информации; никаких действий не требуется.

#### • FQXSPSD0004I : начата проверка соответствия для [ComputerSystemElementName].

Это сообщение используется в случае, когда реализация обнаружила, что начата проверка соответствия.

Уровень серьезности: информация Обслуживаемое: нет Автоматическое уведомление службы поддержки: нет Категория оповещений: система — другое SNMP Trap ID: CIM Prefix: PLAT CIM ID: 0172

Действия пользователя:

Только для информации; никаких действий не требуется.

#### • FQXSPSD0005L : массив [ComputerSystemElementName] находится в критическом состоянии.

Это сообщение используется в случае, когда реализация обнаружила, что массив находится в критическом состоянии.

Уровень серьезности: ошибка Обслуживаемое: да Автоматическое уведомление службы поддержки: нет Категория оповещений: критическая ошибка — жесткий диск SNMP Trap ID: 5 CIM Prefix: PLAT CIM ID: 0174

Действия пользователя:

Только для информации; никаких действий не требуется.

### • FQXSPSD0006L : сбой массива [ComputerSystemElementName].

Это сообщение используется в случае, когда реализация обнаружила, что произошел сбой массива.

Уровень серьезности: ошибка Обслуживаемое: да Автоматическое уведомление службы поддержки: да Категория оповещений: критическая ошибка — жесткий диск SNMP Trap ID: 5 CIM Prefix: PLAT CIM ID: 0176

Действия пользователя:

Выполните следующие действия.

- 1. Убедитесь, что вентиляторы установлены правильно.
- 2. Если при установке вентилятора возникла проблема, переустановите вентилятор.
- 3. Если проблема сохраняется, обратитесь в службу поддержки Lenovo.

#### • FQXSPSD0007I : происходит восстановление массива в системе [ComputerSystemElementName].

Это сообщение используется в случае, когда реализация обнаружила, что выполняется восстановление массива.

Уровень серьезности: информация Обслуживаемое: нет Автоматическое уведомление службы поддержки: нет Категория оповещений: система — другое SNMP Trap ID: CIM Prefix: PLAT CIM ID: 0178

Действия пользователя:

Выполните следующие действия.

- 1. Проверьте журнал событий System Management Module и XClarity Controller на наличие проблем, связанных с вентиляторами, охлаждением или питанием.
- 2. Убедитесь, что потоку воздуха спереди и сзади рамы ничего не препятствует и что заглушки присутствуют, чистые и установлены правильно.
- 3. Убедитесь, что температура в помещении соответствует спецификациям при эксплуатации.
- FQXSPSD0007L: на диске [arg1] в корпусе/раме (MTM-S/N: [arg2]) подтверждено критическое состояние массива.

Это сообщение используется в случае, когда реализация обнаружила, что массив находится в критическом состоянии.

Уровень серьезности: ошибка Обслуживаемое: да Автоматическое уведомление службы поддержки: нет Категория оповещений: критическая ошибка — жесткий диск SNMP Trap ID: 5 CIM Prefix: PLAT CIM ID: 0174

Действия пользователя:

Только для информации; никаких действий не требуется.

### • FQXSPSD0008I: выполняется восстановление массива на диске [arg1] в корпусе/раме (MTM-S/N: [arg2]).

Это сообщение используется в случае, когда реализация обнаружила, что выполняется восстановление массива.

Уровень серьезности: информация Обслуживаемое: нет Автоматическое уведомление службы поддержки: нет Категория оповещений: система — другое SNMP Trap ID: CIM Prefix: PLAT CIM ID: 0178

Действия пользователя:

Только для информации; никаких действий не требуется.

• FQXSPSD0008K : отменено восстановление для массива [ComputerSystemElementName].

Это сообщение используется в случае, когда реализация обнаружила, что восстановление массива отменено.

Уровень серьезности: ошибка Обслуживаемое: да Автоматическое уведомление службы поддержки: нет Категория оповещений: критическая ошибка — жесткий диск SNMP Trap ID: 5 CIM Prefix: PLAT CIM ID: 0180

Действия пользователя:

Только для информации; никаких действий не требуется.

## • FQXSPSD0008L: сбой массива на диске [arg1] в корпусе/раме (MTM-S/N: [arg2]).

Это сообщение используется в случае, когда реализация обнаружила, что произошел сбой массива.

Уровень серьезности: ошибка Обслуживаемое: да Автоматическое уведомление службы поддержки: да Категория оповещений: критическая ошибка — жесткий диск SNMP Trap ID: 5 CIM Prefix: PLAT CIM ID: 0176

Действия пользователя:

Только для информации; никаких действий не требуется.

### • FQXSPSD2000I : [StorageVolumeElementName] удален из блока [PhysicalPackageElementName].

Это сообщение используется в случае, когда реализация обнаружила, что диск удален.

Уровень серьезности: информация Обслуживаемое: нет Автоматическое уведомление службы поддержки: нет Категория оповещений: система — другое SNMP Trap ID: 22 CIM Prefix: PLAT CIM ID: 0163

Действия пользователя:

Только для информации; исправьте ошибку, зарегистрированную в системном журнале, чтобы устранить ошибку

#### • FQXSPSD2001I: [StorageVolumeElementName] восстановился после сбоя.

Это сообщение используется в случае, когда реализация обнаружила, что диск включен.

Уровень серьезности: информация Обслуживаемое: нет Автоматическое уведомление службы поддержки: нет Категория оповещений: критическая ошибка — жесткий диск SNMP Trap ID: 5 CIM Prefix: PLAT CIM ID: 0167

Действия пользователя:

Выполните следующие действия.

- 1. Просмотрите веб-сайт поддержки Lenovo на наличие соответствующего бюллетеня технического обслуживания или обновления микропрограммы системы или адаптера, относящегося к данной ошибке.
- 2. Если проблема сохраняется, выполните сбор данных из журнала обслуживания.
- 3. Обратитесь в службу поддержки Lenovo.
- FQXSPSD2002I : сбой [StorageVolumeElementName] в массиве [ComputerSystemElementName] больше не предсказывается.

Это сообщение используется в случае, когда реализация обнаружила, что сбой массива больше не предсказывается.

```
Уровень серьезности: информация
Обслуживаемое: нет
Автоматическое уведомление службы поддержки: нет
Категория оповещений: система — прогнозируемый отказ
SNMP Trap ID: 27
CIM Prefix: PLAT CIM ID: 0169
```
Действия пользователя:

Чтобы устранить ошибку, выполните указанные ниже действия.

- 1. Убедитесь, что для всех адаптеров расширения ввода-вывода установлены драйверы устройств и микропрограммы соответствующих уровней.
- 2. Просмотрите журнал событий XClarity Controller для получения дополнительных сведений о компонентах со сбоями. Просмотрите веб-сайт по адресу http://support.lenovo.com/ на наличие технических рекомендаций и обновлений микропрограмм, которые могут устранить ошибку.
- 3. Если в журнале событий отсутствуют записи, связанные с данной ошибкой, обратитесь в службу поддержки Lenovo.
- FQXSPSD2003I : горячий резерв выключен для [ComputerSystemElementName].

Это сообщение используется в случае, когда реализация обнаружила, что горячий резерв выключен.

Уровень серьезности: информация Обслуживаемое: нет Автоматическое уведомление службы поддержки: нет Категория оповещений: система — другое SNMP Trap ID: CIM Prefix: PLAT CIM ID: 0171

Действия пользователя:

Только для информации; никаких действий не требуется.

#### • FQXSPSD2004I : выполнена проверка соответствия для [ComputerSystemElementName].

Это сообщение используется в случае, когда реализация обнаружила, что выполнена проверка соответствия.

Уровень серьезности: информация Обслуживаемое: нет Автоматическое уведомление службы поддержки: нет Категория оповещений: система — другое SNMP Trap ID: CIM Prefix: PLAT CIM ID: 0173

Действия пользователя:

Только для информации; никаких действий не требуется.

### • FQXSPSD2005I : произошла отмена подтверждения массива в критическом состоянии [ComputerSystemElementName].

Это сообщение используется в случае, когда реализация обнаружила, что произошла отмена подтверждения массива в критическом состоянии.

Уровень серьезности: информация Обслуживаемое: нет Автоматическое уведомление службы поддержки: нет Категория оповещений: критическая ошибка — жесткий диск SNMP Trap ID: 5 CIM Prefix: PLAT CIM ID: 0175

#### Действия пользователя:

Рекомендуется заменить аккумулятор CMOS на новый.

#### • FQXSPSD2006I : массив в системе [ComputerSystemElementName] восстановлен.

Это сообщение используется в случае, когда реализация обнаружила, что массив со сбоем восстановлен.

Уровень серьезности: информация Обслуживаемое: нет Автоматическое уведомление службы поддержки: нет Категория оповещений: критическая ошибка — жесткий диск SNMP Trap ID: 5 CIM Prefix: PLAT CIM ID: 0177

Действия пользователя:

Только для информации; никаких действий не требуется.

# • FQXSPSD2007I : завершено восстановление массива в системе [ComputerSystemElementName].

Это сообщение используется в случае, когда реализация обнаружила, что завершено восстановление массива.

Уровень серьезности: информация Обслуживаемое: нет Автоматическое уведомление службы поддержки: нет Категория оповещений: система — другое SNMP Trap ID: CIM Prefix: PLAT CIM ID: 0179

Действия пользователя:

Выполните следующие действия.

- 1. Чтобы отрегулировать температуру, убедитесь, что температура в помещении находится в пределах спецификации по окружающей среде сервера.
- 2. Если проблема сохраняется, проверьте графический веб-интерфейс пользователя XCC, чтобы убедиться, что значение температуры по-прежнему превышает указанное в спецификации системы.
- 3. Обратитесь в службу поддержки Lenovo.
- FQXSPSD2009I : система [ComputerSystemElementName] обнаружила отмену подтверждения ошибки POST.

Это сообщение используется в случае, когда реализация обнаружила, что произошла отмена подтверждения ошибки POST.

Уровень серьезности: информация Обслуживаемое: нет

Автоматическое уведомление службы поддержки: нет Категория оповещений: критическая ошибка — жесткий диск SNMP Trap ID: 5 CIM Prefix: PLAT CIM ID: 0185

Действия пользователя:

Только для информации; никаких действий не требуется.

## • FQXSPSD2010I: диск [arg1] в корпусе/раме (MTM-SN: [arg2]) удален.

Это сообщение используется в случае, когда реализация обнаружила, что диск удален.

Уровень серьезности: информация Обслуживаемое: нет Автоматическое уведомление службы поддержки: нет Категория оповещений: система — другое SNMP Trap ID: 22 CIM Prefix: PLAT CIM ID: 0163

Действия пользователя:

Только для информации; никаких действий не требуется.

• FQXSPSD2011I: сбой больше не предсказывается на диске [arg1] в корпусе/раме (MTM-S/N: [arg2]).

Это сообщение используется в случае, когда реализация обнаружила, что сбой массива больше не предсказывается.

Уровень серьезности: информация Обслуживаемое: нет Автоматическое уведомление службы поддержки: нет Категория оповещений: система — прогнозируемый отказ SNMP Trap ID: 27 CIM Prefix: PLAT CIM ID: 0169

Действия пользователя:

Убедитесь, что загрузочные носители установлены правильно.

### • FQXSPSD2012I: горячий резерв выключен для диска [arg1] в корпусе/раме (MTM-SN: [arg2]).

Это сообщение используется в случае, когда реализация обнаружила, что горячий резерв выключен.

Уровень серьезности: информация Обслуживаемое: нет Автоматическое уведомление службы поддержки: нет Категория оповещений: система — другое SNMP Trap ID: CIM Prefix: PLAT CIM ID: 0171

Действия пользователя:

Только для информации; никаких действий не требуется.

• FQXSPSD2013I: произошла отмена подтверждения критического состояния массива на диске [arg1] в корпусе/раме (MTM-S/N: [arg2]).

Это сообщение используется в случае, когда реализация обнаружила, что произошла отмена подтверждения массива в критическом состоянии.

Уровень серьезности: информация Обслуживаемое: нет Автоматическое уведомление службы поддержки: нет Категория оповещений: критическая ошибка — жесткий диск SNMP Trap ID: 5 CIM Prefix: PLAT CIM ID: 0175

Действия пользователя:

Перезагрузите или обновите микропрограмму XCC

• FQXSPSD2014I: массив восстановлен на диске [arg1] в корпусе/раме (MTM-S/N: [arg2]).

Это сообщение используется в случае, когда реализация обнаружила, что массив со сбоем восстановлен.

Уровень серьезности: информация Обслуживаемое: нет Автоматическое уведомление службы поддержки: нет Категория оповещений: критическая ошибка — жесткий диск SNMP Trap ID: 5 CIM Prefix: PLAT CIM ID: 0177

Действия пользователя:

Выполните следующие действия.

- 1. Если указанный датчик Planar 3,3V или Planar 5V, (только для квалифицированных специалистов) замените материнскую плату.
- 2. Если указанный датчик Planar 12V, убедитесь, что плата PDB установлена правильно, проверьте журнал событий XClarity Controller на наличие проблем, связанных с блоками питания, и устраните эти проблемы.
- 3. Если неполадка сохраняется, замените плату PDB или материнскую плату (только для квалифицированных специалистов).
- FQXSPSD2015I: завершено восстановление массива на диске [arg1] в корпусе/раме (MTM-S/ N: [arg2]).

Это сообщение используется в случае, когда реализация обнаружила, что завершено восстановление массива.

Уровень серьезности: информация Обслуживаемое: нет Автоматическое уведомление службы поддержки: нет Категория оповещений: система — другое SNMP Trap ID: CIM Prefix: PLAT CIM ID: 0179

Действия пользователя:

Только для информации; никаких действий не требуется.

#### • FQXSPSE0000F : рама [PhysicalPackageElementName] открыта.

Это сообщение используется в случае, когда рама была открыта.

Уровень серьезности: предупреждение Обслуживаемое: да Автоматическое уведомление службы поддержки: нет Категория оповещений: предупреждение — другое SNMP Trap ID: 60 CIM Prefix: PLAT CIM ID: 0004

Действия пользователя:

Рама открыта или закрыта неправильно. Убедитесь, что рама установлена хорошо.

• FQXSPSE0001I: компьютерная система [ComputerSystemElementName] обнаружила нарушение защищенного режима.

Это сообщение используется в случае, когда реализация обнаружила нарушение защищенного режима.

Уровень серьезности: информация Обслуживаемое: нет Автоматическое уведомление службы поддержки: нет Категория оповещений: система — другое SNMP Trap ID: CIM Prefix: PLAT CIM ID: 0022

Действия пользователя:

Чтобы устранить неполадку, выполните следующие действия.

- 1. Проверьте журнал событий XClarity Controller (XCC) на наличие проблем, связанных с вентиляторами или охлаждением.
- 2. Убедитесь, что потоку воздуха спереди и сзади рамы ничего не препятствует и что заглушки присутствуют, чистые и установлены правильно.
- 3. Убедитесь, что температура в помещении соответствует спецификациям при эксплуатации.
- 4. Убедитесь в надежности установки радиатора микропроцессора 1.
- 5. Убедитесь в надлежащей установке радиатора микропроцессора 1 и правильности нанесения теплопроводящего материала.
- 6. (Только для квалифицированных специалистов). Замените материнскую плату.

### • FQXSPSE0002I: компьютерная система [ComputerSystemElementName] обнаружила нарушение пароля пользователя перед загрузкой.

Это сообщение используется в случае, когда реализация обнаружила нарушение пароля пользователя перед загрузкой.

Уровень серьезности: информация Обслуживаемое: нет Автоматическое уведомление службы поддержки: нет Категория оповещений: система — другое SNMP Trap ID: CIM Prefix: PLAT CIM ID: 0024

Действия пользователя:

Только для информации; никаких действий не требуется.

• FQXSPSE0003I: компьютерная система [ComputerSystemElementName] обнаружила нарушение пароля настройки перед загрузкой.

Это сообщение используется в случае, когда реализация обнаружила нарушение пароля настройки перед загрузкой.

Уровень серьезности: информация Обслуживаемое: нет Автоматическое уведомление службы поддержки: нет Категория оповещений: система — другое SNMP Trap ID: CIM Prefix: PLAT CIM ID: 0026

Действия пользователя:

Выполните следующие действия.

- 1. Проверьте журнал событий XCC на наличие проблем, связанных с вентиляторами, охлаждением или питанием.
- 2. Убедитесь, что вентилятор и модуль блока питания установлены правильно и чистые.
- 3. Убедитесь, что на пути воздушного потока спереди и сзади рамы нет препятствий.
- 4. Убедитесь, что температура в помещении соответствует спецификациям при эксплуатации.
- 5. Если проблема сохраняется и событие XCC связано с модулем блока питания, обновите модуль блока питания до поддерживаемой спецификации.
- 6. Если после завершения действия выше не удается устранить неполадку, обратитесь в службу поддержки Lenovo.
- FQXSPSE0004I: компьютерная система [ComputerSystemElementName] обнаружила нарушение пароля сетевой загрузки.

Это сообщение используется в случае, когда реализация обнаружила нарушение пароля сетевой загрузки.

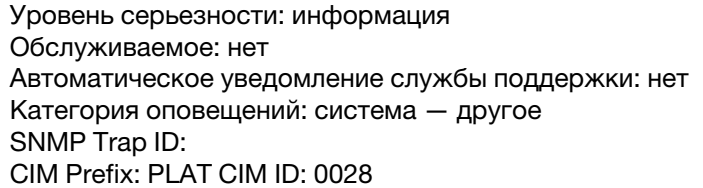

Действия пользователя:

Только для информации; никаких действий не требуется.

• FQXSPSE0005I: компьютерная система [ComputerSystemElementName] обнаружила нарушение пароля для пользователя [AccountUserID].

Это сообщение используется в случае, когда реализация обнаружила нарушение пароля, а сообщение с более точным описанием недоступно.

Уровень серьезности: информация Обслуживаемое: нет Автоматическое уведомление службы поддержки: нет Категория оповещений: система — другое SNMP Trap ID: CIM Prefix: PLAT CIM ID: 0030

Действия пользователя:

Выполните следующие действия.

- 1. Просмотрите веб-сайт поддержки Lenovo на наличие соответствующего бюллетеня технического обслуживания или обновления микропрограммы UEFI, относящегося к данной ошибке процессора.
- 2. Перезагрузите систему.
- 3. Если проблема сохраняется, выполните сбор данных из журнала обслуживания.
- 4. Обратитесь в службу поддержки Lenovo.

### • FQXSPSE2000I : рама [PhysicalPackageElementName] закрыта.

Это сообщение используется в случае, когда рама была закрыта.

Уровень серьезности: информация Обслуживаемое: нет Автоматическое уведомление службы поддержки: нет Категория оповещений: предупреждение — другое SNMP Trap ID: 60 CIM Prefix: PLAT CIM ID: 0005

Действия пользователя:

Только для информации; никаких действий не требуется.

• FQXSPSE4000I : центр сертификации [arg1] обнаружил ошибку сертификата [arg2].

Это сообщение используется в случае, когда возникла ошибка с сервером SSL, клиентом SSL или доверенным сертификатом CA SSL.

Уровень серьезности: ошибка Обслуживаемое: нет Автоматическое уведомление службы поддержки: нет Категория оповещений: система — другое SNMP Trap ID: 22 CIM Prefix: IMM CIM ID: 0002

Действия пользователя:

Чтобы устранить неполадку, выполните следующие действия.

- 1. Убедитесь, что импортируется правильный сертификат, созданный надлежащим образом.
- 2. Если проблема сохраняется, выполните сбор данных из журнала обслуживания.
- 3. Обратитесь в службу поддержки Lenovo.

## • FQXSPSE4001I: удаленный вход выполнен успешно. ИД входа в систему: [arg1], который использует [arg2] из [arg3] с IP-адресом [arg4].

Это сообщение используется в случае, когда пользователь успешно вошел в контроллер управления.

Уровень серьезности: информация Обслуживаемое: нет Автоматическое уведомление службы поддержки: нет Категория оповещений: система — удаленный вход SNMP Trap ID: 30 CIM Prefix: IMM CIM ID: 0014

Действия пользователя:

Только для информации; никаких действий не требуется.

• FQXSPSE4002I: безопасность: ИД пользователя: у [arg1], который использует [arg2], ошибок при входе в систему из веб-клиента с IP-адресом [arg4]: [arg3].

Это сообщение используется в случае, когда пользователь не смог войти в контроллер управления из веб-браузера.

Уровень серьезности: информация Обслуживаемое: нет Автоматическое уведомление службы поддержки: нет Категория оповещений: система — удаленный вход SNMP Trap ID: 30 CIM Prefix: IMM CIM ID: 0016

Действия пользователя:

Чтобы устранить неполадку, выполните следующие действия.

- 1. Убедитесь, что используются правильные ИД входа в систему и пароль.
- 2. Попросите системного администратора сбросить ИД входа в систему и пароль.

# • FQXSPSE4003I: безопасность: ИД входа в систему: у [arg1] сбоев входа в систему из вебклиента с IP-адресом [arg3]: [arg2].

Это сообщение используется в случае, когда пользователь не смог войти в контроллер управления через устаревший CLI.

Уровень серьезности: информация Обслуживаемое: нет Автоматическое уведомление службы поддержки: нет Категория оповещений: система — удаленный вход

SNMP Trap ID: 30 CIM Prefix: IMM CIM ID: 0017

Действия пользователя:

Чтобы устранить неполадку, выполните следующие действия.

- 1. Убедитесь, что используются правильные ИД входа в систему и пароль.
- 2. Попросите системного администратора сбросить ИД входа в систему и пароль.
- FQXSPSE4004I: неудачная попытка удаленного доступа. Получен недопустимый ИД пользователя или пароль. ИД пользователя — [arg1] из веб-браузера по IP-адресу [arg2].

Это сообщение используется в случае, когда удаленный пользователь не смог установить сеанс удаленного управления из сеанса веб-браузера.

Уровень серьезности: информация Обслуживаемое: нет Автоматическое уведомление службы поддержки: нет Категория оповещений: система — удаленный вход SNMP Trap ID: 30 CIM Prefix: IMM CIM ID: 0018

Действия пользователя:

Убедитесь, что используются правильные ИД входа в систему и пароль.

• FQXSPSE4005I: неудачная попытка удаленного доступа. Получен недопустимый ИД пользователя или пароль. ИД пользователя — [arg1] из клиента TELNET по IP-адресу [arg2].

Это сообщение используется в случае, когда пользователь не смог войти в контроллер управления из сеанса Telnet.

Уровень серьезности: информация Обслуживаемое: нет Автоматическое уведомление службы поддержки: нет Категория оповещений: система — удаленный вход SNMP Trap ID: 30 CIM Prefix: IMM CIM ID: 0019

Действия пользователя:

Убедитесь, что используются правильные ИД входа в систему и пароль.

# • FQXSPSE4006I: XCC обнаружил недопустимый сертификат SSL в контроллере управления [arg1].

Это сообщение используется в случае, когда контроллер управления обнаружил недопустимые данные SSL в данных конфигурации и очищает регион данных конфигурации и отключает SSL.

Уровень серьезности: ошибка Обслуживаемое: нет Автоматическое уведомление службы поддержки: нет Категория оповещений: система — другое SNMP Trap ID: 22 CIM Prefix: IMM CIM ID: 0034

Действия пользователя:

Чтобы устранить неполадку, выполните следующие действия.

- 1. Убедитесь, что импортируется правильный сертификат, созданный надлежащим образом, или что сертификат CSR правильный.
- 2. Если проблема сохраняется, выполните сбор данных из журнала обслуживания.
- 3. Обратитесь в службу поддержки Lenovo.

• FQXSPSE4007I: безопасность: ИД пользователя: у [arg1], который использует [arg2], ошибок при входе в систему из SSH-клиента с IP-адресом [arg4]: [arg3].

Это сообщение используется в случае, когда пользователь не смог войти в контроллер управления через SSH.

Уровень серьезности: информация Обслуживаемое: нет Автоматическое уведомление службы поддержки: нет Категория оповещений: система — удаленный вход SNMP Trap ID: 30 CIM Prefix: IMM CIM ID: 0041

#### Действия пользователя:

Чтобы устранить неполадку, выполните следующие действия.

- 1. Убедитесь, что используются правильные ИД входа в систему и пароль.
- 2. Попросите системного администратора сбросить ИД входа в систему и пароль.
- FQXSPSE4008I: SNMPv1 [arg1] задан пользователем [arg2]: Name=[arg3], AccessType=[arg4], Address=[arg5], .

Пользователь изменил строку сообщества SNMP.

Уровень серьезности: информация Обслуживаемое: нет Автоматическое уведомление службы поддержки: нет Категория оповещений: нет SNMP Trap ID: CIM Prefix: IMM CIM ID: 0075

Действия пользователя:

Только для информации; никаких действий не требуется.

• FQXSPSE4009I: конфигурация сервера LDAP задана пользователем [arg1]: SelectionMethod= [arg2], DomainName=[arg3], Server1=[arg4], Server2=[arg5], Server3=[arg6], Server4=[arg7].

Пользователь изменил конфигурацию сервера LDAP.

Уровень серьезности: информация Обслуживаемое: нет Автоматическое уведомление службы поддержки: нет Категория оповещений: нет SNMP Trap ID: CIM Prefix: IMM CIM ID: 0076

Действия пользователя:

Только для информации; никаких действий не требуется.

### • FQXSPSE4010I : LDAP задан пользователем [arg1]: RootDN=[arg2], UIDSearchAttribute=[arg3], BindingMethod=[arg4], EnhancedRBS=[arg5], TargetName=[arg6], GroupFilter=[arg7], GroupAttribute=[arg8], LoginAttribute=[arg9].

Пользователь настроил параметр «LDAP Miscellaneous».

Уровень серьезности: информация Обслуживаемое: нет Автоматическое уведомление службы поддержки: нет Категория оповещений: нет SNMP Trap ID: CIM Prefix: IMM CIM ID: 0077

Действия пользователя:

Только для информации; никаких действий не требуется.

## • FQXSPSE4011I : безопасные веб-службы (HTTPS) [arg1] пользователем [arg2].

Пользователь включает или выключает безопасные веб-службы.

Уровень серьезности: информация Обслуживаемое: нет Автоматическое уведомление службы поддержки: нет Категория оповещений: нет SNMP Trap ID: CIM Prefix: IMM CIM ID: 0091

Действия пользователя:

Только для информации; никаких действий не требуется.

#### • FQXSPSE4012I : безопасный протокол CIM/XML (HTTPS) [arg1] пользователем [arg2].

Пользователь включает или выключает безопасную службу CIM/XML.

Уровень серьезности: информация Обслуживаемое: нет Автоматическое уведомление службы поддержки: нет Категория оповещений: нет SNMP Trap ID: CIM Prefix: IMM CIM ID: 0092

Действия пользователя:

Только для информации; никаких действий не требуется.

#### • FQXSPSE4013I : безопасный протокол LDAP [arg1] пользователем [arg2].

Пользователь включает или выключает безопасную службу LDAP

Уровень серьезности: информация Обслуживаемое: нет Автоматическое уведомление службы поддержки: нет Категория оповещений: нет SNMP Trap ID: CIM Prefix: IMM CIM ID: 0093

Действия пользователя:

Только для информации; никаких действий не требуется.

### • FQXSPSE4014I : SSH [arg1] пользователем [arg2].

Пользователь включает или выключает службу SSH

Уровень серьезности: информация Обслуживаемое: нет Автоматическое уведомление службы поддержки: нет Категория оповещений: нет SNMP Trap ID: CIM Prefix: IMM CIM ID: 0094

Действия пользователя:

Только для информации; никаких действий не требуется.

• FQXSPSE4015I : общие настройки глобального входа в систему, заданные пользователем [arg1]: AuthenticationMethod=[arg2], LockoutPeriod=[arg3], SessionTimeout=[arg4].

Пользователь изменяет общие настройки глобального входа в систему.

Уровень серьезности: информация Обслуживаемое: нет

Автоматическое уведомление службы поддержки: нет Категория оповещений: нет SNMP Trap ID: CIM Prefix: IMM CIM ID: 0098

Действия пользователя:

Только для информации; никаких действий не требуется.

• FQXSPSE4016I : безопасность учетной записи для глобального входа в систему, заданная пользователем [arg1]: PasswordRequired=[arg2], PasswordExpirationPeriod=[arg3], MinimumPasswordReuseCycle=[arg4], MinimumPasswordLength=[arg5], MinimumPasswordChangeInterval=[arg6], MaxmumLoginFailures=[arg7], LockoutAfterMaxFailures=[arg8].

Пользователь изменяет настройки безопасности учетной записи для глобального входа в систему на устаревшие.

Уровень серьезности: информация Обслуживаемое: нет Автоматическое уведомление службы поддержки: нет Категория оповещений: нет SNMP Trap ID: CIM Prefix: IMM CIM ID: 0099

Действия пользователя:

Только для информации; никаких действий не требуется.

#### • FQXSPSE4017I : пользователь [arg1] создан.

Учетная запись пользователя создана

Уровень серьезности: информация Обслуживаемое: нет Автоматическое уведомление службы поддержки: нет Категория оповещений: нет SNMP Trap ID: CIM Prefix: IMM CIM ID: 0100

Действия пользователя:

Только для информации; никаких действий не требуется.

### • FQXSPSE4018I : пользователь [arg1] удален.

Учетная запись пользователя удалена

Уровень серьезности: информация Обслуживаемое: нет Автоматическое уведомление службы поддержки: нет Категория оповещений: нет SNMP Trap ID: CIM Prefix: IMM CIM ID: 0101

Действия пользователя:

Только для информации; никаких действий не требуется.

### • FQXSPSE4019I : пароль пользователя [arg1] изменен.

Учетная запись пользователя изменена

Уровень серьезности: информация Обслуживаемое: нет Автоматическое уведомление службы поддержки: нет Категория оповещений: нет

SNMP Trap ID: CIM Prefix: IMM CIM ID: 0102

Действия пользователя:

Только для информации; никаких действий не требуется.

## • FQXSPSE4020I : для пользователя [arg1] задана роль [arg2].

Роль учетной записи пользователя назначена

Уровень серьезности: информация Обслуживаемое: нет Автоматическое уведомление службы поддержки: нет Категория оповещений: нет SNMP Trap ID: CIM Prefix: IMM CIM ID: 0103

Действия пользователя:

Только для информации; никаких действий не требуется.

# • FQXSPSE4021I: заданы особые полномочия пользователя [arg1]: [arg2][arg3][arg4][arg5][arg6] [arg7][arg8][arg9].

Полномочия учетной записи пользователя назначены.

Уровень серьезности: информация Обслуживаемое: нет Автоматическое уведомление службы поддержки: нет Категория оповещений: нет SNMP Trap ID: CIM Prefix: IMM CIM ID: 0104

Действия пользователя:

Только для информации; никаких действий не требуется.

• FQXSPSE4022I: пользователем [arg6] задан пользователь [arg1] из [arg7] по IP-адресу [arg8] для SNMPv3: AuthenticationProtocol=[arg2], PrivacyProtocol=[arg3], AccessType=[arg4], HostforTraps=[arg5].

Настройки учетной записи SNMPv3 изменены.

Уровень серьезности: информация Обслуживаемое: нет Автоматическое уведомление службы поддержки: нет Категория оповещений: нет SNMP Trap ID: CIM Prefix: IMM CIM ID: 0105

Действия пользователя:

Только для информации; никаких действий не требуется.

### • FQXSPSE4023I: ключ клиента SSH добавлен для пользователя [arg1] пользователем [arg2] из [arg3] по IP-адресу [arg4].

Пользователь локально определил ключ клиента SSH.

Уровень серьезности: информация Обслуживаемое: нет Автоматическое уведомление службы поддержки: нет Категория оповещений: нет SNMP Trap ID: CIM Prefix: IMM CIM ID: 0106

Действия пользователя:

Только для информации; никаких действий не требуется.

# • FQXSPSE4024I: ключ клиента SSH импортирован для пользователя [arg1] из [arg2] пользователем [arg3] из [arg4] по IP-адресу [arg5].

Пользователь импортировал ключ клиента SSH.

Уровень серьезности: информация Обслуживаемое: нет Автоматическое уведомление службы поддержки: нет Категория оповещений: нет SNMP Trap ID: CIM Prefix: IMM CIM ID: 0107

Действия пользователя:

Только для информации; никаких действий не требуется.

• FQXSPSE4025I: ключ клиента SSH удален из пользователя [arg1] пользователем [arg2] из [arg3] по IP-адресу [arg4].

Пользователь удалил ключ клиента SSH.

Уровень серьезности: информация Обслуживаемое: нет Автоматическое уведомление службы поддержки: нет Категория оповещений: нет SNMP Trap ID: CIM Prefix: IMM CIM ID: 0108

Действия пользователя:

Только для информации; никаких действий не требуется.

• FQXSPSE4026I: безопасность: ИД пользователя: у [arg1] сбоев входа в систему из CIMклиента с IP-адресом [arg3]: [arg2].

Это сообщение используется в случае, когда пользователь не смог войти в контроллер управления через CIM.

Уровень серьезности: информация Обслуживаемое: нет Автоматическое уведомление службы поддержки: нет Категория оповещений: система — удаленный вход SNMP Trap ID: 30 CIM Prefix: IMM CIM ID: 0140

Действия пользователя:

Только для информации; никаких действий не требуется.

### • FQXSPSE4027I : неудачная попытка удаленного доступа. Получен недопустимый ИД пользователя или пароль. ИД пользователя — [arg1] из клиента CIM по IP-адресу [arg2].

Это сообщение используется в случае, когда удаленный пользователь не смог установить сеанс удаленного управления из CIM.

Уровень серьезности: информация Обслуживаемое: нет Автоматическое уведомление службы поддержки: нет Категория оповещений: система — удаленный вход SNMP Trap ID: 30 CIM Prefix: IMM CIM ID: 0141

Действия пользователя:

Только для информации; никаких действий не требуется.

• FQXSPSE4028I: безопасность: ИД пользователя: у [arg1] сбоев входа в систему из IPMIклиента с IP-адресом [arg3]: [arg2].

Это сообщение используется в случае, когда пользователь не смог войти в контроллер управления через IPMI.

Уровень серьезности: информация Обслуживаемое: нет Автоматическое уведомление службы поддержки: нет Категория оповещений: система — удаленный вход SNMP Trap ID: 30 CIM Prefix: IMM CIM ID: 0153

Действия пользователя:

Только для информации; никаких действий не требуется.

• FQXSPSE4029I: безопасность: ИД пользователя: у [arg1] сбоев входа в систему из SNMPклиента с IP-адресом [arg3]: [arg2].

Это сообщение используется в случае, когда пользователь не смог получить доступ к контроллеру управления через SNMP.

Уровень серьезности: информация Обслуживаемое: нет Автоматическое уведомление службы поддержки: нет Категория оповещений: система — удаленный вход SNMP Trap ID: 30 CIM Prefix: IMM CIM ID: 0154

Действия пользователя:

Только для информации; никаких действий не требуется.

### • FQXSPSE4030I: безопасность: ИД пользователя: у [arg1] сбоев входа в систему из последовательного клиента IPMI: [arg2].

Это сообщение используется в случае, когда пользователь не смог войти в контроллер управления через последовательный клиент IPMI.

Уровень серьезности: информация Обслуживаемое: нет Автоматическое уведомление службы поддержки: нет Категория оповещений: система — удаленный вход SNMP Trap ID: 30 CIM Prefix: IMM CIM ID: 0155

Действия пользователя:

Только для информации; никаких действий не требуется.

# • FQXSPSE4031I : удаленный вход выполнен успешно. ИД входа в систему: [arg1] из последовательного интерфейса [arg2].

Это сообщение используется в случае, когда пользователь успешно вошел в контроллер управления.

Уровень серьезности: информация Обслуживаемое: нет Автоматическое уведомление службы поддержки: нет Категория оповещений: система — удаленный вход SNMP Trap ID: 30 CIM Prefix: IMM CIM ID: 0156

Действия пользователя:

Только для информации; никаких действий не требуется.

# • FQXSPSE4032I : ИД входа в систему: [arg1] из [arg2] по IP-адресу [arg3] вышел из системы.

Это сообщение используется в случае, когда пользователь вышел из системы контроллера управления.

Уровень серьезности: информация Обслуживаемое: нет Автоматическое уведомление службы поддержки: нет Категория оповещений: система — удаленный вход SNMP Trap ID: 30 CIM Prefix: IMM CIM ID: 0157

Действия пользователя:

Только для информации; никаких действий не требуется.

### • FQXSPSE4033I : ИД входа в систему: [arg1] из [arg2] по IP-адресу [arg3] вышел из системы.

Это сообщение используется в случае, когда пользователь вышел из системы контроллера управления.

Уровень серьезности: информация Обслуживаемое: нет Автоматическое уведомление службы поддержки: нет Категория оповещений: система — удаленный вход SNMP Trap ID: 30 CIM Prefix: IMM CIM ID: 0158

Действия пользователя:

Только для информации; никаких действий не требуется.

#### • FQXSPSE4034I : пользователь [arg1] удалил сертификат.

Пользователь удалил сертификат

Уровень серьезности: информация Обслуживаемое: нет Автоматическое уведомление службы поддержки: нет Категория оповещений: система — другое SNMP Trap ID: 22 CIM Prefix: IMM CIM ID: 0164

Действия пользователя:

Только для информации; никаких действий не требуется.

#### • FQXSPSE4035I : сертификат отозван.

Сертификат отозван

Уровень серьезности: информация Обслуживаемое: нет Автоматическое уведомление службы поддержки: нет Категория оповещений: система — другое SNMP Trap ID: 22 CIM Prefix: IMM CIM ID: 0165

Действия пользователя:

Только для информации; никаких действий не требуется.

#### • FQXSPSE4036I : срок действия сертификата [arg1] истек, сертификат был удален.

Сертификат с истекшим сроком действия был удален.

Уровень серьезности: информация Обслуживаемое: нет

Автоматическое уведомление службы поддержки: нет Категория оповещений: система — другое SNMP Trap ID: 22 CIM Prefix: IMM CIM ID: 0190

Действия пользователя:

Только для информации; никаких действий не требуется.

## • FQXSPSE4037I: режим криптографии изменен с [arg1] на [arg2] пользователем [arg3].

Режим криптографии изменен.

Уровень серьезности: информация Обслуживаемое: нет Автоматическое уведомление службы поддержки: нет Категория оповещений: система — другое SNMP Trap ID: 22 CIM Prefix: IMM CIM ID: 0218

Действия пользователя:

Только для информации; никаких действий не требуется.

### • FQXSPSE4038I : минимальный уровень TLS изменен с [arg1] на [arg2] пользователем [arg3].

Минимальный уровень TLS изменен.

Уровень серьезности: информация Обслуживаемое: нет Автоматическое уведомление службы поддержки: нет Категория оповещений: система — другое SNMP Trap ID: 22 CIM Prefix: IMM CIM ID: 0219

Действия пользователя:

Только для информации; никаких действий не требуется.

• FQXSPSE4039I: внутриполосным средством создана временная учетная запись пользователя [arg1].

Создание временной учетной записи пользователя.

Уровень серьезности: информация Обслуживаемое: нет Автоматическое уведомление службы поддержки: нет Категория оповещений: система — другое SNMP Trap ID: 22 CIM Prefix: IMM CIM ID: 0228

Действия пользователя:

Только для информации; никаких действий не требуется.

#### • FQXSPSE4040I: истекает срок действия временной учетной записи пользователя [arg1].

Истечение срока действия временной учетной записи пользователя

Уровень серьезности: информация Обслуживаемое: нет Автоматическое уведомление службы поддержки: нет Категория оповещений: система — другое SNMP Trap ID: 22 CIM Prefix: IMM CIM ID: 0229

Действия пользователя:

Срок действия введенной вами учетной записи пользователя истек.

## • FQXSPSE4041I: безопасность: ИД пользователя: у [arg1] сбоев входа в систему из SFTPклиента с IP-адресом [arg3]: [arg2].

Это сообщение используется в случае, когда пользователь не смог войти в контроллер управления через SFTP.

Уровень серьезности: информация Обслуживаемое: нет Автоматическое уведомление службы поддержки: нет Категория оповещений: система — удаленный вход SNMP Trap ID: 30 CIM Prefix: IMM CIM ID: 0230

# Действия пользователя:

Только для информации; никаких действий не требуется.

• FQXSPSE4042I: функция стороннего пароля [arg1] пользователем [arg2] из [arg3] по IP-адресу [arg4].

Это сообщение выводится при успешном переключении функции стороннего пароля пользователем.

Уровень серьезности: информация Обслуживаемое: нет Автоматическое уведомление службы поддержки: нет Категория оповещений: система — другое SNMP Trap ID: 22 CIM Prefix: IMM CIM ID: 0238

Действия пользователя:

Только для информации; никаких действий не требуется.

# • FQXSPSE4043I: извлечение стороннего пароля [arg1] пользователем [arg2] из [arg3] по IPадресу [arg4].

Это сообщение выводится при успешном получении стороннего пароля пользователем.

Уровень серьезности: информация Обслуживаемое: нет Автоматическое уведомление службы поддержки: нет Категория оповещений: система — другое SNMP Trap ID: 22 CIM Prefix: IMM CIM ID: 0239

Действия пользователя:

Только для информации; никаких действий не требуется.

### • FQXSPSE4044I: сторонний хэшированный пароль пользователя [arg1] был [arg2] пользователем [arg3] из [arg4] по IP-адресу [arg5].

Это сообщение выводится при успешном управлении пользователем сторонним хэшированным паролем.

Уровень серьезности: информация Обслуживаемое: нет Автоматическое уведомление службы поддержки: нет Категория оповещений: система — другое SNMP Trap ID: 22 CIM Prefix: IMM CIM ID: 0240

Действия пользователя:

Только для информации; никаких действий не требуется.

• FQXSPSE4045I: значение Salt стороннего пароля пользователя [arg1] был [arg2] пользователем [arg3] из [arg4] по IP-адресу [arg5].

Это сообщение выводится при успешном управлении salt стороннего пароля пользователем.

Уровень серьезности: информация Обслуживаемое: нет Автоматическое уведомление службы поддержки: нет Категория оповещений: система — другое SNMP Trap ID: 22 CIM Prefix: IMM CIM ID: 0241

Действия пользователя:

Только для информации; никаких действий не требуется.

• FQXSPSE4046I: сторонний пароль пользователя [arg1] извлечен пользователем [arg2] из [arg3] по IP-адресу [arg4].

Это сообщение выводится при успешном получении стороннего пароля пользователем.

Уровень серьезности: информация Обслуживаемое: нет Автоматическое уведомление службы поддержки: нет Категория оповещений: система — другое SNMP Trap ID: 22 CIM Prefix: IMM CIM ID: 0242

Действия пользователя:

Только для информации; никаких действий не требуется.

• FQXSPSE4047I: роль [arg1] является [arg2] и назначена с особыми полномочиями пользователя [arg3][arg4][arg5][arg6][arg7][arg8][arg9][arg10][arg11] пользователем [arg12].

Создание, изменение и назначение роли.

Уровень серьезности: информация Обслуживаемое: нет Автоматическое уведомление службы поддержки: нет Категория оповещений: нет SNMP Trap ID: 22 CIM Prefix: IMM CIM ID: 0246

Действия пользователя:

Только для информации; никаких действий не требуется.

### • FQXSPSE4048I: роль [arg1] удалена пользователем [arg2].

Роль удалена.

Уровень серьезности: информация Обслуживаемое: нет Автоматическое уведомление службы поддержки: нет Категория оповещений: нет SNMP Trap ID: 22 CIM Prefix: IMM CIM ID: 0247

Действия пользователя:

Только для информации; никаких действий не требуется.

### • FQXSPSE4049I: роль [arg1] назначена пользователю [arg2] пользователем [arg3].

Роль назначена.

Уровень серьезности: информация Обслуживаемое: нет Автоматическое уведомление службы поддержки: нет Категория оповещений: нет SNMP Trap ID: 22 CIM Prefix: IMM CIM ID: 0248

Действия пользователя:

Только для информации; никаких действий не требуется.

# • FQXSPSE4050I: [arg1] отправил команду IPMI из [arg2], необработанные данные: [arg3][arg4] [arg5].

Это сообщение выводится, если отправляется команда IPMI.

Уровень серьезности: информация Обслуживаемое: нет Автоматическое уведомление службы поддержки: нет Категория оповещений: система — другое SNMP Trap ID: 22 CIM Prefix: IMM CIM ID: 0251

Действия пользователя:

Только для информации; никаких действий не требуется.

# • FQXSPSE4051I: контроллер управления [arg1] был присоединен к соседней группе [arg2] пользователем [arg3] по IP-адресу [arg4].

Это сообщение выводится, когда MC присоединяется к группе.

Уровень серьезности: информация Обслуживаемое: нет Автоматическое уведомление службы поддержки: нет Категория оповещений: система — другое SNMP Trap ID: 22 CIM Prefix: IMM CIM ID: 0261

Действия пользователя:

Только для информации; никаких действий не требуется.

### • FQXSPSE4052I: пароль соседней группы [arg1] изменен [arg2] [arg3] по IP-адресу [arg4].

Это сообщение выводится, когда изменяется пароль пользователя группы.

Уровень серьезности: информация Обслуживаемое: нет Автоматическое уведомление службы поддержки: нет Категория оповещений: система — другое SNMP Trap ID: 22 CIM Prefix: IMM CIM ID: 0262

Действия пользователя:

Только для информации; никаких действий не требуется.

• FQXSPSE4053I: контроллер управления [arg1] был удален из соседней группы [arg2] пользователем [arg3] по IP-адресу [arg4].

Это сообщение выводится, когда MC покидает группу.

Уровень серьезности: информация Обслуживаемое: нет Автоматическое уведомление службы поддержки: нет Категория оповещений: система — другое

SNMP Trap ID: 22 CIM Prefix: IMM CIM ID: 0263

Действия пользователя:

Только для информации; никаких действий не требуется.

## • FQXSPSE4054I: режим переноса IPMI SEL [arg1] пользователем [arg2] по IP-адресу [arg3].

Режим переноса IPMI SEL изменен.

Уровень серьезности: информация Обслуживаемое: нет Автоматическое уведомление службы поддержки: нет Категория оповещений: система — другое SNMP Trap ID: 22 CIM Prefix: IMM CIM ID: 0264

Действия пользователя:

Только для информации; никаких действий не требуется.

#### • FQXSPSE4055I: шифрование SED включено пользователем [arg1] по IP-адресу [arg2].

Шифрование SED включено.

Уровень серьезности: информация Обслуживаемое: нет Автоматическое уведомление службы поддержки: нет Категория оповещений: система — другое SNMP Trap ID: 22 CIM Prefix: IMM CIM ID: 0265

Действия пользователя:

Только для информации; никаких действий не требуется.

### • FQXSPSE4056I: SED AK [arg1] пользователем [arg2] по IP-адресу [arg3].

SED AK создан повторно или восстановлен.

Уровень серьезности: информация Обслуживаемое: нет Автоматическое уведомление службы поддержки: нет Категория оповещений: система — другое SNMP Trap ID: 22 CIM Prefix: IMM CIM ID: 0266

Действия пользователя:

Только для информации; никаких действий не требуется.

#### • FQXSPSE4057I: пользователь [arg1] создан пользователем [arg2] из [arg3] по IP-адресу [arg4].

Учетная запись пользователя создана пользователем

Уровень серьезности: информация Обслуживаемое: нет Автоматическое уведомление службы поддержки: нет Категория оповещений: нет SNMP Trap ID: CIM Prefix: IMM CIM ID: 0267

Действия пользователя:

Только для информации; никаких действий не требуется.

### • FQXSPSE4058I: пользователь [arg1] удален пользователем [arg2] из [arg3] по IP-адресу [arg4].

Учетная запись пользователя удалена пользователем

Уровень серьезности: информация Обслуживаемое: нет Автоматическое уведомление службы поддержки: нет Категория оповещений: нет SNMP Trap ID: CIM Prefix: IMM CIM ID: 0268

Действия пользователя:

Только для информации; никаких действий не требуется.

• FQXSPSE4059I: пароль пользователя [arg1] изменен пользователем [arg2] из [arg3] по IPадресу [arg4].

Учетная запись пользователя изменена пользователем

Уровень серьезности: информация Обслуживаемое: нет Автоматическое уведомление службы поддержки: нет Категория оповещений: нет SNMP Trap ID: CIM Prefix: IMM CIM ID: 0269

Действия пользователя:

Только для информации; никаких действий не требуется.

# • FQXSPSE4060I: для пользователя [arg1] задана роль [arg2] пользователем [arg3] из [arg4] по IP-адресу [arg5].

Роль учетной записи пользователя назначена пользователем

Уровень серьезности: информация Обслуживаемое: нет Автоматическое уведомление службы поддержки: нет Категория оповещений: нет SNMP Trap ID: CIM Prefix: IMM CIM ID: 0270

Действия пользователя:

Только для информации; никаких действий не требуется.

• FQXSPSE4061I: заданы особые полномочия пользователя [arg1]: [arg2][arg3][arg4][arg5][arg6] [arg7][arg8][arg9] пользователем [arg10] из [arg11] по IP-адресу [arg12].

Полномочия учетной записи пользователя назначены пользователем

Уровень серьезности: информация Обслуживаемое: нет Автоматическое уведомление службы поддержки: нет Категория оповещений: нет SNMP Trap ID: CIM Prefix: IMM CIM ID: 0271

Действия пользователя:

Только для информации; никаких действий не требуется.

• FQXSPSE4062I: снимок System Guard сделан пользователем [arg1] из [arg2] с IP-адресом [arg3].

Снимок System Guard сделан пользователем.

Уровень серьезности: информация Обслуживаемое: нет Автоматическое уведомление службы поддержки: нет Категория оповещений: система — другое SNMP Trap ID: 22 CIM Prefix: IMM CIM ID: 0278

Действия пользователя:

Только для информации; никаких действий не требуется.

• FQXSPSE4063I: конфигурация System Guard обновлена: статус=[arg1], инвентарь оборудования=[arg2] и действие=[arg3] пользователем [arg4] из [arg5] с IP-адресом [arg6].

Конфигурация System Guard обновлена пользователем.

Уровень серьезности: информация Обслуживаемое: нет Автоматическое уведомление службы поддержки: нет Категория оповещений: система — другое SNMP Trap ID: 22 CIM Prefix: IMM CIM ID: 0279

Действия пользователя:

Только для информации; никаких действий не требуется.

• FQXSPSE4064I: ИД механизма SNMPv3 меняется с [arg1] на [arg2] пользователем [arg3] из [arg4] с IP-адресом [arg5].

ИД механизма SNMPv3 изменен

Уровень серьезности: информация Обслуживаемое: нет Автоматическое уведомление службы поддержки: нет Категория оповещений: система — другое SNMP Trap ID: 22 CIM Prefix: IMM CIM ID: 0282

Действия пользователя:

Только для информации; никаких действий не требуется.

#### • FQXSPSE4065I: SFTP [arg1] пользователем [arg2] из [arg3] по IP-адресу [arg4].

Пользователь включает и выключает службу SFTP

Уровень серьезности: информация Обслуживаемое: нет Автоматическое уведомление службы поддержки: нет Категория оповещений: система — другое SNMP Trap ID: 22 CIM Prefix: IMM CIM ID: 0283

Действия пользователя:

Только для информации; никаких действий не требуется.

## • FQXSPSE4066I: криптографический режим изменен с [arg1] на [arg2] пользователем [arg3] из [arg4] с IP-адресом [arg5].

Криптографический режим изменен пользователем

Уровень серьезности: информация Обслуживаемое: нет Автоматическое уведомление службы поддержки: нет Категория оповещений: система — другое SNMP Trap ID: 22 CIM Prefix: IMM CIM ID: 0284

Действия пользователя:

Только для информации; никаких действий не требуется.

• FQXSPSE4067I: интерфейсы, к которым может получить доступ пользователь [arg1], заданы как [arg2][arg3][arg4][arg5][arg6] пользователем [arg7] из [arg8] по IP-адресу [arg9].

Интерфейсы, к которым может получить доступ пользователь, назначены пользователем

Уровень серьезности: информация Обслуживаемое: нет Автоматическое уведомление службы поддержки: нет Категория оповещений: нет SNMP Trap ID: 22 CIM Prefix: IMM CIM ID: 0285

Действия пользователя:

Только для информации; никаких действий не требуется.

#### • FQXSPSS4000I : проверочное оповещение контроллера управления создана [arg1].

Это сообщение используется в случае, когда пользователь создал тестовое оповещение.

Уровень серьезности: информация Обслуживаемое: нет Автоматическое уведомление службы поддержки: нет Категория оповещений: система — другое SNMP Trap ID: 22 CIM Prefix: IMM CIM ID: 0040

Действия пользователя:

Только для информации; никаких действий не требуется.

• FQXSPSS4001I: общие настройки сервера, заданные пользователем [arg1]: Name=[arg2], Contact=[arg3], Location=[arg4], Room=[arg5], RackID=[arg6], Rack U-position=[arg7], Address= [arg8].

Пользователь настроил параметр расположения.

Уровень серьезности: информация Обслуживаемое: нет Автоматическое уведомление службы поддержки: нет Категория оповещений: нет SNMP Trap ID: CIM Prefix: IMM CIM ID: 0080

Действия пользователя:

Только для информации; никаких действий не требуется.

### • FQXSPSS4002I : лицензионный ключ для [arg1] добавлен пользователем [arg2].

Пользователь устанавливает лицензионный ключ.

Уровень серьезности: информация Обслуживаемое: нет Автоматическое уведомление службы поддержки: нет Категория оповещений: нет SNMP Trap ID: CIM Prefix: IMM CIM ID: 0096

Действия пользователя:

Только для информации; никаких действий не требуется.

#### • FQXSPSS4003I : лицензионный ключ для [arg1] удален пользователем [arg2].

Пользователь удаляет лицензионный ключ.

Уровень серьезности: информация Обслуживаемое: нет Автоматическое уведомление службы поддержки: нет Категория оповещений: нет SNMP Trap ID: CIM Prefix: IMM CIM ID: 0097

Действия пользователя:

Только для информации; никаких действий не требуется.

#### • FQXSPSS4004I : проверочный домашний вызов создан пользователем [arg1].

Проверочный домашний вызов создан пользователем.

Уровень серьезности: информация Обслуживаемое: нет Автоматическое уведомление службы поддержки: да Категория оповещений: нет SNMP Trap ID: CIM Prefix: IMM CIM ID: 0134

Действия пользователя:

Только для информации; никаких действий не требуется.

#### • FQXSPSS4005I : домашний вызов вручную, выполненный пользователем [arg1]: [arg2].

Домашний вызов вручную, выполненный пользователем.

Уровень серьезности: информация Обслуживаемое: нет Автоматическое уведомление службы поддержки: да Категория оповещений: нет SNMP Trap ID: CIM Prefix: IMM CIM ID: 0135

Действия пользователя:

Только для информации; никаких действий не требуется.

### • FQXSPSS4006I: не удалось завершить домашний вызов [arg1]: [arg2].

Не удалось завершить домашний вызов.

Уровень серьезности: информация Обслуживаемое: нет Автоматическое уведомление службы поддержки: нет Категория оповещений: система — другое SNMP Trap ID: 22 CIM Prefix: IMM CIM ID: 0195

Действия пользователя:

Только для информации; никаких действий не требуется.

### • FQXSPSS4007I : слой функций BMC изменен с [arg1] на [arg2].

Изменение слоя.

Уровень серьезности: информация Обслуживаемое: нет Автоматическое уведомление службы поддержки: нет Категория оповещений: система — другое SNMP Trap ID: 22 CIM Prefix: IMM CIM ID: 0222

Действия пользователя:

Только для информации; никаких действий не требуется.

## • FQXSPSS4008I: настройка [arg1] изменена на [arg2] пользователем [arg3].

Настройка изменена пользователем.

Уровень серьезности: информация Обслуживаемое: нет Автоматическое уведомление службы поддержки: нет Категория оповещений: система — другое SNMP Trap ID: 22 CIM Prefix: IMM CIM ID: 0225

Действия пользователя:

Только для информации; никаких действий не требуется.

#### • FQXSPSS4009I: система переходит в режим обслуживания LXPM.

Система переходит в режим обслуживания

Уровень серьезности: информация Обслуживаемое: нет Автоматическое уведомление службы поддержки: нет Категория оповещений: система — другое SNMP Trap ID: 22 CIM Prefix: IMM CIM ID: 0226

Действия пользователя:

Только для информации; никаких действий не требуется.

#### • FQXSPSS4010I: пользователем [arg1] создан проверочный журнал аудита.

Это сообщение выводится, если создать видеозапись сбоя ОС не удалось.

Уровень серьезности: информация Обслуживаемое: нет Автоматическое уведомление службы поддержки: нет Категория оповещений: нет SNMP Trap ID: 22 CIM Prefix: IMM CIM ID: 0237

Действия пользователя:

Только для информации; никаких действий не требуется.

### • FQXSPSS4011I: настройка повышения скорости вентилятора изменена с [arg1] на [arg2].

Настройка повышения скорости вентилятора изменена.

Уровень серьезности: информация Обслуживаемое: нет Автоматическое уведомление службы поддержки: нет Категория оповещений: система — другое SNMP Trap ID: 22 CIM Prefix: IMM CIM ID: 0254

Действия пользователя:

Только для информации; никаких действий не требуется.

### • FQXSPTR4000I : часы контроллера управления [arg1] заданы с сервера NTP [arg2].

Это сообщение используется в случае, когда часы контроллера управления заданы с сервера NTP.

Уровень серьезности: информация Обслуживаемое: нет Автоматическое уведомление службы поддержки: нет Категория оповещений: нет SNMP Trap ID: CIM Prefix: IMM CIM ID: 0033

Действия пользователя:

Чтобы устранить неполадку, выполните следующие действия.

- 1. Убедитесь в правильности импортируемого сертификата.
- 2. Попытайтесь импортировать сертификат еще раз.
- FQXSPTR4001I: дата и время, заданные пользователем [arg1]: Date=[arg2], Time-[arg3], DST Auto-adjust=[arg4], Timezone=[arg5].

Пользователь настроил параметры даты и времени.

Уровень серьезности: информация Обслуживаемое: нет Автоматическое уведомление службы поддержки: нет Категория оповещений: нет SNMP Trap ID: CIM Prefix: IMM CIM ID: 0079

Действия пользователя:

Только для информации; никаких действий не требуется.

• FQXSPTR4002I: настройка времени синхронизации пользователем [arg1]: Mode=Sync with NTP Server, NTPServerHost1=[arg2]:[arg3], NTPServerHost2=[arg4]:[arg5], NTPServerHost3= [arg6]:[arg7], NTPServerHost4=[arg8]:[arg9], NTPUpdateFrequency=[arg10].

Пользователь настроил параметры синхронизации даты и времени.

Уровень серьезности: информация Обслуживаемое: нет Автоматическое уведомление службы поддержки: нет Категория оповещений: нет SNMP Trap ID: CIM Prefix: IMM CIM ID: 0085

Действия пользователя:

Только для информации; никаких действий не требуется.

• FQXSPTR4003I : настройка времени синхронизации, заданная пользователем [arg1]: Mode= Sync with server clock.

Пользователь настроил параметры синхронизации даты и времени.

Уровень серьезности: информация Обслуживаемое: нет Автоматическое уведомление службы поддержки: нет Категория оповещений: система — другое SNMP Trap ID: 22 CIM Prefix: IMM CIM ID: 0224

Действия пользователя:

Только для информации; никаких действий не требуется.

• FQXSPUP4000I : убедитесь, что на контроллере управления [arg1] установлена правильная микропрограмма. Контроллеру управления не удается сопоставить свою микропрограмму с сервером.

Это сообщение используется в случае, когда версия микропрограммы контроллера управления не соответствует серверу.

Уровень серьезности: ошибка Обслуживаемое: нет Автоматическое уведомление службы поддержки: нет Категория оповещений: система — другое SNMP Trap ID: 22 CIM Prefix: IMM CIM ID: 0031

Действия пользователя:

Чтобы устранить неполадку, выполните следующие действия.

- 1. Обновите микропрограмму BMC.
- 2. ПРИМЕЧАНИЕ. Для некоторых кластерных решений требуются определенные уровни кода или скоординированные обновления кода. Если устройство входит в кластерное решение, прежде чем обновлять код, убедитесь, что последний уровень кода поддерживается кластерным решением.
- 3. Если проблема сохраняется, выполните сбор данных из журнала обслуживания.
- 4. Обратитесь в службу поддержки Lenovo.
- FQXSPUP4001I: пользователь [arg3] успешно установил микропрограмму [arg1] с [arg2].

Это сообщение используется в случае успешного обновления пользователем микропрограммы компонента (главного приложения MC, ПЗУ загрузки MC, BIOS, компонента диагностики, объединительной панели питания системы, объединительной панели питания корпуса удаленного расширения, компонента интегрированного управления системой).

Уровень серьезности: информация Обслуживаемое: нет Автоматическое уведомление службы поддержки: нет Категория оповещений: нет SNMP Trap ID: CIM Prefix: IMM CIM ID: 0035

Действия пользователя:

Только для информации; никаких действий не требуется.

#### • FQXSPUP4002I : пользователю [arg3] не удалось установить микропрограмму [arg1] с [arg2].

Это сообщение используется в случае, когда пользователь не обновил микропрограмму компонента, используя интерфейс и IP-адрес из-за сбоя.

Уровень серьезности: информация Обслуживаемое: нет Автоматическое уведомление службы поддержки: нет Категория оповещений: система — другое SNMP Trap ID: 22 CIM Prefix: IMM CIM ID: 0036

Действия пользователя:

Только для информации; никаких действий не требуется.

• FQXSPUP4003I : несоответствие микропрограммы [arg1] в системе [arg2]. Попробуйте обновить микропрограмму [arg3].

Это сообщение используется в случае, когда обнаружен определенный тип несоответствия микропрограммы.

Уровень серьезности: ошибка Обслуживаемое: нет Автоматическое уведомление службы поддержки: нет Категория оповещений: система — другое SNMP Trap ID: 22

CIM Prefix: IMM CIM ID: 0042

Действия пользователя:

Чтобы устранить неполадку, выполните следующие действия.

- 1. Выключите и включите систему.
- 2. Обновите микропрограмму XCC/BMC до последней версии.
- 3. ПРИМЕЧАНИЕ. Для некоторых кластерных решений требуются определенные уровни кода или скоординированные обновления кода. Если устройство входит в кластерное решение, прежде чем обновлять код, убедитесь, что последний уровень кода поддерживается кластерным решением.
- 4. Если проблема сохраняется, выполните сбор данных из журнала обслуживания.
- 5. Обратитесь в службу поддержки Lenovo.
- FQXSPUP4004I: несоответствие микропрограммы XCC между узлами/серверами [arg1] и [arg2]. Попробуйте загрузить на все узлы/серверы микропрограмму XCC одного уровня.

Обнаружено несоответствие микропрограммы XCC между узлами/серверами.

Уровень серьезности: ошибка Обслуживаемое: нет Автоматическое уведомление службы поддержки: нет Категория оповещений: система — другое SNMP Trap ID: 22 CIM Prefix: IMM CIM ID: 0132

Действия пользователя:

Чтобы устранить неполадку, выполните следующие действия.

- 1. Обновите микропрограмму XCC/BMC до последней версии на всех серверах.
- 2. ПРИМЕЧАНИЕ. Для некоторых кластерных решений требуются определенные уровни кода или скоординированные обновления кода. Если устройство входит в кластерное решение, прежде чем обновлять код, убедитесь, что последний уровень кода поддерживается кластерным решением.
- 3. Если проблема сохраняется, выполните сбор данных из журнала обслуживания.
- 4. Обратитесь в службу поддержки Lenovo.

# • FQXSPUP4005I: несоответствие микропрограммы FPGA между узлами/серверами [arg1] и [arg2]. Попробуйте загрузить на все узлы/серверы микропрограмму FPGA одного уровня.

Обнаружено несоответствие микропрограммы FPGA между узлами/серверами.

Уровень серьезности: ошибка Обслуживаемое: нет Автоматическое уведомление службы поддержки: нет Категория оповещений: система — другое SNMP Trap ID: 22 CIM Prefix: IMM CIM ID: 0133

Действия пользователя:

Чтобы устранить неполадку, выполните следующие действия.

- 1. Обновите микропрограмму XCC/BMC до последней версии на всех серверах.
- 2. ПРИМЕЧАНИЕ. Для некоторых кластерных решений требуются определенные уровни кода или скоординированные обновления кода. Если устройство входит в кластерное решение, прежде чем обновлять код, убедитесь, что последний уровень кода поддерживается кластерным решением.
- 3. Если проблема сохраняется, выполните сбор данных из журнала обслуживания.
4. Обратитесь в службу поддержки Lenovo.

• FQXSPUP4006I: автоматическое продвижение основного XCC в резервный [arg1] пользователем [arg2] из [arg3] с IP-адресом [arg4].

Автоматическое продвижение основного XCC в резервный включено или выключено.

Уровень серьезности: информация Обслуживаемое: нет Автоматическое уведомление службы поддержки: нет Категория оповещений: система — другое SNMP Trap ID: 22 CIM Prefix: IMM CIM ID: 0281

Действия пользователя:

Только для информации; никаких действий не требуется.

# <span id="page-146-0"></span>Глава 3. События UEFI

Сообщения об ошибках UEFI могут генерироваться при запуске сервера (POST) и во время его работы. Сообщения об ошибках UEFI фиксируются в журнале событий Lenovo XClarity Controller на сервере.

Для каждого кода события отображаются перечисленные ниже поля.

## Идентификатор события

Идентификатор, уникально определяющий событие.

#### Описание события

Записанная в журнал строка сообщения, которая отображается для события.

#### Объяснение

Предоставляются дополнительные сведения о причине появления события.

#### Уровень серьезности

Уровень серьезности состояния. В журнале событий уровень серьезности указывается сокращенно первым символом. Могут отображаться указанные ниже уровни серьезности.

- Информация. Событие было зарегистрировано в целях контроля. Обычно это какое-либо действие пользователя или изменение состояния, что является нормальным явлением.
- Предупреждение. Событие не столь серьезно как ошибка, но по возможности данное состояние следует устранить до того, как оно перерастет в ошибку. Это также может быть состояние, которое требует дополнительного мониторинга или обслуживания.
- Ошибка. Такое событие означает отказ или критическое состояние, которое ухудшает обслуживание или негативно влияет на ожидаемую функцию.

## Действие пользователя

Указываются действия, которые должен выполнить пользователь для устранения причины появления события. Выполняйте перечисленные в этом разделе действия в указанном порядке, пока не устраните неполадку. Если после выполнения всех этих действий проблема сохраняется, обратитесь в Поддержка Lenovo.

# События UEFI, классифицированные по уровню серьезности

В следующей таблице перечислены все события UEFI, классифицированные по уровню серьезности (информационные, связанные с ошибками и предупреждения).

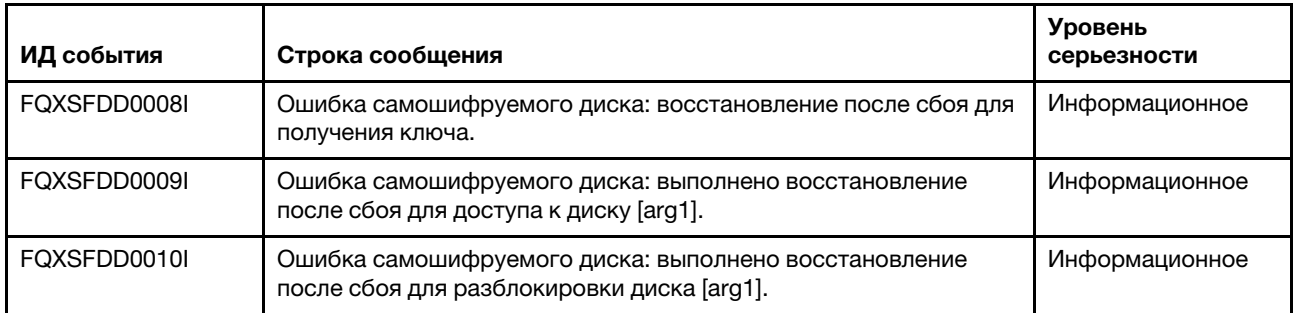

Табл. 3. События, классифицированные по уровню серьезности

| ИД события   | Строка сообщения                                                                                                    | <b>Уровень</b><br>серьезности |
|--------------|----------------------------------------------------------------------------------------------------|-------------------------------|
| FQXSFDD0011I | Ошибка самошифруемого диска: выполнено восстановление<br>после сбоя для настройки пароля для диска [arg1].                                                                                       | Информационное                |
| FOXSFDD0012I | Ошибка жесткого диска SATA: [arg1] восстановлен.                                                                                                    | Информационное                |
| FQXSFIO0005I | UPI внутри интерфейсных карт отключена на соединении между<br>портом [arg2] процессора [arg1] и портом [arg4] процессора [arg3]<br>из-за снижения уровня топологии UPI.                          | Информационное                |
| FQXSFIO0006I | UPI между интерфейсными картами отключена на соединении<br>между портом [arg2] процессора [arg1] и портом [arg4]<br>процессора [arg3] из-за снижения уровня топологии UPI.                       | Информационное                |
| FQXSFIO0015I | IFM: Для сброса адаптеров выполнен сброс системы.                                                                                                    | Информационное                |
| FQXSFIO0018I | IFM: слишком большая конфигурация для режима совместимости                                                                                                    | Информационное                |
| FQXSFIO0020J | В гнезде PCIe [arg1] произошла изоляция PCIe. Адаптер может<br>работать неправильно.                                                                                                    | Информационное                |
| FQXSFIO0021I | В физическом [arg1] [arg2] произошла активация программного<br>обеспечения DPC PCIe.                                                                                                    | Информационное                |
| FQXSFIO0027I | Шина: [arg1], устройство: [arg2], функция: [arg3], попытка<br>загрузить РХЕ.                                                                                                    | Информация                    |
| FQXSFMA0001I | Восстановление после события «Модуль DIMM [arg1] отключен».<br>[arg2]                                                                                                    | Информационное                |
| FQXSFMA0002I | Состояние неустранимой ошибки памяти очищено.                                                                                                    | Информационное                |
| FQXSFMA0006I | Обнаружен [arg1] DIMM [arg2], серийный номер DIMM - [arg3].                                                                                                    | Информационное                |
| FQXSFMA0007I | Модуль DIMM [arg1] номер [arg2] заменен. [arg3]                                                                                                    | Информационное                |
| FQXSFMA0008I | Восстановление после события «Модуль DIMM [arg1] не прошел<br>тест памяти POST». [arg2]                                                                                                    | Информационное                |
| FQXSFMA0009I | Восстановление после события «Неверная конфигурация памяти<br>для режима зеркального отображения». [arg1]                                                                                        | Информационное                |
| FQXSFMA0010I | Восстановление после события «Неверная конфигурация памяти<br>для режима резервирования». [arg1]                                                                                                 | Информационное                |
| FQXSFMA0011I | Обнаружено изменение количества модулей памяти. [arg1]                                                                                                    | Информационное                |
| FQXSFMA0012I | Произошла отмена подтверждения PFA модуля DIMM [arg1].                                                                                                    | Информационное                |
| FQXSFMA0013I | Аварийное переключение зеркального отображения завершено.<br>Модуль DIMM [arg1] аварийно переключился на зеркальную<br>копию. [arg2]                                                             | Информационное                |
| FQXSFMA0014I | Запущено резервное копирование памяти. [arg1]                                                                                                    | Информационное                |
| FQXSFMA0015I | Резервное копирование памяти успешно завершено. [arg1]                                                                                                    | Информационное                |
| FQXSFMA0026I | Самовосстановление модуля DIMM [arg1], успешная попытка<br>послепакетного восстановления (PPR) с рангом [arg2], подрангом<br>[arg3], банком [arg4] и строкой [arg5] на устройстве [arg6]. [arg7] | Информационное                |
| FQXSFMA0027I | Восстановлена неверная конфигурация памяти<br>(неподдерживаемый вариант установки модулей DIMM).                                                                                                 | Информационное                |

Табл. 3. События, классифицированные по уровню серьезности (продолж.)

| ИД события   | Строка сообщения                                                                                                    | <b>Уровень</b><br>серьезности |
|--------------|----------------------------------------------------------------------------------------------------|-------------------------------|
| FQXSFMA0029I | Произошла отмена подтверждения значения РЕА модуля DIMM<br>[arg1] после применения PPR для этого модуля DIMM. [arg2]                                                                               | Информационное                |
| FQXSFMA0030I | Обнаружена устранимая ошибка памяти в модуле DIMM [arg1].<br>[arg2]                                                                                                    | Информационное                |
| FQXSFMA0046I | DIMM [arg1] - это модуль Intel Optane PMEM, и его<br>энергозависимая или энергонезависимая емкость будет<br>недоступна, так как этот режим конфигурации на текущей<br>платформе не поддерживается. | Информационное                |
| FQXSFMA0052I | Модуль DIMM [arg1] отключен из-за ошибки в модуле DIMM [arg2].<br>[arg3]                                                                                                    | Информационное                |
| FQXSFMA0053I | Модуль DIMM [arg1] повторно включен из-за обновления<br>сочетания модулей памяти.                                                                                                    | Информационное                |
| FQXSFMA0058I | Режим памяти находится в плоском режиме, устранена проблема<br>соотношения ближней/дальней памяти.                                                                                                 | Информационное                |
| FQXSFMA0059I | Выполнено резервирование банка в ЦП [arg1], канал памяти с<br>высокой пропускной способностью [arg2], псевдоканал [arg3].                                                                          | Информационное                |
| FQXSFMA0060I | Выполнено частичное резервирование строки кэша в ЦП [arg1],<br>канал памяти с высокой пропускной способностью [arg2],<br>псевдоканал [arg3].                                                       | Информационное                |
| FQXSFMA0063I | Устранимая ошибка памяти обработана ADDDC в модуле DIMM<br>$[arg1]$ . Идентификатор DIMM — $[arg2]$ .                                                                                              | Информационное                |
| FQXSFMA0065I | Произошла отмена подтверждения многобитовой ошибки DIMM<br>[arg1] после выполнения послепакетного восстановления.<br>Идентификатор DIMM - [arg2].                                                  | Информационное                |
| FQXSFPU0020I | Недопустимая подпись капсулы образа микропрограммы UEFI.                                                                                                    | Информационное                |
| FQXSFPU0021I | Состояние физического присутствия ТРМ очищено.                                                                                                    | Информационное                |
| FQXSFPU0023I | Событие «Сбой проверки образа безопасной загрузки» очищено,<br>поскольку не обнаружено ошибок в этой загрузке.                                                                                     | Информационное                |
| FQXSFPU0025I | Восстановлены параметры системы по умолчанию.                                                                                                    | Информационное                |
| FQXSFPU0038I | Обнаружена устранимая ошибка (тип [arg1]) процессором [arg2].                                                                                                    | Информация                    |
| FQXSFPU4034I | Восстановление микропрограммы ТРМ завершено, система<br>будет перезапущена.                                                                                                    | Информационное                |
| FQXSFPU4038I | Микропрограмма ТРМ восстановлена успешно.                                                                                                    | Информационное                |
| FQXSFPU4041I | Обновление микропрограммы ТРМ выполняется. НЕ выключайте<br>и не перезагружайте систему.                                                                                                    | Информационное                |
| FQXSFPU4042I | Обновление микропрограммы ТРМ завершено, система будет<br>перезапущена.                                                                                                    | Информационное                |
| FQXSFPU4044I | Текущая версия микропрограммы ТРМ не поддерживает<br>переключение версий ТРМ.                                                                                                    | Информационное                |
| FQXSFPU4046I | Микропрограмма ТРМ будет обновлена с ТРМ1.2 до ТРМ2.0.                                                                                                    | Информационное                |
| FQXSFPU4047I | Микропрограмма ТРМ будет обновлена с ТРМ2.0 до ТРМ1.2.                                                                                                    | Информационное                |

Табл. 3. События, классифицированные по уровню серьезности (продолж.)

| ИД события   | Строка сообщения                                                                                                    | <b>Уровень</b><br>серьезности |
|--------------|----------------------------------------------------------------------------------------------------|-------------------------------|
| FQXSFPU4049I | Микропрограмма ТРМ успешно обновлена.                                                                                                    | Информационное                |
| FQXSFPU4059I | Пользователь запросил пропуск блокировки дисков SATA,<br>подключенных с помощью AHCI. Интерфейс UEFI системы<br>принял запрос и выполнит его до загрузки ОС.                    | Информационное                |
| FQXSFPU4060I | Блокировка дисков SATA, подключенных с помощью AHCI,<br>пропущена.                                                                                                    | Информационное                |
| FQXSFPU4061I | Восстановлено поведение блокировки по умолчанию для дисков<br>SATA, подключенных с помощью AHCI.                                                                                | Информационное                |
| FQXSFPU4062I | Отладка ЦП деактивирована для интерфейса DCI.                                                                                                    | Информационное                |
| FQXSFPU4070I | Предохранитель защищенной загрузки платформы включен.                                                                                                    | Информационное                |
| FQXSFPU4071I | Предохранитель защищенной загрузки платформы отключен.                                                                                                    | Информационное                |
| FQXSFPU4080I | Пароль после включения питания хоста изменен.                                                                                                    | Информационное                |
| FQXSFPU4081I | Пароль после включения питания хоста удален.                                                                                                    | Информационное                |
| FQXSFPU4082I | Пароль администратора хоста изменен.                                                                                                    | Информационное                |
| FQXSFPU4083I | Пароль администратора хоста удален.                                                                                                    | Информационное                |
| FQXSFPU4084I | Последовательность загрузки хоста изменена.                                                                                                    | Информационное                |
| FQXSFPU4085I | Последовательность загрузки функции WOL хоста изменена.                                                                                                    | Информация                    |
| FQXSFSM0007I | Заполнен журнал системных событий (SEL) XCC.                                                                                                    | Информационное                |
| FQXSFSR0002I | Восстановлено повреждение GPT [arg1], DiskGUID: [arg2]                                                                                                    | Информационное                |
| FQXSFDD0001G | ПРОТОКОЛ КОНТРОЛЯ СОСТОЯНИЯ ДРАЙВЕРА: отсутствует<br>конфигурация. Требуется изменить параметры, нажав клавишу<br>F1.                                                           | Предупреждение                |
| FQXSFDD0002M | ПРОТОКОЛ КОНТРОЛЯ СОСТОЯНИЯ ДРАЙВЕРА: сообщение о<br>состоянии сбоя, контроллер                                                                                                 | Предупреждение                |
| FQXSFDD0003I | ПРОТОКОЛ КОНТРОЛЯ СОСТОЯНИЯ ДРАЙВЕРА: сообщение о<br>запрошенной перезагрузке, контроллер                                                                                       | Предупреждение                |
| FQXSFDD0005M | ПРОТОКОЛ КОНТРОЛЯ СОСТОЯНИЯ ДРАЙВЕРА: не удалось<br>отключить контроллер. Требуется перезагрузка.                                                                               | Предупреждение                |
| FQXSFDD0006M | ПРОТОКОЛ КОНТРОЛЯ СОСТОЯНИЯ ДРАЙВЕРА: сообщение о<br>недопустимом состоянии работоспособности, драйвер                                                                          | Предупреждение                |
| FQXSFDD0007G | Сбой Security Key Lifecycle Manager (SKLM) IPMI.                                                                                                    | Предупреждение                |
| FQXSFIO0008M | Обнаружено сокращение ширины динамического соединения UPI<br>внутри интерфейсных карт на соединении между портом [arg2]<br>процессора [arg1] и портом [arg4] процессора [arg3]. | Предупреждение                |
| FQXSFIO0009M | Обнаружено уменьшение ширины динамического канала UPI<br>между интерфейсными картами на канале между портом [arg2]<br>процессора [arg1] и портом [arg4] процессора [arg3].      | Предупреждение                |

Табл. 3. События, классифицированные по уровню серьезности (продолж.)

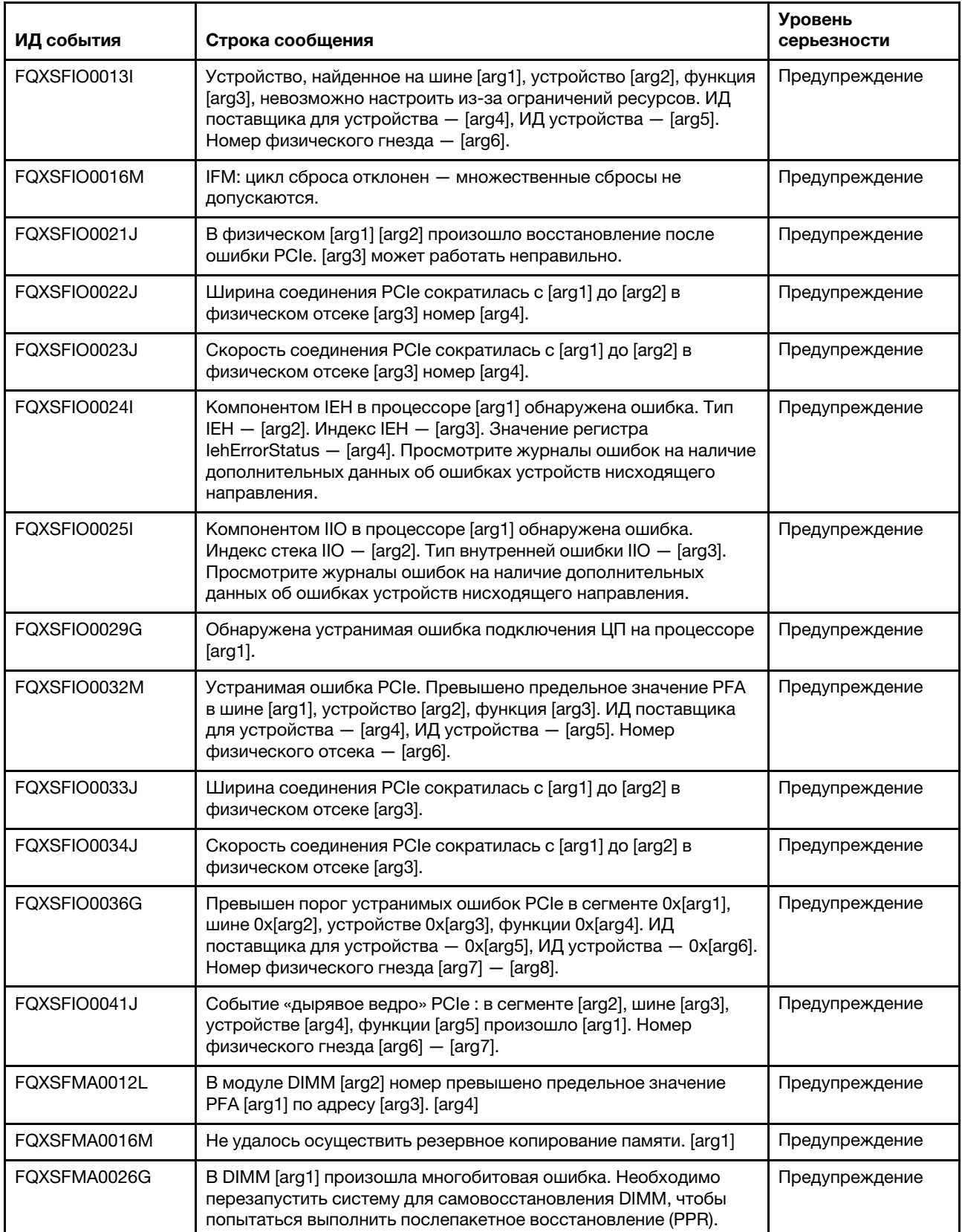

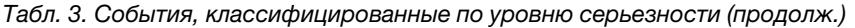

| ИД события   | Строка сообщения                                                                                                    | <b>Уровень</b><br>серьезности |
|--------------|----------------------------------------------------------------------------------------------------|-------------------------------|
| FQXSFMA0027G | В различных строках модуля DIMM [arg1] произошла<br>многобитовая ошибка.[arg2]                                                                                                    | Предупреждение                |
| FQXSFMA0027M | Самовосстановление модуля DIMM [arg1], сбой при попытке<br>послепакетного восстановления (PPR) с рангом [arg2], подрангом<br>[arg3], банком [arg4] и строкой [arg5] на устройстве [arg6]. [arg7]                                         | Предупреждение                |
| FQXSFMA0028M | Самовосстановление модуля DIMM [arg1], количество попыток<br>послепакетного восстановления (PPR) превысило порог [arg2]<br>уровня DIMM с рангом [arg3], подрангом [arg4], банком [arg5] и<br>строкой [arg6] на устройстве [arg7]. [arg8] | Предупреждение                |
| FQXSFMA0029L | Превышено предельное значение PFA [arg1] в модуле DIMM<br>[ $arg2$ ]. [ $arg3$ ]                                                                                                    | Предупреждение                |
| FQXSFMA0030K | Оставшийся ресурс модуля Intel Optane PMEM [arg1] % менее<br>[arg2] %, однако модуль по-прежнему функционирует.                                                                                                    | Предупреждение                |
| FQXSFMA0031K | В модуле Intel Optane PMEM [arg1] остался 1 % свободных<br>блоков, однако модуль по-прежнему функционирует.                                                                                                    | Предупреждение                |
| FQXSFMA0033M | Набор чередования постоянной памяти Intel Optane PMEM имеет<br>[arg1] модуля(ей) PMEM(DIMM [arg2]), расположение [arg3]<br>модулей DIMM неверно.                                                                                         | Предупреждение                |
| FQXSFMA0034M | DIMM [arg1] (UID: [arg2]) набора чередования постоянной памяти<br>Intel Optane PMEM необходимо переместить в гнездо DIMM [arg3]<br>в виде последовательности.                                                                            | Предупреждение                |
| FQXSFMA0035M | Набор чередования Intel Optane PMEM должен содержать [arg1]<br>модуля(ей) РМЕМ, однако [arg2] модулей отсутствуют.                                                                                                    | Предупреждение                |
| FQXSFMA0036M | DIMM [arg1] (UID: [arg2]) набора чередования постоянной памяти<br>Intel Optane PMEM отсутствует.                                                                                                    | Предупреждение                |
| FQXSFMA0037G | Набор чередования Intel Optane PMEM (DIMM [arg1]) перенесен из<br>другой системы (ИД платформы: [arg2]), перенесенные модули<br>РМЕМ не поддерживаются и не гарантируются в этой системе.                                                | Предупреждение                |
| FQXSFMA0038K | Не удалось автоматически разблокировать все модули Intel<br>Optane PMEM из-за отсутствия парольной фразы.                                                                                                    | Предупреждение                |
| FQXSFMA0039K | Не удалось автоматически разблокировать один или несколько<br>модулей Intel Optane PMEM из-за неверной парольной фразы.                                                                                                    | Предупреждение                |
| FQXSFMA0040K | Обнаружена недопустимая конфигурация модуля Intel Optane<br>РМЕМ. Убедитесь в правильности конфигурации модуля РМЕМ.                                                                                                    | Предупреждение                |
| FQXSFMA0041K | Соотношение ближней/дальней памяти (1: [arg1]. [arg2]) для<br>конфигурации Intel Optane PMEM не находится в<br>рекомендованном диапазоне (1: [arg3]-1: [arg4]).                                                                          | Предупреждение                |
| FQXSFMA0047M | Сбой проверки SPD CRC в модуле DIMM [arg1]. [arg2]                                                                                                    | Предупреждение                |
| FQXSFMA0048M | DIMM [arg1] отключен из-за сбоя PMIC во время POST.<br>Идентификатор DIMM - [arg2].                                                                                                    | Предупреждение                |
| FQXSFMA0049M | Модуль DIMM [arg1] отключен из-за сбоя питания модуля памяти.<br>Модуль DIMM [arg2] обнаружен и исправен, модуль DIMM [arg3]<br>не обнаружен.                                                                                            | Предупреждение                |

Табл. 3. События, классифицированные по уровню серьезности (продолж.)

| ИД события   | Строка сообщения                                                                                                    | <b>Уровень</b><br>серьезности |
|--------------|----------------------------------------------------------------------------------------------------|-------------------------------|
| FQXSFMA0050G | Превышено предельное значение DIMM PFA в модуле DIMM<br>[arg1], подканал [arg2], ранг [arg3], DRAM [arg4]. Идентификатор<br>$DIMM - [arg5].$                                                                                                    | Предупреждение                |
| FQXSFMA0053G | Исправлена неисправленная ошибка памяти с помощью<br>зеркальной копии в модуле DIMM [arg1] по адресу [arg2].[arg3]                                                                                                    | Предупреждение                |
| FOXSFMA0053M | Модуль DIMM [arg1] исправен, но отключен из-за<br>неподдерживаемого сочетания модулей памяти в ЦП [arg2].                                                                                                    | Предупреждение                |
| FQXSFMA0054G | Операция аварийного переключения на зеркальную копию<br>завершилась успешно. DIMM [arg1] аварийно переключился на<br>зеркальный DIMM [arg2].[arg3]                                                                                                    | Предупреждение                |
| FQXSFMA0055G | Операция аварийного переключения на зеркальную копию<br>завершилась неудачно. DIMM [arg1] не может выполнить<br>аварийное переключение повторно.[arg2]                                                                                                    | Предупреждение                |
| FQXSFMA0057G | Превышено предельное значение PFA «Вывод страницы из<br>эксплуатации» в модуле DIMM [arg1] по адресу [arg2].[arg3] [arg4]                                                                                                    | Предупреждение                |
| FQXSFMA0058K | Соотношение ближней/дальней памяти (1: [arg1]. [arg2]) для<br>конфигурации режима кэша памяти с высокой пропускной<br>способностью ЦП не находится в рекомендованном диапазоне (1:<br>[arg3]-1:[arg4]).                                                                                                    | Предупреждение                |
| FQXSFMA0064M | Модуль DIMM [arg1] отключен из-за сбоя питания модуля памяти.<br>Модуль DIMM [arg2] обнаружен и исправен.                                                                                                    | Предупреждение                |
| FQXSFMA0067G | Превышено предельное значение счетчика ошибок на строку в<br>модуле DIMM [arg1], подканал [arg2], ранг [arg3], DRAM [arg4].<br>Необходимо перезапустить систему для самовосстановления<br><b>DIMM, чтобы попытаться выполнить послепакетное</b><br>восстановление (PPR). Идентификатор DIMM - [arg5].               | Предупреждение                |
| FQXSFMA0068G | Произошла многобитовая ошибка в различных строках ЦП [arg1],<br>канал памяти с высокой пропускной способностью [arg2],<br>псевдоканал [arg3].                                                                                                    | Предупреждение                |
| FQXSFMA0069G | Превышено предельное значение PFA «Вывод страницы из<br>эксплуатации» в ЦП памяти с высокой пропускной способностью<br>[arg1] по адресу [arg2]. [arg3]                                                                                                    | Предупреждение                |
| FQXSFMA0070G | Произошел сбой послепакетного восстановления и<br>резервирования банка во время POST в ЦП [arg1], канал памяти с<br>высокой пропускной способностью [arg2], псевдоканал [arg3].                                                                                                    | Предупреждение                |
| FQXSFMA0072M | Канал памяти с высокой пропускной способностью [arg2] ЦП<br>[arg1] отключен из-за ошибки заполнения.                                                                                                    | Предупреждение                |
| FQXSFMA0075G | Произошла многобитовая ошибка в ЦП [arg1], канал памяти с<br>высокой пропускной способностью [arg2], псевдоканал [arg3].<br>Необходимо перезапустить систему для того, чтобы попытаться<br>выполнить послепакетное восстановление (PPR) во время<br>самовосстановления памяти с высокой пропускной<br>способностью. | Предупреждение                |
| FQXSFMA0091G | В системе одновременно используются модули РМЕМ с<br>режимом FIPS и режимом, отличным от FIPS.                                                                                                    | Предупреждение                |

Табл. 3. События, классифицированные по уровню серьезности (продолж.)

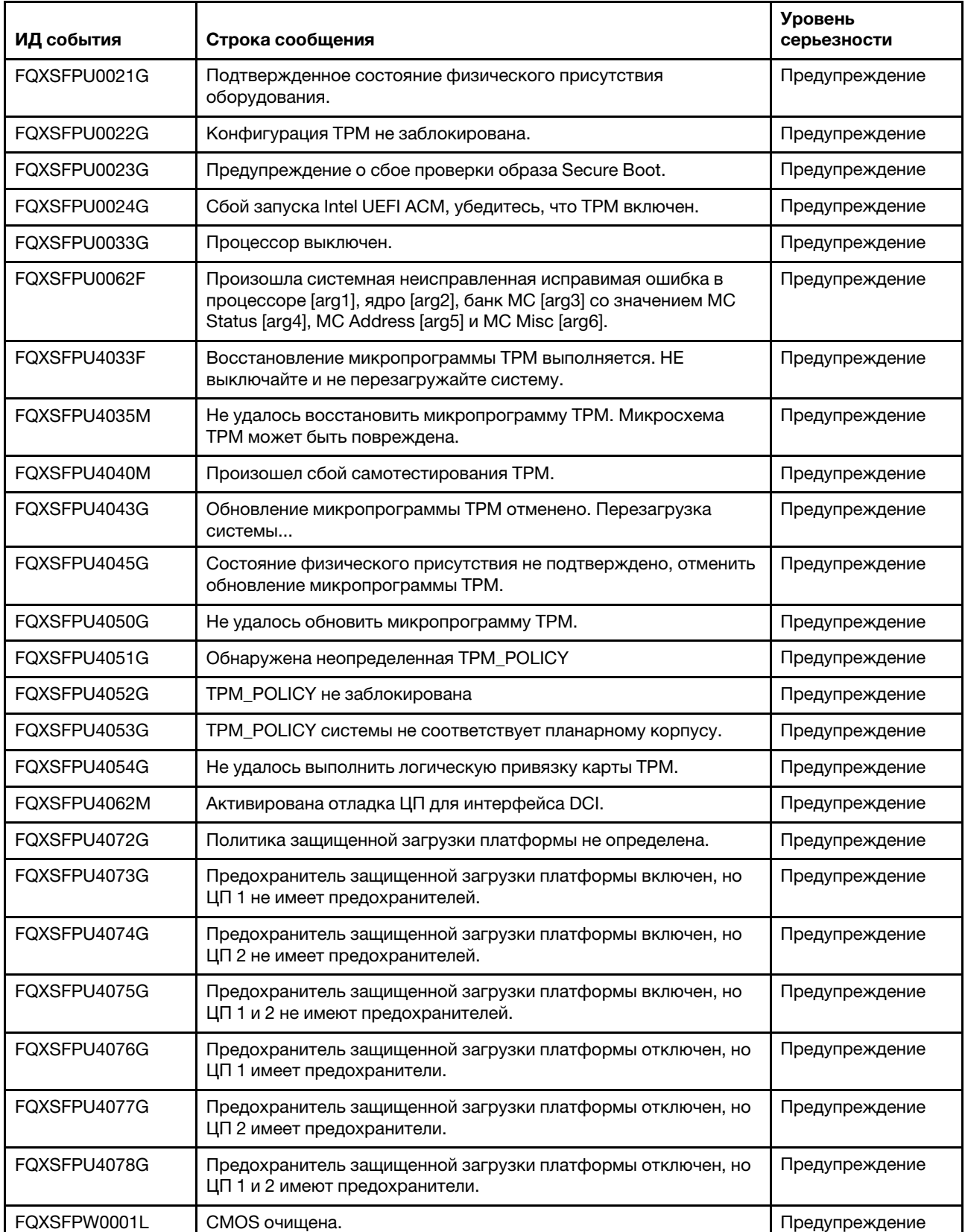

Табл. 3. События, классифицированные по уровню серьезности (продолж.)

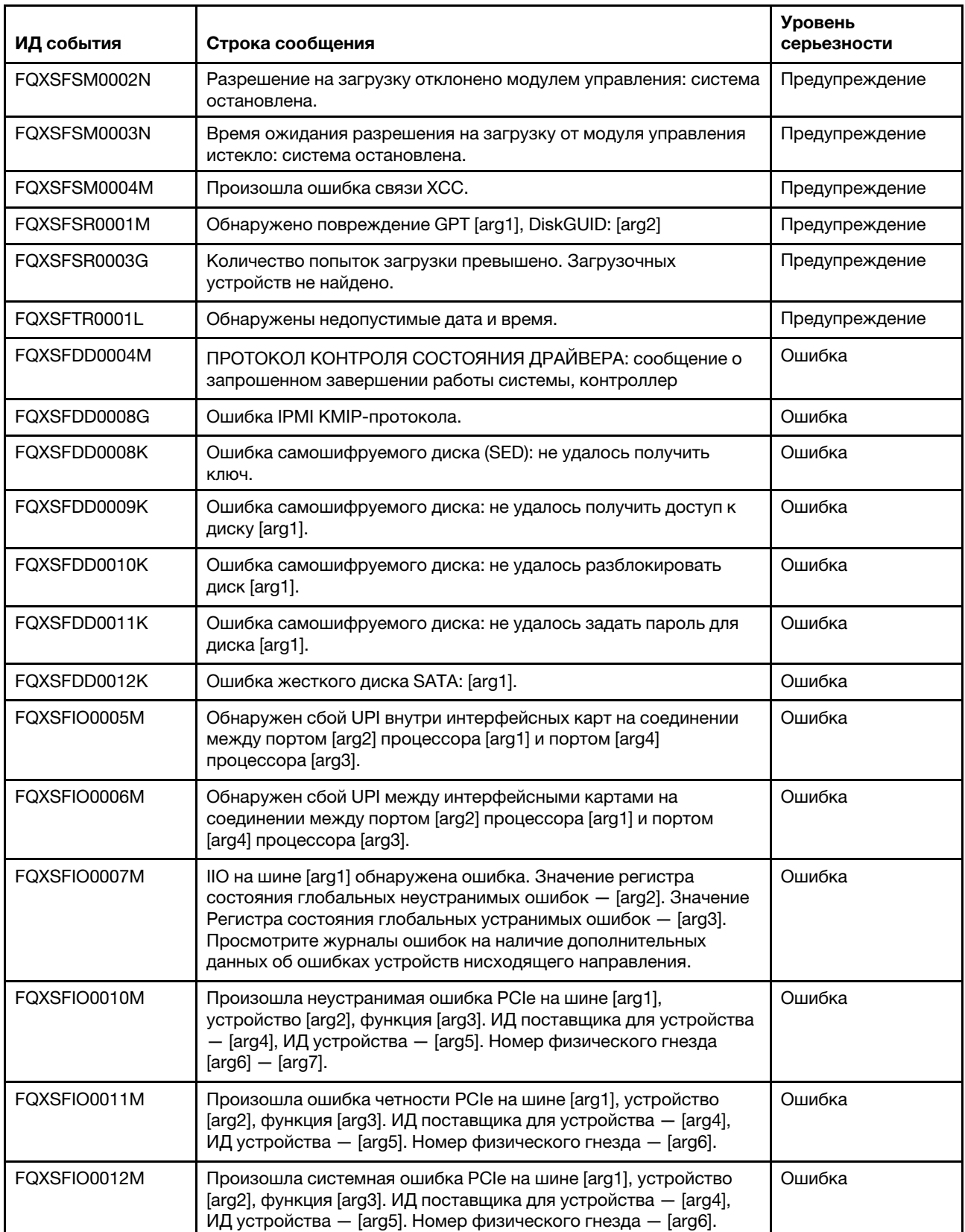

Табл. 3. События, классифицированные по уровню серьезности (продолж.)

| ИД события   | Строка сообщения                                                                                                    | Уровень<br>серьезности |
|--------------|----------------------------------------------------------------------------------------------------|------------------------|
| FQXSFIO0014J | Обнаружена неправильная контрольная сумма option ROM для<br>устройства на шине [arg1], устройство [arg2], функция [arg3]. ИД<br>поставщика для устройства - [arg4], ИД устройства - [arg5].<br>Номер физического гнезда - [arg6].                              | Ошибка                 |
| FQXSFIO0017M | IFM: ошибка связи с ХСС - IFM может быть неправильно<br>развернут.                                                                                                    | Ошибка                 |
| FQXSFIO0019J | Конфликт ресурсов PCIe [arg1].                                                                                                    | Ошибка                 |
| FQXSFIO0024J | В физическом [arg1] [arg2] произошел сбой процедуры<br>подготовки к связи соединения PCIe.                                                                                                    | Ошибка                 |
| FQXSFIO0024M | Компонентом IEH в процессоре [arg1] обнаружена ошибка. Тип<br>IEH - [arg2]. Индекс IEH - [arg3]. Значение регистра<br>lehErrorStatus - [arg4]. Просмотрите журналы ошибок на наличие<br>дополнительных данных об ошибках устройств нисходящего<br>направления. | Ошибка                 |
| FQXSFIO0025M | Компонентом IIO в процессоре [arg1] обнаружена ошибка.<br>Индекс стека IIO - [arg2]. Тип внутренней ошибки IIO - [arg3].<br>Просмотрите журналы ошибок на наличие дополнительных<br>данных об ошибках устройств нисходящего направления.                       | Ошибка                 |
| FOXSFIO0030M | Обнаружена неустранимая ошибка подключения ЦП на<br>процессоре [arg1].                                                                                                    | Ошибка                 |
| FQXSFIO0031M | Произошла неустранимая ошибка PCIe на шине [arg1],<br>устройство [arg2], функция [arg3]. ИД поставщика для устройства<br>- [arg4], ИД устройства - [arg5]. Номер физического отсека -<br>$[arg6]$ .                                                            | Ошибка                 |
| FQXSFIO0035M | Произошла неисправимая ошибка PCIe в сегменте 0x[arg1], шине<br>0x[arg2], устройстве 0x[arg3], функции 0x[arg4]. ИД поставщика<br>для устройства — 0x[arg5], ИД устройства — 0x[arg6]. Номер<br>физического гнезда [arg7] - [arg8].                            | Ошибка                 |
| FQXSFIO0042N | На контроллере USB [arg3] процессора [arg2] обнаружена<br>неустранимая ошибка USB (тип [arg1]).                                                                                                    | Ошибка                 |
| FOXSFMA0001M | Модуль DIMM [arg1] отключен из-за ошибки, обнаруженной во<br>время POST. [arg2]                                                                                                    | Ошибка                 |
| FQXSFMA0002M | В модуле DIMM [arg1] по адресу [arg2] обнаружена неустранимая<br>ошибка памяти. [arg3]                                                                                                    | Ошибка                 |
| FQXSFMA0003K | Обнаружено несоответствие памяти. Убедитесь в правильности<br>конфигурации памяти. [arg1]                                                                                                    | Ошибка                 |
| FQXSFMA0004N | Не обнаружена системная память. [arg1]                                                                                                    | Ошибка                 |
| FQXSFMA0005N | Память в системе присутствует, но не может быть настроена.<br>Убедитесь в правильности конфигурации памяти. [arg1]                                                                                                    | Ошибка                 |
| FQXSFMA0008M | Модуль DIMM [arg1] не прошел тест памяти POST. [arg2]                                                                                                    | Ошибка                 |
| FQXSFMA0009K | Неправильное состояние конфигурации памяти для режима<br>зеркального отображения. Исправьте конфигурацию памяти.<br>[arg1]                                                                                                    | Ошибка                 |

Табл. 3. События, классифицированные по уровню серьезности (продолж.)

| ИД события   | Строка сообщения                                                                                                    | Уровень<br>серьезности |
|--------------|----------------------------------------------------------------------------------------------------|------------------------|
| FQXSFMA0010K | Неправильное состояние конфигурации памяти для режима<br>резервирования. Исправьте конфигурацию памяти. [arg1]                                  | Ошибка                 |
| FQXSFMA0023M | Произошла ошибка в модуле флэш-памяти NVDIMM. Резервное<br>копирование/восстановление модуля NVDIMM может<br>выполняться неправильно. [arg1]    | Ошибка                 |
| FQXSFMA0024M | Произошла ошибка в модуле NVDIMM Supercap. Резервное<br>копирование/восстановление модуля NVDIMM может<br>выполняться неправильно. [arg1]       | Ошибка                 |
| FQXSFMA0025M | Модуль NVDIMM Supercap был отключен. Модуль NVDIMM<br>утратит способность резервного копирования до устранения<br>этой проблемы. [arg1]         | Ошибка                 |
| FQXSFMA0027K | Обнаружена неправильная конфигурация памяти<br>(неподдерживаемое количество модулей DIMM). Убедитесь в<br>правильности конфигурации памяти.     | Ошибка                 |
| FQXSFMA0028K | Емкость памяти превышает предельное значение ЦП. [arg1]                                                                                         | Ошибка                 |
| FQXSFMA0032M | В модуле Intel Optane PMEM [arg1] не осталось свободных<br>блоков.                                                                              | Ошибка                 |
| FQXSFMA0042K | Модуль Intel Optane PMEM не поддерживается процессором этой<br>системы.                                                                         | Ошибка                 |
| FQXSFMA0046M | Модуль DIMM [arg1] отключен, поскольку он является модулем<br>Intel Optane PMEM, который не поддерживается на текущей<br>платформе.             | Ошибка                 |
| FQXSFMA0056M | Обнаружена неисправленная исправимая ошибка памяти в<br>модуле DIMM [arg1] по адресу [arg2].[arg3]                                              | Ошибка                 |
| FQXSFMA0061M | Произошла неисправленная исправимая ошибка памяти в ЦП<br>[arg1], канал памяти с высокой пропускной способностью [arg2],<br>псевдоканал [arg3]. | Ошибка                 |
| FQXSFMA0062M | Произошла неустранимая ошибка памяти в ЦП [arg1], канал<br>памяти с высокой пропускной способностью [arg2], псевдоканал<br>[arg3].              | Ошибка                 |
| FQXSFMA0065M | Произошла ошибка четности адреса памяти в ЦП [arg1], канал<br>памяти с высокой пропускной способностью [arg2], псевдоканал<br>[arg3].           | Ошибка                 |
| FQXSFMA0066M | Произошла ошибка четности адреса памяти в ЦП [arg1], канале<br>[arg2] c DIMM [arg3].                                                            | Ошибка                 |
| FQXSFMA0071M | Произошел сбой резервирования банка во время POST в ЦП<br>[arg1], канал памяти с высокой пропускной способностью [arg2],<br>псевдоканал [arg3]. | Ошибка                 |
| FQXSFMA0073M | Не удалось выполнить встроенный самоконтроль памяти с<br>высокой пропускной способностью в ЦП [arg1].                                           | Ошибка                 |
| FQXSFMA0074M | Не удалось выполнить обучение памяти с высокой пропускной<br>способностью в ЦП [arg1].                                                          | Ошибка                 |
| FQXSFMA0090M | Режим FIPS отменен для PMEM в DIMM [arg1], поскольку в нем<br>есть регион постоянных данных, идентификатор PMEM - [arg2].                       | Ошибка                 |

Табл. 3. События, классифицированные по уровню серьезности (продолж.)

| ИД события   | Строка сообщения                                                                                                    | <b>Уровень</b><br>серьезности |
|--------------|----------------------------------------------------------------------------------------------------|-------------------------------|
| FQXSFMA0092M | Невозможно включить режим FIPS для модулей PMEM из-за<br>несоответствующей лицензии.                                                                              | Ошибка                        |
| FQXSFMA0093M | Не удалось включить режим FIPS для PMEM в DIMM [arg1],<br>идентификатор PMEM - [arg2].                                                                            | Ошибка                        |
| FQXSFPU0001N | Обнаружен неподдерживаемый процессор.                                                                                                    | Ошибка                        |
| FQXSFPU0002N | Обнаружен процессор недопустимого типа.                                                                                                    | Ошибка                        |
| FQXSFPU0003K | Обнаружено несоответствие процессоров между одним или<br>большим количеством процессоров в системе.                                                               | Ошибка                        |
| FQXSFPU0004K | Обнаружено несоответствие числа ядер, фиксируемое одним или<br>большим количеством процессоров в системе.                                                         | Ошибка                        |
| FQXSFPU0005K | Обнаружено несоответствие между максимально допустимой<br>скоростью соединения UPI для одного или большего количества<br>процессоров.                             | Ошибка                        |
| FQXSFPU0006K | Обнаружено несоответствие сегмента питания для одного или<br>большего количества процессоров.                                                                     | Ошибка                        |
| FQXSFPU0007K | Частота внутренней DDR у процессоров не совпадает.                                                                                                    | Ошибка                        |
| FQXSFPU0008K | Обнаружено несоответствие скорости ядра для одного или<br>большего количества процессоров.                                                                        | Ошибка                        |
| FQXSFPU0009K | Обнаружено несоответствие внешней тактовой частоты для<br>одного или большего количества процессоров.                                                             | Ошибка                        |
| FQXSFPU0010K | Обнаружено несоответствие размера кэша для одного или<br>большего количества процессоров.                                                                         | Ошибка                        |
| FQXSFPU0011K | Обнаружено несоответствие типа кэша для одного или большего<br>количества процессоров.                                                                            | Ошибка                        |
| FQXSFPU0012K | Обнаружено несоответствие ассоциативности кэша для одного<br>или большего количества процессоров.                                                                 | Ошибка                        |
| FQXSFPU0013K | Обнаружено несоответствие модели процессора для одного или<br>большего количества процессоров.                                                                    | Ошибка                        |
| FQXSFPU0014N | Обнаружено несоответствие семейства процессоров для одного<br>или большего количества процессоров.                                                                | Ошибка                        |
| FQXSFPU0015K | Обнаружено несоответствие степпинга процессора для одного<br>или большего количества процессоров.                                                                 | Ошибка                        |
| FQXSFPU0016N | Процессор в системе не прошел BIST.                                                                                                    | Ошибка                        |
| FQXSFPU0017G | Не удалось обновить микрокод процессора.                                                                                                    | Ошибка                        |
| FQXSFPU0018N | CATERR(IERR) на процессоре подтверждена [arg1].                                                                                                    | Ошибка                        |
| FQXSFPU0019N | Обнаружена неустранимая ошибка на процессоре [arg1].                                                                                                    | Ошибка                        |
| FQXSFPU0027N | Произошла системная неустранимая ошибка в процессоре [arg1],<br>ядро [arg2], банк MC [arg3] со значением MC Status [arg4], MC<br>Address [arg5] и MC Misc [arg6]. | Ошибка                        |
| FQXSFPU0030N | Обнаружен сбой микропрограммы в образе UEFI.                                                                                                    | Ошибка                        |

Табл. 3. События, классифицированные по уровню серьезности (продолж.)

Табл. 3. События, классифицированные по уровню серьезности (продолж.)

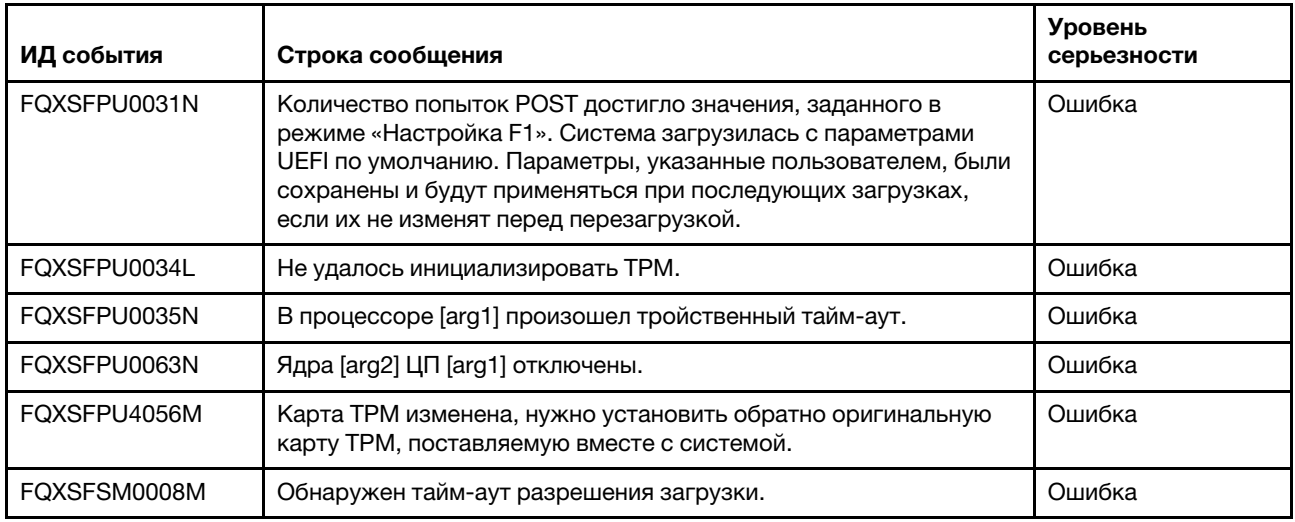

# Список событий UEFI

В этом разделе перечислены все сообщения, которые может отправлять UEFI.

• FQXSFDD0001G: ПРОТОКОЛ КОНТРОЛЯ СОСТОЯНИЯ ДРАЙВЕРА: отсутствует конфигурация. Требуется изменить параметры, нажав клавишу F1.

Уровень серьезности: предупреждение

Действия пользователя:

Выполните следующие действия.

- 1. Выберите «Настройка F1» > «Системные параметры» > «Параметры» > «Список состояний работоспособности драйвера» и найдите драйвер/контроллер, сообщающий о состоянии «Требуется конфигурация».
- 2. Выполните поиск меню драйвера из раздела «Системные параметры» и измените параметры соответствующим образом.
- 3. Сохраните параметры и перезапустите систему.
- 4. Если неполадка сохраняется, соберите информацию из журналов с данными по обслуживанию и обратитесь в службу поддержки Lenovo.

# • FQXSFDD0002M: ПРОТОКОЛ КОНТРОЛЯ СОСТОЯНИЯ ДРАЙВЕРА: сообщение о состоянии сбоя, контроллер.

Уровень серьезности: предупреждение

Действия пользователя:

Выполните следующие действия.

- 1. Перезагрузите систему.
- 2. Обновите микропрограмму адаптера.
- 3. Если неполадка сохраняется, соберите информацию из журналов с данными по обслуживанию и обратитесь в службу поддержки Lenovo.
- FQXSFDD0003I: ПРОТОКОЛ КОНТРОЛЯ СОСТОЯНИЯ ДРАЙВЕРА: сообщение о запрошенной перезагрузке, контроллер.

Уровень серьезности: предупреждение

Действия пользователя:

Выполните следующие действия.

- 1. Никаких действий не требуется система перезагрузится в конце POST.
- 2. Обновите микропрограмму адаптера.
- 3. Если неполадка сохраняется, соберите информацию из журналов с данными по обслуживанию и обратитесь в службу поддержки Lenovo.
- FQXSFDD0004M: ПРОТОКОЛ КОНТРОЛЯ СОСТОЯНИЯ ДРАЙВЕРА: сообщение о запрошенном завершении работы системы, контроллер.

Уровень серьезности: неустранимая ошибка

Действия пользователя:

Выполните следующие действия.

- 1. Перезагрузите систему.
- 2. Обновите микропрограмму адаптера.
- 3. Если неполадка сохраняется, соберите информацию из журналов с данными по обслуживанию и обратитесь в службу поддержки Lenovo.
- FQXSFDD0005M: ПРОТОКОЛ КОНТРОЛЯ СОСТОЯНИЯ ДРАЙВЕРА: не удалось отключить контроллер. Требуется перезагрузка.

Уровень серьезности: предупреждение

Действия пользователя:

Выполните следующие действия.

- 1. Перезагрузите систему, чтобы переподключить контроллер.
- 2. Обновите микропрограмму адаптера.
- 3. Если неполадка сохраняется, соберите информацию из журналов с данными по обслуживанию и обратитесь в службу поддержки Lenovo.
- FQXSFDD0006M: ПРОТОКОЛ КОНТРОЛЯ СОСТОЯНИЯ ДРАЙВЕРА: сообщение о недопустимом состоянии работоспособности, драйвер.

Уровень серьезности: предупреждение

Действия пользователя:

Выполните следующие действия.

- 1. Перезагрузите систему.
- 2. Обновите микропрограмму адаптера.
- 3. Если неполадка сохраняется, соберите информацию из журналов с данными по обслуживанию и обратитесь в службу поддержки Lenovo.

## • FQXSFDD0007G: ошибка Security Key Lifecycle Manager (SKLM) IPMI.

Уровень серьезности: предупреждение

Действия пользователя:

- 1. Просмотрите веб-сайт поддержки Lenovo на наличие соответствующего бюллетеня технического обслуживания или обновления микропрограммы UEFI, относящегося к данной ошибке.
- 2. Выключите и включите систему.
- 3. Если неполадка сохраняется, соберите информацию из журналов с данными по обслуживанию и обратитесь в службу поддержки Lenovo.

# • FQXSFDD0008G: ошибка IPMI KMIP-протокола.

Уровень серьезности: ошибка

Действия пользователя:

Выполните следующие действия.

- 1. Просмотрите веб-сайт поддержки Lenovo на наличие соответствующего бюллетеня технического обслуживания или обновления микропрограммы UEFI, относящегося к данной ошибке.
- 2. Выключите и включите систему.
- 3. Если неполадка сохраняется, соберите информацию из журналов с данными по обслуживанию и обратитесь в службу поддержки Lenovo.
- FQXSFDD0008I: ошибка самошифруемого диска: восстановление после сбоя для получения ключа.

Уровень серьезности: информация

Действия пользователя:

Только для информации; никаких действий не требуется.

• FQXSFDD0008K: ошибка самошифруемого диска (SED): не удалось получить ключ.

Уровень серьезности: ошибка

Действия пользователя:

Выполните следующие действия.

- 1. Проверьте ключ с сервера SKLM, сервера KMIP или локальной микросхемы безопасности.
- 2. Если используется сервер SKLM или KMIP, выполните следующие действия:
	- a. Проверьте сетевое подключение между SKLM/KMIP и системой.
	- b. Проверьте конфигурацию на сервере SKLM/KMIP.
	- c. Проверьте конфигурацию на веб-сайте XCC.
	- d. Выключите и включите питание системы.
- 3. Если неполадка сохраняется, соберите информацию из журналов с данными по обслуживанию и обратитесь в службу поддержки Lenovo.
- FQXSFDD0009I: ошибка самошифруемого диска: выполнено восстановление после сбоя для доступа к диску [arg1].

Уровень серьезности: информация

Действия пользователя:

Только для информации; никаких действий не требуется.

• FQXSFDD0009K: ошибка самошифруемого диска: не удалось получить доступ к диску [arg1].

Уровень серьезности: ошибка

Действия пользователя:

- 1. Убедитесь, что самошифруемый диск и кабель подключены.
- 2. Выключите и включите питание системы.
- 3. Если неполадка сохраняется, соберите информацию из журналов с данными по обслуживанию и обратитесь в службу поддержки Lenovo.
- FQXSFDD0010I: ошибка самошифруемого диска: выполнено восстановление после сбоя для разблокировки диска [arg1].

Уровень серьезности: информация

Действия пользователя:

Только для информации; никаких действий не требуется.

• FQXSFDD0010K: ошибка самошифруемого диска: не удалось разблокировать диск [arg1].

Уровень серьезности: ошибка

Действия пользователя:

Выполните следующие действия.

- 1. Используйте меню восстановления на веб-сайте XCC, чтобы ввести нужный ключ шифрования для системы.
- 2. Выключите и включите питание системы.
- 3. Если неполадка сохраняется, соберите информацию из журналов с данными по обслуживанию и обратитесь в службу поддержки Lenovo.
- FQXSFDD0011I: ошибка самошифруемого диска: выполнено восстановление после сбоя для настройки пароля для диска [arg1].

Уровень серьезности: информация

Действия пользователя:

Только для информации; никаких действий не требуется.

• FQXSFDD0011K: ошибка самошифруемого диска: не удалось задать пароль для диска [arg1].

Уровень серьезности: ошибка

Действия пользователя:

Выполните следующие действия.

- 1. Выключите и включите питание системы.
- 2. Если неполадка сохраняется, соберите информацию из журналов с данными по обслуживанию и обратитесь в службу поддержки Lenovo.
- FQXSFDD0012I: ошибка жесткого диска SATA: [arg1] восстановлен.

Уровень серьезности: информация

Действия пользователя:

Только для информации; никаких действий не требуется.

## • FQXSFDD0012K: ошибка жесткого диска SATA: [arg1].

Уровень серьезности: ошибка

Действия пользователя:

Выполните следующие действия.

- 1. Выключите сервер.
- 2. Извлеките и снова вставьте диск SATA, чтобы обеспечить его надежное подключение к объединительной панели.
- 3. Если неполадка сохраняется, соберите информацию из журналов с данными по обслуживанию и обратитесь в службу поддержки Lenovo.
- FQXSFIO0005I: UPI внутри интерфейсных карт отключена на соединении между портом [arg2] процессора [arg1] и портом [arg4] процессора [arg3] из-за снижения уровня топологии UPI.

Уровень серьезности: информация

Действия пользователя:

- 1. За этим событием должно следовать последнее событие FQXSFIO0005M/FQXSFIO0006M, указывающее на то, что произошла ошибка соединений UPI, ставшая причиной снижения уровня топологии UPI.
- 2. Сначала устраните причины появления события FQXSFIO0005M/FQXSFIO0006M, после чего это событие должно устраниться автоматически.
- 3. Если последнее событие FQXSFIO0005M/FQXSFIO0006M отсутствует или причины его появления были устранены, а это событие сохраняется, выполните сбор данных из журналов обслуживания и обратитесь в службу поддержки Lenovo.
- FQXSFIO0005M: обнаружен сбой UPI внутри интерфейсных карт на соединении между портом [arg2] процессора [arg1] и портом [arg4] процессора [arg3].

Действия пользователя:

Выполните следующие действия.

- 1. Просмотрите веб-сайт поддержки Lenovo на наличие соответствующего бюллетеня технического обслуживания или обновления микропрограммы, относящегося к данной ошибке.
- 2. Если неполадка сохраняется, соберите информацию из журналов с данными по обслуживанию и обратитесь в службу поддержки Lenovo.
- FQXSFIO0006I: UPI между интерфейсными картами отключена на соединении между портом [arg2] процессора [arg1] и портом [arg4] процессора [arg3] из-за снижения уровня топологии UPI.

Уровень серьезности: информация

Действия пользователя:

Выполните следующие действия.

- 1. За этим событием должно следовать последнее событие FQXSFIO0005M/FQXSFIO0006M, указывающее на то, что произошла ошибка соединений UPI, ставшая причиной снижения уровня топологии UPI.
- 2. Сначала устраните причины появления события FQXSFIO0005M/FQXSFIO0006M, после чего это событие должно устраниться автоматически.
- 3. Если последнее событие FQXSFIO0005M/FQXSFIO0006M отсутствует или причины его появления были устранены, а это событие сохраняется, выполните сбор данных из журналов обслуживания и обратитесь в службу поддержки Lenovo.
- FQXSFIO0006M: обнаружен сбой UPI между интерфейсными картами на соединении между портом [arg2] процессора [arg1] и портом [arg4] процессора [arg3].

Уровень серьезности: ошибка

Действия пользователя:

- 1. Просмотрите веб-сайт поддержки Lenovo на наличие соответствующего бюллетеня технического обслуживания или обновления микропрограммы, относящегося к данной ошибке.
- 2. Если неполадка сохраняется, соберите информацию из журналов с данными по обслуживанию и обратитесь в службу поддержки Lenovo.
- FQXSFIO0007M: IIO на шине [arg1] обнаружена ошибка. Значение регистра состояния глобальных неустранимых ошибок — [arg2]. Значение Регистра состояния глобальных устранимых ошибок — [arg3]. Просмотрите журналы ошибок на наличие дополнительных данных об ошибках устройств нисходящего направления.

Действия пользователя:

Выполните следующие действия.

- 1. Просмотрите веб-сайт поддержки Lenovo на наличие соответствующего бюллетеня технического обслуживания или обновления микропрограммы системы или адаптера, относящегося к данной ошибке.
- 2. Если неполадка сохраняется, соберите информацию из журналов с данными по обслуживанию и обратитесь в службу поддержки Lenovo.
- FQXSFIO0008M: обнаружено сокращение ширины динамического соединения UPI внутри интерфейсных карт на соединении между портом [arg2] процессора [arg1] и портом [arg4] процессора [arg3].

Уровень серьезности: предупреждение

Действия пользователя:

Выполните следующие действия.

- 1. Перезагрузите систему.
- 2. Если неполадка сохраняется, соберите информацию из журналов с данными по обслуживанию и обратитесь в службу поддержки Lenovo.
- FQXSFIO0009M: обнаружено уменьшение ширины динамического канала UPI между интерфейсными картами на канале между портом [arg2] процессора [arg1] и портом [arg4] процессора [arg3].

Уровень серьезности: предупреждение

Действия пользователя:

Выполните следующие действия.

- 1. Перезагрузите систему.
- 2. Если неполадка сохраняется, соберите информацию из журналов с данными по обслуживанию и обратитесь в службу поддержки Lenovo.
- FQXSFIO0010M: произошла неустранимая ошибка PCIe на шине [arg1], устройство [arg2], функция [arg3]. ИД поставщика для устройства — [arg4], ИД устройства — [arg5]. Номер физического гнезда [arg6] — [arg7].

Уровень серьезности: ошибка

Действия пользователя:

- 1. Просмотрите веб-сайт поддержки Lenovo на наличие подходящего драйвера устройства, соответствующего обновления микропрограммы, новой информации по обслуживанию данного продукта или других сведений, относящихся к этой ошибке. Загрузите новый драйвер устройства и необходимые обновления микропрограмм.
- 2. Если это устройство и/или любые подключенные кабели были недавно установлены, перемещены, модернизированы или прошли техническое обслуживание.
	- a. Переустановите адаптер или диск и переподключите все подключенные кабели.
	- b. Перезагрузите драйвер устройства.
	- c. Если устройство не распознано, может потребоваться перенастройка гнезда для уменьшения скорости. Параметры Gen1/Gen2/Gen3 можно настроить, выбрав «Настройка F1» -> «Системные параметры» -> «Устройства и порты ввода-вывода» -> «Выбор скорости PCIe Gen1/Gen2/Gen3/Gen4», либо с помощью служебной программы OneCLI.
- d. Если сообщается об ошибке PCIe во втором гнезде того же узла, прежде чем продолжить, выполните описанные выше действия a, b и c для соответствующего адаптера или диска.
- 3. Если неполадка сохраняется, соберите информацию из журналов с данными по обслуживанию и обратитесь в службу поддержки Lenovo.
- FQXSFIO0011M: произошла ошибка четности PCIe на шине [arg1], устройство [arg2], функция [arg3]. ИД поставщика для устройства — [arg4], ИД устройства — [arg5]. Номер физического гнезда — [arg6].

Действия пользователя:

Выполните следующие действия.

- 1. Просмотрите веб-сайт поддержки Lenovo на наличие подходящего драйвера устройства, соответствующего обновления микропрограммы, новой информации по обслуживанию данного продукта или других сведений, относящихся к этой ошибке. Загрузите новый драйвер устройства и необходимые обновления микропрограмм.
- 2. Если этот узел и/или любые подключенные кабели были недавно установлены, перемещены, модернизированы или прошли техническое обслуживание.
	- a. Переустановите адаптер и переподключите все подключенные кабели.
	- b. Перезагрузите драйвер устройства.
	- c. Если устройство не распознано, может потребоваться перенастройка гнезда на Gen1 или Gen2. Параметры Gen1/Gen2 можно настроить, выбрав «Настройка F1» -> «Системные параметры» -> «Устройства и порты ввода-вывода» -> «Выбор скорости PCIe Gen1/Gen2/ Gen3», либо с помощью служебной программы OneCLI.
	- d. Если сообщается об ошибке PCIe во втором гнезде того же узла, прежде чем продолжить, выполните описанные выше действия a, b и c для соответствующего адаптера.
- 3. Если неполадка сохраняется, соберите информацию из журналов с данными по обслуживанию и обратитесь в службу поддержки Lenovo.
- FQXSFIO0012M: произошла системная ошибка PCIe на шине [arg1], устройство [arg2], функция [arg3]. ИД поставщика для устройства — [arg4], ИД устройства — [arg5]. Номер физического гнезда — [arg6].

Уровень серьезности: ошибка

Действия пользователя:

- 1. Просмотрите веб-сайт поддержки Lenovo на наличие подходящего драйвера устройства, соответствующего обновления микропрограммы, новой информации по обслуживанию данного продукта или других сведений, относящихся к этой ошибке. Загрузите новый драйвер устройства и необходимые обновления микропрограмм.
- 2. Если это устройство и/или любые подключенные кабели были недавно установлены, перемещены, модернизированы или прошли техническое обслуживание.
	- a. Переустановите адаптер и переподключите все подключенные кабели.
	- b. Перезагрузите драйвер устройства.
	- c. Если устройство не распознано, может потребоваться перенастройка гнезда на Gen1 или Gen2. Параметры Gen1/Gen2 можно настроить, выбрав «Настройка F1» -> «Системные параметры» -> «Устройства и порты ввода-вывода» -> «Выбор скорости PCIe Gen1/Gen2/ Gen3», либо с помощью служебной программы OneCLI.
	- d. Если сообщается об ошибке PCIe во втором гнезде того же узла, прежде чем продолжить, выполните описанные выше действия a, b и c для соответствующего адаптера.
- 3. Если неполадка сохраняется, соберите информацию из журналов с данными по обслуживанию и обратитесь в службу поддержки Lenovo.
- FQXSFIO0013I: устройство, найденное на шине [arg1], устройство [arg2], функция [arg3], невозможно настроить из-за ограничений ресурсов. ИД поставщика для устройства — [arg4], ИД устройства — [arg5]. Номер физического гнезда — [arg6].

Уровень серьезности: предупреждение

Действия пользователя:

Выполните следующие действия.

- 1. Если это устройство PCIe и (или) любые подключенные кабели были недавно установлены, перемещены, модернизированы или прошли техническое обслуживание, переустановите адаптер и переподключите все кабели.
- 2. Просмотрите веб-сайт службы поддержки Lenovo на наличие соответствующего бюллетеня технического обслуживания либо обновления микропрограммы UEFI или адаптера, относящегося к данной ошибке. (ПРИМЕЧАНИЕ. Может быть необходимо отключить неиспользуемые дополнительные ПЗУ из режима «Настройка F1» UEFI, служебной программы OneCLI или с помощью служебных программ производителя адаптера, чтобы можно было обновить микропрограмму адаптера.)
- 3. Переместите адаптер в другое гнездо. Если гнездо недоступно или ошибка повторяется, замените адаптер.
- 4. Если неполадка сохраняется, соберите информацию из журналов с данными по обслуживанию и обратитесь в службу поддержки Lenovo.
- FQXSFIO0014J: обнаружена неправильная контрольная сумма параметра ПЗУ для устройства на шине [arg1], устройство [arg2], функция [arg3]. ИД поставщика для устройства — [arg4], ИД устройства — [arg5]. Номер физического гнезда — [arg6].

Уровень серьезности: ошибка

Действия пользователя:

Выполните следующие действия.

- 1. Если это устройство PCIe и/или любые подключенные кабели были недавно установлены, перемещены, модернизированы или прошли техническое обслуживание, Переустановите адаптер и переподключите все подключенные кабели.
- 2. При возможности переместите адаптер в другое гнездо.
- 3. Просмотрите веб-сайт службы поддержки Lenovo на наличие соответствующего бюллетеня технического обслуживания или обновления микропрограммы UEFI или адаптера, относящегося к данной ошибке.

Примечание: Может потребоваться настроить гнездо как Gen1 или использовать специальную служебную программу, чтобы обновить микропрограмму этого адаптера. Параметры Gen1/Gen2 можно настроить, выбрав «Настройка F1» -> «Системные параметры» -> «Устройства и порты ввода-вывода» -> «Выбор скорости PCIe Gen1/Gen2/Gen3», либо с помощью служебной программы OneCLI.

- 4. Если неполадка сохраняется, соберите информацию из журналов с данными по обслуживанию и обратитесь в службу поддержки Lenovo.
- FQXSFIO0015I: IFM: для сброса адаптеров выполнен сброс системы.

Уровень серьезности: информация

Действия пользователя:

Только для информации; никаких действий не требуется.

• FQXSFIO0016M: IFM: цикл сброса предотвращен — множественные сбросы не допускаются.

Уровень серьезности: предупреждение

Действия пользователя:

Выполните следующие действия.

- 1. Обновите все микропрограммы (в том числе микропрограммы адаптера) до последнего уровня.
- 2. Если неполадка сохраняется, соберите информацию из журналов с данными по обслуживанию и обратитесь в службу поддержки Lenovo.

#### • FQXSFIO0017M: IFM: ошибка связи с XCC — IFM может быть неправильно развернут.

Уровень серьезности: ошибка

Действия пользователя:

Выполните следующие действия.

1. Обновите все микропрограммы системы (в том числе микропрограммы адаптера) до последнего уровня.

Примечание: Если устройство входит в кластерное решение, перед обновлением убедитесь, что последний уровень кода поддерживается кластерным решением.

2. Если неполадка сохраняется, соберите информацию из журналов с данными по обслуживанию и обратитесь в службу поддержки Lenovo.

#### • FQXSFIO0018I: IFM: слишком большая конфигурация для режима совместимости.

Уровень серьезности: информация

Действия пользователя:

Только для информации; никаких действий не требуется.

## • FQXSFIO0019J: конфликт ресурсов PCIe [arg1].

Уровень серьезности: ошибка

Действия пользователя:

Выполните следующие действия.

- 1. Если это устройство PCIe и (или) любые подключенные кабели были недавно установлены, перемещены, модернизированы или прошли техническое обслуживание, переустановите адаптер и переподключите все кабели.
- 2. По возможности переместите адаптер в другое гнездо системы.
- 3. Просмотрите веб-сайт службы поддержки Lenovo на наличие соответствующего бюллетеня технического обслуживания или обновления микропрограммы UEFI или адаптера, относящегося к данной ошибке.

Примечание: Может потребоваться настроить гнездо как Gen1 или использовать специальную служебную программу, чтобы обновить микропрограмму этого адаптера. Параметры Gen1/Gen2 можно настроить, выбрав «Настройка F1» -> «Системные параметры» -> «Устройства и порты ввода-вывода» -> Выбор скорости PCIe Gen1/Gen2/Gen3, либо с помощью служебной программы OneCLI.

- 4. Если проблема сохраняется, выполните сбор информации из журналов с данными по обслуживанию.
- FQXSFIO0020J: в гнезде PCIe [arg1] произошла изоляция PCIe. Адаптер может работать неправильно.

Уровень серьезности: информация

Действия пользователя:

Выполните следующие действия.

- 1. Просмотрите журнал на наличие отдельной ошибки для соответствующего устройства PCIe и выполните действия для ее устранения.
- 2. Просмотрите веб-сайт поддержки Lenovo на наличие соответствующего бюллетеня технического обслуживания или обновления микропрограммы системы или адаптера, относящегося к данной ошибке.
- 3. Проверьте спецификацию системы, чтобы убедиться, что устройство PCIe установлено в совместимом гнезде PCIe и используется совместимый кабель. В противном случае это может повлиять на производительность данного устройства.
- 4. Если неполадка сохраняется, соберите информацию из журналов с данными по обслуживанию и обратитесь в службу поддержки Lenovo.
- FQXSFIO0021I: в физическом [arg1] [arg2] произошла активация программного обеспечения DPC PCIe.

Уровень серьезности: информация

Действия пользователя:

Только для информации; никаких действий не требуется.

• FQXSFIO0021J: в физическом [arg1] [arg2] произошло восстановление после ошибки PCIe. [arg3] может работать неправильно.

Уровень серьезности: предупреждение

Действия пользователя:

Выполните следующие действия.

- 1. Просмотрите журнал на наличие отдельной ошибки для соответствующего устройства PCIe или диска NVMe и выполните действия для ее устранения.
- 2. Просмотрите веб-сайт поддержки Lenovo на наличие соответствующего бюллетеня технического обслуживания или обновления микропрограммы системы или адаптера, относящегося к данной ошибке.
- 3. Проверьте спецификацию системы, чтобы убедиться, что устройство PCIe или диск NVMe установлен в совместимом гнезде PCIe или отсеке и используется совместимый кабель. В противном случае это может повлиять на производительность данного устройства.
- 4. Если неполадка сохраняется, соберите информацию из журналов с данными по обслуживанию и обратитесь в службу поддержки Lenovo.
- FQXSFIO0022J: ширина соединения PCIe сократилась с [arg1] до [arg2] в физическом отсеке [arg3] номер [arg4].

Уровень серьезности: предупреждение

Действия пользователя:

- 1. Просмотрите журнал на наличие отдельной ошибки для соответствующего устройства PCIe или диска NVMe и выполните действия для ее устранения.
- 2. Просмотрите веб-сайт поддержки Lenovo на наличие соответствующего бюллетеня технического обслуживания или обновления микропрограммы системы или адаптера, относящегося к данной ошибке.
- 3. Проверьте спецификацию системы, чтобы убедиться, что устройство PCIe или диск NVMe установлен в совместимом гнезде PCIe или отсеке и используется совместимый кабель. В противном случае это может повлиять на производительность данного устройства.
- 4. Если неполадка сохраняется, соберите информацию из журналов с данными по обслуживанию и обратитесь в службу поддержки Lenovo.

# • FQXSFIO0023J: скорость соединения PCIe сократилась с [arg1] до [arg2] в физическом отсеке [arg3] номер [arg4].

Уровень серьезности: предупреждение

Действия пользователя:

Выполните следующие действия.

- 1. Просмотрите журнал на наличие отдельной ошибки для соответствующего устройства PCIe или диска NVMe и выполните действия для ее устранения.
- 2. Просмотрите веб-сайт поддержки Lenovo на наличие соответствующего бюллетеня технического обслуживания или обновления микропрограммы системы или адаптера, относящегося к данной ошибке.
- 3. Проверьте спецификацию системы, чтобы убедиться, что устройство PCIe или диск NVMe установлен в совместимом гнезде PCIe или отсеке и используется совместимый кабель. В противном случае это может повлиять на производительность данного устройства.
- 4. Если неполадка сохраняется, соберите информацию из журналов с данными по обслуживанию и обратитесь в службу поддержки Lenovo.
- FQXSFIO00241: IEH обнаружена ошибка в процессоре [arg1]. Тип IEH  $-$  [arg2]. Индекс IEH  $-$ [arg3]. Значение регистра IehErrorStatus — [arg4]. Просмотрите журналы ошибок на наличие дополнительных данных об ошибках устройств нисходящего направления.

Уровень серьезности: предупреждение

Действия пользователя:

Выполните следующие действия.

- 1. Просмотрите веб-сайт поддержки Lenovo на наличие соответствующего бюллетеня технического обслуживания или обновления микропрограммы системы или адаптера, относящегося к данной ошибке.
- 2. Если неполадка сохраняется, соберите информацию из журналов с данными по обслуживанию и обратитесь в службу поддержки Lenovo.
- FQXSFIO0024J: в физическом [arg1] [arg2] произошел сбой процедуры подготовки к связи соединения PCIe.

Уровень серьезности: ошибка

Действия пользователя:

- 1. Просмотрите веб-сайт поддержки Lenovo на наличие подходящего драйвера устройства, соответствующего обновления микропрограммы, новой информации по обслуживанию данного продукта или других сведений, относящихся к этой ошибке. Загрузите новый драйвер устройства и необходимые обновления микропрограмм.
- 2. Если это устройство и/или любые подключенные кабели были недавно установлены, перемещены, модернизированы или прошли техническое обслуживание.
	- a. Переустановите адаптер или диск и переподключите все подключенные кабели.
	- b. Перезагрузите драйвер устройства.
	- c. Если устройство не распознано, может потребоваться перенастройка гнезда для уменьшения скорости. Параметры Gen1/Gen2/Gen3 можно настроить, выбрав «Настройка F1» -> «Системные параметры» -> «Устройства и порты ввода-вывода» -> «Выбор скорости PCIe Gen1/Gen2/Gen3/Gen4», либо с помощью служебной программы OneCLI.
	- d. Если сообщается об ошибке PCIe на втором гнезде того же узла, прежде чем продолжить, выполните шаги а, б и в, описанные выше, соответствующего адаптера или диска.
- 3. Если неполадка сохраняется, соберите информацию из журналов с данными по обслуживанию и обратитесь в службу поддержки Lenovo.
- FQXSFIO0024M: IEH обнаружена ошибка в процессоре [arg1]. Тип IEH [arg2]. Индекс IEH [arg3]. Значение регистра IehErrorStatus — [arg4]. Просмотрите журналы ошибок на наличие дополнительных данных об ошибках устройств нисходящего направления.

Действия пользователя:

Выполните следующие действия.

- 1. Просмотрите веб-сайт поддержки Lenovo на наличие соответствующего бюллетеня технического обслуживания или обновления микропрограммы системы или адаптера, относящегося к данной ошибке.
- 2. Если неполадка сохраняется, соберите информацию из журналов с данными по обслуживанию и обратитесь в службу поддержки Lenovo.
- FQXSFIO0025I: IIO обнаружена ошибка в процессоре [arg1]. Индекс стека IIO [arg2]. Тип внутренней ошибки IIO — [arg3]. Просмотрите журналы ошибок на наличие дополнительных данных об ошибках устройств нисходящего направления.

Уровень серьезности: предупреждение

Действия пользователя:

Выполните следующие действия.

- 1. Просмотрите веб-сайт поддержки Lenovo на наличие соответствующего бюллетеня технического обслуживания или обновления микропрограммы системы или адаптера, относящегося к данной ошибке.
- 2. Если неполадка сохраняется, соберите информацию из журналов с данными по обслуживанию и обратитесь в службу поддержки Lenovo.
- FQXSFIO0025M: IIO обнаружена ошибка в процессоре [arg1]. Индекс стека IIO [arg2]. Тип внутренней ошибки IIO — [arg3]. Просмотрите журналы ошибок на наличие дополнительных данных об ошибках устройств нисходящего направления.

Уровень серьезности: ошибка

Действия пользователя:

Выполните следующие действия.

- 1. Просмотрите веб-сайт поддержки Lenovo на наличие соответствующего бюллетеня технического обслуживания или обновления микропрограммы системы или адаптера, относящегося к данной ошибке.
- 2. Если неполадка сохраняется, соберите информацию из журналов с данными по обслуживанию и обратитесь в службу поддержки Lenovo.
- FQXSFIO0027I: шина: [arg1], устройство: [arg2], функция: [arg3], попытка загрузить PXE.

Уровень серьезности: информация

Действия пользователя:

Только для информации; никаких действий не требуется.

• FQXSFIO0029G: обнаружена устранимая ошибка подключения ЦП на процессоре [arg1].

Уровень серьезности: предупреждение

Действия пользователя:

Выполните следующие действия.

1. Перезагрузите систему.

- 2. Если неполадка сохраняется, соберите информацию из журналов с данными по обслуживанию и обратитесь в службу поддержки Lenovo.
- FQXSFIO0030M: обнаружена неустранимая ошибка подключения ЦП на процессоре [arg1].

Действия пользователя:

Выполните следующие действия.

- 1. Просмотрите веб-сайт поддержки Lenovo на наличие соответствующего бюллетеня технического обслуживания или обновления микропрограммы, относящегося к данной ошибке.
- 2. Если неполадка сохраняется, соберите информацию из журналов с данными по обслуживанию и обратитесь в службу поддержки Lenovo.
- FQXSFIO0031M: произошла неустранимая ошибка PCIe на шине [arg1], устройство [arg2], функция [arg3]. ИД поставщика для устройства — [arg4], ИД устройства — [arg5]. Номер физического отсека — [arg6].

Уровень серьезности: ошибка

Действия пользователя:

Выполните следующие действия.

- 1. Просмотрите веб-сайт поддержки Lenovo на наличие подходящего драйвера устройства, соответствующего обновления микропрограммы, новой информации по обслуживанию данного продукта или других сведений, относящихся к этой ошибке. Загрузите новый драйвер устройства и необходимые обновления микропрограмм.
- 2. Если это устройство и/или любые подключенные кабели были недавно установлены, перемещены, модернизированы или прошли техническое обслуживание.
	- a. Переустановите адаптер и переподключите все подключенные кабели.
	- b. Перезагрузите драйвер устройства.
	- c. Если устройство не распознано, может потребоваться перенастройка гнезда на Gen1 или Gen2. Параметры Gen1/Gen2 можно настроить, выбрав «Настройка F1» -> «Системные параметры» -> «Устройства и порты ввода-вывода» -> «Выбор скорости PCIe Gen1/Gen2/ Gen3», либо с помощью служебной программы OneCLI.
	- d. Если сообщается об ошибке PCIe во втором гнезде того же узла, прежде чем продолжить, выполните описанные выше действия a, b и c для соответствующего адаптера.
- 3. Если неполадка сохраняется, соберите информацию из журналов с данными по обслуживанию и обратитесь в службу поддержки Lenovo.
- FQXSFIO0032M: устранимая ошибка PCIe. Превышено предельное значение PFA в шине [arg1], устройство [arg2], функция [arg3]. ИД поставщика для устройства — [arg4], ИД устройства — [arg5]. Номер физического отсека — [arg6].

Уровень серьезности: предупреждение

Действия пользователя:

- 1. Перезагрузите систему.
- 2. Обновите микропрограмму для дисков NVMe.
- 3. Если неполадка сохраняется, соберите информацию из журналов с данными по обслуживанию и обратитесь в службу поддержки Lenovo.
- FQXSFIO0033J: ширина соединения PCIe сократилась с [arg1] до [arg2] в физическом отсеке [arg3].

#### Уровень серьезности: предупреждение

Действия пользователя:

Выполните следующие действия.

- 1. Просмотрите журнал на наличие отдельной ошибки для соответствующего диска NVMe PCIe и выполните действия для ее устранения.
- 2. Просмотрите веб-сайт поддержки Lenovo на наличие соответствующего бюллетеня технического обслуживания или обновления микропрограммы системы или адаптера, относящегося к данной ошибке.
- 3. Проверьте спецификацию системы, чтобы убедиться, что диск Nvme PCIe установлен в совместимом отсеке и используется совместимый кабель. В противном случае это может повлиять на производительность данного устройства.
- 4. Если неполадка сохраняется, соберите информацию из журналов с данными по обслуживанию и обратитесь в службу поддержки Lenovo.
- FQXSFIO0034J: скорость соединения PCIe сократилась с [arg1] до [arg2] в физическом отсеке [arg3].

Уровень серьезности: предупреждение

#### Действия пользователя:

Выполните следующие действия.

- 1. Просмотрите журнал на наличие отдельной ошибки для соответствующего диска NVMe PCIe и выполните действия для ее устранения.
- 2. Просмотрите веб-сайт поддержки Lenovo на наличие соответствующего бюллетеня технического обслуживания или обновления микропрограммы системы или адаптера, относящегося к данной ошибке.
- 3. Проверьте спецификацию системы, чтобы убедиться, что диск Nvme PCIe установлен в совместимом отсеке и используется совместимый кабель. В противном случае это может повлиять на производительность данного устройства.
- 4. Если неполадка сохраняется, соберите информацию из журналов с данными по обслуживанию и обратитесь в службу поддержки Lenovo.
- FQXSFIO0035M: произошла неисправимая ошибка PCIe в сегменте 0x[arg1], шине 0x[arg2], устройстве 0x[arg3], функции 0x[arg4]. ИД поставщика для устройства — 0x[arg5], ИД устройства — 0x[arg6]. Номер физического гнезда [arg7] — [arg8].

Уровень серьезности: ошибка

Действия пользователя:

- 1. Просмотрите веб-сайт поддержки Lenovo на наличие подходящего драйвера устройства, соответствующего обновления микропрограммы, новой информации по обслуживанию данного продукта или других сведений, относящихся к этой ошибке. Загрузите новый драйвер устройства и необходимые обновления микропрограмм.
- 2. Если это устройство и/или любые подключенные кабели были недавно установлены, перемещены, модернизированы или прошли техническое обслуживание.
	- a. Переустановите адаптер или диск и переподключите все подключенные кабели.
	- b. Перезагрузите драйвер устройства.
	- c. Если устройство не распознано, может потребоваться перенастройка гнезда на Gen1 или Gen2. Параметры Gen1/Gen2 можно настроить, выбрав «Настройка F1» -> «Системные параметры» -> «Устройства и порты ввода-вывода» -> «Выбор скорости PCIe Gen1/Gen2/ Gen3», либо с помощью служебной программы OneCLI.
- d. Если сообщается об ошибке PCIe во втором гнезде того же узла, прежде чем продолжить, выполните описанные выше действия a, b и c для соответствующего адаптера или диска.
- 3. Если неполадка сохраняется, соберите информацию из журналов с данными по обслуживанию и обратитесь в службу поддержки Lenovo.
- FQXSFIO0036G: превышен порог устранимых ошибок PCIe в сегменте 0x[arg1], шине 0x[arg2], устройстве 0x[arg3], функции 0x[arg4]. ИД поставщика для устройства — 0x[arg5], ИД устройства — 0x[arg6]. Номер физического гнезда [arg7] — [arg8].

Уровень серьезности: предупреждение

Действия пользователя:

Выполните следующие действия.

- 1. Просмотрите веб-сайт поддержки Lenovo на наличие подходящего драйвера устройства, соответствующего обновления микропрограммы, новой информации по обслуживанию данного продукта или других сведений, относящихся к этой ошибке. Загрузите новый драйвер устройства и необходимые обновления микропрограмм.
- 2. Если это устройство и/или любые подключенные кабели были недавно установлены, перемещены, модернизированы или прошли техническое обслуживание.
	- a. Переустановите адаптер или диск и переподключите все подключенные кабели.
	- b. Перезагрузите драйвер устройства.
	- c. Если устройство не распознано, может потребоваться перенастройка гнезда для уменьшения скорости. Параметры Gen1/Gen2/Gen3 можно настроить, выбрав «Настройка F1» -> «Системные параметры» -> «Устройства и порты ввода-вывода» -> «Выбор скорости PCIe Gen1/Gen2/Gen3/Gen4», либо с помощью служебной программы OneCLI.
	- d. Если сообщается об ошибке PCIe на втором гнезде того же узла, прежде чем продолжить, выполните шаги а, б и в, описанные выше, соответствующего адаптера или диска.
- 3. Если неполадка сохраняется, соберите информацию из журналов с данными по обслуживанию и обратитесь в службу поддержки Lenovo.
- FQXSFIO0041J: событие «дырявое ведро» PCIe : в сегменте [arg2], шине [arg3], устройстве [arg4], функции [arg5] произошло [arg1]. Номер физического гнезда [arg6] — [arg7].

Уровень серьезности: предупреждение

#### Действия пользователя:

Выполните следующие действия.

- 1. Просмотрите журнал на наличие отдельной ошибки для соответствующего устройства PCIe или диска NVMe и выполните действия для ее устранения.
- 2. Просмотрите веб-сайт поддержки Lenovo на наличие соответствующего бюллетеня технического обслуживания или обновления микропрограммы системы или адаптера, относящегося к данной ошибке.
- 3. Проверьте спецификацию системы, чтобы убедиться, что устройство PCIe или диск NVMe установлен в совместимом гнезде PCIe или отсеке и используется совместимый кабель. В противном случае это может повлиять на производительность данного устройства.
- 4. Если неполадка сохраняется, соберите информацию из журналов с данными по обслуживанию и обратитесь в службу поддержки Lenovo.
- FQXSFIO0042N: на контроллере USB [arg3] процессора [arg2] обнаружена неустранимая ошибка USB (тип [arg1]).

Уровень серьезности: ошибка

Действия пользователя:

- 1. Просмотрите веб-сайт поддержки Lenovo на наличие соответствующего бюллетеня технического обслуживания или обновления микропрограммы UEFI, относящегося к данной ошибке.
- 2. Извлеките все USB-устройства, подключенные к контроллеру USB в соответствии со спецификацией системы, затем перезагрузите систему.
- 3. Если неполадка сохраняется, соберите информацию из журналов с данными по обслуживанию и обратитесь в службу поддержки Lenovo.

# • FQXSFMA0001I: восстановление после события «Модуль DIMM [arg1] отключен». [arg2]

Уровень серьезности: информация

# Действия пользователя:

Только для информации; никаких действий не требуется.

# • FQXSFMA0001M: модуль DIMM [arg1] отключен из-за ошибки, обнаруженной во время POST. [arg2]

Уровень серьезности: ошибка

Действия пользователя:

Выполните следующие действия.

- 1. Переустановите затронутый модуль DIMM. (Примечание. В журнале событий может присутствовать последнее событие FQXSFMA0011I, указывающее на обнаруженное изменение в количестве модулей DIMM, что может быть связано с данной проблемой.)
- 2. Загрузите в режим «Настройка F1» и включите модуль DIMM (для AMD не обязательно включать модуль DIMM в настройке). Перезагрузите систему.
- 3. Обновите микропрограмму UEFI до последней версии.
- 4. Если неполадка сохраняется, соберите информацию из журналов с данными по обслуживанию и обратитесь в службу поддержки Lenovo.

## • FQXSFMA0002I: состояние неустранимой ошибки памяти очищено.

Уровень серьезности: информация

## Действия пользователя:

Только для информации; никаких действий не требуется.

# • FQXSFMA0002M: в модуле DIMM [arg1] по адресу [arg2] обнаружена неустранимая ошибка памяти. [arg3]

Уровень серьезности: ошибка

Действия пользователя:

- 1. Просмотрите веб-сайт поддержки Lenovo на наличие соответствующего бюллетеня технического обслуживания или обновления микропрограммы, относящегося к данной ошибке памяти.
- 2. Переустановите затронутый модуль DIMM. (Примечание. В журнале событий может присутствовать последнее событие FQXSFMA0011I, указывающее на обнаруженное изменение в количестве модулей DIMM, что может быть связано с данной проблемой.)
- 3. Установите затронутый модуль DIMM в другое гнездо, которое точно работает, и проверьте, сохранилась ли неполадка.
- 4. Если неполадка сохраняется, соберите информацию из журналов с данными по обслуживанию и обратитесь в службу поддержки Lenovo.
- FQXSFMA0003K: обнаружено несоответствие памяти. Убедитесь в правильности конфигурации памяти. [arg1]

Действия пользователя:

Выполните следующие действия.

- 1. Загрузите в экран F1 UEFI и проверьте, не отключен ли какой-либо модуль памяти DIMM. Память может быть отключена из-за предыдущих неустранимых ошибок или ошибок тестирования/обучения памяти UEFI.
- 2. Убедитесь, что DIMM установлены в правильном порядке заполнения.
- 3. Обновите микропрограмму UEFI до последней версии.
- 4. Если неполадка сохраняется, соберите информацию из журналов с данными по обслуживанию и обратитесь в службу поддержки Lenovo.

#### • FQXSFMA0004N: системная память не обнаружена. [arg1]

Уровень серьезности: ошибка

Действия пользователя:

Выполните следующие действия.

- 1. Убедитесь, что один или несколько поддерживаемых модулей DIMM установлены в правильном порядке.
- 2. Если система оснащена Lightpath, проверьте горящие светодиодные индикаторы разъема DIMM и (если найдете таковой) извлеките и снова установите эти модули DIMM. Либо (т. е. если Lightpath недоступен) это можно выполнить с помощью графического веб-интерфейса пользователя XCC.
- 3. Переместите модули DIMM между гнездами, если в системе имеется несколько модулей DIMM.
- 4. Если модули DIMM были обновлены непосредственно перед возникновением проблемы, обновите UEFI с использованием альтернативной или минимальной конфигурации.
- 5. Если неполадка сохраняется, соберите информацию из журналов с данными по обслуживанию и обратитесь в службу поддержки Lenovo.
- FQXSFMA0005N: память в системе присутствует, но не может быть настроена. Убедитесь в правильности конфигурации памяти. [arg1]

Уровень серьезности: ошибка

Действия пользователя:

Выполните следующие действия.

- 1. Убедитесь, что на сервере установлен один или несколько модулей DIMM.
- 2. Устраните существующие ошибки памяти, если таковые имеются.
- 3. Если сбой памяти в журналах не зафиксирован и не горит ни один индикатор ошибки разъемов DIMM, убедитесь, что все разъемы DIMM включены с помощью программы Setup Utility или OneCLI.
- 4. Извлеките и снова установите модули DIMM и убедитесь, что они установлены в правильной последовательности согласно информации по техническому обслуживанию данного продукта.
- 5. Очистите память CMOS. Обратите внимание, что все настройки микропрограмм вернуться к параметрам по умолчанию.
- 6. Обновите микропрограмму UEFI.
- 7. Если неполадка сохраняется, соберите информацию из журналов с данными по обслуживанию и обратитесь в службу поддержки Lenovo.
- FQXSFMA0006I: обнаружен [arg1] DIMM [arg2], серийный номер DIMM [arg3].

Уровень серьезности: информация

#### Действия пользователя:

Выполните следующие действия.

- 1. Если это информационное событие фиксируется в журнале событий XCC, на сервере установлена неквалифицированная память.
- 2. Гарантия может не распространяться на установленную память.
- 3. Без квалифицированной памяти поддерживаемые выше отраслевых стандартов скорости не будут включены.
- 4. Свяжитесь с местным торговым представителем или уполномоченным деловым партнером для заказа квалифицированной памяти для замены неквалифицированных модулей DIMM.
- 5. После установки квалифицированной памяти и включения сервера удостоверьтесь, что это информационное событие снова не зафиксировано в журнале.
- 6. Если неполадка сохраняется, соберите информацию из журналов с данными по обслуживанию и обратитесь в службу поддержки Lenovo.

## • FQXSFMA0007I: модуль DIMM [arg1] номер [arg2] заменен. [arg3]

Уровень серьезности: информация

Действия пользователя:

Выполните следующие действия.

- 1. За этим событием должно следовать последнее событие FQXSFMA0006I, указывающее на то, что на сервере установлена неквалифицированная память.
- 2. Только для информации; никаких действий не требуется.
- FQXSFMA0008I: восстановление после события «Модуль DIMM [arg1] не прошел тест памяти POST». [arg2]

Уровень серьезности: информация

Действия пользователя:

Только для информации; никаких действий не требуется.

## • FQXSFMA0008M: модуль DIMM [arg1] не прошел тест памяти POST. [arg2]

Уровень серьезности: ошибка

Действия пользователя:

Выполните следующие действия.

- 1. Если конфигурация DIMM была изменена до этого сбоя, проверьте, что модули DIMM установлены в правильной последовательности установки.
- 2. ПЕРЕУСТАНОВИТЕ модуль DIMM, который не смог пройти тест памяти POST, и модули DIMM в соседних гнездах, если они установлены. Загрузите в режим «Настройка F1» и включите модуль DIMM. Перезагрузите систему.
- 3. Переместите модуль DIMM из неисправного расположения в другое расположение, которое точно работает, чтобы узнать, в чем заключается проблема: в DIMM или гнезде DIMM.
- 4. Если эта проблема возникла во время процесса обновления XCC/UEFI:
	- a. Выключите питание системы на несколько секунд и снова включите его.
	- b. Очистите параметры CMOS, вынув батарейку на несколько секунд.
- 5. Если неполадка сохраняется, соберите информацию из журналов с данными по обслуживанию и обратитесь в службу поддержки Lenovo.
- FQXSFMA0009I: восстановление после события «Неверная конфигурация памяти для режима зеркального отображения». [arg1]

Уровень серьезности: информация

Действия пользователя:

Только для информации; никаких действий не требуется.

• FQXSFMA0009K: неправильное состояние конфигурации памяти для режима зеркального отображения. Исправьте конфигурацию памяти. [arg1]

Уровень серьезности: ошибка

Действия пользователя:

Выполните следующие действия.

- 1. Убедитесь, что все модули DIMM включены и работают, выполнив загрузку в «Настройка F1» или веб-интерфейс пользователя XCC. Если какие-либо модули DIMM являются нефункциональными, сначала устраните эту проблему.
- 2. Убедитесь, что разъемы модулей DIMM установлены правильно для режима зеркального отображения, согласно информации по техническому обслуживанию данного продукта.
- 3. Если неполадка сохраняется, соберите информацию из журналов с данными по обслуживанию и обратитесь в службу поддержки Lenovo.
- FQXSFMA0010I: восстановление после события «Неверная конфигурация памяти для режима резервирования». [arg1]

Уровень серьезности: информация

Действия пользователя:

Только для информации; никаких действий не требуется.

• FQXSFMA0010K: неправильное состояние конфигурации памяти для режима резервирования. Исправьте конфигурацию памяти. [arg1]

Уровень серьезности: ошибка

Действия пользователя:

Выполните следующие действия.

- 1. Убедитесь, что все модули DIMM включены и работают, выполнив загрузку в «Настройка F1» или веб-интерфейс пользователя XCC. Если какие-либо модули DIMM являются нефункциональными, сначала устраните эту проблему.
- 2. Убедитесь, что разъемы DIMM установлены правильно для режима резервирования, согласно информации по техническому обслуживанию данного продукта.
- 3. Если неполадка сохраняется, соберите информацию из журналов с данными по обслуживанию и обратитесь в службу поддержки Lenovo.

## • FQXSFMA0011I: обнаружено изменение количества модулей памяти. [arg1]

Уровень серьезности: информация

Действия пользователя:

Выполните следующие действия.

- 1. Если вы добавили модули DIMM в систему или удалили их из нее и дополнительные ошибки не были обнаружены, можно игнорировать это сообщение.
- 2. Проверьте журнал системных событий на предмет неисправленных сбоев DIMM и замените эти модули DIMM.

# • FQXSFMA0012I: произошла отмена подтверждения PFA модуля DIMM [arg1].

Уровень серьезности: информация

Действия пользователя:

Только для информации; никаких действий не требуется.

# • FQXSFMA0012L: в модуле DIMM [arg2] номер превышено предельное значение PFA [arg1] по адресу [arg3]. [arg4]

Уровень серьезности: предупреждение

Действия пользователя:

Выполните следующие действия.

- 1. Извлеките и установите на место затронутый модуль DIMM.
- 2. Просмотрите веб-сайт поддержки Lenovo на наличие соответствующего бюллетеня технического обслуживания или обновления микропрограммы, относящегося к данной ошибке памяти.
- 3. Установите модуль DIMM в другое расположение, которое точно работает.
- 4. Если неполадка сохраняется, соберите информацию из журналов с данными по обслуживанию и обратитесь в службу поддержки Lenovo.
- FQXSFMA0013I: аварийное переключение зеркального отображения завершено. Модуль DIMM [arg1] аварийно переключился на зеркальную копию. [arg2]

Уровень серьезности: информация

Действия пользователя:

Проверьте журнал системных событий на предмет неисправленных сбоев DIMM и замените эти модули DIMM.

#### • FQXSFMA0014I: запущено резервное копирование памяти. [arg1]

Уровень серьезности: информация

Действия пользователя:

Только для информации; никаких действий не требуется.

# • FQXSFMA0015I: резервное копирование памяти успешно завершено. [arg1]

Уровень серьезности: информация

Действия пользователя:

Проверьте журнал системных событий на предмет связанных с этим сбоев DIMM и замените эти модули DIMM.

#### • FQXSFMA0016M: не удалось осуществить резервное копирование памяти. [arg1]

Уровень серьезности: предупреждение

Действия пользователя:

Выполните следующие действия.

- 1. Загрузите в экран F1 UEFI и проверьте, что все модули DIMM включены. Перезагрузите систему.
- 2. Если неполадка сохраняется, соберите информацию из журналов с данными по обслуживанию и обратитесь в службу поддержки Lenovo.
- FQXSFMA0023M: произошла ошибка в модуле флэш-памяти NVDIMM. Резервное копирование/восстановление модуля NVDIMM может выполняться неправильно. [arg1]

Уровень серьезности: ошибка

Действия пользователя:

Выполните следующие действия.

1. Переустановите затронутый модуль NDIMM и модули DIMM в соседних гнездах, если они установлены.

- 2. Просмотрите веб-сайт поддержки Lenovo на наличие соответствующего бюллетеня технического обслуживания или обновления микропрограммы, относящегося к данной ошибке памяти.
- 3. Если неполадка сохраняется, соберите информацию из журналов с данными по обслуживанию и обратитесь в службу поддержки Lenovo.
- FQXSFMA0024M: произошла ошибка в модуле NVDIMM Supercap. Резервное копирование/ восстановление модуля NVDIMM может выполняться неправильно. [arg1]

Действия пользователя:

Выполните следующие действия.

- 1. Если сервер недавно установлен, перемещен, модернизирован или прошел техническое обслуживание, проверьте, правильно ли установлен модуль DIMM, и посмотрите, нет ли посторонних материалов в разъемах DIMM данного канала памяти.
- 2. Если проблем с разъемами BBU не обнаружено, просмотрите веб-сайт поддержки Lenovo на наличие соответствующего бюллетеня технического обслуживания или обновления микропрограммы, относящегося к данной ошибке памяти.
- 3. Если неполадка сохраняется, соберите информацию из журналов с данными по обслуживанию и обратитесь в службу поддержки Lenovo.
- FQXSFMA0025M: модуль NVDIMM Supercap был отключен. Модуль NVDIMM утратит способность резервного копирования до устранения этой проблемы. [arg1]

Уровень серьезности: ошибка

Действия пользователя:

Выполните следующие действия.

- 1. Если сервер недавно установлен, перемещен, модернизирован или прошел техническое обслуживание, проверьте, правильно ли установлен модуль DIMM, и посмотрите, нет ли посторонних материалов в разъемах BBU данного канала памяти.
- 2. Если проблем с разъемами BBU не обнаружено, просмотрите веб-сайт поддержки Lenovo на наличие соответствующего бюллетеня технического обслуживания или обновления микропрограммы, относящегося к данной ошибке памяти.
- 3. Если неполадка сохраняется, соберите информацию из журналов с данными по обслуживанию и обратитесь в службу поддержки Lenovo.
- FQXSFMA0026G: в DIMM [arg1] произошла многобитовая ошибка. Необходимо перезапустить систему для самовосстановления DIMM, чтобы попытаться выполнить послепакетное восстановление (PPR).

Уровень серьезности: предупреждение

Действия пользователя:

- 1. Перезапустите систему, чтобы при самовосстановлении DIMM была выполнена попытка жесткого послепакетного восстановления (PPR) и чтобы подтвердить регистрацию события с ИД FQXSFMA0026I.
- 2. Если проблема сохраняется или попытка PPR завершается сбоем из-за события с ИД FQXSFMA0027M или FQXSFMA0028M, выполните сбор данных из журналов обслуживания и обратитесь в службу поддержки Lenovo.
- FQXSFMA0026I: самовосстановление модуля DIMM [arg1], попытка послепакетного восстановления (PPR) успешно выполнена с рангом [arg2], подрангом [arg3], банком [arg4] и строкой [arg5] на устройстве [arg6]. [arg7]

Уровень серьезности: информация

Действия пользователя:

Выполните следующие действия.

- 1. Только для информации; никаких действий не требуется.
- 2. Примечание. Послепакетное восстановление (PPR) это процесс самовосстановления памяти, при котором заменяется доступ к неисправной ячейке или строке адреса на запасную строку на устройстве DRAM.
	- a. Мягкое послепакетное восстановление (sPPR) восстановление строки для текущего цикла загрузки. Если питание системы отключается или система перезагружается (сброс), DIMM возвращается в исходное состояние.
	- b. Жесткое послепакетное восстановление (hPPR) необратимое восстановление строки.
- FQXSFMA0027G: в различных строках модуля DIMM [arg1] произошла многобитовая ошибка. [arg2]
	- Уровень серьезности: предупреждение

Действия пользователя:

Выполните следующие действия.

- 1. Выполните расширенный тест памяти с помощью XClarity Provisioning Manager. Нажмите «Диагностика» > «Выполнить диагностику» > «Тест памяти» > «Расширенный тест памяти», чтобы устранить проблему модуля DIMM.
- 2. Переустановите неисправный модуль DIMM, определенный средствами диагностики Lightpath и/или записью в журнале событий.
- 3. Если неполадка сохраняется, соберите информацию из журналов с данными по обслуживанию и обратитесь в службу поддержки Lenovo.
- FQXSFMA0027I: восстановлена неверная конфигурация памяти (неподдерживаемый вариант установки модулей DIMM).

Уровень серьезности: информация

#### Действия пользователя:

Только для информации; никаких действий не требуется.

• FQXSFMA0027K: обнаружена неправильная конфигурация памяти (неподдерживаемое количество модулей DIMM). Убедитесь в правильности конфигурации памяти.

Уровень серьезности: ошибка

Действия пользователя:

- 1. В таком случае следуйте инструкциям для неустранимой ошибки памяти или непройденного теста памяти. Просмотрите журнал и устраните причины данного события. Появление данного события может быть связано с отключением модулей DIMM из-за других ошибок или действий.
- 2. Убедитесь, что модули DIMM установлены в правильной последовательности согласно информации по техническому обслуживанию данного продукта.
- 3. Если модули DIMM присутствуют и правильно установлены, проверьте горящие светодиодные индикаторы ошибок разъема DIMM и (если найдете таковой) извлеките и снова установите эти DIMM. Проверьте диагностические коды памяти в журналах.
- 4. Восстановите параметры по умолчанию UEFI.
- 5. Если проблема сохраняется, обновите микропрограмму UEFI.
- 6. Если неполадка сохраняется, соберите информацию из журналов с данными по обслуживанию и обратитесь в службу поддержки Lenovo.
# • FQXSFMA0027M: самовосстановление модуля DIMM [arg1], сбой при попытке послепакетного восстановления (PPR) с рангом [arg2], подрангом [arg3], банком [arg4] и строкой [arg5] на устройстве [arg6]. [arg7]

Уровень серьезности: предупреждение

Действия пользователя:

Выполните следующие действия.

- 1. Переустановите затронутый модуль DIMM. (Примечание. В журнале событий может присутствовать последнее событие FQXSFMA0011I, указывающее на обнаруженное изменение в количестве модулей DIMM, что может быть связано с данной проблемой.)
- 2. Загрузите в режим «Настройка F1» и включите модуль DIMM. Перезагрузите систему.
- 3. Обновите микропрограмму UEFI до последней версии.
- 4. Если неполадка сохраняется, соберите информацию из журналов с данными по обслуживанию и обратитесь в службу поддержки Lenovo.
- FQXSFMA0028K: емкость памяти превышает предельное значение ЦП. [arg1]

Уровень серьезности: ошибка

Действия пользователя:

Выполните следующие действия.

- 1. Снимите питание переменного тока с материнской платы.
- 2. Измените конфигурацию памяти, чтобы емкость памяти не превышала предельное значение номера компонента процессора.
- 3. Если неполадка сохраняется, соберите информацию из журналов с данными по обслуживанию и обратитесь в службу поддержки Lenovo.
- FQXSFMA0028M: самовосстановление модуля DIMM [arg1], количество попыток послепакетного восстановления (PPR) превысило порог [arg2] уровня DIMM с рангом [arg3], подрангом [arg4], банком [arg5] и строкой [arg6] на устройстве [arg7]. [arg8]

Уровень серьезности: предупреждение

Действия пользователя:

Выполните следующие действия.

- 1. Переустановите затронутый модуль DIMM. (Примечание. В журнале событий может присутствовать последнее событие FQXSFMA0011I, указывающее на обнаруженное изменение в количестве модулей DIMM, что может быть связано с данной проблемой.)
- 2. Загрузите в режим «Настройка F1» и снова включите модуль DIMM. Перезагрузите систему.
- 3. Обновите микропрограмму UEFI до последней версии.
- 4. Если неполадка сохраняется, соберите информацию из журналов с данными по обслуживанию и обратитесь в службу поддержки Lenovo.
- FQXSFMA0029I: произошла отмена подтверждения значения PFA модуля DIMM [arg1] после применения PPR для этого модуля DIMM. [arg2]

Уровень серьезности: информация

Действия пользователя:

Только для информации; никаких действий не требуется.

• FQXSFMA0029L: превышено предельное значение PFA [arg1] в модуле DIMM [arg2]. [arg3]

Уровень серьезности: предупреждение

Действия пользователя:

Выполните следующие действия.

- 1. Извлеките и снова установите поврежденный DIMM.
- 2. Просмотрите веб-сайт поддержки Lenovo на наличие соответствующего бюллетеня технического обслуживания или обновления микропрограммы, относящегося к данной ошибке памяти.
- 3. Если неполадка сохраняется, соберите информацию из журналов с данными по обслуживанию и обратитесь в службу поддержки Lenovo.

#### • FQXSFMA0030I: обнаружена устранимая ошибка памяти в модуле DIMM [arg1]. [arg2]

Уровень серьезности: информация

Действия пользователя:

Только для информации; никаких действий не требуется.

• FQXSFMA0030K: Оставшийся ресурс модуля Intel Optane FQXSFMA0030K PMEM [arg1] % менее [arg2] %, однако модуль по-прежнему функционирует.

Уровень серьезности: предупреждение

Действия пользователя:

Выполните следующие действия.

- 1. Проверьте текущее состояние работоспособности модуля Intel Optane PMEM DIMM одним из следующих способов:
	- a. Запустите тестирование PMEM в режиме диагностики LXPM. Ищите показатель «Осталось процентов» для свободных блоков.
	- b. Проверьте показатель «Оставшийся срок службы» свободных блоков в графическом вебинтерфейсе пользователя XCC.
- 2. Создайте резервную копию данных.
- FQXSFMA0031K: В модуле Intel Optane FQXSFMA0031K PMEM [arg1] остался 1 % свободных блоков, однако модуль по-прежнему функционирует.

Уровень серьезности: предупреждение

Действия пользователя:

- 1. Проверьте текущее состояние работоспособности модуля Intel Optane PMEM DIMM одним из следующих способов:
	- a. Запустите тестирование PMEM в режиме диагностики LXPM. Ищите показатель «Осталось процентов» для свободных блоков.
	- b. Проверьте показатель «Оставшийся срок службы» свободных блоков в графическом вебинтерфейсе пользователя XCC.
- 2. Создайте резервную копию данных.
- 3. Проверьте гарантийный срок модуля PMEM.
	- a. Если модуль PMEM соответствует условиям гарантии, обратитесь в службу поддержки Lenovo для замены PMEM.
	- b. Если модуль PMEM не соответствует условиям гарантии, закажите новый совместимый модуль PMEM у авторизованного партнера Lenovo.
- 4. Соберите данные из журнала обслуживания и обратитесь в службу поддержки Lenovo, чтобы назначить замену модуля PMEM.(Примечание. Если иное не указано в других соглашениях или условиях контракта, компоненты с истекшим гарантийным сроком и/или достигшие предела использования не подлежат гарантийному обслуживанию.)

# • FQXSFMA0032M: В модуле Intel Optane FQXSFMA0032M PMEM [arg1] не осталось свободных блоков.

Уровень серьезности: ошибка

Действия пользователя:

Выполните следующие действия.

- 1. Создайте резервную копию данных.
- 2. Проверьте текущее состояние работоспособности модуля Intel Optane PMEM DIMM одним из следующих способов:
	- a. Запустите тестирование PMEM в режиме диагностики LXPM. Ищите показатель «Осталось процентов» для свободных блоков.
	- b. Проверьте показатель «Оставшийся срок службы» свободных блоков в графическом вебинтерфейсе пользователя XCC.
- 3. Проверьте гарантийный срок модуля PMEM.
	- a. Если модуль PMEM соответствует условиям гарантии, обратитесь в службу поддержки Lenovo для замены PMEM.
	- b. Если модуль PMEM не соответствует условиям гарантии, закажите новый совместимый модуль PMEM у авторизованного партнера Lenovo.
- 4. Соберите данные из журнала обслуживания и обратитесь в службу поддержки Lenovo, чтобы назначить замену модуля PMEM.(Примечание. Если иное не указано в других соглашениях или условиях контракта, компоненты с истекшим гарантийным сроком и/или достигшие предела использования не подлежат гарантийному обслуживанию.)

# • FQXSFMA0033M: набор чередования постоянной памяти Intel Optane PMEM имеет [arq1] модуля(ей) PMEM(DIMM [arg2]), расположение [arg3] модулей DIMM неверно.

Уровень серьезности: предупреждение

#### Действия пользователя:

Выполните следующие действия.

- 1. Собрать данные по обслуживанию XCC.
- 2. Выключите систему.
- 3. В следующих журналах сообщения об ошибке FQXSFMA0034M будет предоставлено правильное расположение модулей PMEM.
- 4. Переместите все модули PMEM, указанные в журналах сообщения об ошибке FQXSFMA0034M, в нужное расположение.
- 5. Если неполадка сохраняется, соберите информацию из журналов с данными по обслуживанию и обратитесь в службу поддержки Lenovo.
- FQXSFMA0034M: набор чередования постоянной памяти DIMM [arg1] (UID: [arg2]) модуля Intel Optane PMEM необходимо переместить в гнездо DIMM [arg3] в виде последовательности.
	- Уровень серьезности: предупреждение

Действия пользователя:

- 1. Собрать данные по обслуживанию XCC.
- 2. Выключите систему.
- 3. Сведения в этом сообщении об ошибке помогут определить правильное расположение этого модуля PMEM.
- 4. Переместите модуль PMEM в нужное расположение.
- 5. Если неполадка сохраняется, соберите информацию из журналов с данными по обслуживанию и обратитесь в службу поддержки Lenovo.
- FQXSFMA0035M: набор чередования Intel Optane PMEM должен содержать [arg1] модуля(ей) PMEM, однако [arg2] модулей отсутствуют.

Действия пользователя:

Выполните следующие действия.

- 1. Собрать данные по обслуживанию XCC.
- 2. Выключите систему.
- 3. В следующих журналах сообщения об ошибке FQXSFMA0036M будут предоставлены сведения о том, какие модули PMEM отсутствуют.
- 4. Найдите все отсутствующие модули PMEM, указанные в журналах сообщения об ошибке FQXSFMA0036M, и установите их в подходящее расположение.
- 5. Если ошибка сохранится, выполните шаги с 1 по 4, чтобы узнать больше о новом сообщении об ошибке.
- 6. Если неполадка сохраняется, соберите информацию из журналов с данными по обслуживанию и обратитесь в службу поддержки Lenovo.

# • FQXSFMA0036M: DIMM [arg1] (UID: [arg2]) набора чередования постоянной памяти Intel Optane PMEM отсутствует.

Уровень серьезности: предупреждение

Действия пользователя:

Выполните следующие действия.

- 1. Собрать данные по обслуживанию XCC.
- 2. Выключите систему.
- 3. В этом сообщении об ошибке будет предоставлен UID отсутствующего модуля PMEM.
- 4. Воспользуйтесь клиентом службы Lenovo или обратитесь в службу поддержки Lenovo, чтобы выполнить синтаксический разбор журнала и узнать расположение модуля PMEM. Найдите отсутствующий модуль PMEM и установите его в подходящее расположение.
- 5. Если ошибка сохранится, выполните шаги с 1 по 4, чтобы узнать больше о новом сообщении об ошибке.
- 6. Если неполадка сохраняется, соберите информацию из журналов с данными по обслуживанию и обратитесь в службу поддержки Lenovo.

# • FQXSFMA0037G: набор чередования Intel Optane PMEM (DIMM [arg1]) перенесен из другой системы (ИД платформы: [arg2]), перенесенные модули PMEM не поддерживаются и не гарантируются в этой системе.

Уровень серьезности: предупреждение

Действия пользователя:

- 1. Проверьте спецификацию системы.
- 2. Установите модуль PMEM назад в исходный компьютер или на платформу с таким же типом компьютера либо выполните резервное копирование данных постоянного региона и удалите пространство имен, отключите безопасность, выполните безопасное удаление данных и следуйте инструкциям в руководстве по PMEM, чтобы создать новую цель, если целевая установленная система поддерживает PMEM.
- 3. Если неполадка сохраняется, соберите информацию из журналов с данными по обслуживанию и обратитесь в службу поддержки Lenovo.
- FQXSFMA0038K: не удалось автоматически разблокировать все модули Intel Optane PMEM из-за отсутствия парольной фразы.

Действия пользователя:

Выполните следующие действия.

- 1. Подготовка парольной фразы для автоматической разблокировки модуля Intel Optane PMEM или разблокировки модулей PMEM в ОС с инструментами Intel PMEM.
- 2. Способы предоставления парольной фразы:
	- a. Вариант 1. Включите безопасность на всех модулях Intel Optane PMEM, обнаруженных с помощью настройки системы, с областью действия «Платформа» (Системные параметры > Модули Intel Optane PMEM > Безопасность).
	- b. Вариант 2. Включите безопасность на всех модулях Intel Optane PMEM, обнаруженных с помощью команды OneCLI (OneCLI.exe config set IntelOptanePMEM.SecurityOperation «Включить безопасность») и (OneCLI.exe config set IntelOptanePMEM.SecurityPassphrase «фраза-пароль пользователя»).

Примечание: в случае смешанного состояния безопасности выключите безопасность для соответствующих модулей PMEM в настройке системы, выбрав область действия одного модуля PMEM в разделе (Системные параметры > Модули Intel Optane PMEM > Безопасность) Если модули PMEM не разблокированы, система не будет обнаруживать постоянные регионы PMEM или осуществлять к ним доступ.

# • FQXSFMA0039K: не удалось автоматически разблокировать один или несколько модулей Intel Optane PMEM из-за неверной парольной фразы.

Уровень серьезности: предупреждение

Действия пользователя:

Выполните следующие действия.

- 1. Используйте OneCLI, чтобы проверить, какой модуль PMEM не удалось разблокировать. Использование разных фраз-паролей могло стать причиной сбоя автоматической разблокировки.
- 2. Используйте страницу настройки UEFI или инструмент ОС Intel PMEM, чтобы разблокировать соответствующий модуль PMEM с помощью правильной парольной фразы.
- 3. Чтобы избежать сбоя автоматической разблокировки при следующей загрузке, измените парольную фразу этих модулей PMEM в программе System Setup Utility, установив «Один модуль PMEM» в разделе «Системные параметры» > «Модули Intel Optane PMEM» > «Безопасность».

Примечание: Если модули PMEM не разблокированы, система не будет обнаруживать постоянные регионы PMEM или осуществлять к ним доступ.

- 4. Если проблема не устранена, обратитесь в службу поддержки Lenovo.
- FQXSFMA0040K: обнаружена недопустимая конфигурация модуля Intel Optane PMEM. Убедитесь в правильности конфигурации модуля PMEM.

Уровень серьезности: предупреждение

Действия пользователя:

- 1. Проверьте спецификацию системы и следуйте правилам относительно порядка заполнения PMEM.
- 2. Если неполадка сохраняется, соберите информацию из журналов с данными по обслуживанию и обратитесь в службу поддержки Lenovo.
- FQXSFMA0041K: соотношение ближней/дальней памяти (1:[arg1].[arg2]) для конфигурации Intel Optane PMEM не находится в рекомендованном диапазоне (1:[arg3]–1:[arg4]).

Действия пользователя:

Выполните следующие действия.

- 1. Проверьте конфигурацию памяти системы с помощью следующего конфигуратора памяти: https://dcsc.lenovo.com/#/memory\_configuration.
- 2. Разрешите конфигурацию модулей DIMM так, чтобы отношение PMEM соответствовало требованиям к микропрограмме, а затем перезагрузите систему.
- 3. Если неполадка сохраняется, соберите информацию из журналов с данными по обслуживанию и обратитесь в службу поддержки Lenovo.
- FQXSFMA0042K: модуль Intel Optane PMEM не поддерживается процессором этой системы.

Уровень серьезности: ошибка

Действия пользователя:

Проверьте конфигурацию памяти системы с помощью следующего конфигуратора памяти: https:// dcsc.lenovo.com/#/memory\_configuration.

• FQXSFMA0046I: DIMM [arg1] — это модуль Intel Optane PMEM, и его энергозависимая или энергонезависимая емкость будет недоступна, так как этот режим конфигурации на текущей платформе не поддерживается.

Уровень серьезности: информация

Действия пользователя:

Выполните следующие действия.

- 1. Выключите систему.
- 2. Выполните повторную настройку модуля Intel Optane PMEM.
- 3. Если неполадка сохраняется, соберите информацию из журналов с данными по обслуживанию и обратитесь в службу поддержки Lenovo.
- FQXSFMA0046M: модуль DIMM [arg1] отключен, поскольку он является модулем Intel Optane PMEM, который не поддерживается на текущей платформе.

Уровень серьезности: ошибка

Действия пользователя:

Выполните следующие действия.

- 1. Выключите систему.
- 2. Снимите неподдерживаемый модуль Intel Optane PMEM с этой системы.
- 3. Если неполадка сохраняется, соберите информацию из журналов с данными по обслуживанию и обратитесь в службу поддержки Lenovo.
- FQXSFMA0047M: сбой проверки SPD CRC в модуле DIMM [arg1]. [arg2]

Уровень серьезности: предупреждение

Действия пользователя:

- 1. Выполните виртуальную повторную установку или выключите и включите сервер.
- 2. Если неполадка сохраняется, соберите информацию из журналов с данными по обслуживанию и обратитесь в службу поддержки Lenovo.
- FQXSFMA0048M: DIMM [arg1] отключен из-за сбоя PMIC во время POST. Идентификатор  $DIMM - [arg2]$ .

Действия пользователя:

Выполните следующие действия.

- 1. Выключите систему и отключите питание переменным током.
- 2. Извлеките и установите на место модуль DIMM, который расположен в гнезде, указанном в сообщении о событии.
- 3. Восстановите питание переменным током и включите систему.
- 4. Если неполадка сохраняется, соберите информацию из журналов с данными по обслуживанию и обратитесь в службу поддержки Lenovo.
- FQXSFMA0049M: модуль DIMM [arg1] отключен из-за сбоя питания модуля памяти. Модуль DIMM [arg2] обнаружен и исправен, модуль DIMM [arg3] не обнаружен.
	- Уровень серьезности: предупреждение

Действия пользователя:

Выполните следующие действия.

- 1. Выключите систему и отключите питание переменным током.
- 2. Проверьте гнезда DIMM, указанные в сообщении. Если модуль DIMM установлен, но не обнаружен, снимите его, а затем восстановите питание переменного тока и включите систему.
- 3. Если все модули DIMM обнаружены или ошибка сохраняется после снятия необнаруженных модулей DIMM, переустановите все модули DIMM в гнезда, указанные в сообщении, а затем восстановите питание переменного тока и включите систему.
- 4. Если проблема сохраняется или необнаруженные модули DIMM требуется заменить, соберите информацию из журналов с данными по обслуживанию и обратитесь в службу поддержки Lenovo.
- FQXSFMA0050G: превышено предельное значение PFA DRAM в модуле DIMM [arg1], подканал [arg2], ранг [arg3], DRAM [arg4]. Идентификатор DIMM — [arg5].

Уровень серьезности: предупреждение

Действия пользователя:

- 1. Выключите систему и отключите питание переменного тока.
- 2. Извлеките и снова установите поврежденный DIMM.
- 3. Восстановите питание переменного тока и включите систему.
- 4. Просмотрите веб-сайт поддержки Lenovo на наличие соответствующего бюллетеня технического обслуживания или обновления микропрограммы, относящегося к данной ошибке памяти.
- 5. Выполните расширенный тест памяти с помощью XClarity Provisioning Manager. Нажмите «Диагностика» > «Выполнить диагностику» > «Тест памяти» > «Расширенный тест памяти», чтобы устранить проблему модуля DIMM.
- 6. Если неполадка сохраняется, соберите информацию из журналов с данными по обслуживанию и обратитесь в службу поддержки Lenovo.

# • FQXSFMA0052I: модуль DIMM [arg1] отключен из-за ошибки в модуле DIMM [arg2].[arg3]

Уровень серьезности: информация

Действия пользователя:

Выполните следующие действия.

- 1. Выключите систему и отключите питание переменным током.
- 2. Извлеките и установите на место модуль DIMM, который расположен в гнезде, указанном в сообщении о событии.
- 3. Восстановите питание переменным током и включите систему.
- 4. Если неполадка сохраняется, соберите информацию из журналов с данными по обслуживанию и обратитесь в службу поддержки Lenovo.
- FQXSFMA0053G: исправлена неисправленная ошибка памяти с помощью зеркальной копии в модуле DIMM [arg1] по адресу [arg2].[arg3]

Уровень серьезности: предупреждение

Действия пользователя:

Выполните следующие действия.

- 1. Не выключайте систему до следующего запланированного периода обслуживания.
- 2. Во время запланированного периода обслуживания выключите систему и отключите питание переменного тока.
- 3. Переустановите неисправный модуль DIMM, определенный средствами диагностики Lightpath и/или записью в журнале событий.
- 4. Восстановите питание переменным током и включите систему.
- 5. Просмотрите веб-сайт поддержки Lenovo на наличие соответствующего бюллетеня технического обслуживания или обновления микропрограммы, относящегося к данной ошибке памяти.
- 6. Если неполадка сохраняется, соберите информацию из журналов с данными по обслуживанию и обратитесь в службу поддержки Lenovo.
- FQXSFMA0053I: модуль DIMM [arg1] повторно включен из-за обновления комбинации модулей памяти.

Уровень серьезности: информация

Действия пользователя:

Только для информации; никаких действий не требуется.

• FQXSFMA0053M: модуль DIMM [arg1] исправен, но отключен из-за неподдерживаемого сочетания модулей памяти в ЦП [arg2].

Уровень серьезности: предупреждение

Действия пользователя:

- 1. В таком случае следуйте инструкциям для неустранимой ошибки памяти или непройденного теста памяти. Просмотрите журнал и устраните причины данного события. Появление данного события может быть связано с отключением модулей DIMM из-за других ошибок или действий.
- 2. Убедитесь, что модули DIMM установлены в правильной последовательности согласно информации по техническому обслуживанию данного продукта.
- 3. Если модули DIMM присутствуют и правильно установлены, проверьте горящие светодиодные индикаторы ошибок разъема DIMM и (если найдете таковой) извлеките и снова установите модули DIMM, а затем проверьте коды диагностики памяти в журналах.
- 4. Восстановите параметры по умолчанию UEFI.
- 5. Если проблема сохраняется, обновите микропрограмму UEFI.
- 6. Если неполадка сохраняется, соберите информацию из журналов с данными по обслуживанию и обратитесь в службу поддержки Lenovo.
- FQXSFMA0054G: операция аварийного переключения на зеркальную копию завершилась успешно. DIMM [arg1] аварийно переключился на зеркальный DIMM [arg2].[arg3]

Действия пользователя:

Выполните следующие действия.

- 1. Не выключайте систему до следующего запланированного периода обслуживания.
- 2. Во время запланированного периода обслуживания выключите систему и отключите питание переменного тока.
- 3. Переустановите неисправный модуль DIMM, определенный средствами диагностики Lightpath и/или записью в журнале событий.
- 4. Восстановите питание переменным током и включите систему.
- 5. Просмотрите веб-сайт поддержки Lenovo на наличие соответствующего бюллетеня технического обслуживания или обновления микропрограммы, относящегося к данной ошибке памяти.
- 6. Если неполадка сохраняется, соберите информацию из журналов с данными по обслуживанию и обратитесь в службу поддержки Lenovo.

# • FQXSFMA0055G: операция аварийного переключения на зеркальную копию завершилась неудачно. DIMM [arg1] не может выполнить аварийное переключение повторно.[arg2]

Уровень серьезности: предупреждение

Действия пользователя:

Выполните следующие действия.

- 1. Выключите систему и отключите питание переменным током.
- 2. Переустановите неисправный модуль DIMM, определенный средствами диагностики Lightpath и/или записью в журнале событий.
- 3. Восстановите питание переменным током и включите систему.
- 4. Просмотрите веб-сайт поддержки Lenovo на наличие соответствующего бюллетеня технического обслуживания или обновления микропрограммы, относящегося к данной ошибке памяти.
- 5. Если неполадка сохраняется, соберите информацию из журналов с данными по обслуживанию и обратитесь в службу поддержки Lenovo.

# • FQXSFMA0056M: обнаружена неисправленная исправимая ошибка памяти в модуле DIMM [arg1] по адресу [arg2].[arg3]

Уровень серьезности: ошибка

Действия пользователя:

- 1. Выключите систему и отключите питание переменным током.
- 2. Переустановите неисправный модуль DIMM, определенный средствами диагностики Lightpath и/или записью в журнале событий.
- 3. Восстановите питание переменным током и включите систему.
- 4. Просмотрите веб-сайт поддержки Lenovo на наличие соответствующего бюллетеня технического обслуживания или обновления микропрограммы, относящегося к данной ошибке памяти.
- 5. Выполните расширенный тест памяти с помощью XClarity Provisioning Manager. Нажмите «Диагностика» > «Выполнить диагностику» > «Тест памяти» > «Расширенный тест памяти», чтобы устранить проблему модуля DIMM.
- 6. Если неполадка сохраняется, соберите информацию из журналов с данными по обслуживанию и обратитесь в службу поддержки Lenovo.
- FQXSFMA0057G: превышено предельное значение PFA «Вывод страницы из эксплуатации» в модуле DIMM [arg1] по адресу [arg2].[arg3] [arg4]

Действия пользователя:

Выполните следующие действия.

- 1. Выключите систему и отключите питание переменного тока.
- 2. Извлеките и снова установите поврежденный DIMM.
- 3. Восстановите питание переменного тока и включите систему.
- 4. Просмотрите веб-сайт поддержки Lenovo на наличие соответствующего бюллетеня технического обслуживания или обновления микропрограммы, относящегося к данной ошибке памяти.
- 5. Выполните расширенный тест памяти с помощью XClarity Provisioning Manager. Нажмите «Диагностика» > «Выполнить диагностику» > «Тест памяти» > «Расширенный тест памяти», чтобы устранить проблему модуля DIMM.
- 6. Если неполадка сохраняется, соберите информацию из журналов с данными по обслуживанию и обратитесь в службу поддержки Lenovo.
- FQXSFMA0058I: режим памяти находится в плоском режиме, устранена проблема соотношения ближней/дальней памяти.

Уровень серьезности: информация

#### Действия пользователя:

Только для информации; никаких действий не требуется.

• FQXSFMA0058K: соотношение ближней/дальней памяти (1:[arg1].[arg2]) для конфигурации режима кэша памяти с высокой пропускной способностью ЦП не находится в рекомендованном диапазоне (1:[arg3]–1:[arg4]).

Уровень серьезности: предупреждение

Действия пользователя:

Выполните следующие действия.

- 1. Проверьте конфигурацию памяти системы с помощью следующего конфигуратора памяти: https://dcsc.lenovo.com/#/memory\_configuration.
- 2. Измените конфигурацию модулей DIMM так, чтобы соотношение ближней/дальней памяти соответствовало требованиям к микропрограмме, а затем перезагрузите систему.
- 3. Если неполадка сохраняется, соберите информацию из журналов с данными по обслуживанию и обратитесь в службу поддержки Lenovo.
- FQXSFMA0059I: выполнено резервирование банка в ЦП [arg1], канал памяти с высокой пропускной способностью [arg2], псевдоканал [arg3].

Уровень серьезности: информация

Действия пользователя:

Только для информации; никаких действий не требуется.

• FQXSFMA0060I: выполнено частичное резервирование строки кэша в ЦП [arg1], канал памяти с высокой пропускной способностью [arg2], псевдоканал [arg3].

Уровень серьезности: информация

Действия пользователя:

Только для информации; никаких действий не требуется.

• FQXSFMA0061M: произошла неисправленная исправимая ошибка памяти в ЦП [arg1], канал памяти с высокой пропускной способностью [arg2], псевдоканал [arg3].

Уровень серьезности: ошибка

Действия пользователя:

Выполните следующие действия.

- 1. Выключите систему и отключите питание переменным током.
- 2. Восстановите питание переменным током и включите систему.
- 3. Сбросьте UEFI до заводских настроек.
- 4. Если неполадка сохраняется, соберите информацию из журналов с данными по обслуживанию и обратитесь в службу поддержки Lenovo.
- FQXSFMA0062M: произошла неустранимая ошибка памяти в ЦП [arg1], канал памяти с высокой пропускной способностью [arg2], псевдоканал [arg3].

Уровень серьезности: ошибка

Действия пользователя:

Выполните следующие действия.

- 1. Выключите систему и отключите питание переменным током.
- 2. Восстановите питание переменным током и включите систему.
- 3. Сбросьте UEFI до заводских настроек.
- 4. Если неполадка сохраняется, соберите информацию из журналов с данными по обслуживанию и обратитесь в службу поддержки Lenovo.
- FQXSFMA0063I: устранимая ошибка памяти обработана ADDDC в модуле DIMM [arg1]. Идентификатор DIMM — [arg2].

Уровень серьезности: информация

Действия пользователя:

Только для информации; никаких действий не требуется.

• FQXSFMA0064M: модуль DIMM [arg1] отключен из-за сбоя питания модуля памяти. Модуль DIMM [arg2] обнаружен и исправен.

Уровень серьезности: предупреждение

Действия пользователя:

- 1. Выключите систему и отключите питание переменным током.
- 2. Проверьте гнезда DIMM, указанные в сообщении. Если модуль DIMM установлен, но не обнаружен, снимите его, а затем восстановите питание переменного тока и включите систему.
- 3. Если все модули DIMM обнаружены или ошибка сохраняется после снятия необнаруженных модулей DIMM, переустановите все модули DIMM в гнезда, указанные в сообщении, а затем восстановите питание переменного тока и включите систему.
- 4. Если проблема сохраняется или необнаруженные модули DIMM требуется заменить, соберите информацию из журналов с данными по обслуживанию и обратитесь в службу поддержки Lenovo.

• FQXSFMA0065I: произошла отмена подтверждения многобитовой ошибки DIMM [arg1] после выполнения послепакетного восстановления. Идентификатор DIMM — [arg2].

Уровень серьезности: информация

Действия пользователя:

Только для информации; никаких действий не требуется.

• FQXSFMA0065M: произошла ошибка четности адреса памяти в ЦП [arg1], канал памяти с высокой пропускной способностью [arg2], псевдоканал [arg3].

Уровень серьезности: ошибка

Действия пользователя:

Выполните следующие действия.

- 1. Выключите систему и отключите питание переменным током.
- 2. Восстановите питание переменным током и включите систему.
- 3. Просмотрите веб-сайт поддержки Lenovo на наличие подходящего бюллетеня технического обслуживания.
- 4. Если неполадка сохраняется, соберите информацию из журналов с данными по обслуживанию и обратитесь в службу поддержки Lenovo для замены неисправного компонента.
- FQXSFMA0066M: произошла ошибка четности адреса памяти в ЦП [arg1], канале [arg2] с DIMM [arg3].

Уровень серьезности: ошибка

Действия пользователя:

Выполните следующие действия.

- 1. Выключите систему и отключите питание переменным током.
- 2. Переустановите модули DIMM, указанные в сообщении о событии.
- 3. Восстановите питание переменным током и включите систему.
- 4. Если неполадка сохраняется, соберите информацию из журналов с данными по обслуживанию и обратитесь в службу поддержки Lenovo.
- FQXSFMA0067G: превышено предельное значение счетчика ошибок на строку в модуле DIMM [arg1], подканал [arg2], ранг [arg3], DRAM [arg4]. Необходимо перезапустить систему для самовосстановления DIMM, чтобы попытаться выполнить послепакетное восстановление (PPR). Идентификатор DIMM — [arg5].

Уровень серьезности: предупреждение

Действия пользователя:

- 1. Перезапустите систему, чтобы при самовосстановлении DIMM была выполнена попытка жесткого послепакетного восстановления (PPR) и чтобы подтвердить регистрацию события с ИД FQXSFMA0026I.
- 2. Выполните расширенный тест памяти с помощью XClarity Provisioning Manager. Нажмите «Диагностика» > «Выполнить диагностику» > «Тест памяти» > «Расширенный тест памяти», чтобы устранить проблему модуля DIMM.
- 3. Если проблема сохраняется или попытка PPR завершается сбоем из-за события с ИД FQXSFMA0027M или FQXSFMA0028M, выполните сбор данных из журналов обслуживания и обратитесь в службу поддержки Lenovo.
- FQXSFMA0068G: произошла многобитовая ошибка в различных строках ЦП [arg1], канал памяти с высокой пропускной способностью [arg2], псевдоканал [arg3].

Действия пользователя:

Выполните следующие действия.

- 1. Выполните расширенный тест памяти в разделе XClarity Provisioning Manager > «Диагностика» > «Выполнить диагностику» > «Расширенный тест памяти», чтобы восстановить память с высокой пропускной способностью.
- 2. Если неполадка сохраняется, соберите информацию из журналов с данными по обслуживанию и обратитесь в службу поддержки Lenovo.
- FQXSFMA0069G: превышено предельное значение PFA «Вывод страницы из эксплуатации» в ЦП памяти с высокой пропускной способностью [arg1] по адресу [arg2]. [arg3]

Уровень серьезности: предупреждение

Действия пользователя:

Выполните следующие действия.

- 1. Выполните расширенный тест памяти в разделе XClarity Provisioning Manager > «Диагностика» > «Выполнить диагностику» > «Расширенный тест памяти», чтобы восстановить память с высокой пропускной способностью.
- 2. Если неполадка сохраняется, соберите информацию из журналов с данными по обслуживанию и обратитесь в службу поддержки Lenovo.
- FQXSFMA0070G: произошел сбой послепакетного восстановления и резервирования банка во время POST в ЦП [arg1], канал памяти с высокой пропускной способностью [arg2], псевдоканал [arg3].

Уровень серьезности: предупреждение

Действия пользователя:

Выполните следующие действия.

- 1. Перезагрузите систему.
- 2. Если проблема сохраняется, просмотрите веб-сайт поддержки Lenovo на наличие соответствующего бюллетеня технического обслуживания или обновления микропрограммы системы, относящегося к данной ошибке.
- 3. Если неполадка сохраняется, соберите информацию из журналов с данными по обслуживанию и обратитесь в службу поддержки Lenovo.
- FQXSFMA0071M: произошел сбой резервирования банка во время POST в ЦП [arg1], канал памяти с высокой пропускной способностью [arg2], псевдоканал [arg3].

Уровень серьезности: ошибка

Действия пользователя:

Выполните следующие действия.

- 1. Перезагрузите систему.
- 2. Если проблема сохраняется, просмотрите веб-сайт поддержки Lenovo на наличие соответствующего бюллетеня технического обслуживания или обновления микропрограммы системы, относящегося к данной ошибке.
- 3. Если неполадка сохраняется, соберите информацию из журналов с данными по обслуживанию и обратитесь в службу поддержки Lenovo.
- FQXSFMA0072M: канал памяти с высокой пропускной способностью [arg2] ЦП [arg1] отключен из-за ошибки заполнения.

Уровень серьезности: предупреждение

Действия пользователя:

Выполните следующие действия.

- 1. Перезагрузите систему.
- 2. Если проблема сохраняется, просмотрите веб-сайт поддержки Lenovo на наличие соответствующего бюллетеня технического обслуживания или обновления микропрограммы системы, относящегося к данной ошибке.
- 3. Если неполадка сохраняется, соберите информацию из журналов с данными по обслуживанию и обратитесь в службу поддержки Lenovo.
- FQXSFMA0073M: не удалось выполнить встроенный самоконтроль памяти с высокой пропускной способностью в ЦП [arg1].

Уровень серьезности: ошибка

Действия пользователя:

Выполните следующие действия.

- 1. Перезагрузите систему.
- 2. Если проблема сохраняется, просмотрите веб-сайт поддержки Lenovo на наличие соответствующего бюллетеня технического обслуживания или обновления микропрограммы системы, относящегося к данной ошибке.
- 3. Если неполадка сохраняется, соберите информацию из журналов с данными по обслуживанию и обратитесь в службу поддержки Lenovo.
- FQXSFMA0074M: не удалось выполнить обучение памяти с высокой пропускной способностью в ЦП [arg1].

Уровень серьезности: ошибка

Действия пользователя:

Выполните следующие действия.

- 1. Перезагрузите систему.
- 2. Если проблема сохраняется, просмотрите веб-сайт поддержки Lenovo на наличие соответствующего бюллетеня технического обслуживания или обновления микропрограммы системы, относящегося к данной ошибке.
- 3. Если неполадка сохраняется, соберите информацию из журналов с данными по обслуживанию и обратитесь в службу поддержки Lenovo.
- FQXSFMA0075G: произошла многобитовая ошибка в ЦП [arg1], канал памяти с высокой пропускной способностью [arg2], псевдоканал [arg3]. Необходимо перезапустить систему для того, чтобы попытаться выполнить послепакетное восстановление (PPR) во время самовосстановления памяти с высокой пропускной способностью.

Уровень серьезности: предупреждение

Действия пользователя:

Выполните следующие действия.

- 1. Перезапустите систему, чтобы попытаться выполнить послепакетное восстановление (PPR) во время самовосстановления памяти с высокой пропускной способностью.
- 2. Если проблема сохраняется или попытка послепакетного восстановления завершается сбоем, выполните сбор данных из журналов обслуживания.
- 3. Обратитесь в службу поддержки Lenovo.
- FQXSFMA0090M: режим FIPS отменен для PMEM в DIMM [arg1], поскольку в нем есть регион постоянных данных, идентификатор PMEM — [arg2].

Уровень серьезности: ошибка

Действия пользователя:

Выполните следующие действия.

- 1. При включении режима FIPS (Federal Information Processing Standards) будут удалены все постоянные данные, поэтому сначала загрузите систему в ОС и создайте резервную копию всех постоянных данных с этого устройства PMEM.
- 2. Воспользуйтесь служебной программой управляемости PMEM (например, ndctl или ipmctl), чтобы удалить все пространства имен с этого устройства PMEM.
- 3. Перезагрузите систему и попробуйте включить режим FIPS еще раз.
- 4. Если неполадка сохраняется, соберите информацию из журналов с данными по обслуживанию и обратитесь в службу поддержки Lenovo.
- FQXSFMA0091G: в системе одновременно используются модули PMEM с режимом FIPS и режимом, отличным от FIPS.

Уровень серьезности: предупреждение

Действия пользователя:

Выполните следующие действия.

- 1. В одной системе невозможно одновременно использовать режим FIPS и режим, отличный от FIPS, поэтому просмотрите веб-страницу инвентаризации BMC, чтобы получить состояние режима FIPS всех модулей PMEM.
- 2. Выключите систему и отключите питание переменного тока, извлеките все модули DIMM PMEM, которые имеют непредвиденное состояние режима FIPS, а затем восстановите питание переменного тока и включите систему.
- 3. Либо выполните резервное копирование, а затем очистите все постоянные данные для всех модулей DIMM PMEM. Воспользуйтесь служебной программой управляемости PMEM (например, ndctl или ipmctl), чтобы удалить все пространства имен с этого устройства PMEM. Затем перезагрузите систему и попробуйте повторно включить режим FIPS.
- FQXSFMA0092M: невозможно включить режим FIPS для модулей PMEM из-за несоответствующей лицензии.

Уровень серьезности: ошибка

Действия пользователя:

Выполните следующие действия.

- 1. Получите соответствующую лицензию от Lenovo.
- 2. Отправьте соответствующую лицензию в BMC.
- FQXSFMA0093M: не удалось включить режим FIPS для PMEM в DIMM [arg1], идентификатор PMEM — [arg2].

Уровень серьезности: ошибка

Действия пользователя:

Выполните следующие действия.

- 1. Перезагрузите систему.
- 2. После завершения UEFI POST системой проверьте журнал системных событий.
- 3. Если неполадка сохраняется, соберите информацию из журналов с данными по обслуживанию и обратитесь в службу поддержки Lenovo.
- FQXSFPU0001N: обнаружен неподдерживаемый процессор.

Уровень серьезности: ошибка

Действия пользователя:

- 1. Посмотрите веб-сайт поддержки Lenovo по вопросу обновления микропрограммы, необходимого для этого процессора, и установите это обновление, если применимо.
- 2. Если неполадка сохраняется, соберите информацию из журналов с данными по обслуживанию и обратитесь в службу поддержки Lenovo.
- FQXSFPU0002N: обнаружен процессор недопустимого типа.

Уровень серьезности: ошибка

Действия пользователя:

Выполните следующие действия.

- 1. Убедитесь, что процессор представляет собой допустимый вариант, приведенный в перечне устройств Server Proven для этой системы. Если определяется неподдерживаемый процессор, снимите этот процессор и замените его на поддерживаемый процессор.
- 2. Посмотрите веб-сайт поддержки Lenovo по вопросу обновления микропрограммы, необходимого для этого процессора, и установите это обновление, если применимо.
- 3. Если неполадка сохраняется, соберите информацию из журналов с данными по обслуживанию и обратитесь в службу поддержки Lenovo.
- FQXSFPU0003K: обнаружено несоответствие процессоров между одним или большим количеством процессоров в системе.

Уровень серьезности: ошибка

Действия пользователя:

Выполните следующие действия.

- 1. Это сообщение может появляться наряду с сообщениями о других проблемах конфигурации процессоров. Сначала устраните причины появления других сообщений.
- 2. Если проблема сохраняется, убедитесь, что установлены соответствующие процессоры (то есть, номера компонентов дополнительного оборудования совпадают и т. д.).
- 3. Убедитесь, что процессоры установлены в правильные гнезда согласно информации по техническому обслуживанию данного продукта. Если это не так, устраните проблему.
- 4. Просмотрите веб-сайт поддержки Lenovo на наличие соответствующего бюллетеня технического обслуживания или обновления микропрограммы UEFI, относящегося к данной ошибке процессора.
- 5. Если неполадка сохраняется, соберите информацию из журналов с данными по обслуживанию и обратитесь в службу поддержки Lenovo.
- FQXSFPU0004K: обнаружено несоответствие числа ядер, фиксируемое одним или большим количеством процессоров в системе.

Уровень серьезности: ошибка

Действия пользователя:

Выполните следующие действия.

- 1. Если это только что установленный дополнительный компонент, убедитесь, что соответствующие процессоры установлены в правильные гнезда.
- 2. Просмотрите веб-сайт поддержки Lenovo в отношении подходящего бюллетеня технического обслуживания или обновления микропрограмм, относящегося к данной ошибке процессора.
- 3. Если неполадка сохраняется, соберите информацию из журналов с данными по обслуживанию и обратитесь в службу поддержки Lenovo.
- FQXSFPU0005K: обнаружено несоответствие между максимально допустимой скоростью соединения UPI для одного или большего количества процессоров.

Уровень серьезности: ошибка

Действия пользователя:

Выполните следующие действия.

- 1. Если это только что установленный дополнительный компонент, убедитесь, что соответствующие процессоры установлены в правильные гнезда.
- 2. Просмотрите веб-сайт поддержки Lenovo в отношении подходящего бюллетеня технического обслуживания или обновления микропрограмм, относящегося к данной ошибке процессора.
- 3. Если неполадка сохраняется, соберите информацию из журналов с данными по обслуживанию и обратитесь в службу поддержки Lenovo.
- FQXSFPU0006K: обнаружено несоответствие сегмента питания для одного или большего количества процессоров.

Уровень серьезности: ошибка

Действия пользователя:

Выполните следующие действия.

- 1. Если это только что установленный дополнительный компонент, убедитесь, что соответствующие процессоры установлены в правильные гнезда.
- 2. Просмотрите веб-сайт поддержки Lenovo в отношении подходящего бюллетеня технического обслуживания или обновления микропрограмм, относящегося к данной ошибке процессора.
- 3. Если неполадка сохраняется, соберите информацию из журналов с данными по обслуживанию и обратитесь в службу поддержки Lenovo.

#### • FQXSFPU0007K: частота внутренней DDR у процессоров не совпадает.

Уровень серьезности: ошибка

Действия пользователя:

Выполните следующие действия.

- 1. Убедитесь, что установлены соответствующие DIMM в правильном порядке заполнения. Устраните все обнаруженные проблемы с конфигурацией.
- 2. Если неполадка сохраняется, соберите информацию из журналов с данными по обслуживанию и обратитесь в службу поддержки Lenovo.
- FQXSFPU0008K: обнаружено несоответствие скорости ядра для одного или большего количества процессоров.

Уровень серьезности: ошибка

Действия пользователя:

Выполните следующие действия.

- 1. Убедитесь, что установлены соответствующие процессоры в правильные гнезда для процессоров. Устраните все обнаруженные проблемы с несоответствием.
- 2. Просмотрите веб-сайт поддержки Lenovo на наличие соответствующего бюллетеня технического обслуживания или обновления микропрограммы, относящегося к данной ошибке процессора.
- 3. Если неполадка сохраняется, соберите информацию из журналов с данными по обслуживанию и обратитесь в службу поддержки Lenovo.
- FQXSFPU0009K: обнаружено несоответствие внешней тактовой частоты для одного или большего количества процессоров.

Уровень серьезности: ошибка

Действия пользователя:

- 1. Убедитесь, что процессор представляет собой допустимый вариант, приведенный в перечне устройств Server Proven для этой системы. В противном случае снимите процессор и установите один из указанных на веб-сайте Server Proven.
- 2. Убедитесь, что установлены соответствующие процессоры в правильные гнезда для процессоров. Устраните все обнаруженные проблемы.
- 3. Просмотрите веб-сайт поддержки Lenovo на наличие соответствующего бюллетеня технического обслуживания или обновления микропрограммы, относящегося к данной ошибке процессора.
- 4. Если неполадка сохраняется, соберите информацию из журналов с данными по обслуживанию и обратитесь в службу поддержки Lenovo.
- FQXSFPU0010K: обнаружено несоответствие размера кэша для одного или большего количества процессоров.

Уровень серьезности: ошибка

Действия пользователя:

Выполните следующие действия.

- 1. Убедитесь, что установлены соответствующие процессоры в правильные гнезда для процессоров. Устраните все обнаруженные проблемы.
- 2. Просмотрите веб-сайт поддержки Lenovo на наличие соответствующего бюллетеня технического обслуживания или обновления микропрограммы, относящегося к данной ошибке процессора.
- 3. Если неполадка сохраняется, соберите информацию из журналов с данными по обслуживанию и обратитесь в службу поддержки Lenovo.
- FQXSFPU0011K: обнаружено несоответствие типа кэша для одного или большего количества процессоров.

Уровень серьезности: ошибка

Действия пользователя:

Выполните следующие действия.

- 1. Убедитесь, что установлены соответствующие процессоры в правильные гнезда для процессоров. Устраните все обнаруженные проблемы.
- 2. Просмотрите веб-сайт поддержки Lenovo на наличие соответствующего бюллетеня технического обслуживания или обновления микропрограммы, относящегося к данной ошибке процессора.
- 3. Если неполадка сохраняется, соберите информацию из журналов с данными по обслуживанию и обратитесь в службу поддержки Lenovo.
- FQXSFPU0012K: обнаружено несоответствие ассоциативности кэша для одного или большего количества процессоров.

Уровень серьезности: ошибка

Действия пользователя:

- 1. Убедитесь, что установлены соответствующие процессоры в правильные гнезда для процессоров. Устраните все обнаруженные проблемы.
- 2. Просмотрите веб-сайт поддержки Lenovo на наличие соответствующего бюллетеня технического обслуживания или обновления микропрограммы, относящегося к данной ошибке процессора.
- 3. Если неполадка сохраняется, соберите информацию из журналов с данными по обслуживанию и обратитесь в службу поддержки Lenovo.

• FQXSFPU0013K: обнаружено несоответствие модели процессора для одного или большего количества процессоров.

Уровень серьезности: ошибка

Действия пользователя:

Выполните следующие действия.

- 1. Убедитесь, что установлены соответствующие процессоры в правильные гнезда для процессоров. Устраните все обнаруженные проблемы.
- 2. Просмотрите веб-сайт поддержки Lenovo на наличие соответствующего бюллетеня технического обслуживания или обновления микропрограммы, относящегося к данной ошибке процессора.
- 3. Если неполадка сохраняется, соберите информацию из журналов с данными по обслуживанию и обратитесь в службу поддержки Lenovo.
- FQXSFPU0014N: обнаружено несоответствие семейства процессоров для одного или большего количества процессоров.

Уровень серьезности: ошибка

Действия пользователя:

Выполните следующие действия.

- 1. Убедитесь, что установлены соответствующие процессоры в правильные гнезда для процессоров. Устраните все обнаруженные проблемы.
- 2. Просмотрите веб-сайт поддержки Lenovo на наличие соответствующего бюллетеня технического обслуживания или обновления микропрограммы, относящегося к данной ошибке процессора.
- 3. Если неполадка сохраняется, соберите информацию из журналов с данными по обслуживанию и обратитесь в службу поддержки Lenovo.
- FQXSFPU0015K: обнаружено несоответствие степпинга процессора для одного или большего количества процессоров.

Уровень серьезности: ошибка

Действия пользователя:

Выполните следующие действия.

- 1. Убедитесь, что установлены соответствующие процессоры в правильные гнезда для процессоров. Устраните все обнаруженные проблемы.
- 2. Просмотрите веб-сайт поддержки Lenovo на наличие соответствующего бюллетеня технического обслуживания или обновления микропрограммы, относящегося к данной ошибке процессора.
- 3. Если неполадка сохраняется, соберите информацию из журналов с данными по обслуживанию и обратитесь в службу поддержки Lenovo.

#### • FQXSFPU0016N: процессор в системе не прошел BIST.

Уровень серьезности: ошибка

Действия пользователя:

- 1. Если процессор или микропрограмма только что обновлены, просмотрите веб-сайт поддержки Lenovo на наличие соответствующего бюллетеня технического обслуживания или обновления микропрограммы, относящегося к данной ошибке процессора.
- 2. Если неполадка сохраняется, соберите информацию из журналов с данными по обслуживанию и обратитесь в службу поддержки Lenovo.

#### • FQXSFPU0017G: не удалось обновить микрокод процессора.

Уровень серьезности: ошибка

Действия пользователя:

Выполните следующие действия.

- 1. Просмотрите веб-сайт поддержки Lenovo на наличие соответствующего бюллетеня технического обслуживания или обновления микропрограммы, относящегося к данной ошибке процессора.
- 2. Если неполадка сохраняется, соберите информацию из журналов с данными по обслуживанию и обратитесь в службу поддержки Lenovo.

#### • FQXSFPU0018N: CATERR(IERR) на процессоре подтверждена [arg1].

Уровень серьезности: ошибка

Действия пользователя:

Выполните следующие действия.

- 1. Просмотрите веб-сайт поддержки Lenovo на наличие соответствующего бюллетеня технического обслуживания или обновления микропрограммы UEFI, относящегося к данной ошибке процессора.
- 2. Перезагрузите систему.
- 3. Если неполадка сохраняется, соберите информацию из журналов с данными по обслуживанию и обратитесь в службу поддержки Lenovo.
- FQXSFPU0019N: обнаружена неустранимая ошибка на процессоре [arg1].

Уровень серьезности: ошибка

Действия пользователя:

Выполните следующие действия.

- 1. Просмотрите веб-сайт поддержки Lenovo на наличие соответствующего бюллетеня технического обслуживания или обновления микропрограммы UEFI, относящегося к данной ошибке.
- 2. Перезагрузите систему.
- 3. Если неполадка сохраняется, соберите информацию из журналов с данными по обслуживанию и обратитесь в службу поддержки Lenovo.
- FQXSFPU0020I: недопустимая подпись капсулы образа микропрограммы UEFI.

Уровень серьезности: информация

Действия пользователя:

Выполните следующие действия.

- 1. Перезагрузите систему. Обновите образ UEFI.
- 2. Если ошибка не появляется, никакие дополнительные действия по восстановлению не требуются.
- 3. Если неполадка сохраняется, соберите информацию из журналов с данными по обслуживанию и обратитесь в службу поддержки Lenovo.
- FQXSFPU0021G: подтвержденное состояние физического присутствия оборудования.

Уровень серьезности: предупреждение

Действия пользователя:

- 1. Выполните административные задачи, требующие перевода переключателя физического присутствия TPM в положение «Вкл.».
- 2. Верните переключатель физического присутствия в положение «Выкл» и перезагрузите систему.
- 3. Если неполадка сохраняется, соберите информацию из журналов с данными по обслуживанию и обратитесь в службу поддержки Lenovo.
- FQXSFPU0021I: состояние физического присутствия TPM очищено.

Уровень серьезности: информация

Действия пользователя:

Только для информации; никаких действий не требуется.

#### • FQXSFPU0022G: конфигурация TPM не заблокирована.

Уровень серьезности: предупреждение

Действия пользователя:

Выполните следующие действия.

- 1. Перезагрузите систему.
- 2. Если неполадка сохраняется, соберите информацию из журналов с данными по обслуживанию и обратитесь в службу поддержки Lenovo.

#### • FQXSFPU0023G: предупреждение о сбое проверки образа безопасной загрузки.

Уровень серьезности: предупреждение

Действия пользователя:

- 1. Это предупреждение о безопасности, если пользователь хочет загрузить неразрешенный образ UEFI или ОС во время работы безопасной загрузки, а режим безопасной загрузки находится в пользовательском режиме. Если пользователю не требуется загружать неразрешенный образ UEFI или ОС, удалите это загрузочное устройство.
- 2. Если пользователю требуется загрузить этот неразрешенный образ UEFI или ОС, существует два способа позволить системе выполнить загрузку с этого неразрешенного образа: первый — отключить безопасную загрузку, второй — зарегистрировать неразрешенный образ в БД (Authorized Signature Database — База данных авторизованных подписей).
	- a. Отключить безопасную загрузку: подтвердите физическое присутствие, а затем переведите переключатель «Безопасная загрузка» в состояние «Отключено» (Настройка F1 -> Системные параметры -> Безопасность -> Конфигурация безопасной загрузки -> Настройка безопасной загрузки).
	- b. Регистрация неразрешенного образа UEFI: подтвердите физическое присутствие, измените политику безопасной загрузки на пользовательскую политику (в разделе «Настройка» -> «Параметры системы» -> «Безопасность» -> «Конфигурация безопасной загрузки» -> «Политика безопасной загрузки»), затем войдите в меню «Пользовательская политика безопасной загрузки», нажмите кнопку «Регистрация образа Efi» и во всплывающем окне выберите неразрешенный образ UEFI.
	- c. ПРИМЕЧАНИЕ. Есть два способа подтвердить физическое присутствие:
		- 1) Установить перемычку физического присутствия в положение ON.
		- 2) Если политика физического присутствия включена («Настройка F1» -> «Системные параметры» -> «Безопасность» -> «Настройка политики физического присутствия»), пользователь может подтвердить удаленное физическое присутствие при помощи инструмента IPMI.
- 3. Если неполадка сохраняется, соберите информацию из журналов с данными по обслуживанию и обратитесь в службу поддержки Lenovo.
- FQXSFPU0023I: событие «Сбой проверки образа безопасной загрузки» очищено, поскольку не обнаружено ошибок в этой загрузке.

Уровень серьезности: информация

Действия пользователя:

Только для информации; никаких действий не требуется.

#### • FQXSFPU0024G: сбой запуска Intel UEFI ACM, убедитесь, что TPM включен.

Уровень серьезности: предупреждение

Действия пользователя:

Выполните следующие действия.

- 1. Подтвердите физическое присутствие при помощи перемычки физического присутствия или удаленного физического присутствия:
- 2. ПРИМЕЧАНИЕ. Есть два способа подтвердить физическое присутствие.
	- a. Переместите перемычку физического присутствия в положение «Вкл.».
	- b. Если переключатель «Политика физического присутствия» находится в положении «Включено» в меню F1, пользователь может подтвердить удаленное физическое присутствие при помощи инструмента IPMI. Чтобы получить доступ к этому параметру, в режиме «Настройка F1» выберите «Системные параметры» -> «Безопасность» -> «Настройка политики физического присутствия».
- 3. Если версия TPM 2.0, перейдите к следующему шагу. Если версия TPM 1.2, выполните следующие действия.
	- a. В главном интерфейсе программы Setup Utility выберите «Системные параметры» -> «Безопасность» -> «Trusted Platform Module».
	- b. Измените значение параметра [Устройство TPM] на «Включено».
	- c. Измените значение параметра [Состояние TPM] на «Активировано».
- 4. Перезагрузите систему.
- 5. Если неполадка сохраняется, соберите информацию из журналов с данными по обслуживанию и обратитесь в службу поддержки Lenovo.
- FQXSFPU0025I: восстановлены параметры системы по умолчанию.

Уровень серьезности: информация

Действия пользователя:

Только для информации; никаких действий не требуется.

- FQXSFPU0027N: произошла системная неустранимая ошибка в процессоре [arg1], ядро [arg2], банк MC [arg3] со значением MC Status [arg4], MC Address [arg5] и MC Misc [arg6].
	- Уровень серьезности: неустранимая ошибка

Действия пользователя:

Выполните следующие действия.

- 1. Выполните виртуальную повторную установку или выключите и включите сервер.
- 2. Если неполадка сохраняется, соберите информацию из журналов с данными по обслуживанию и обратитесь в службу поддержки Lenovo.
- FQXSFPU0030N: обнаружен сбой микропрограммы в образе UEFI.

Уровень серьезности: ошибка

Действия пользователя:

Выполните следующие действия.

- 1. Просмотрите веб-сайт поддержки Lenovo на наличие соответствующего бюллетеня технического обслуживания или обновления микропрограммы, относящегося к данной ошибке.
- 2. Обновите образ UEFI.
- 3. Отмените последние изменения системы (добавленные параметры или устройства). Проверьте, что система загружается. Затем переустановите дополнительные компоненты по одному, чтобы локализовать неполадку.
- 4. Если проблема сохраняется, сохраните конфигурации UEFI клиента, а затем извлеките и снова установите батарейку CMOS на 30 секунд, чтобы удалить содержимое CMOS. Если загрузка проходит успешно, следует восстановить параметры системы.
- 5. Если неполадка сохраняется, соберите информацию из журналов с данными по обслуживанию и обратитесь в службу поддержки Lenovo.
- FQXSFPU0031N: количество POST attempts достигло значения, заданного в режиме «Настройка F1». Система загрузилась с параметрами UEFI по умолчанию. Параметры, указанные пользователем, были сохранены и будут применяться при последующих загрузках, если их не изменят перед перезагрузкой.

Уровень серьезности: ошибка

Действия пользователя:

Выполните следующие действия.

- 1. По-прежнему присутствуют исходные параметры UEFI. Если пользователь хочет продолжить использовать исходные параметры, необходимо выбрать «Сохранить параметры».
- 2. Если пользователь преднамеренно не инициировал перезагрузки, просмотрите журналы в отношении вероятной причины. Например, в случае события сбоя батареи, выполните действия для устранения причины данного события.
- 3. Отмените последние изменения системы (добавленные параметры или устройства). Проверьте, что система загружается. Затем переустановите дополнительные компоненты по одному, чтобы локализовать неполадку.
- 4. Просмотрите веб-сайт поддержки Lenovo на наличие соответствующего бюллетеня технического обслуживания или обновления микропрограммы, относящегося к данной ошибке. Обновить микропрограммы UEFI, если применимо
- 5. Сохраните конфигурации UEFI клиента, а затем извлеките и снова установите батарейку CMOS на 30 секунд, чтобы удалить содержимое CMOS. Если загрузка проходит успешно, следует восстановить параметры системы.
- 6. Если неполадка сохраняется, соберите информацию из журналов с данными по обслуживанию и обратитесь в службу поддержки Lenovo.

# • FQXSFPU0033G: процессор выключен.

Уровень серьезности: предупреждение

Действия пользователя:

- 1. Просмотрите веб-сайт поддержки Lenovo на наличие соответствующего бюллетеня технического обслуживания или обновления микропрограммы UEFI, относящегося к данной ошибке.
- 2. Перезагрузите систему.
- 3. Если проблема сохраняется, выполните сбор информации из журналов с данными по обслуживанию.
- 4. Обратитесь в службу поддержки Lenovo.

# • FQXSFPU0034L: не удалось инициализировать TPM.

Уровень серьезности: ошибка

# Действия пользователя:

Выполните следующие действия.

- 1. Перезагрузите систему. Обновите образ UEFI.
- 2. Если неполадка сохраняется, соберите информацию из журналов с данными по обслуживанию и обратитесь в службу поддержки Lenovo.

# • FQXSFPU0035N: в процессоре [arg1] произошел тройственный тайм-аут.

Уровень серьезности: неустранимая ошибка

Действия пользователя:

Выполните следующие действия.

- 1. Просмотрите веб-сайт поддержки Lenovo на наличие соответствующего бюллетеня технического обслуживания или обновления микропрограммы UEFI, относящегося к данной ошибке.
- 2. Перезагрузите систему.
- 3. Проверьте и отмените любые последние изменения параметров системы или операционной системы.
- 4. Если неполадка сохраняется, соберите информацию из журналов с данными по обслуживанию и обратитесь в службу поддержки Lenovo.
- FQXSFPU0038I: обнаружена устранимая ошибка (тип [arg1]) процессором [arg2].

Уровень серьезности: информация

Действия пользователя:

Выполните следующие действия.

- 1. Исправляемая ошибка, обнаруженная ЦП. Никаких действий выполнять не требуется.
- 2. В списке ниже приводится описание типа ошибки:
	- a. «1» указывает на ошибку PIE (управление питанием, сбои и т. д.).
	- b. «2» указывает на ошибку NBIO (ввод-вывод Northbridge).
	- c. «3» указывает на ошибку SMU (блок управления системой).
	- d. «4» указывает на ошибку PSP (процессор безопасности платформы).
	- e. «5» указывает на ошибку MP5 (контроллер управления микропроцессором 5).
- FQXSFPU0062F: произошла системная неисправленная исправимая ошибка в процессоре [arg1], ядро [arg2], банк MC [arg3] со значением MC Status [arg4], MC Address [arg5] и MC Misc [arg6].

Уровень серьезности: предупреждение

Действия пользователя:

- 1. Выполните виртуальную повторную установку или выключите и включите сервер.
- 2. Если неполадка сохраняется, соберите информацию из журналов с данными по обслуживанию и обратитесь в службу поддержки Lenovo.
- FQXSFPU0063N: ядра [arg2] ЦП [arg1] отключены.

Уровень серьезности: ошибка

Действия пользователя:

Выполните следующие действия.

- 1. Обновите микропрограмму UEFI до последней версии.
- 2. Выключите систему и отключите питание переменного тока.
- 3. Восстановите питание переменного тока и включите систему.
- 4. Если неполадка сохраняется, соберите информацию из журналов с данными по обслуживанию и обратитесь в службу поддержки Lenovo.
- FQXSFPU4033F: восстановление микропрограммы TPM выполняется. НЕ выключайте и НЕ перезагружайте систему.

Уровень серьезности: предупреждение

Действия пользователя:

Только для информации; никаких действий не требуется.

Примечание: Система не будет реагировать на сигнал выключения питания (FQXSFPU4034I), пока выполняется восстановление микропрограммы TPM.

• FQXSFPU4034I: восстановление микропрограммы TPM завершено, система будет перезапущена.

Уровень серьезности: информация

Действия пользователя:

Только для информации; никаких действий не требуется.

• FQXSFPU4035M: не удалось восстановить микропрограмму TPM. Микросхема TPM может быть повреждена.

Уровень серьезности: предупреждение

Действия пользователя:

Выполните следующие действия.

- 1. Перезагрузите систему.
- 2. Если ошибка повторяется, функции, связанные с TPM, работать не будут.
- 3. Если неполадка сохраняется, соберите информацию из журналов с данными по обслуживанию и обратитесь в службу поддержки Lenovo.
- FQXSFPU4038I: микропрограмма TPM восстановлена успешно.

Уровень серьезности: информация

Действия пользователя:

Только для информации; никаких действий не требуется.

#### • FQXSFPU4040M: произошел сбой самотестирования TPM.

Уровень серьезности: предупреждение

Действия пользователя:

- 1. Перезагрузите систему.
- 2. Если ошибка повторяется, функции, связанные с TPM, работать не будут.
- 3. Если неполадка сохраняется, соберите информацию из журналов с данными по обслуживанию и обратитесь в службу поддержки Lenovo.

# • FQXSFPU4041I: обновление микропрограммы TPM выполняется. НЕ выключайте и НЕ перезагружайте систему.

Уровень серьезности: информация

Действия пользователя:

Только для информации; никаких действий не требуется.

# • FQXSFPU4042I: обновление микропрограммы TPM завершено, система будет перезапущена.

Уровень серьезности: информация

Действия пользователя:

Только для информации; никаких действий не требуется.

• FQXSFPU4043G: обновление микропрограммы TPM отменено. Перезагрузка системы...

Уровень серьезности: предупреждение

Действия пользователя:

Только для информации; никаких действий не требуется.

• FQXSFPU4044I: текущая версия микропрограммы TPM не поддерживает переключение версий TPM.

Уровень серьезности: информация

Действия пользователя:

Только для информации; никаких действий не требуется.

• FQXSFPU4045G: состояние физического присутствия не подтверждено, отменить обновление микропрограммы TPM.

Уровень серьезности: предупреждение

Действия пользователя:

Выполните следующие действия.

- 1. ПОДТВЕРДИТЕ физическое присутствие TPM с помощью соответствующей перемычки, следуя инструкциям в руководстве по обслуживанию системы; откройте страницу по адресу https:// thinksystem.lenovofiles.com/help/index.jsp и выберите «ThinkSystem SR850P типа 7D2F, 7D2G, 7D2H» > «Процедуры замены оборудования» > «Замена процессорной платы» > «Включение TPM/TCM» > «Подтверждение физического присутствия».
- 2. Загрузите систему в режим «Настройка F1», проверьте состояние модуля TPM и убедитесь, что он доступен, а версия его микропрограммы поддерживает переключение TPM; откройте страницу по адресу https://thinksystem.lenovofiles.com/help/index.jsp, перейдите к руководству UEFI для сервера ThinkSystem и выберите «Сервер ThinkSystem с AMD EPYC (1 гнездо, 1, 2, 3 поколения)» > «Интерфейс System Setup Utility» > «Меню "Безопасность"» > «Переключение TPM».
- 3. Перезагрузите систему и повторите попытку переключения микропрограммы TPM; откройте страницу по адресу https://thinksystem.lenovofiles.com/help/index.jsp и выберите «ThinkSystem SR850P типа 7D2F, 7D2G, 7D2H» > «Процедуры замены оборудования» > «Замена процессорной платы» > «Включение TPM/TCM» > «Настройка версии TPM».
- 4. Если неполадка сохраняется, соберите информацию из журналов с данными по обслуживанию и обратитесь в службу поддержки Lenovo.
- FQXSFPU4046I: микропрограмма TPM будет обновлена с TPM1.2 до TPM2.0.

Уровень серьезности: информация

Действия пользователя:

Только для информации; никаких действий не требуется.

# • FQXSFPU4047I: микропрограмма TPM будет обновлена с TPM2.0 до TPM1.2.

Уровень серьезности: информация

Действия пользователя:

Только для информации; никаких действий не требуется.

#### • FQXSFPU4049I: микропрограмма TPM успешно обновлена.

Уровень серьезности: информация

Действия пользователя:

Только для информации; никаких действий не требуется.

#### • FQXSFPU4050G: не удалось обновить микропрограмму TPM.

Уровень серьезности: предупреждение

Действия пользователя:

Выполните следующие действия.

- 1. Очистите TPM с помощью операции TPM и повторите обновление микропрограммы TPM, следуя инструкциям в руководствах пользователя продукта. Перейдите на веб-станицу https:// thinksystem.lenovofiles.com/help/topic/com.lenovo.thinksystem.common.nav.doc/portfolio.html и перейдите по ссылке на продукт. Обычно сведения об обновлении TPM находятся в разделе «Замена материнской платы» раздела «Процедуры замены оборудования».
- 2. Если неполадка сохраняется, соберите информацию из журналов с данными по обслуживанию и обратитесь в службу поддержки Lenovo.

#### • FQXSFPU4051G: обнаружена неопределенная TPM\_POLICY

Уровень серьезности: предупреждение

Действия пользователя:

Выполните следующие действия.

- 1. Перезагрузите систему.
- 2. Если неполадка сохраняется, соберите информацию из журналов с данными по обслуживанию и обратитесь в службу поддержки Lenovo.

#### • FQXSFPU4052G: TPM\_POLICY не заблокирована

Уровень серьезности: предупреждение

Действия пользователя:

Выполните следующие действия.

- 1. Перезагрузите систему.
- 2. Если неполадка сохраняется, соберите информацию из журналов с данными по обслуживанию и обратитесь в службу поддержки Lenovo.

# • FQXSFPU4053G: система TPM\_POLICY не соответствует планарному корпусу.

Уровень серьезности: предупреждение

Действия пользователя:

- 1. Извлеките любую недавно добавленную карту TPM из планарного корпуса или установите обратно исходную карту TPM, поставленную вместе с системой.
- 2. Перезагрузите систему.
- 3. Если неполадка сохраняется, соберите информацию из журналов с данными по обслуживанию и обратитесь в службу поддержки Lenovo.

#### • FQXSFPU4054G: не удалось выполнить логическую привязку карты TPM.

Уровень серьезности: предупреждение

Действия пользователя:

Выполните следующие действия.

- 1. Перезагрузите систему.
- 2. Если неполадка сохраняется, соберите информацию из журналов с данными по обслуживанию и обратитесь в службу поддержки Lenovo.
- FQXSFPU4056M: карта TPM изменена, нужно установить обратно исходную карту TPM, поставленную вместе с системой.

Уровень серьезности: ошибка

Действия пользователя:

Выполните следующие действия.

- 1. Установите обратно исходную карту TPM, поставленную вместе с системой.
- 2. Перезагрузите систему.
- 3. Если неполадка сохраняется, соберите информацию из журналов с данными по обслуживанию и обратитесь в службу поддержки Lenovo.
- FQXSFPU4059I: пользователь запросил пропуск блокировки дисков SATA, подключенных с помощью AHCI. Интерфейс UEFI системы принял запрос и выполнит его до загрузки ОС.

Уровень серьезности: информация

Действия пользователя:

Выполните следующие действия.

- 1. Измените значение SystemOobCustom.SkipAhciFreezeLock с «Отключить» на «Включить» с помощью средства OneCLIl. (Используйте команду OneCLI «OneCli config set SystemOobCustom.SkipAhciFreezeLock "Enabled" --imm IMM\_USERID:IMM\_PASSWORD@IMM\_IP --override»).
- 2. Перезагрузите систему в ОС.
- FQXSFPU4060I: блокировка дисков SATA, подключенных с помощью AHCI, пропущена.

Уровень серьезности: информация

Действия пользователя:

Только для информации; никаких действий не требуется.

• FQXSFPU4061I: восстановлено поведение блокировки по умолчанию для дисков SATA, подключенных с помощью AHCI.

Уровень серьезности: информация

Действия пользователя:

Только для информации; никаких действий не требуется.

• FQXSFPU4062I: отладка ЦП деактивирована для интерфейса DCI.

Уровень серьезности: информация

Действия пользователя:

Только для информации; никаких действий не требуется.

#### • FQXSFPU4062M: для интерфейса DCI активирована отладка ЦП.

Уровень серьезности: предупреждение

Действия пользователя:

Обратитесь в службу поддержки Lenovo.

• FQXSFPU4070I: предохранитель защищенной загрузки платформы включен.

Уровень серьезности: информация

Действия пользователя:

Только для информации; никаких действий не требуется.

• FQXSFPU4071I: предохранитель защищенной загрузки платформы отключен.

Уровень серьезности: информация

Действия пользователя:

Только для информации; никаких действий не требуется.

• FQXSFPU4072G: политика защищенной загрузки платформы не определена.

Уровень серьезности: предупреждение

Действия пользователя:

Обратитесь в службу поддержки Lenovo.

• FQXSFPU4073G: предохранитель защищенной загрузки платформы включен, но ЦП 1 не имеет предохранителей.

Уровень серьезности: предупреждение

Действия пользователя:

Выполните следующие действия.

- 1. Если ЦП заменен на новый, откатите исходный ЦП и перезагрузите систему.
- 2. Если неполадка сохраняется, соберите информацию из журналов с данными по обслуживанию и обратитесь в службу поддержки Lenovo.
- FQXSFPU4074G: предохранитель защищенной загрузки платформы включен, но ЦП 2 не имеет предохранителей.

Уровень серьезности: предупреждение

Действия пользователя:

Выполните следующие действия.

- 1. Если ЦП заменен на новый, откатите исходный ЦП и перезагрузите систему.
- 2. Если неполадка сохраняется, соберите информацию из журналов с данными по обслуживанию и обратитесь в службу поддержки Lenovo.
- FQXSFPU4075G: предохранитель защищенной загрузки платформы включен, но ЦП 1 и 2 не имеют предохранителей.

Уровень серьезности: предупреждение

Действия пользователя:

Выполните следующие действия.

- 1. Если ЦП заменен на новый, откатите исходный ЦП и перезагрузите систему.
- 2. Если неполадка сохраняется, соберите информацию из журналов с данными по обслуживанию и обратитесь в службу поддержки Lenovo.
- FQXSFPU4076G: предохранитель защищенной загрузки платформы отключен, но ЦП 1 имеет предохранители.

Уровень серьезности: предупреждение

Действия пользователя:

- 1. Если ЦП заменен на новый, откатите исходный ЦП и перезагрузите систему.
- 2. Если неполадка сохраняется, соберите информацию из журналов с данными по обслуживанию и обратитесь в службу поддержки Lenovo.
- FQXSFPU4077G: предохранитель защищенной загрузки платформы отключен, но ЦП 2 имеет предохранители.

Действия пользователя:

Выполните следующие действия.

- 1. Если ЦП заменен на новый, откатите исходный ЦП и перезагрузите систему.
- 2. Если неполадка сохраняется, соберите информацию из журналов с данными по обслуживанию и обратитесь в службу поддержки Lenovo.
- FQXSFPU4078G: предохранитель защищенной загрузки платформы отключен, но ЦП 1 и 2 имеют предохранители.

Уровень серьезности: предупреждение

Действия пользователя:

Выполните следующие действия.

- 1. Если ЦП заменен на новый, откатите исходный ЦП и перезагрузите систему.
- 2. Если неполадка сохраняется, соберите информацию из журналов с данными по обслуживанию и обратитесь в службу поддержки Lenovo.

#### • FQXSFPU4080I: пароль после включения питания хоста изменен.

Уровень серьезности: информация

Действия пользователя:

Только для информации; никаких действий не требуется.

# • FQXSFPU4081I: пароль после включения питания хоста удален.

Уровень серьезности: информация

Действия пользователя:

Только для информации; никаких действий не требуется.

# • FQXSFPU4082I: пароль администратора хоста изменен.

Уровень серьезности: информация

Действия пользователя:

Только для информации; никаких действий не требуется.

# • FQXSFPU4083I: пароль администратора хоста удален.

Уровень серьезности: информация

Действия пользователя:

Только для информации; никаких действий не требуется.

# • FQXSFPU4084I: последовательность загрузки хоста изменена.

Уровень серьезности: информация

Действия пользователя:

Только для информации; никаких действий не требуется.

#### • FQXSFPU4085I: последовательность загрузки функции WOL хоста изменена.

Уровень серьезности: информация

Действия пользователя:

Только для информации; никаких действий не требуется.

• FQXSFPW0001L: CMOS очищена.

Уровень серьезности: предупреждение

Действия пользователя:

Выполните следующие действия.

- 1. Если очистка CMOS была предпринята пользователем, это событие можно безопасно игнорировать, дальнейших действий не требуется.
- 2. Если система была недавно установлена, перемещена или прошла техническое обслуживание, убедитесь, что батарея установлена правильно.
- 3. Просмотрите веб-сайт поддержки Lenovo на наличие соответствующего бюллетеня технического обслуживания или обновления микропрограммы, относящегося к данной ошибке.
- 4. Если неполадка сохраняется, соберите информацию из журналов с данными по обслуживанию и обратитесь в службу поддержки Lenovo.
- FQXSFSM0002N: разрешение на загрузку отклонено модулем управления: система остановлена.

Уровень серьезности: предупреждение

Действия пользователя:

Выполните следующие действия.

- 1. Выключите и включите систему.
- 2. Проверьте журналы XCC и убедитесь, что установка модуля блока питания выполняется в соответствии с руководством по поддержке.
- 3. Изучите политику электропитания и параметры конфигурации системы в графическом интерфейсе пользователя XCC.
- 4. Если неполадка сохраняется, соберите информацию из журналов с данными по обслуживанию и обратитесь в службу поддержки Lenovo.
- FQXSFSM0003N: время ожидания разрешения на загрузку от модуля управления истекло: система остановлена.

Уровень серьезности: предупреждение

Действия пользователя:

Выполните следующие действия.

- 1. Выключите и включите систему.
- 2. Проверьте журналы XCC и убедитесь, что установка модуля блока питания выполняется в соответствии с руководством по поддержке.
- 3. Изучите политику электропитания и параметры конфигурации системы в графическом интерфейсе пользователя XCC.
- 4. Если неполадка сохраняется, соберите информацию из журналов с данными по обслуживанию и обратитесь в службу поддержки Lenovo.

#### • FQXSFSM0004M: произошла ошибка связи XCC.

Уровень серьезности: предупреждение

Действия пользователя:

Выполните следующие действия.

1. Выключите и включите систему.

- 2. Убедитесь, что микропрограммы XCC и UEFI работают на одном совместимом уровне.
- 3. Просмотрите веб-сайт поддержки Lenovo на наличие соответствующего бюллетеня технического обслуживания или обновления микропрограммы, относящегося к данной ошибке.
- 4. Обновите микропрограмму XCC.
- 5. Если неполадка сохраняется, соберите информацию из журналов с данными по обслуживанию и обратитесь в службу поддержки Lenovo.
- FQXSFSM0007I: заполнен журнал системных событий (SEL) XCC.

Уровень серьезности: информация

Действия пользователя:

Выполните следующие действия.

- 1. Очистите журналы событий с помощью веб-интерфейса BMC.
- 2. Если нет связи с BMC, используйте режим «Настройка F1», чтобы открыть меню «Журнал системных событий», выберите пункт «Очистить журналы системных событий BMC» и перезапустите сервер.

#### • FQXSFSM0008M: обнаружен тайм-аут разрешения загрузки.

Уровень серьезности: ошибка

Действия пользователя:

Выполните следующие действия.

- 1. Проверьте журналы XCC на наличие ошибок связи и устраните их.
- 2. Выключите и включите систему.
- 3. Если неполадка сохраняется, соберите информацию из журналов с данными по обслуживанию и обратитесь в службу поддержки Lenovo.
- FQXSFSR0001M: обнаружено повреждение GPT [arg1], DiskGUID: [arg2]

Уровень серьезности: предупреждение

Действия пользователя:

- 1. Извлеките все внешние диски во время POST, чтобы избежать возникновения этого события по ошибке.
- 2. Проверьте журнал событий XCC. Если для этого события существует журнал событий последующего восстановления, это означает, что повреждение GPT успешно устранено. Игнорируйте это сообщение о событии и не выполняйте оставшиеся шаги.
- 3. Создайте резервную копию диска данных.
- 4. Нажмите «Настройка F1» -> «Системные параметры» -> «Восстановление и RAS» -> «Восстановление GPT диска» и установите значение «Автоматически».
- 5. Сохраните параметры и перезапустите систему.
- 6. Загрузите в режим «Настройка F1». Система автоматически попытается восстановить GPT во время POST.
- 7. Перезапустите систему.
- 8. Повторно отформатируйте LUN или диск и переустановите ОС.
- 9. Если неполадка сохраняется, соберите информацию из журналов с данными по обслуживанию и обратитесь в службу поддержки Lenovo.
- FQXSFSR0002I: восстановлено повреждение GPT [arg1], DiskGUID: [arg2]

Уровень серьезности: информация

Действия пользователя:

Только для информации; никаких действий не требуется.

• FQXSFSR0003G: количество попыток загрузки превышено. Загрузочных устройств не найдено.

Уровень серьезности: предупреждение

Действия пользователя:

Выполните следующие действия.

- 1. Снимите питание переменного тока с материнской платы.
- 2. Подключите хотя бы одно загрузочное устройство к системе.
- 3. Подключите питание к системе.
- 4. Включите систему и повторите попытку.
- 5. Если неполадка сохраняется, соберите информацию из журналов с данными по обслуживанию и обратитесь в службу поддержки Lenovo.

#### • FQXSFTR0001L: обнаружены недопустимые дата и время.

Уровень серьезности: предупреждение

Действия пользователя:

- 1. Проверьте журналы событий XCC. Это событие должно непосредственно предшествовать ошибке FQXSFPW0001L. Устраните эту ошибку или другие ошибки, связанные с батареей.
- 2. Используйте Настройка F1 для повторной установки даты и времени.
- 3. Если неполадка сохраняется, соберите информацию из журналов с данными по обслуживанию и обратитесь в службу поддержки Lenovo.

# Глава 4. События XClarity Provisioning Manager

Lenovo XClarity Provisioning Manager может создавать перечисленные ниже события.

Для каждого кода события отображаются перечисленные ниже поля.

#### Идентификатор события

Идентификатор, уникально определяющий событие.

#### Описание события

Записанная в журнал строка сообщения, которая отображается для события.

#### Объяснение

Предоставляются дополнительные сведения о причине появления события.

#### Уровень серьезности

Уровень серьезности состояния. В журнале событий уровень серьезности указывается сокращенно первым символом. Могут отображаться указанные ниже уровни серьезности.

- Информация. Событие было зарегистрировано в целях контроля. Обычно это какое-либо действие пользователя или изменение состояния, что является нормальным явлением.
- Предупреждение. Событие не столь серьезно как ошибка, но по возможности данное состояние следует устранить до того, как оно перерастет в ошибку. Это также может быть состояние, которое требует дополнительного мониторинга или обслуживания.
- Ошибка. Такое событие означает отказ или критическое состояние, которое ухудшает обслуживание или негативно влияет на ожидаемую функцию.

# Действие пользователя

Указываются действия, которые должен выполнить пользователь для устранения причины появления события. Выполняйте перечисленные в этом разделе действия в указанном порядке, пока не устраните неполадку. Если после выполнения всех этих действий проблема сохраняется, обратитесь в Поддержка Lenovo.

# События LXPM, классифицированные по уровню серьезности

В следующей таблице перечислены все события LXPM, классифицированные по уровню серьезности (информационные, связанные с ошибками и предупреждения).

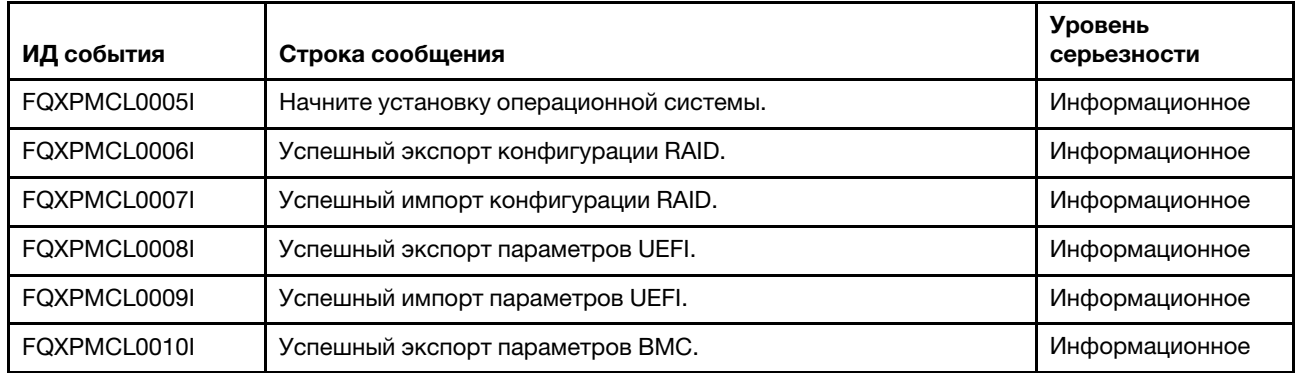

#### Табл. 4. События, классифицированные по уровню серьезности

| ИД события   | Строка сообщения                                                                                     | <b>Уровень</b><br>серьезности |
|--------------|----------------------------------------------------------------------------------------------------|-------------------------------|
| FQXPMCL0011I | Успешный импорт параметров ВМС.                                                                      | Информационное                |
| FQXPMEM0002I | Образ микропрограммы LXPM найден. Запуск LXPM                                                        | Информационное                |
| FQXPMEM0003I | Выполнение LXPM завершено. Управление возвращено UEFI                                                | Информационное                |
| FQXPMEM0004I | Запуск программы диагностики                                                                         | Информационное                |
| FQXPMEM0005I | Успешный запуск программы диагностики                                                                | Информация                    |
| FQXPMER0002I | Очистка конфигурации RAID и внутреннего хранилища                                                    | Информация                    |
| FQXPMER0003I | Конфигурация RAID успешно очищена                                                                    | Информация                    |
| FQXPMER0004I | Данные на внутренних устройствах хранения данных успешно<br>удалены                                  | Информация                    |
| FQXPMER0005I | Все журналы системных событий успешно очищены                                                        | Информация                    |
| FQXPMER0006I | Заводские настройки UEFI успешно загружены                                                           | Информация                    |
| FQXPMER0007I | Заводские настройки ВМС успешно загружены                                                            | Информация                    |
| FQXPMNM0002I | Задайте новые значения параметров сети ВМС.                                                          | Информация                    |
| FQXPMOS0028I | ОС [arg1] установлена                                                                                | Информация                    |
| FQXPMSR0012I | Состояние дисков изменено успешно.                                                                   | Информационное                |
| FQXPMSR0022I | Новый виртуальный диск успешно создан.                                                               | Информация                    |
| FQXPMSR0032I | Существующий виртуальный диск успешно удален.                                                        | Информация                    |
| FQXPMUP0101I | <b>Начать обновление LXPM</b>                                                                        | Информационное                |
| FQXPMUP0102I | Начать обновление драйвера Windows                                                                   | Информационное                |
| FQXPMUP0103I | Начать обновление драйвера Linux                                                                     | Информационное                |
| FQXPMUP0104I | Начать обновление UEFI                                                                               | Информационное                |
| FQXPMUP0105I | Начать обновление ВМС                                                                                | Информационное                |
| FQXPMUP0106I | Микропрограмма успешно обновлена                                                                     | Информационное                |
| FQXPMVD0003I | Данные VPD успешно обновлены.                                                                        | Информационное                |
| FQXPMCL0001K | Файл Bootx64.efi не найден. Не удалось загрузить операционную<br>систему.                            | Предупреждение                |
| FQXPMCL0002K | Не удалось считать подпись Deployment Manager с устройства<br>USB.                                   | Предупреждение                |
| FQXPMCL0003K | Ошибка связи ВМС: сбой подключения ДРАЙВЕРА.                                                         | Предупреждение                |
| FQXPMCL0004K | Связь ВМС установлена. НЕСООТВЕТСТВУЮЩЕЕ имя тома.                                                   | Предупреждение                |
| FQXPMCL0005K | Текущий режим загрузки системы устарел. Клон операционной<br>системы поддерживает только режим UEFI. | Предупреждение                |
| FQXPMCL0006K | Не удалось экспортировать конфигурацию RAID.                                                         | Предупреждение                |
| FQXPMCL0007K | Не удалось импортировать конфигурацию RAID.                                                          | Предупреждение                |
| FQXPMCL0008K | Не удалось экспортировать параметры UEFI.                                                            | Предупреждение                |

Табл. 4. События, классифицированные по уровню серьезности (продолж.)
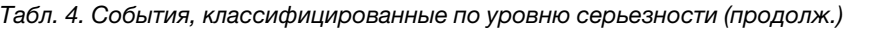

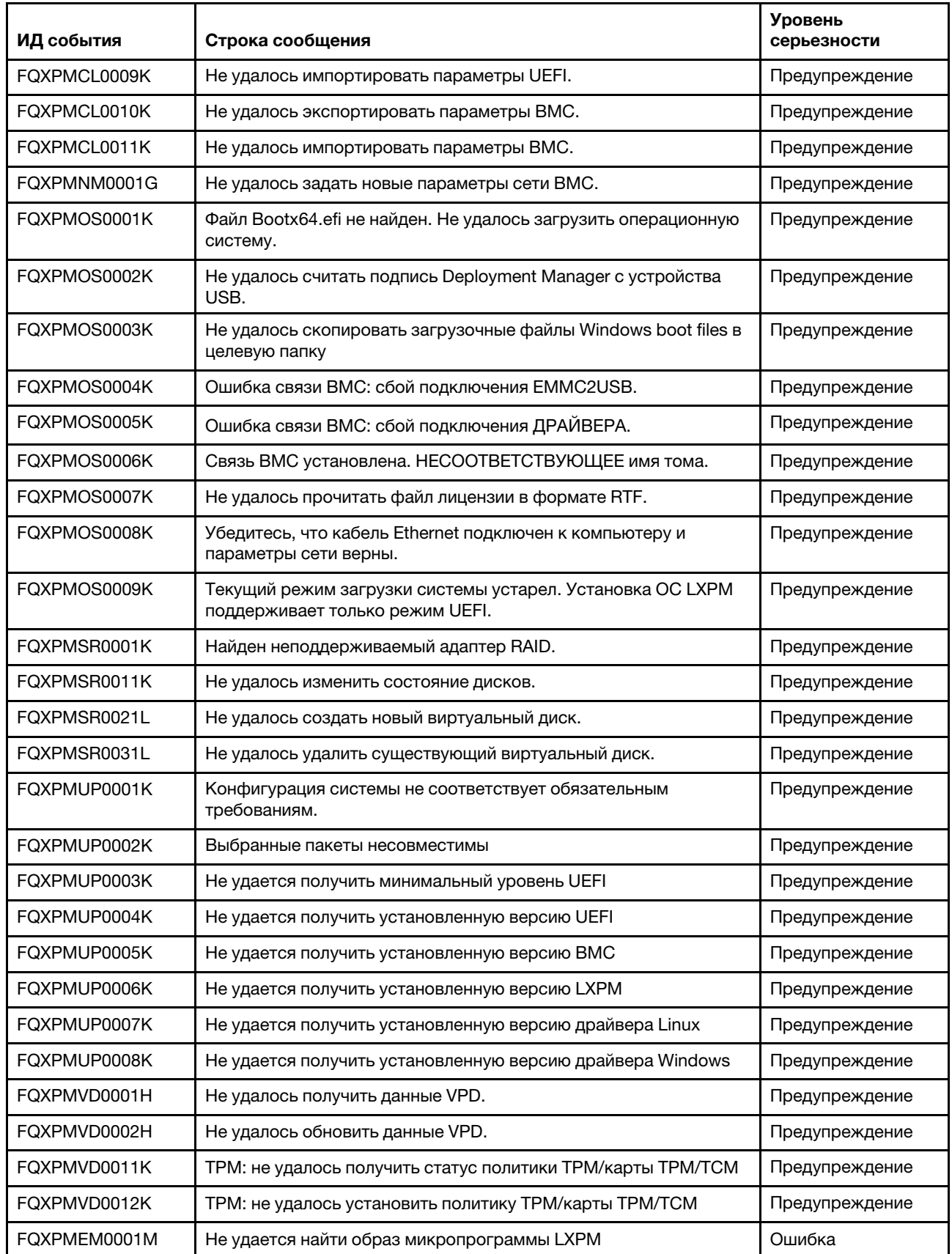

| ИД события   | Строка сообщения                                                                                                    | <b>Уровень</b><br>серьезности |
|--------------|----------------------------------------------------------------------------------------------------|-------------------------------|
| FOXPMEM0006M | Не удается найти диагностический образ микропрограммы                                                                                             | Ошибка                        |
| FQXPMEM0007M | Невозможно запустить диагностический образ, поскольку<br>включено перенаправление консоли                                                         | Ошибка                        |
| FQXPMEM0008M | Невозможно запустить диагностический образ, потому что образ<br>может быть поврежден                                                              | Ошибка                        |
| FQXPMER0002M | Не удалось очистить конфигурацию RAID                                                                                                    | Ошибка                        |
| FQXPMER0003M | Не удалось удалить данные на внутренних устройствах хранения<br>данных                                                                            | Ошибка                        |
| FQXPMER0004M | Не удалось очистить журналы системных событий                                                                                                    | Ошибка                        |
| FQXPMER0005M | Не удалось загрузить заводские настройки UEFI                                                                                                    | Ошибка                        |
| FQXPMER0006M | Не удалось загрузить заводские настройки ХСС                                                                                                    | Ошибка                        |
| FQXPMSD0001M | HDD Test был прерван хостом в результате перезапуска<br>оборудования или программного обеспечения                                                 | Ошибка                        |
| FQXPMSD0002M | Во время выполнения устройством самотестирования произошла<br>неустранимая ошибка или неизвестная ошибка                                          | Ошибка                        |
| FQXPMSD0003M | Самотестирование завершено, элемент тестирования не был<br>пройден, элемент тестирования, который не был пройден,<br>неизвестен.                  | Ошибка                        |
| FQXPMSD0004M | Самотестирование завершено, электрический элемент<br>тестирования не был пройден.                                                                 | Ошибка                        |
| FQXPMSD0005M | Самотестирование завершено, элемент тестирования<br>сервопривода (и/или по алгоритму «бабочка») не был пройден.                                   | Ошибка                        |
| FQXPMSD0006M | Самотестирование завершено, элемент считывания<br>тестирования не был пройден.                                                                    | Ошибка                        |
| FQXPMSD0007M | Жесткие диски не найдены                                                                                                    | Ошибка                        |
| FQXPMSD0008M | Интерфейс UEFI не готов к отправке диспетчером LXPM команды<br>для тестирования жесткого диска.                                                   | Ошибка                        |
| FQXPMSD0009M | Обнаружена ошибка устройства при отправке LXPM тестовой<br>команды на жесткий диск.                                                               | Ошибка                        |
| FQXPMSD0010M | Истекло время ожидания UEFI при отправке LXPM тестовой<br>команды на жесткий диск.                                                                | Ошибка                        |
| FQXPMSD0011M | При отправке диспетчером LXPM команды для тестирования<br>жесткого диска было обнаружено, что жесткий диск не<br>поддерживается интерфейсом UEFI. | Ошибка                        |
| FQXPMUP0201M | Ошибка связи ВМС: сбой подключения EMMC2USB. Не удалось<br>обновить микропрограмму                                                                | Ошибка                        |
| FQXPMUP0202M | Передать ошибку пакета обновлений. Не удалось обновить<br>микропрограмму                                                                          | Ошибка                        |
| FQXPMUP0203M | Ошибка связи ВМС: сбой отключения EMMC2USB. Не удалось<br>обновить микропрограмму                                                                 | Ошибка                        |

Табл. 4. События, классифицированные по уровню серьезности (продолж.)

Табл. 4. События, классифицированные по уровню серьезности (продолж.)

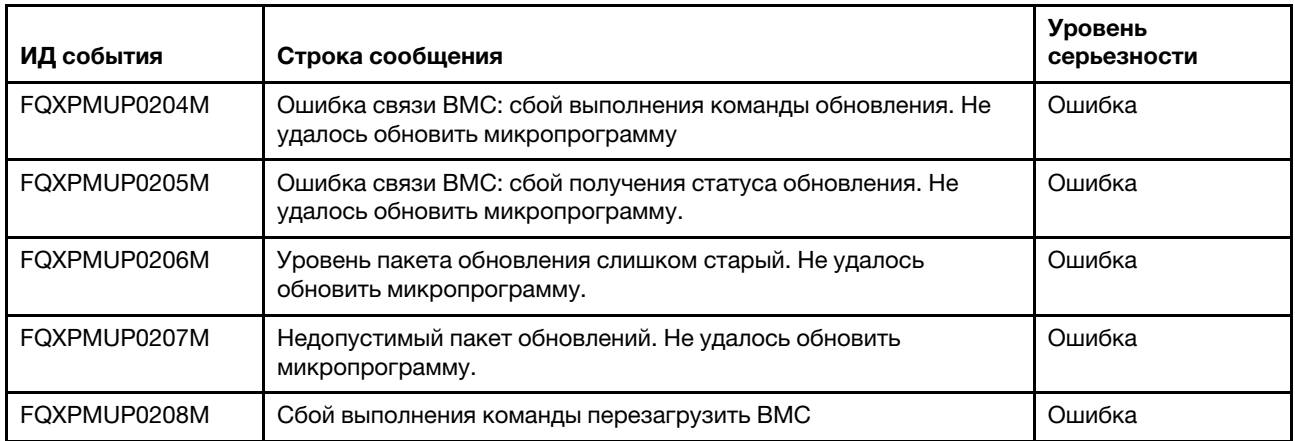

# Список событий XClarity Provisioning Manager

В этом разделе перечислены все сообщения, которые может отправлять Lenovo XClarity Provisioning Manager.

• FQXPMCL0001K: файл Bootx64.efi не найден. Не удалось загрузить операционную систему.

Уровень серьезности: предупреждение

Действия пользователя:

- 1. Перезапустите BMC с помощью поддерживаемого метода и перезагрузите систему.
- 2. Если проблема сохраняется, обновите микропрограмму BMC.
- 3. Перезагрузите систему и повторите загрузку ОС.
- 4. Выключите и включите питание или выполните виртуальную повторную установку.

Примечание: После выключения питания следует подождать несколько секунд перед включением питания. После восстановления питания включите хост-систему.

5. Если проблема сохраняется, обратитесь в техническую поддержку.

#### • FQXPMCL0002K: не удалось считать подпись Deployment Manager с устройства USB.

Уровень серьезности: предупреждение

Действия пользователя:

- 1. Обеспечьте нормальную работу виртуального подключения через устройство USB.
- 2. Перезапустите BMC с помощью параметра BMC в разделе настройки UEFI на левой панели LXPM. Перезапустите BMC с помощью поддерживаемого метода и перезагрузите систему.
- 3. Обновите микропрограмму BMC.
- 4. Клонируйте образ и повторите операцию.
- 5. Выключите и включите питание или выполните виртуальную повторную установку.

Примечание: После выключения питания следует подождать несколько секунд перед включением питания. После восстановления питания включите хост-систему.

6. Если проблема сохраняется, обратитесь в техническую поддержку.

#### • FQXPMCL0003K: ошибка связи BMC: сбой подключения драйвера.

Уровень серьезности: предупреждение

- 1. Обеспечьте нормальную работу виртуального подключения через устройство USB.
- 2. Перезапустите BMC с помощью поддерживаемого метода и перезагрузите систему.
- 3. Обновите микропрограмму BMC.
- 4. Клонируйте образ и повторите операцию.
- 5. Выключите и включите питание или выполните виртуальную повторную установку.

6. Если проблема сохраняется, обратитесь в техническую поддержку.

#### • FQXPMCL0004K: связь BMC установлена. НЕСООТВЕТСТВУЮЩЕЕ имя тома.

Уровень серьезности: предупреждение

Действия пользователя:

- 1. Перезапустите BMC с помощью поддерживаемого метода и перезагрузите систему.
- 2. Обновите микропрограмму BMC.
- 3. Клонируйте образ и повторите операцию.
- 4. Выключите и включите питание или выполните виртуальную повторную установку.

Примечание: После выключения питания следует подождать несколько секунд перед включением питания. После восстановления питания включите хост-систему.

5. Если проблема сохраняется, обратитесь в техническую поддержку.

#### • FQXPMCL0005I: начните установку операционной системы.

Уровень серьезности: информация

Действия пользователя:

Только для информации; никаких действий не требуется.

• FQXPMCL0005K: текущий режим загрузки системы устарел. Клон операционной системы поддерживает только режим UEFI.

Уровень серьезности: предупреждение

Действия пользователя:

- 1. Измените режим загрузки на режим UEFI («Настройка UEFI» -> «Диспетчер загрузки» -> «Режимы загрузки» -> «Режим загрузки системы» и выберите «Режим UEFI»).
- 2. Клонируйте образ и повторите операцию.

#### • FQXPMCL0006I: успешный экспорт конфигурации RAID.

Уровень серьезности: информация

Действия пользователя:

Только для информации; никаких действий не требуется.

#### • FQXPMCL0006K: не удалось экспортировать конфигурацию RAID.

Уровень серьезности: предупреждение

- 1. Просмотрите информацию о поддерживаемых адаптерах RAID на сайте поддержки Lenovo по следующему адресу: http://www.lenovo.com/us/en/serverproven/index.shtml
- 2. Убедитесь, что используется микропрограмма адаптера RAID, LXPM и UEFI последнего уровня.
- 3. Убедитесь, что адаптер RAID и диски находятся в нормальном состоянии.
- 4. Удостоверьтесь, что физическая линия диска, расширителя SAS (если применимо) и адаптера RAID функционирует соответствующим образом.
- 5. Перезагрузите компьютер и повторите попытку экспорта конфигурации RAID.
- 6. Если проблема сохраняется, обратитесь в техническую поддержку.
- FQXPMCL0007I: успешный импорт конфигурации RAID.

Уровень серьезности: информация

Действия пользователя:

Только для информации; никаких действий не требуется.

#### • FQXPMCL0007K: не удалось импортировать конфигурацию RAID.

Уровень серьезности: предупреждение

Действия пользователя:

- 1. Просмотрите информацию о поддерживаемых адаптерах RAID на сайте поддержки Lenovo по следующему адресу: http://www.lenovo.com/us/en/serverproven/index.shtml
- 2. Убедитесь, что используется микропрограмма адаптера RAID, LXPM и UEFI последнего уровня.
- 3. Убедитесь, что адаптер RAID и диски находятся в работоспособном состоянии.
- 4. Удостоверьтесь, что физическая линия дисков и адаптера RAID функционирует соответствующим образом.
- 5. Убедитесь, что платформа и конфигурация RAID идентичны исходной конфигурации.
- 6. Перезагрузите компьютер и повторите попытку импорта конфигурации RAID.
- 7. Если проблема сохраняется, обратитесь в техническую поддержку.

#### • FQXPMCL0008I: успешный экспорт параметров UEFI.

Уровень серьезности: информация

Действия пользователя:

Только для информации; никаких действий не требуется.

#### • FQXPMCL0008K: не удалось экспортировать параметры UEFI.

Уровень серьезности: предупреждение

Действия пользователя:

- 1. Проверьте правильность подключения к приводу USB/сети и повторите попытку экспорта параметров UEFI.
- 2. Перезагрузите компьютер и попробуйте экспортировать параметры UEFI снова.
- 3. Обновите микропрограмму UEFI.
- 4. Если проблема сохраняется, обратитесь в техническую поддержку.

### • FQXPMCL0009I: успешный импорт параметров UEFI.

Уровень серьезности: информация

Действия пользователя:

Только для информации; никаких действий не требуется.

### • FQXPMCL0009K: не удалось импортировать параметры UEFI.

Уровень серьезности: предупреждение

Действия пользователя:

1. Проверьте правильность подключения к приводу USB/сети и повторите попытку импорта параметров UEFI.

- 2. Убедитесь, что тип модели системы, используемой для импорта параметров UEFI, и версия UEFI совпадают.
- 3. Перезагрузите систему и попробуйте импортировать новый клон параметров UEFI.
- 4. Обновите микропрограмму UEFI.
- 5. Если проблема сохраняется, обратитесь в техническую поддержку.
- FQXPMCL0010I: успешный экспорт параметров BMC.

Уровень серьезности: информация

Действия пользователя:

Только для информации; никаких действий не требуется.

• FQXPMCL0010K: не удалось экспортировать параметры BMC.

Уровень серьезности: предупреждение

Действия пользователя:

- 1. Перезапустите BMC с помощью поддерживаемого метода и перезагрузите систему.
- 2. Выключите и включите питание.

Примечание: После выключения питания следует подождать несколько секунд перед включением питания. После восстановления питания включите хост-систему.

- 3. Повторите попытку экспорта параметра BMC.
- 4. Если проблема сохраняется, обратитесь в техническую поддержку.

#### • FQXPMCL0011I: успешный импорт параметров BMC.

Уровень серьезности: информация

Действия пользователя:

Только для информации; никаких действий не требуется.

#### • FQXPMCL0011K: не удалось импортировать параметры BMC.

Уровень серьезности: предупреждение

Действия пользователя:

- 1. Убедитесь, что исходная и целевая версии BMC одинаковы.
- 2. Перезапустите BMC с помощью поддерживаемого метода и перезагрузите систему.
- 3. Выключите и включите питание или выполните виртуальную повторную установку.

Примечание: После выключения питания следует подождать несколько секунд перед включением питания. После восстановления питания включите хост-систему.

- 4. Повторите попытку импорта параметра BMC.
- 5. Если проблема сохраняется, обратитесь в техническую поддержку.

#### • FQXPMEM0001M: не удается найти образ микропрограммы LXPM

Уровень серьезности: ошибка

Действия пользователя:

- 1. Перезапустите BMC с помощью поддерживаемого метода и перезагрузите систему.
- 2. Обновите LXPM.
- 3. Выключите и включите питание или выполните виртуальную повторную установку.

Примечание: После выключения питания следует подождать несколько секунд перед включением питания. После восстановления питания включите хост-систему.

- 4. Если проблема сохраняется, обратитесь в техническую поддержку.
- FQXPMEM0002I: образ микропрограммы LXPM найден. Запуск LXPM

Уровень серьезности: информация

Действия пользователя:

Только для информации; никаких действий не требуется.

#### • FQXPMEM0003I: выполнение LXPM завершено. Управление возвращено UEFI

Уровень серьезности: информация

Действия пользователя:

Только для информации; никаких действий не требуется.

#### • FQXPMEM0004I: запуск программы диагностики

Уровень серьезности: информация

Действия пользователя:

Только для информации; никаких действий не требуется.

#### • FQXPMEM0005I: успешный запуск программы диагностики

Уровень серьезности: информация

Действия пользователя:

Только для информации; никаких действий не требуется.

#### • FQXPMEM0006M: не удается найти диагностический образ микропрограммы

Уровень серьезности: ошибка

Действия пользователя:

- 1. Перезапустите BMC с помощью поддерживаемого метода и перезагрузите систему.
- 2. Выключите и включите питание или выполните виртуальную повторную установку.

Примечание: После выключения питания следует подождать несколько секунд перед включением питания. После восстановления питания включите хост-систему.

3. Если проблема сохраняется, обратитесь в техническую поддержку.

#### • FQXPMEM0007M: невозможно запустить диагностический образ, поскольку включено перенаправление консоли

Уровень серьезности: ошибка

Действия пользователя:

- 1. Отключите функцию «Настроить перенаправление консоли» в разделе «Настройка UEFI», выполнив следующие действия: перейдите в раздел «Настройка F1» -> «Системные параметры» -> «Устройства и порты ввода-вывода» -> «Параметры перенаправление консоли», выберите «Перенаправление консоли», измените параметр на «Отключить» и выполните сохранение, затем перезагрузите систему.
- 2. Выключите и включите питание или выполните виртуальную повторную установку.

Примечание: После выключения питания следует подождать несколько секунд перед включением питания. После восстановления питания включите хост-систему.

- 3. Если проблема сохраняется, обратитесь в техническую поддержку.
- FQXPMEM0008M: невозможно запустить диагностический образ, потому что образ может быть поврежден

Уровень серьезности: ошибка

Действия пользователя:

- 1. Перезапустите BMC с помощью поддерживаемого метода и перезагрузите систему.
- 2. Выключите и включите питание или выполните виртуальную повторную установку.

Примечание: После выключения питания следует подождать несколько секунд перед включением питания. После восстановления питания включите хост-систему.

3. Обновите LXPM.

4. Если проблема сохраняется, обратитесь в техническую поддержку.

#### • FQXPMER0002I : очистка конфигурации RAID и внутреннего хранилища

Уровень серьезности: информация

Действия пользователя:

Только для информации; никаких действий не требуется.

#### • FQXPMER0002M: не удалось очистить конфигурацию RAID

Уровень серьезности: ошибка

Действия пользователя:

- 1. Перезапустите систему и повторите операцию.
- 2. Если проблема сохраняется, обратитесь в техническую поддержку.

#### • FQXPMER0003I: конфигурация RAID успешно очищена

Уровень серьезности: информация

Действия пользователя:

Только для информации; никаких действий не требуется.

#### • FQXPMER0003M: не удалось удалить данные на внутренних устройствах хранения данных

Уровень серьезности: ошибка

Действия пользователя:

- 1. Проверьте правильность подключения жестких дисков, объединительной панели и соответствующих кабелей.
- 2. Проверьте, включена ли функция обеспечения безопасности для на жестких дисков. Если да, отключите ее и повторите операцию.
- 3. Убедитесь, что используется микропрограмма устройства последнего уровня.
- 4. Перезапустите систему и повторите операцию.
- 5. Если проблема сохраняется, обратитесь в техническую поддержку.

#### • FQXPMER0004I: данные на внутренних устройствах хранения данных успешно удалены

Уровень серьезности: информация

Действия пользователя:

Только для информации; никаких действий не требуется.

#### • FQXPMER0004M: не удалось очистить журналы системных событий

Уровень серьезности: ошибка

- 1. Перезапустите BMC с помощью поддерживаемого метода и перезагрузите систему.
- 2. Повторите эту операцию еще раз.
- 3. Если проблема сохраняется, обратитесь в техническую поддержку.

#### • FQXPMER0005I: все журналы системных событий успешно очищены

Уровень серьезности: информация

Действия пользователя:

Только для информации; никаких действий не требуется.

#### • FQXPMER0005M: не удалось загрузить заводские настройки UEFI

Уровень серьезности: ошибка

Действия пользователя:

- 1. Перезапустите BMC с помощью поддерживаемого метода и перезагрузите систему.
- 2. Повторите эту операцию еще раз.
- 3. Если проблема сохраняется, обратитесь в техническую поддержку.

#### • FQXPMER0006I: заводские настройки UEFI успешно загружены

Уровень серьезности: информация

Действия пользователя:

Только для информации; никаких действий не требуется.

#### • FQXPMER0006M: не удалось загрузить заводские настройки XCC

Уровень серьезности: ошибка

Действия пользователя:

- 1. Перезапустите BMC с помощью поддерживаемого метода и перезагрузите систему.
- 2. Повторите эту операцию еще раз.
- 3. Если проблема сохраняется, выключите и включите питание. (Подождите несколько секунд, прежде чем включать питание.)
- 4. Повторите эту операцию еще раз.
- 5. Если проблема сохраняется, обратитесь в техническую поддержку.

#### • FQXPMER0007I: заводские настройки BMC успешно загружены

Уровень серьезности: информация

Действия пользователя:

Только для информации; никаких действий не требуется.

#### • FQXPMNM0001G: не удалось задать новые параметры сети BMC.

Уровень серьезности: предупреждение

Действия пользователя:

- 1. Удостоверьтесь, что входные параметры допустимы.
- 2. Подождите одну минуту и повторите попытку.
- 3. Перезапустите BMC с помощью поддерживаемого метода и перезагрузите систему.
- 4. Повторите попытку изменить настройку.
- 5. Используйте настройку UEFI для изменения параметров (дополнительно).

#### • FQXPMNM0002I: задайте новые значения параметров сети BMC.

Уровень серьезности: информация

Действия пользователя:

Только для информации; никаких действий не требуется.

#### • FQXPMOS0001K: файл Bootx64.efi не найден. Не удалось загрузить операционную систему.

Уровень серьезности: предупреждение

Действия пользователя:

- 1. Перезапустите BMC с помощью поддерживаемого метода и перезагрузите систему.
- 2. Обновите микропрограмму BMC.
- 3. Перезагрузите систему и повторите загрузку ОС.
- 4. Выключите и включите питание или выполните виртуальную повторную установку.

Примечание: После выключения питания следует подождать несколько секунд перед включением питания. После восстановления питания включите хост-систему.

5. Если проблема сохраняется, обратитесь в техническую поддержку.

#### • FQXPMOS0002K: не удалось считать подпись Deployment Manager с устройства USB.

Уровень серьезности: предупреждение

Действия пользователя:

- 1. Обеспечьте нормальную работу виртуального подключения через устройство USB.
- 2. Перезапустите BMC с помощью поддерживаемого метода и перезагрузите систему.
- 3. Если проблема сохраняется, обновите микропрограмму BMC.
- 4. Повторите попытку развернуть операционную систему.
- 5. Если проблема сохраняется, выключите и включите питание или выполните виртуальную повторную установку.

Примечание: После выключения питания следует подождать несколько секунд перед включением питания. После восстановления питания включите хост-систему.

- 6. Если проблема сохраняется, обратитесь в техническую поддержку.
- FQXPMOS0003K: не удалось скопировать загрузочные файлы Windows boot files в целевую папку

Уровень серьезности: предупреждение

Действия пользователя:

- 1. Обеспечьте нормальную работу виртуального подключения через устройство USB.
- 2. Перезапустите BMC с помощью поддерживаемого метода и перезагрузите систему.
- 3. Обновите микропрограмму BMC.
- 4. Повторите попытку развернуть операционную систему.
- 5. Выключите и включите питание или выполните виртуальную повторную установку.

Примечание: После выключения питания следует подождать несколько секунд перед включением питания. После восстановления питания включите хост-систему.

6. Если проблема сохраняется, обратитесь в техническую поддержку.

#### • FQXPMOS0004K: ошибка связи BMC: сбой подключения EMMC2USB.

Уровень серьезности: предупреждение

- 1. Обеспечьте нормальную работу виртуального подключения через устройство USB.
- 2. Перезапустите BMC с помощью поддерживаемого метода и перезагрузите систему.
- 3. Обновите микропрограмму BMC.
- 4. Повторите попытку развернуть операционную систему.
- 5. Выключите и включите питание или выполните виртуальную повторную установку.

- 6. Если проблема сохраняется, обратитесь в техническую поддержку.
- FQXPMOS0005K: ошибка связи BMC: сбой подключения драйвера.

Уровень серьезности: предупреждение

#### Действия пользователя:

- 1. Обеспечьте нормальную работу виртуального подключения через устройство USB.
- 2. Перезапустите BMC с помощью поддерживаемого метода и перезагрузите систему.
- 3. Обновите микропрограмму BMC.
- 4. Повторите попытку развернуть операционную систему.
- 5. Выключите и включите питание или выполните виртуальную повторную установку.

Примечание: После выключения питания следует подождать несколько секунд перед включением питания. После восстановления питания включите хост-систему.

6. Если проблема сохраняется, обратитесь в техническую поддержку.

#### • FQXPMOS0006K: связь BMC установлена. НЕСООТВЕТСТВУЮЩЕЕ имя тома.

Уровень серьезности: предупреждение

#### Действия пользователя:

- 1. Перезапустите BMC с помощью поддерживаемого метода и перезагрузите систему.
- 2. Если проблема сохраняется, обновите микропрограмму BMC.
- 3. Повторите попытку развернуть операционную систему.
- 4. Выключите и включите питание или выполните виртуальную повторную установку.

Примечание: После выключения питания следует подождать несколько секунд перед включением питания. После восстановления питания включите хост-систему.

5. Если проблема сохраняется, обратитесь в техническую поддержку.

#### • FQXPMOS0007K: не удалось прочитать файл лицензии в формате RTF.

Уровень серьезности: предупреждение

Действия пользователя:

- 1. Перезапустите BMC с помощью поддерживаемого метода и перезагрузите систему.
- 2. Если проблема сохраняется, обновите микропрограмму BMC.
- 3. Используйте другой носитель ОС (USB, DVD-диск или USB-накопитель).
- 4. Повторите попытку развернуть операционную систему.
- 5. Выключите и включите питание или выполните виртуальную повторную установку.

Примечание: После выключения питания следует подождать несколько секунд перед включением питания. После восстановления питания включите хост-систему.

- 6. Если проблема сохраняется, обратитесь в техническую поддержку.
- FQXPMOS0008K: убедитесь, что кабель Ethernet подключен к компьютеру и параметры сети верны.

Уровень серьезности: предупреждение

Действия пользователя:

1. Убедитесь в исправном функционировании SMB/CIFS и связи NFS (убедитесь, что кабель Ethernet подключен и сетевые параметры указаны верно.).

- 2. Убедитесь в правильности версии ОС и пути к папке.
- 3. Повторите попытку установки CIFS и NFS.
- 4. Если проблема сохраняется, обратитесь в техническую поддержку.
- FQXPMOS0009K: текущий режим загрузки системы устарел. Установка ОС LXPM поддерживает только режим UEFI.

Уровень серьезности: предупреждение

Действия пользователя:

- 1. Изменение режима загрузки на режим UEFI
- 2. Повторите попытку развернуть операционную систему.

#### • FQXPMOS0028I: ОС [arg1] установлена

Уровень серьезности: информация

Действия пользователя:

Только для информации; никаких действий не требуется.

• FQXPMSD0001M: HDD Test был прерван хостом в результате перезапуска оборудования или программного обеспечения

Уровень серьезности: ошибка

Действия пользователя:

- 1. Отключите питание переменного тока от сервера и переустановите все диски, объединительные панели, адаптеры RAID, расширители (если есть) и кабели.
- 2. Убедитесь, что используется микропрограмма устройства последнего уровня.
- 3. Повторите тест.
- 4. Если проблема сохраняется, обратитесь в техническую поддержку.
- FQXPMSD0002M: во время выполнения устройством самотестирования произошла неустранимая ошибка или неизвестная ошибка

Уровень серьезности: ошибка

Действия пользователя:

- 1. Отключите питание переменного тока от сервера и переустановите все диски, объединительные панели, адаптеры RAID, расширители (если есть) и кабели.
- 2. Убедитесь, что используется микропрограмма устройства последнего уровня.
- 3. Повторите тест.
- 4. Если проблема сохраняется, обратитесь в техническую поддержку.
- FQXPMSD0003M: самотестирование завершено, элемент тестирования не был пройден, элемент тестирования, который не был пройден, неизвестен.

Уровень серьезности: ошибка

- 1. Отключите питание переменного тока от сервера и переустановите все диски, объединительные панели, адаптеры RAID, расширители (если есть) и кабели.
- 2. Убедитесь, что используется микропрограмма устройства последнего уровня.
- 3. Повторите тест.
- 4. Если проблема сохраняется, обратитесь в техническую поддержку.
- FQXPMSD0004M: самотестирование завершено, электрический элемент тестирования не был пройден.

Уровень серьезности: ошибка

Действия пользователя:

- 1. Отключите питание переменного тока от сервера и переустановите все диски, объединительные панели, адаптеры RAID, расширители (если есть) и кабели.
- 2. Убедитесь, что используется микропрограмма устройства последнего уровня.
- 3. Повторите тест.
- 4. Если проблема сохраняется, обратитесь в техническую поддержку.
- FQXPMSD0005M: самотестирование завершено, элемент тестирования сервопривода (и/или по алгоритму «бабочка») не был пройден.
	- Уровень серьезности: ошибка

Действия пользователя:

- 1. Отключите питание переменного тока от сервера и переустановите все диски, объединительные панели, адаптеры RAID, расширители (если есть) и кабели.
- 2. Убедитесь, что используется микропрограмма устройства последнего уровня.
- 3. Повторите тест.
- 4. Если проблема сохраняется, обратитесь в техническую поддержку.

#### • FQXPMSD0006M: самотестирование завершено, элемент считывания тестирования не был пройден.

Уровень серьезности: ошибка

Действия пользователя:

- 1. Отключите питание переменного тока от сервера и переустановите все диски, объединительные панели, адаптеры RAID, расширители (если есть) и кабели.
- 2. Убедитесь, что используется микропрограмма устройства последнего уровня.
- 3. Повторите тест.
- 4. Если проблема сохраняется, обратитесь в техническую поддержку.

#### • FQXPMSD0007M: жесткие диски не найдены

Уровень серьезности: ошибка

Действия пользователя:

- 1. Отключите питание переменного тока от сервера и переустановите все диски, объединительные панели, адаптеры RAID, расширители (если есть) и кабели.
- 2. Убедитесь, что используется микропрограмма устройства последнего уровня.
- 3. Убедитесь, что та же ошибка присутствует в журнале инвентаризации BMC или OneCLI.
- 4. Повторите тест.
- 5. Если проблема сохраняется, обратитесь в техническую поддержку.

#### • FQXPMSD0008M: интерфейс UEFI не готов к отправке диспетчером LXPM команды для тестирования жесткого диска.

Уровень серьезности: ошибка

- 1. Перезагрузите систему и выполните тест снова.
- 2. Если это сообщение появляется снова, запустите последнюю версию инструмента SMART в операционной системе. SMART — это инструмент с открытым исходным кодом, который можно скачать с веб-сайта для проверки состояния жесткого диска.
- 3. Если проблема сохраняется, обратитесь в техническую поддержку.

#### • FQXPMSD0009M: обнаружена ошибка устройства при отправке LXPM тестовой команды на жесткий диск.

Уровень серьезности: ошибка

Действия пользователя:

- 1. Выполните одно из следующих действий.
	- Если система обнаружила затронутые диски, обновите микропрограмму дисков и перезагрузите сервер.
	- Если система не обнаружила затронутые диски или эти диски не отвечают:
		- a. Выключите сервер и отключите питание переменного тока.
		- b. Переустановите связанный контроллер RAID, кабели SAS, объединительную панель и диски.
		- c. Восстановить питание системы и перезагрузите сервер.
- 2. Повторно выполните тест дисков в LXPM. Подробные сведения см. в документации по LXPM по адресу https://sysmgt.lenovofiles.com/help/topic/lxpm\_frontend/lxpm\_product\_page.html. Щелкните версию LXPM вашей модели сервера и выберите «Использование LXPM» -> «Диагностика» -> «Выполнение диагностики» в левом дереве навигации.
- 3. Если проблема сохраняется, сохраните результат теста в файле test\_hdd.txt с помощью локального USB-устройства хранения или общей сетевой папки.
- 4. Для замены диска обратитесь в службу технической поддержки.

#### • FQXPMSD0010M: истекло время ожидания UEFI при отправке LXPM тестовой команды на жесткий диск.

Уровень серьезности: ошибка

Действия пользователя:

- 1. Выполните одно из следующих действий.
	- Если система обнаружила затронутые диски, обновите микропрограмму дисков и перезагрузите сервер.
	- Если система не обнаружила затронутые диски или эти диски не отвечают:
		- a. Выключите сервер и отключите питание переменного тока.
		- b. Переустановите связанный контроллер RAID, кабели SAS, объединительную панель и диски.
		- c. Восстановить питание системы и перезагрузите сервер.
- 2. Выполните тест дисков в LXPM. Подробные сведения см. в документации по LXPM по адресу https://sysmgt.lenovofiles.com/help/topic/lxpm\_frontend/lxpm\_product\_page.html. Щелкните версию LXPM вашей модели сервера и выберите «Использование LXPM» -> «Диагностика» -> «Выполнение диагностики» в левом дереве навигации.
- 3. Если проблема сохраняется, сохраните результат теста в файле test hdd.txt с помощью локального USB-устройства хранения или общей сетевой папки.
- 4. Для замены диска обратитесь в службу технической поддержки.
- FQXPMSD0011M: при отправке диспетчером LXPM команды для тестирования жесткого диска было обнаружено, что жесткий диск не поддерживается интерфейсом UEFI.

Уровень серьезности: ошибка

Действия пользователя:

1. Проверьте спецификацию жесткого диска, чтобы выяснить, поддерживает ли жесткий диск функцию самотестирования ATA.

2. Если проблема сохраняется, обратитесь в техническую поддержку.

#### • FQXPMSR0001K: найден неподдерживаемый адаптер RAID.

Уровень серьезности: предупреждение

Действия пользователя:

- 1. Просмотрите информацию о поддерживаемых адаптерах RAID на сайте поддержки Lenovo по следующему адресу: http://www.lenovo.com/us/en/serverproven/index.shtml
- 2. Убедитесь, что используется микропрограмма адаптера RAID, LXPM и UEFI последнего уровня.
- 3. Если проблема сохраняется, обратитесь в техническую поддержку.

#### • FQXPMSR0011K : не удалось изменить состояние дисков.

Уровень серьезности: предупреждение

Действия пользователя:

- 1. Убедитесь, что используется микропрограмма адаптера LXPM и RAID последнего уровня.
- 2. Убедитесь, что адаптер RAID и диски находятся в работоспособном состоянии.
- 3. Удостоверьтесь, что физическая линия диска, расширителя SAS (если применимо) и адаптера RAID функционирует соответствующим образом.
- 4. Убедитесь, что операция на специальном диске является допустимой или логической. (Например, невозможно изменить ненастроенное неисправное состояние на состояние «В сети».)
- 5. Перезагрузите компьютер и повторите попытку изменить состояние дисковых накопителей.
- 6. Если проблема сохраняется, обратитесь в техническую поддержку.

#### • FQXPMSR0012I: состояние дисков изменено успешно.

Уровень серьезности: информация

#### Действия пользователя:

Только для информации; никаких действий не требуется.

#### • FQXPMSR0021L: не удалось создать новый виртуальный диск.

Уровень серьезности: предупреждение

Действия пользователя:

- 1. Убедитесь, что используется микропрограмма адаптера LXPM и RAID последнего уровня.
- 2. Убедитесь, что адаптер RAID и диски находятся в работоспособном состоянии.
- 3. Удостоверьтесь, что физическая линия диска, расширителя SAS (если применимо) и адаптера RAID функционирует соответствующим образом.
- 4. Убедитесь, что состояние диска правильное (ненастроенное исправное).
- 5. Перезагрузите компьютер и повторите попытку создания нового виртуального диска.
- 6. Если проблема сохраняется, обратитесь в техническую поддержку.
- FQXPMSR0022I: новый виртуальный диск успешно создан.

Уровень серьезности: информация

Действия пользователя:

Только для информации; никаких действий не требуется.

• FQXPMSR0031L: не удалось удалить существующий виртуальный диск.

Уровень серьезности: предупреждение

- 1. Убедитесь, что используется микропрограмма адаптера LXPM и RAID последнего уровня.
- 2. Убедитесь, что адаптер RAID и диски находятся в работоспособном состоянии.
- 3. Удостоверьтесь, что физическая линия диска, расширителя SAS (если применимо) и адаптера RAID функционирует соответствующим образом.
- 4. Перезагрузите компьютер и повторите попытку удаления существующего виртуального диска.
- 5. Если проблема сохраняется, обратитесь в техническую поддержку.

#### • FQXPMSR0032I: существующий виртуальный диск успешно удален.

Уровень серьезности: информация

Действия пользователя:

Только для информации; никаких действий не требуется.

• FQXPMUP0001K: конфигурация системы не соответствует обязательным требованиям.

Уровень серьезности: предупреждение

Действия пользователя:

- 1. Следуйте указаниям для обновления микропрограммы и повторите попытку обновления.
- 2. Если проблема сохраняется, обратитесь в техническую поддержку.
- FQXPMUP0002K: выбранные пакеты несовместимы

Уровень серьезности: предупреждение

Действия пользователя:

- 1. Следуйте указаниям для обновления каждого отдельного пакета микропрограммы.
- 2. Если проблема сохраняется, обратитесь в техническую поддержку.
- FQXPMUP0003K: не удается получить минимальный уровень UEFI

Уровень серьезности: предупреждение

Действия пользователя:

- 1. Перезапустите BMC с помощью поддерживаемого метода и перезагрузите систему.
- 2. Обновите микропрограмму BMC.
- 3. Выключите и включите питание или выполните виртуальную повторную установку.

Примечание: После выключения питания следует подождать несколько секунд перед включением питания. После восстановления питания включите хост-систему.

4. Если проблема сохраняется, обратитесь в техническую поддержку.

#### • FQXPMUP0004K: не удается получить установленную версию UEFI

Уровень серьезности: предупреждение

Действия пользователя:

- 1. Перезапустите BMC с помощью поддерживаемого метода и перезагрузите систему.
- 2. Обновите микропрограмму BMC.
- 3. Выключите и включите питание или выполните виртуальную повторную установку.

Примечание: После выключения питания следует подождать несколько секунд перед включением питания. После восстановления питания включите хост-систему.

4. Если проблема сохраняется, обратитесь в техническую поддержку.

#### • FQXPMUP0005K: не удается получить установленную версию BMC

Уровень серьезности: предупреждение

Действия пользователя:

- 1. Перезапустите BMC с помощью поддерживаемого метода и перезагрузите систему.
- 2. Обновите микропрограмму BMC.
- 3. Выключите и включите питание или выполните виртуальную повторную установку.

Примечание: После выключения питания следует подождать несколько секунд перед включением питания. После восстановления питания включите хост-систему.

4. Если проблема сохраняется, обратитесь в техническую поддержку.

#### • FQXPMUP0006K: не удается получить установленную версию LXPM

Уровень серьезности: предупреждение

Действия пользователя:

- 1. Перезапустите BMC с помощью поддерживаемого метода и перезагрузите систему.
- 2. Обновите микропрограмму BMC.
- 3. Выключите и включите питание или выполните виртуальную повторную установку.

Примечание: После выключения питания следует подождать несколько секунд перед включением питания. После восстановления питания включите хост-систему.

4. Если проблема сохраняется, обратитесь в техническую поддержку.

#### • FQXPMUP0007K: не удается получить установленную версию драйвера Linux

Уровень серьезности: предупреждение

Действия пользователя:

- 1. Перезапустите BMC с помощью поддерживаемого метода и перезагрузите систему.
- 2. Выключите и включите питание или выполните виртуальную повторную установку.

Примечание: После выключения питания следует подождать несколько секунд перед включением питания. После восстановления питания включите хост-систему.

3. Если проблема сохраняется, обратитесь в техническую поддержку.

#### • FQXPMUP0008K: не удается получить установленную версию драйвера Windows

Уровень серьезности: предупреждение

Действия пользователя:

- 1. Перезапустите BMC с помощью поддерживаемого метода и перезагрузите систему.
- 2. Обновите микропрограмму BMC.
- 3. Выключите и включите питание или выполните виртуальную повторную установку.

Примечание: После выключения питания следует подождать несколько секунд перед включением питания. После восстановления питания включите хост-систему.

4. Если проблема сохраняется, обратитесь в техническую поддержку.

#### • FQXPMUP0101I: начать обновление LXPM

Уровень серьезности: информация

Действия пользователя:

Только для информации; никаких действий не требуется.

#### • FQXPMUP0102I: начать обновление драйвера Windows

Уровень серьезности: информация

Только для информации; никаких действий не требуется.

#### • FQXPMUP0103I: начать обновление драйвера Linux

Уровень серьезности: информация

Действия пользователя:

Только для информации; никаких действий не требуется.

#### • FQXPMUP0104I: начать обновление UEFI

Уровень серьезности: информация

Действия пользователя:

Только для информации; никаких действий не требуется.

#### • FQXPMUP0105I: начать обновление BMC

Уровень серьезности: информация

Действия пользователя:

Только для информации; никаких действий не требуется.

#### • FQXPMUP0106I: микропрограмма успешно обновлена

Уровень серьезности: информация

Действия пользователя:

Только для информации; никаких действий не требуется.

#### • FQXPMUP0201M: ошибка связи BMC: сбой подключения EMMC2USB Не удалось обновить микропрограмму.

Уровень серьезности: ошибка

Действия пользователя:

- 1. Перезапустите BMC с помощью поддерживаемого метода и параметра BMC в разделе настройки uEFI или команды «Перезапустить контроллер управления» в пользовательском веб-интерфейсе BMC. Затем перезагрузите систему.
- 2. Если проблема сохраняется, обновите микропрограмму BMC.
- 3. Если проблема сохраняется, выключите и включите питание или выполните виртуальную повторную установку.

Примечание: После выключения питания следует подождать несколько секунд перед включением питания. После восстановления питания включите хост-систему.

- 4. Если проблема сохраняется, попробуйте использовать другое средство Lenovo, чтобы выполнить обновление (например, XClarity Administrator, XClarity Controller или XClarity Essential OneCLI).
- 5. Если проблема сохраняется, обратитесь в техническую поддержку.

#### • FQXPMUP0202M: передать ошибку пакета обновлений. Не удалось обновить микропрограмму.

Уровень серьезности: ошибка

- 1. Убедитесь, что пакет обновлений не поврежден, и повторите попытку обновления.
- 2. Проверьте правильность подключения к приводу USB/сети и повторите попытку обновления.
- 3. Перезапустите BMC с помощью поддерживаемого метода и параметра BMC в разделе настройки uEFI или команды «Перезапустить контроллер управления» в пользовательском веб-интерфейсе BMC. Затем перезагрузите систему.
- 4. Если проблема сохраняется, обновите микропрограмму BMC.
- 5. Если проблема сохраняется, выключите и включите питание или выполните виртуальную повторную установку.

- 6. Если проблема сохраняется, попробуйте использовать другое средство Lenovo, чтобы выполнить обновление (например, XClarity Administrator, XClarity Controller или XClarity Essential OneCLI).
- 7. Если проблема сохраняется, обратитесь в техническую поддержку.
- FQXPMUP0203M: ошибка связи BMC: сбой отключения EMMC2USB. Не удалось обновить микропрограмму.

Уровень серьезности: ошибка

Действия пользователя:

- 1. Перезапустите BMC с помощью поддерживаемого метода и перезагрузите систему.
- 2. Обновите микропрограмму BMC.
- 3. Если проблема сохраняется, выключите и включите питание или выполните виртуальную повторную установку.

Примечание: После выключения питания следует подождать несколько секунд перед включением питания. После восстановления питания включите хост-систему.

- 4. Если проблема сохраняется, попробуйте использовать другое средство Lenovo, чтобы выполнить обновление (например, XClarity Administrator, XClarity Controller или XClarity Essential OneCLI).
- 5. Если проблема сохраняется, обратитесь в техническую поддержку.
- FQXPMUP0204M: ошибка связи BMC: сбой выполнения команды обновления. Не удалось обновить микропрограмму.

Уровень серьезности: ошибка

Действия пользователя:

- 1. Перезапустите BMC с помощью поддерживаемого метода.
- 2. Обновите микропрограмму BMC.
- 3. Выключите и включите питание или выполните виртуальную повторную установку.

Примечание: После выключения питания следует подождать несколько секунд перед включением питания. После восстановления питания включите хост-систему.

- 4. Если проблема сохраняется, попробуйте использовать другое средство Lenovo, чтобы выполнить обновление (например, XClarity Administrator, XClarity Controller или XClarity Essential OneCLI).
- 5. Если проблема сохраняется, обратитесь в техническую поддержку.
- FQXPMUP0205M: ошибка связи BMC: сбой получения статуса обновления. Не удалось обновить микропрограмму.

Уровень серьезности: ошибка

- 1. Перезапустите BMC с помощью поддерживаемого метода и перезагрузите систему.
- 2. Обновите микропрограмму BMC.
- 3. Выключите и включите питание или выполните виртуальную повторную установку.

- 4. Если проблема сохраняется, попробуйте использовать другое средство Lenovo, чтобы выполнить обновление (например, XClarity Administrator, XClarity Controller или XClarity Essential OneCLI).
- 5. Если проблема сохраняется, обратитесь в техническую поддержку.
- FQXPMUP0206M: уровень пакета обновления слишком старый. Не удалось обновить микропрограмму.

Уровень серьезности: ошибка

Действия пользователя:

- 1. Следуйте указаниям для выбора новой версии пакета обновления и повторите попытку обновления.
- 2. Перезапустите BMC с помощью поддерживаемого метода и перезагрузите систему.
- 3. Выключите и включите питание или выполните виртуальную повторную установку.

Примечание: После выключения питания следует подождать несколько секунд перед включением питания. После восстановления питания включите хост-систему.

- 4. Если проблема сохраняется, попробуйте использовать другое средство Lenovo, чтобы выполнить обновление (например, XClarity Administrator, XClarity Controller или XClarity Essential OneCLI).
- 5. Если проблема сохраняется, обратитесь в техническую поддержку.

#### • FQXPMUP0207M: недопустимый пакет обновлений. Не удалось обновить микропрограмму.

Уровень серьезности: ошибка

Действия пользователя:

- 1. Убедитесь, что пакет обновлений не поврежден, и повторите попытку обновления.
- 2. Проверьте правильность подключения к приводу USB/сети и повторите попытку обновления.
- 3. Перезапустите BMC с помощью поддерживаемого метода и параметра BMC в разделе настройки uEFI или команды «Перезапустить контроллер управления» в пользовательском веб-интерфейсе BMC. Затем перезагрузите систему.
- 4. Обновите микропрограмму BMC.
- 5. Выключите и включите питание или выполните виртуальную повторную установку.

Примечание: После выключения питания следует подождать несколько секунд перед включением питания. После восстановления питания включите хост-систему.

- 6. Если проблема сохраняется, попробуйте использовать другое средство Lenovo, чтобы выполнить обновление (например, XClarity Administrator, XClarity Controller или XClarity Essential OneCLI).
- 7. Если проблема сохраняется, обратитесь в техническую поддержку.

#### • FQXPMUP0208M: сбой выполнения команды перезагрузить BMC

Уровень серьезности: ошибка

- 1. Перезапустите BMC с помощью поддерживаемого метода и перезагрузите систему.
- 2. Обновите микропрограмму BMC.
- 3. Если проблема сохраняется, выключите и включите питание или выполните виртуальную повторную установку.

4. Если проблема сохраняется, обратитесь в техническую поддержку.

#### • FQXPMVD0001H: не удалось получить данные VPD.

Уровень серьезности: предупреждение

Действия пользователя:

- 1. Нажмите кнопку «Назад» и снова нажмите кнопку «Update VPD...».
- 2. Если выполнить шаг 1 не удается, выключите и включите питание или выполните виртуальную повторную установку.

Примечание: После выключения питания следует подождать несколько секунд перед включением питания. После восстановления питания включите хост-систему.

3. Если проблема сохраняется, обратитесь в техническую поддержку.

#### • FQXPMVD0002H: не удалось обновить данные VPD.

Уровень серьезности: предупреждение

Действия пользователя:

- 1. Нажмите кнопку «Обновить» на странице обновления VPD
- 2. Если выполнить шаг 1 не удается, выключите и включите питание или выполните виртуальную повторную установку.

Примечание: После выключения питания следует подождать несколько секунд перед включением питания. После восстановления питания включите хост-систему.

3. Если проблема сохраняется, обратитесь в техническую поддержку.

#### • FQXPMVD0003I: данные VPD успешно обновлены.

Уровень серьезности: информация

Действия пользователя:

Только для информации; никаких действий не требуется.

#### • FQXPMVD0011K: не удалось получить статус политики TPM/карты TPM/TCM

Уровень серьезности: предупреждение

Действия пользователя:

- 1. Нажмите кнопку «Назад» и снова нажмите кнопку «Update VPD...».
- 2. Если выполнить шаг 1 не удается, выключите и включите питание или выполните виртуальную повторную установку.

Примечание: После выключения питания следует подождать несколько секунд перед включением питания. После восстановления питания включите хост-систему.

3. Если проблема сохраняется, обратитесь в техническую поддержку.

#### • FQXPMVD0012K: не удалось установить статус политики TPM/карты TPM/TCM

Уровень серьезности: предупреждение

- 1. Нажмите кнопку «Применить» на странице обновления VPD
- 2. Если выполнить шаг 1 не удается, перезагрузите систему.
- 3. Если проблема сохраняется, обратитесь в техническую поддержку.

# <span id="page-238-0"></span>Приложение A. Получение помощи и технической поддержки

Если вам нужна помощь, обслуживание или техническая поддержка в связи с продуктами, Lenovo может предложить самые различные источники помощи.

Актуальную информацию о системах, дополнительных устройствах, услугах и поддержке Lenovo можно найти в Интернете по следующему адресу:

#### <http://datacentersupport.lenovo.com>

Примечание: Рекомендуемый Lenovo сервис-центр для ThinkSystem — компания IBM

### Перед обращением в службу поддержки

Прежде чем обратиться в службу поддержки, убедитесь, что вы предприняли следующие действия, чтобы попытаться устранить неполадку самостоятельно. Если вы решите, что вам все же нужна помощь, соберите информацию, которая потребуется специалисту по техническому обслуживанию для более быстрого решения вашей проблемы.

#### Попытайтесь решить проблему самостоятельно

Многие проблемы можно решить без внешней помощи, выполнив процедуры по устранению неполадок, описанные Lenovo в справке в Интернете и в документации к продукту Lenovo. В справке в Интернете также описываются диагностические тесты, которые можно выполнить. В документации к большинству систем, операционных систем и программ содержатся процедуры устранения неполадок и расшифровка сообщений об ошибках и кодов ошибок. Если вы подозреваете, что неполадка связана с программным обеспечением, посмотрите документацию операционной системы или программы.

Документацию по продуктам ThinkSystem можно найти по следующему адресу:

#### <https://pubs.lenovo.com/>

Прежде чем обратиться в службу поддержки, попытайтесь решить проблему самостоятельно:

- Проверьте, все ли кабели подсоединены.
- Проверьте все выключатели и убедитесь, что компьютер и все дополнительные устройства включены.
- Проверьте наличие обновлений программного обеспечения, микропрограммы и драйверов устройств операционной системы для вашего продукта Lenovo. (Перейдите по следующим ссылкам) Согласно условиям гарантии Lenovo ответственность за поддержание и обновление программного обеспечения и микропрограмм продукта Lenovo несет его владелец (если это не покрывается дополнительным контрактом на техническое обслуживание). Специалист по техническому обслуживанию попросит вас обновить программное обеспечение и микропрограмму, если в одном из обновлений программного обеспечения есть задокументированное решение неполадки.
	- Загрузка драйверов и программного обеспечения
		- [https://datacentersupport.lenovo.com/tw/en/products/servers/thinksystem/st650v3/7d7a/downloads/](https://datacentersupport.lenovo.com/tw/en/products/servers/thinksystem/st650v3/7d7a/downloads/driver-list/) [driver-list/](https://datacentersupport.lenovo.com/tw/en/products/servers/thinksystem/st650v3/7d7a/downloads/driver-list/)
	- Центр поддержки операционной системы
- <https://datacentersupport.lenovo.com/solutions/server-os>
- Инструкции по установке операционной системы
	- <https://pubs.lenovo.com/#os-installation>
- Если вы установили новое оборудование или программное обеспечение в среду, проверьте на странице <https://serverproven.lenovo.com>, что оборудование и программное обеспечение поддерживается вашим продуктом.
- Инструкции по локализации и устранению неполадок см. в разделе «Диагностика неполадок» в Руководстве пользователя или Руководстве по обслуживанию оборудования.
- Перейдите на сайт <http://datacentersupport.lenovo.com> и поищите информацию, которая может помочь решить проблему.

Чтобы найти технические советы для своего сервера, выполните указанные ниже действия.

- 1. Перейдите на сайт <http://datacentersupport.lenovo.com> и откройте страницу поддержки для вашего сервера.
- 2. На панели навигации нажмите How To's (Инструкции).
- 3. В раскрывающемся меню выберите Article Type (Тип статьи)  $\rightarrow$  Solution (Решение).
	- Следуйте инструкциям на экране, чтобы выбрать категорию возникшей проблемы.
- Посетите Форум центра обработки данных Lenovo по адресу [https://forums.lenovo.com/t5/Datacenter-](https://forums.lenovo.com/t5/Datacenter-Systems/ct-p/sv_eg)[Systems/ct-p/sv\\_eg](https://forums.lenovo.com/t5/Datacenter-Systems/ct-p/sv_eg), чтобы узнать, не сталкивался ли кто-то с аналогичной проблемой.

#### Сбор необходимой информации для обращения в службу поддержки

Если необходимо гарантийное обслуживание вашего продукта Lenovo, специалисты по техническому обслуживанию смогут помочь вам более эффективно, если перед обращением вы подготовите необходимую информацию. Дополнительные сведения о гарантии на ваш продукт также доступны по адресу <http://datacentersupport.lenovo.com/warrantylookup>.

Соберите следующую информацию, которую нужно будет предоставить специалисту по техническому обслуживанию. Эти данные помогут специалисту по техническому обслуживанию быстро предложить решение вашей неполадки и обеспечить вам уровень обслуживания согласно договору.

- Если применимо, номера договоров на обслуживание оборудования и программного обеспечения
- Тип компьютера (4-значный идентификатор компьютера Lenovo). Тип компьютера можно найти на идентификационной этикетке, см. раздел «Идентификация сервера и доступ к Lenovo XClarity Controller» в Руководстве пользователя или Руководстве по настройке системы.
- Номер модели
- Серийный номер
- Текущие уровни UEFI и микропрограммы системы
- Другая относящаяся к делу информация, такая как сообщения об ошибках и журналы

В качестве альтернативы обращению в службу поддержки Lenovo можно перейти по ссылке [https://](https://support.lenovo.com/servicerequest)  [support.lenovo.com/servicerequest](https://support.lenovo.com/servicerequest) и отправить электронный запрос на обслуживание. Отправка электронного запроса на обслуживание запускает процесс поиска решения вашей проблемы; для этого предоставленная информация передается специалистам по техническому обслуживанию. Специалисты по техническому обслуживанию Lenovo могут начать работать над вашим решением, как только вы заполните и отправите электронный запрос на обслуживание.

## Сбор данных по обслуживанию

Для точного определения основной причины проблем с сервером или по запросу специалистов службы поддержки Lenovo вам, возможно, потребуется собрать данные по обслуживанию, которые затем могут использоваться для дальнейшего анализа. Данные по обслуживанию включают такую информацию, как журналы событий и инвентарь оборудования.

Данные по обслуживанию можно собирать с помощью следующих инструментов:

#### • Lenovo XClarity Provisioning Manager

Используйте функцию сбора данных по обслуживанию в Lenovo XClarity Provisioning Manager для сбора системных данных по обслуживанию. Можно собрать существующие данные системного журнала или выполнить новую диагностику для сбора новых данных.

#### • Lenovo XClarity Controller

Для сбора данных по обслуживанию сервера можно использовать веб-интерфейс Lenovo XClarity Controller или интерфейс командной строки. Файл можно сохранить и отправить в службу поддержки Lenovo.

- Дополнительные сведения об использовании веб-интерфейса для сбора данных по обслуживанию см. в разделе «Резервное копирование конфигурации BMC» документации к XCC, соответствующей вашему серверу, по адресу <https://pubs.lenovo.com/lxcc-overview/>.
- Дополнительные сведения об использовании интерфейса командной строки для сбора данных по обслуживанию см. в разделе «Команда ffdc XCC» документации к XCC, соответствующей вашему серверу, по адресу <https://pubs.lenovo.com/lxcc-overview/>.

#### • Lenovo XClarity Administrator

Lenovo XClarity Administrator можно настроить для автоматического сбора и отправки диагностических файлов в службу поддержки Lenovo, когда определенные обслуживаемые события происходят в Lenovo XClarity Administrator и на управляемых конечных точках. Можно отправлять диагностические файлы в Поддержка Lenovo с помощью функции Call Home или в другой сервис-центр с помощью SFTP. Кроме того, можно вручную собрать диагностические файлы, открыть запись неполадки и отправить диагностические файлы в Поддержка Lenovo.

Дополнительные сведения о настройке автоматических уведомлений о неполадках в Lenovo XClarity Administrator см. по ссылке [http://sysmgt.lenovofiles.com/help/topic/com.lenovo.lxca.doc/admin\\_](http://sysmgt.lenovofiles.com/help/topic/com.lenovo.lxca.doc/admin_setupcallhome.html)  [setupcallhome.html](http://sysmgt.lenovofiles.com/help/topic/com.lenovo.lxca.doc/admin_setupcallhome.html).

#### • Lenovo XClarity Essentials OneCLI

Lenovo XClarity Essentials OneCLI содержит приложение инвентаризации для сбора данных по обслуживанию. Поддерживаются внутриполосный и внеполосный режимы. В дополнение к аппаратным данным по обслуживанию, при использовании внутриполосного режима в рамках основной операционной системы на сервере, OneCLI может собирать сведения об операционной системе, такие как журнал событий операционной системы.

Чтобы получить данные по обслуживанию, можно выполнить команду getinfor. Дополнительные сведения о выполнении getinfor см. по ссылке [https://pubs.lenovo.com/lxce-onecli/onecli\\_r\\_getinfor\\_](https://pubs.lenovo.com/lxce-onecli/onecli_r_getinfor_command) [command](https://pubs.lenovo.com/lxce-onecli/onecli_r_getinfor_command).

## Обращение в службу поддержки

Для получения помощи в решении той или иной проблемы можно обратиться в службу поддержки.

Можно воспользоваться услугами обслуживания оборудования, предоставляемыми авторизованным сервис-центром Lenovo. Чтобы найти сервис-центр, уполномоченный компанией Lenovo выполнять гарантийное обслуживание, откройте веб-страницу по адресу [https://datacentersupport.lenovo.com/](https://datacentersupport.lenovo.com/serviceprovider)

[serviceprovider](https://datacentersupport.lenovo.com/serviceprovider) и воспользуйтесь поиском с фильтрацией для разных стран. Номера телефонов службы поддержки Lenovo по регионам см. на стр. <https://datacentersupport.lenovo.com/supportphonelist>.

# Lenovo